71447952 Действует с версии ПО 02.30.zz

# Описание функций прибора Cerabar S PMC71, PMP71, PMP75 Deltabar S FMD77 / 78, PMD75 Deltapilot S FMB70

Рабочее давление/перепад давления, расход/ гидростатический уровень

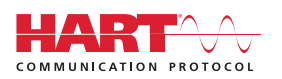

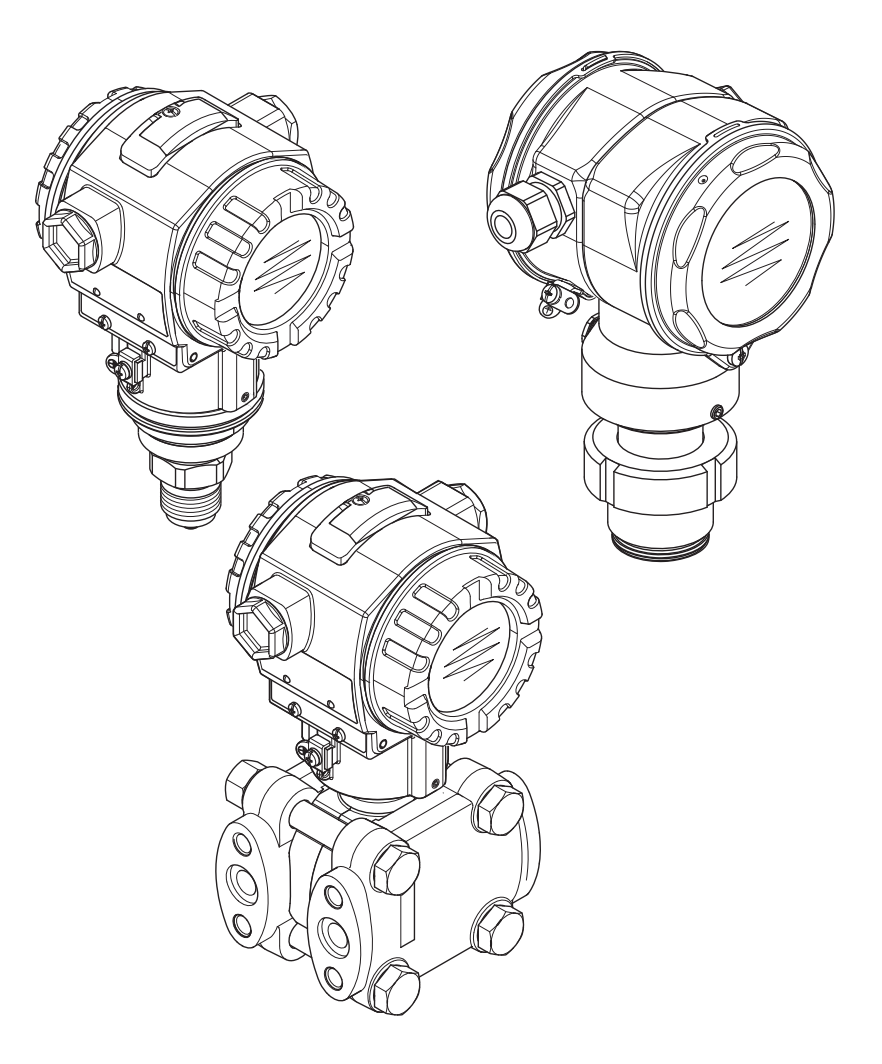

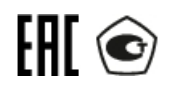

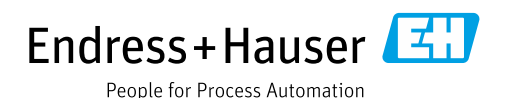

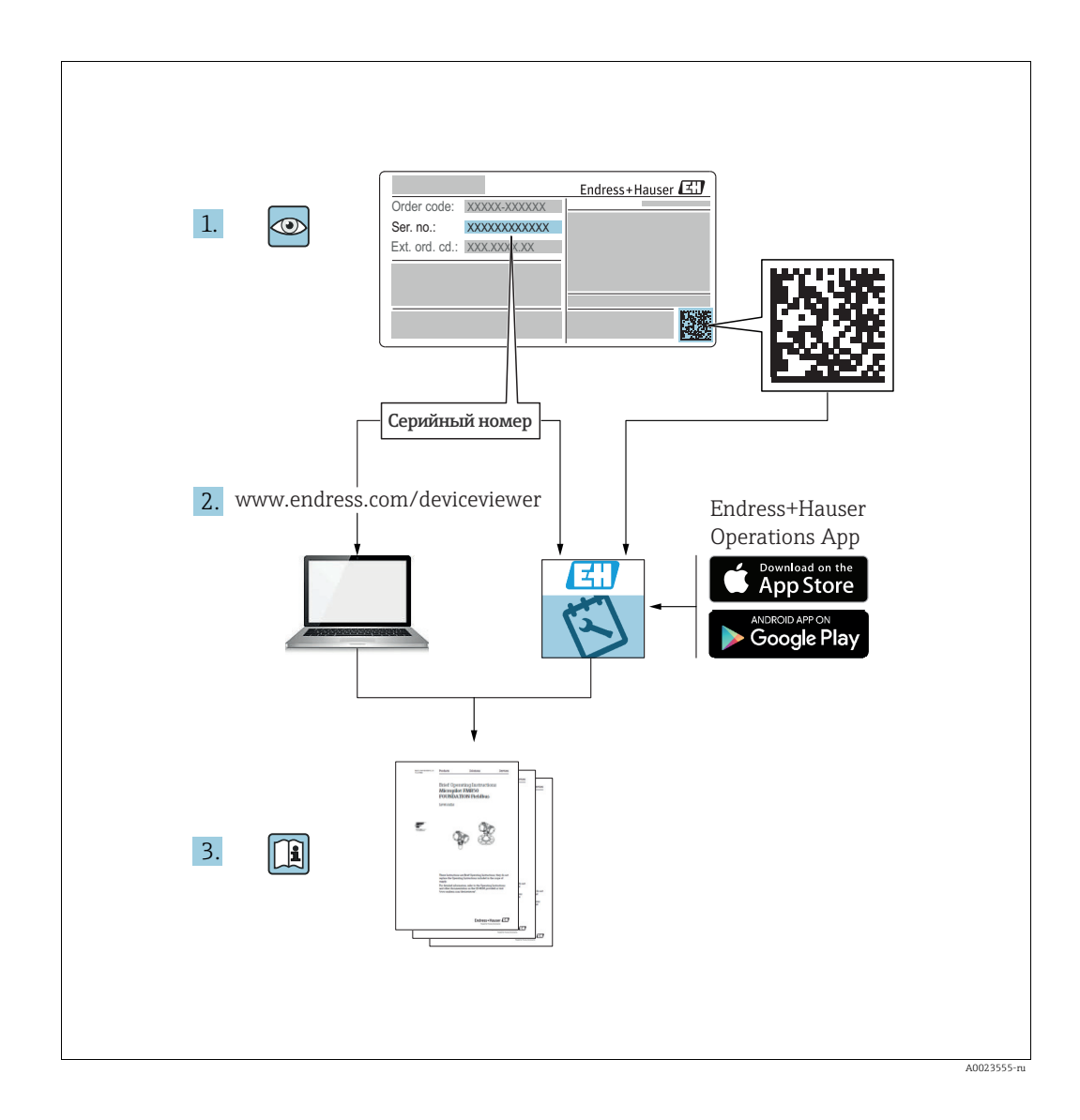

Убедитесь в том, что документ хранится в безопасном месте и всегда доступен при работе с прибором.

Чтобы избежать опасности для людей или объекта, внимательно прочитайте раздел «Основные указания по технике безопасности»,

а также остальные указания по технике безопасности, приведенные в документе, которые

имеют отношение к рабочим процедурам.

Изготовитель сохраняет за собой право на изменение технических характеристик без предварительного уведомления. Актуальную информацию и обновления настоящего руководства по эксплуатации можно получить в региональном торговом представительстве Endress+Hauser.

## Содержание

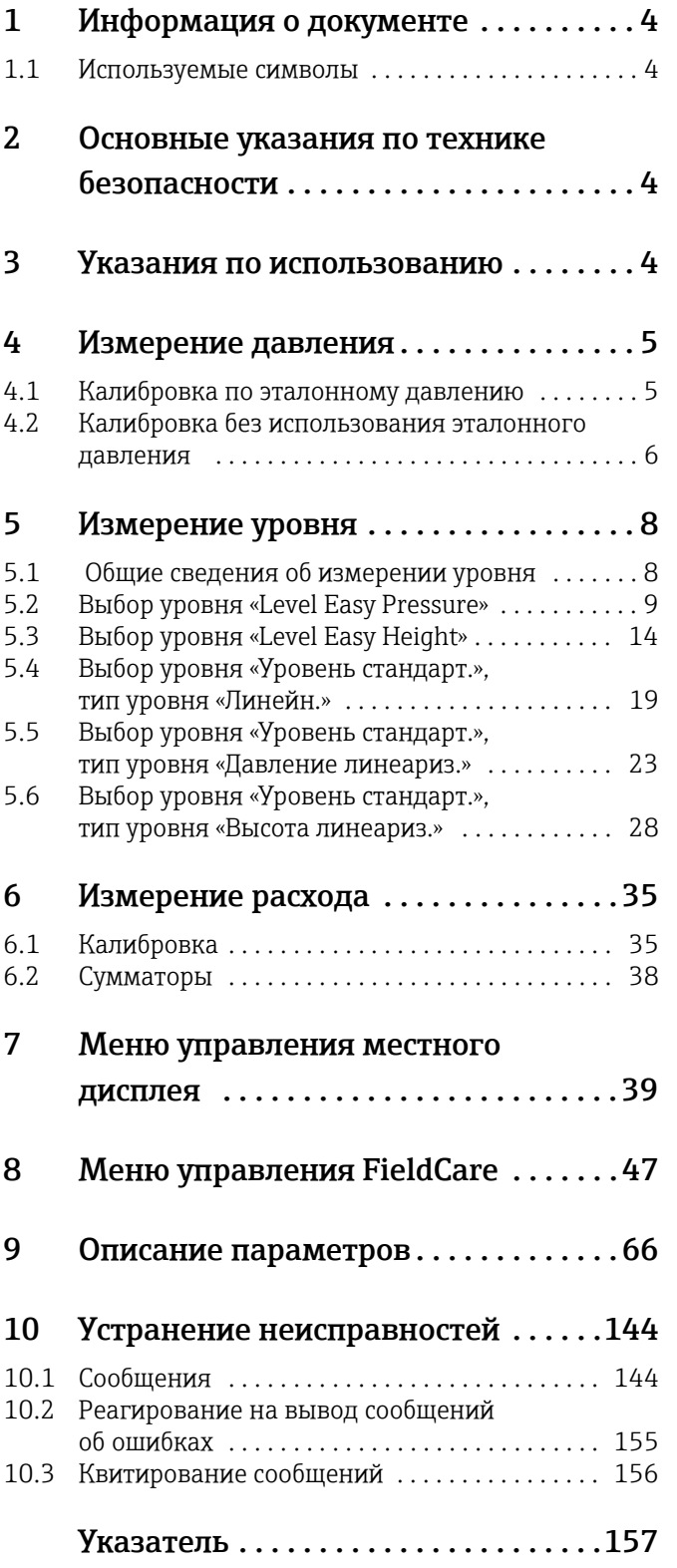

## <span id="page-3-0"></span>1 Информация о документе

## <span id="page-3-1"></span>1.1 Используемые символы

## 1.1.1 Символы техники безопасности

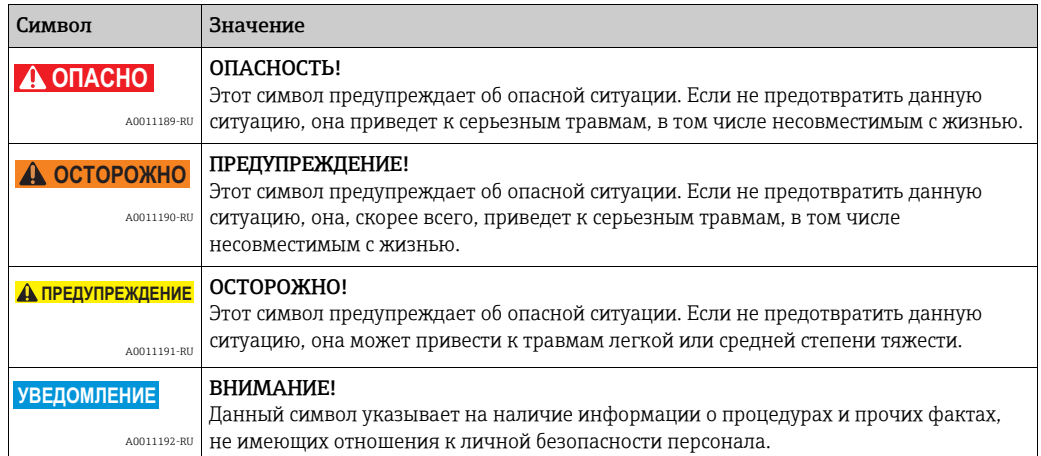

## 1.1.2 Описание информационных символов

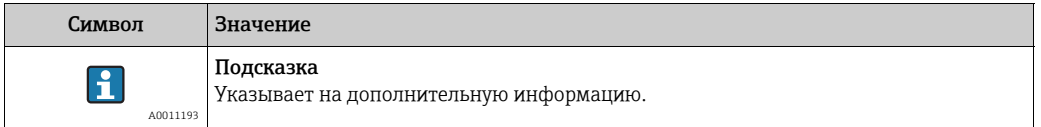

## <span id="page-3-2"></span>2 Основные указания по технике безопасности

Руководство по эксплуатации Deltabar S BA00270P Cerabar S BA00271P Deltapilot S BA00332P

## <span id="page-3-3"></span>3 Указания по использованию

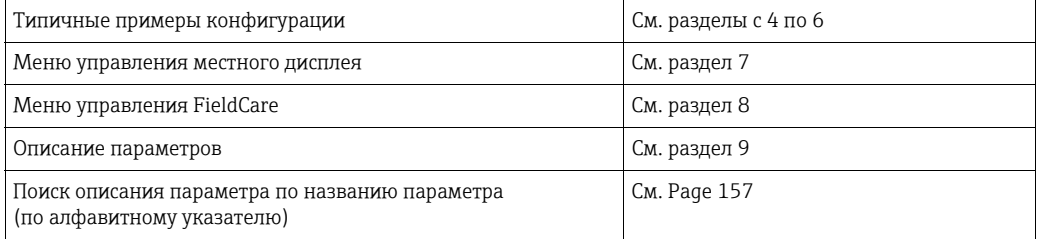

## <span id="page-4-0"></span>4 Измерение давления

## <span id="page-4-1"></span>4.1 Калибровка по эталонному давлению

## Пример

В приведенном примере прибор с датчиком 500 мбар (7,5 psi) настроен на диапазон измерения от 0 до +300 мбар (4,5 psi), т. е. значениям давления 0 мбар и 300 мбар (4,5 psi) соответствуют значения тока 4 мА и 20 мА.

#### Предварительные условия

- Значения давления 0 мбар и 300 мбар (4,5 psi) могут быть заданы. Например, в том случае, если прибор уже установлен на место.
- См. также руководство по эксплуатации Deltabar S (BA00270P), раздел «Измерение дифференциального давления»; руководство по эксплуатации Cerabar S (BA00271P), раздел «Измерение давления» или руководство по эксплуатации Deltapilot S (BA00332P), раздел «Измерение давления».
- Описания упоминаемых параметров см. в указанных ниже разделах.
	- Стр. [66,](#page-65-1) таблица 2 («РЕЖИМ ИЗМЕРЕНИЯ»).
	- Стр. [72,](#page-71-0) таблица 6 («РЕГУЛ. ПОЛОЖЕНИЯ»).
	- Стр. [74,](#page-73-0) таблица 7 («БАЗОВ. НАСТРОЙКИ»).
- Описания прочих актуальных параметров см. в указанных ниже разделах. – Стр. [110,](#page-109-0) таблица 15 («РАСШИР. НАСТРОЙКИ»).
	- Стр. [133,](#page-132-0) таблица 25 («ПАРАМ.ПРОЦЕССА»).

## **! ОСТОРОЖНО**

## Изменение режима измерения может повлиять на регулировку!

Это может привести к переполнению резервуара средой.

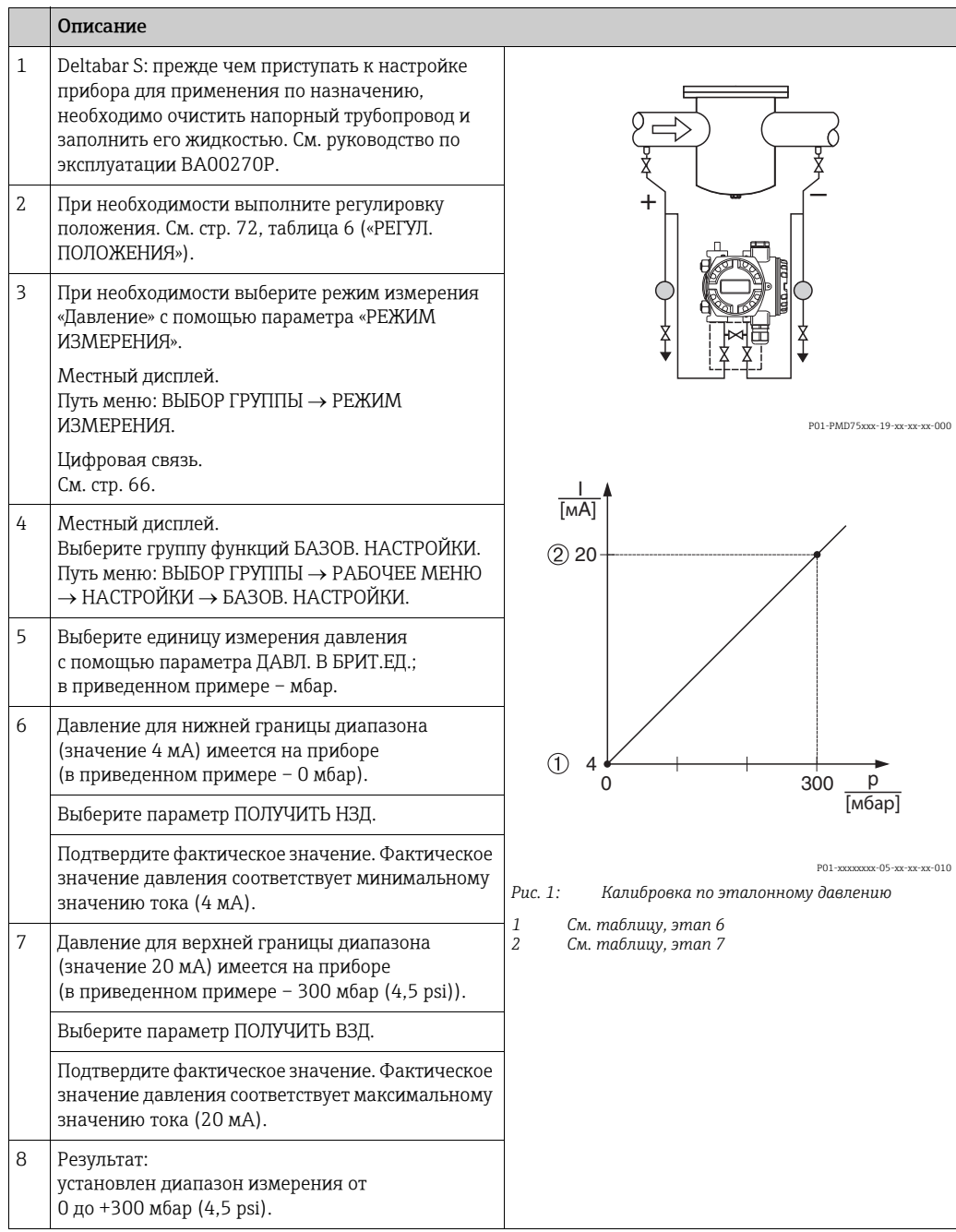

Можно указать единицу измерения, предпочтительную для пользователя. См. описание параметра ДАВЛ. В БРИТ.ЕД. ( $\rightarrow$  стр. [74\)](#page-73-1).

## <span id="page-5-0"></span>4.2 Калибровка без использования эталонного давления

## Пример

В приведенном примере прибор с датчиком 400 мбар (6 psi) настроен на диапазон измерения от 0 до +300 мбар (4,5 psi), т. е. значениям давления 0 мбар и 300 мбар (4,5 psi) соответствуют значения тока 4 мА и 20 мА.

#### Предварительные условия

- Это калибровка на теоретической основе, т. е. значения давления для нижней и верхней границ диапазона известны.
- См. также руководство по эксплуатации Deltabar S (BA00270P), раздел «Измерение дифференциального давления»; руководство по эксплуатации Cerabar S (BA00271P), раздел «Измерение давления» или руководство по эксплуатации Deltapilot S (BA00332P), раздел «Измерение давления».
- В зависимости от ориентации прибора возможно смещение измеряемого значения, т. е. при пустом резервуаре параметр ИЗМЕР. ЗНАЧ. не является нулевым.  $\rightarrow$  Порядок регулировки положения см. на стр. [72](#page-71-0), в таблице 6: «Регулировка положения».
- Описания упоминаемых параметров см. в указанных ниже разделах.
	- Стр. [66,](#page-65-1) таблица 2 («РЕЖИМ ИЗМЕРЕНИЯ»).
	- Стр. [72,](#page-71-0) таблица 6 («РЕГУЛ. ПОЛОЖЕНИЯ»).
	- Стр. [74,](#page-73-0) таблица 7 («БАЗОВ. НАСТРОЙКИ»).
- Описания прочих актуальных параметров см. в указанных ниже разделах.
	- Стр. [110,](#page-109-0) таблица 15 («РАСШИР. НАСТРОЙКИ»).
	- Стр. [133,](#page-132-0) таблица 27 («ПАРАМ.ПРОЦЕССА»).

#### **! ОСТОРОЖНО**

## Изменение режима измерения может повлиять на регулировку!

Это может привести к переполнению резервуара средой.

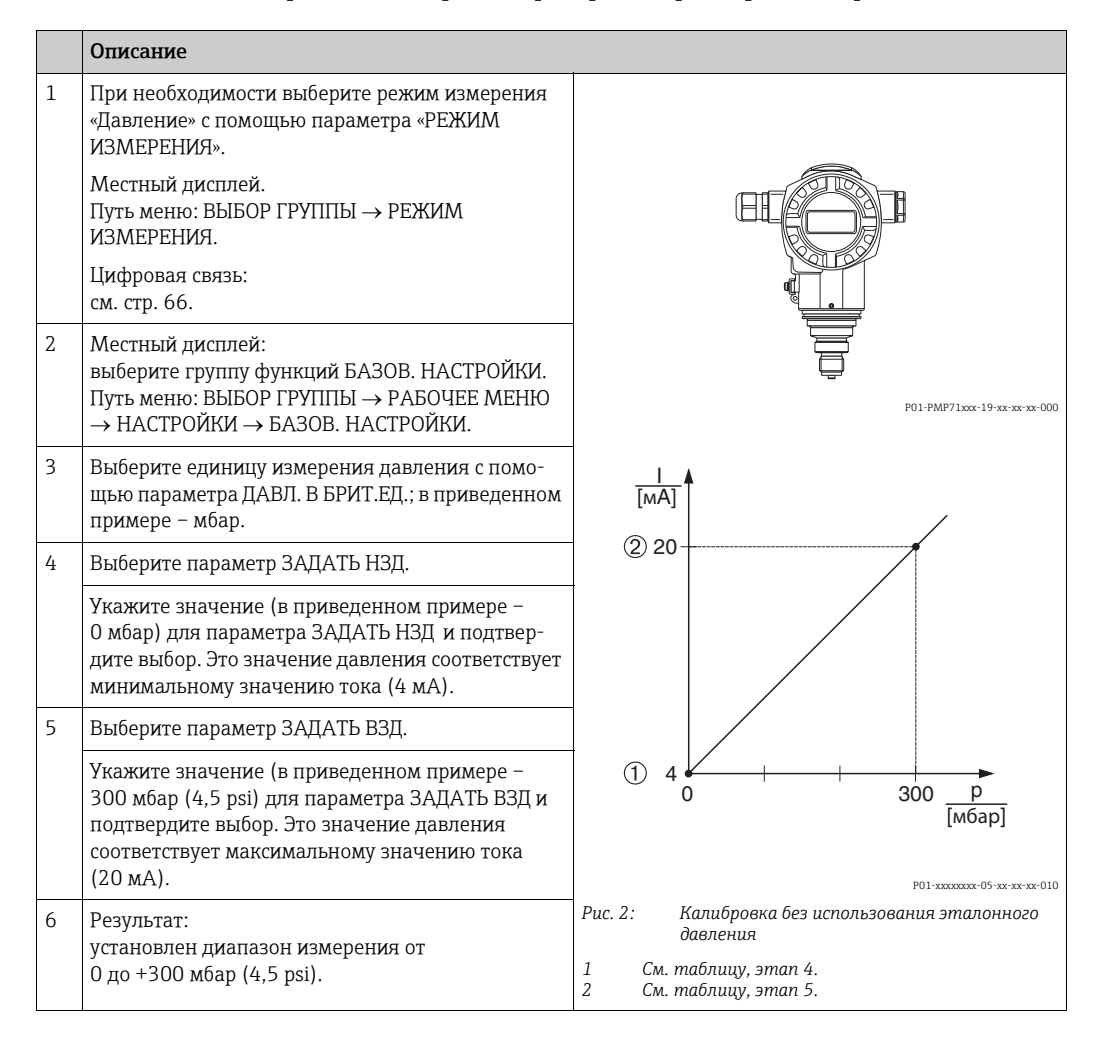

- Кроме того, можно выполнить калибровку без эталонного давления при помощи меню QUICK SETUP.  $\rightarrow$  См. стр. [68](#page-67-0), таблица 3 (меню QUICK SETUP).
- Можно указать единицу измерения, предпочтительную для пользователя. См. описание параметра ДАВЛ. В БРИТ. ЕД. ( $\rightarrow$  стр. [74](#page-73-1)).

## <span id="page-7-0"></span>5 Измерение уровня

## <span id="page-7-1"></span>5.1 Общие сведения об измерении уровня

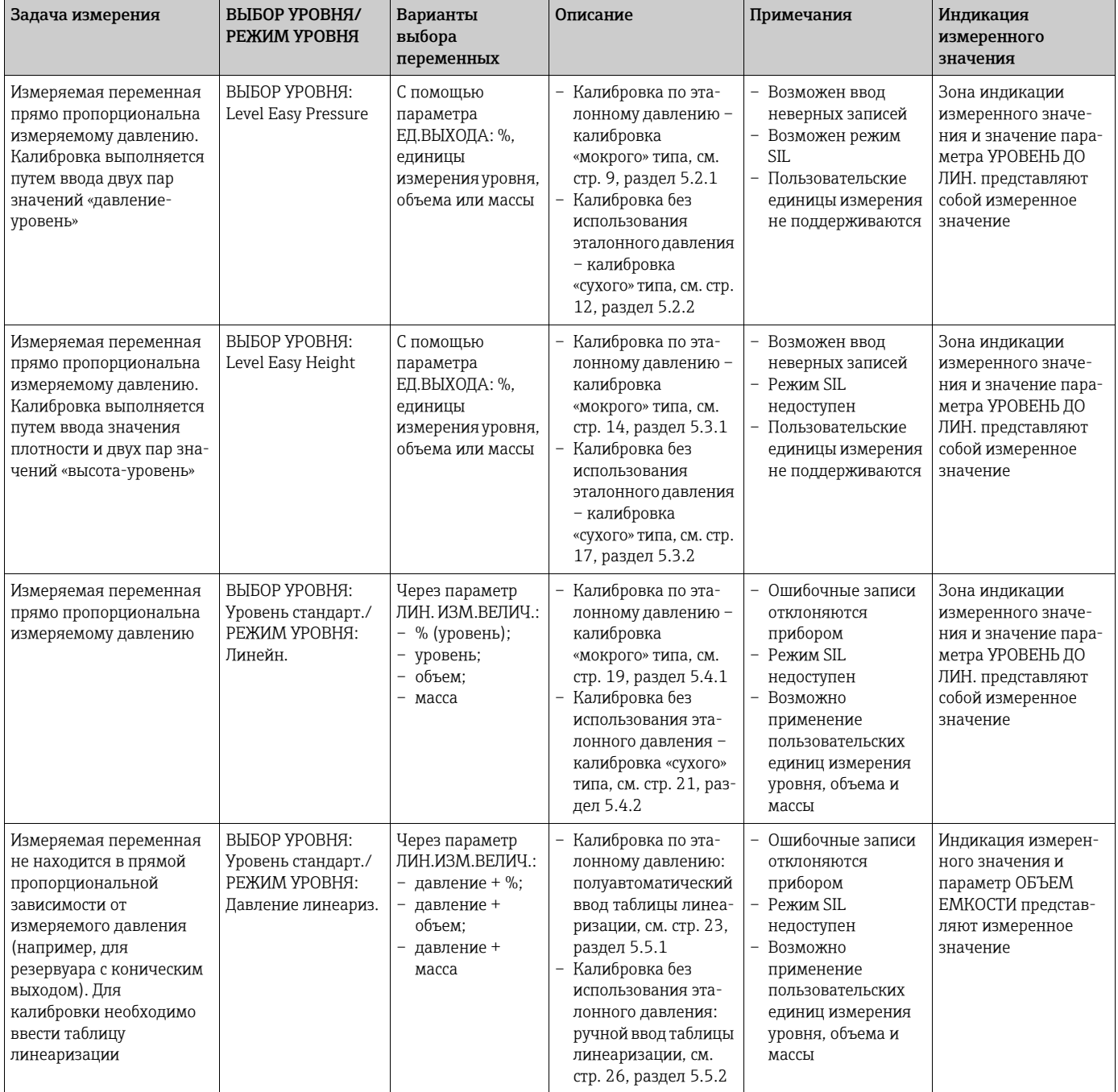

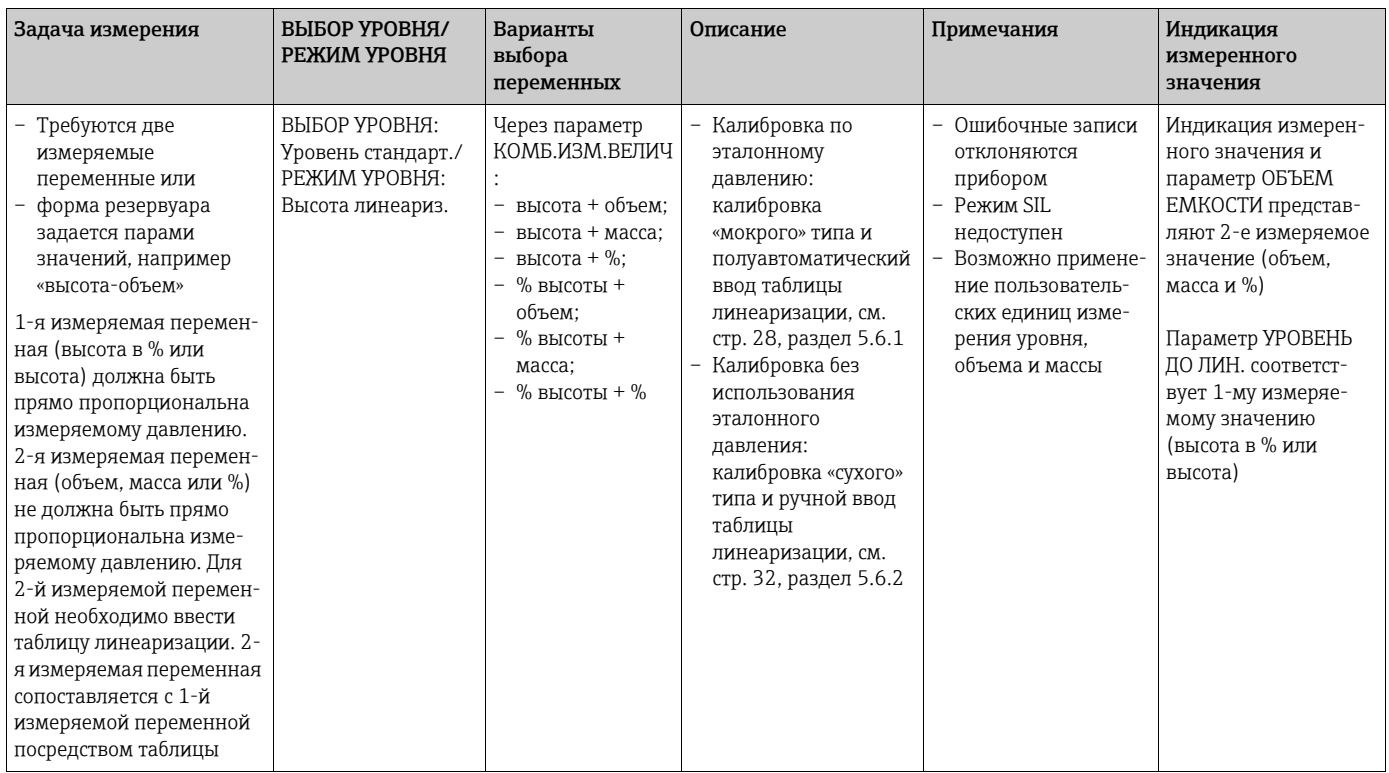

## <span id="page-8-0"></span>5.2 Выбор уровня «Level Easy Pressure»

## <span id="page-8-1"></span>5.2.1 Калибровка по эталонному давлению – калибровка «мокрого» типа

#### Пример

В приведенном примере уровень в резервуаре должен измеряться в метрах. Максимально допустимый уровень составляет 3 м (9,8 фута). Диапазон значений давления устанавливается в пределах от 0 до 300 мбар (4,5 psi).

#### Предварительные условия

- Измеряемая переменная прямо пропорциональна давлению.
- Резервуар может быть заполнен или опорожнен.
- См. также руководство по эксплуатации DeltabarS (BA00270P) или Cerabar S (BA00271P), раздел «Измерение уровня», или руководство по эксплуатации Deltapilot S (BA00332P), раздел «Измерение уровня».
- Для режима измерения уровня «Level Easy Pressure» между значениями параметров ПУСТ. КАЛИБ./ПОЛН. КАЛИБ. и ЗАДАТЬ НЗД/ЗАДАТЬ ВЗД должен быть интервал не менее 1 %. При чрезмерном сближении введенные значения будут отклонены с выводом предупреждающего сообщения. Предельные значения в дальнейшем не проверяются; т. е. для получения точных результатов необходимо, чтобы введенные значения соответствовали техническим характеристикам датчика и параметрам задачи измерения.
- Описания упоминаемых параметров см. в указанных ниже разделах.
	- Стр. [66,](#page-65-1) таблица 2 («РЕЖИМ ИЗМЕРЕНИЯ»).
	- Стр. [72,](#page-71-0) таблица 6 («РЕГУЛ. ПОЛОЖЕНИЯ»).
	- Стр. [76,](#page-75-0) таблица 8, ВЫБОР УРОВНЯ «Level Easy Pressure».
- Описания прочих актуальных параметров см. в указанных ниже разделах.
	- Стр. [111,](#page-110-0) таблица 16 («РАСШИР. НАСТРОЙКИ»).
	- Стр. [133,](#page-132-1) таблица 28 («ПАРАМ.ПРОЦЕССА»).

## **! ОСТОРОЖНО**

## Изменение режима измерения может повлиять на регулировку!

Это может привести к переполнению резервуара средой.

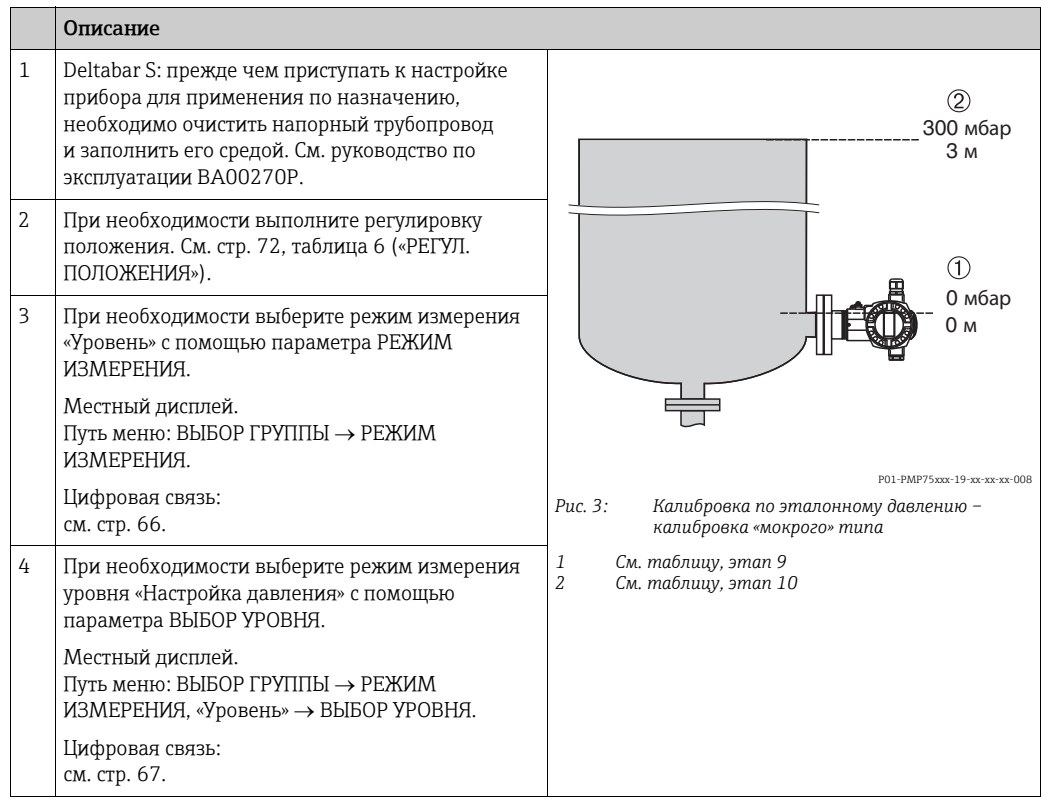

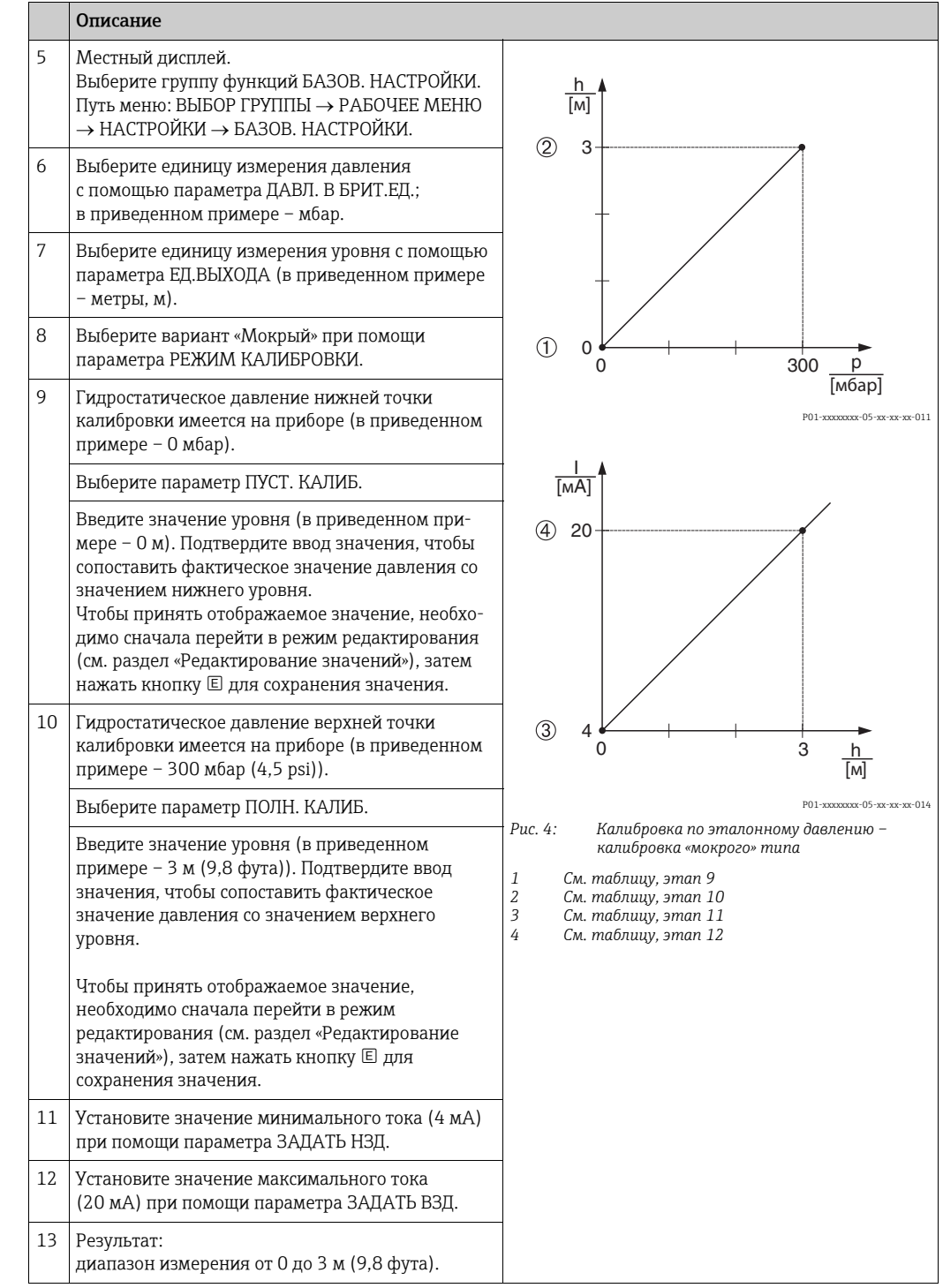

- 1. Кроме того, можно выполнить калибровку по эталонному давлению при помощи меню QUICK SETUP.  $\rightarrow$  См. стр. [69,](#page-68-0) таблица 4: меню QUICK SETUP.
- 2. Для этого режима измерения уровня можно выбрать один из следующих вариантов измеряемой переменной: % заполнения, уровень, объем и масса.  $\rightarrow$ См. также описание параметра ЕД.ВЫХОДА, стр. [77](#page-76-0).
- 3. При работе с местным дисплеем параметры ПУСТ. КАЛИБ. ( $\rightarrow$  стр. [78](#page-77-0)) и ПОЛН. КАЛИБ. ( $\rightarrow$  стр. [78](#page-77-1)) также демонстрируют соответствующее давление, имеющееся на приборе. При работе в режиме цифровой связи давление, имеющееся на приборе, отображается в группе ПАРАМ.ПРОЦЕССА (путь меню: МЕНЮ УПРАВЛЕНИЯ → ИНФО О ПРОЦЕССЕ → ПАРАМ.ПРОЦЕССА).

## <span id="page-11-0"></span>5.2.2 Калибровка без эталонного давления – калибровка «сухого» типа

## Пример

В приведенном примере объем резервуара должен измеряться в литрах.Максимальному объему 1000 литров (264 галлона США) соответствует давление 450 мбар (6,75 psi). Минимальному объему 0 литров соответствует давление 50 мбар (0,75 psi), так как прибор монтируется ниже минимального уровня в резервуаре. Прибор монтируется ниже минимального уровня в резервуаре.

## Предварительные условия

- Измеряемая переменная прямо пропорциональна давлению.
- Это калибровка на теоретической основе, т. е. значения давления и объема для нижней и верхней точек калибровки известны.
- См. также руководство по эксплуатации DeltabarS (BA00270P) или Cerabar S (BA00271P), раздел «Измерение уровня», или руководство по эксплуатации Deltapilot S (BA00332P), раздел «Измерение уровня».
- Для режима измерения уровня «Level Easy Pressure» между значениями параметров ПУСТ. КАЛИБ./ПОЛН. КАЛИБ. и ЗАДАТЬ НЗД/ЗАДАТЬ ВЗД должен быть интервал не менее 1 %. При чрезмерном сближении введенные значения будут отклонены с выводом предупреждающего сообщения. Предельные значения в дальнейшем не проверяются; т. е. для получения точных результатов необходимо, чтобы введенные значения соответствовали техническим характеристикам датчика и параметрам задачи измерения.
- В зависимости от ориентации прибора возможно смещение измеряемого значения, т. е. при пустом резервуаре параметр ИЗМЕР. ЗНАЧ. не является нулевым.  $\rightarrow$  Порядок регулировки положения см. на стр. [72](#page-71-0), в таблице 6: «Регулировка положения».
- Описания упоминаемых параметров см. в указанных ниже разделах.
	- Стр. [66,](#page-65-1) таблица 2 («РЕЖИМ ИЗМЕРЕНИЯ»).
	- Стр. [76,](#page-75-0) таблица 8, ВЫБОР УРОВНЯ «Level Easy Pressure».
- Описания прочих актуальных параметров см. в указанных ниже разделах.
- Стр. [111](#page-110-0), таблица 16 («РАСШИР. НАСТРОЙКИ»).
- Стр. [133](#page-132-1), таблица 28 («ПАРАМ.ПРОЦЕССА»).

## **! ОСТОРОЖНО**

Изменение режима измерения может повлиять на регулировку!

Это может привести к переполнению резервуара средой.

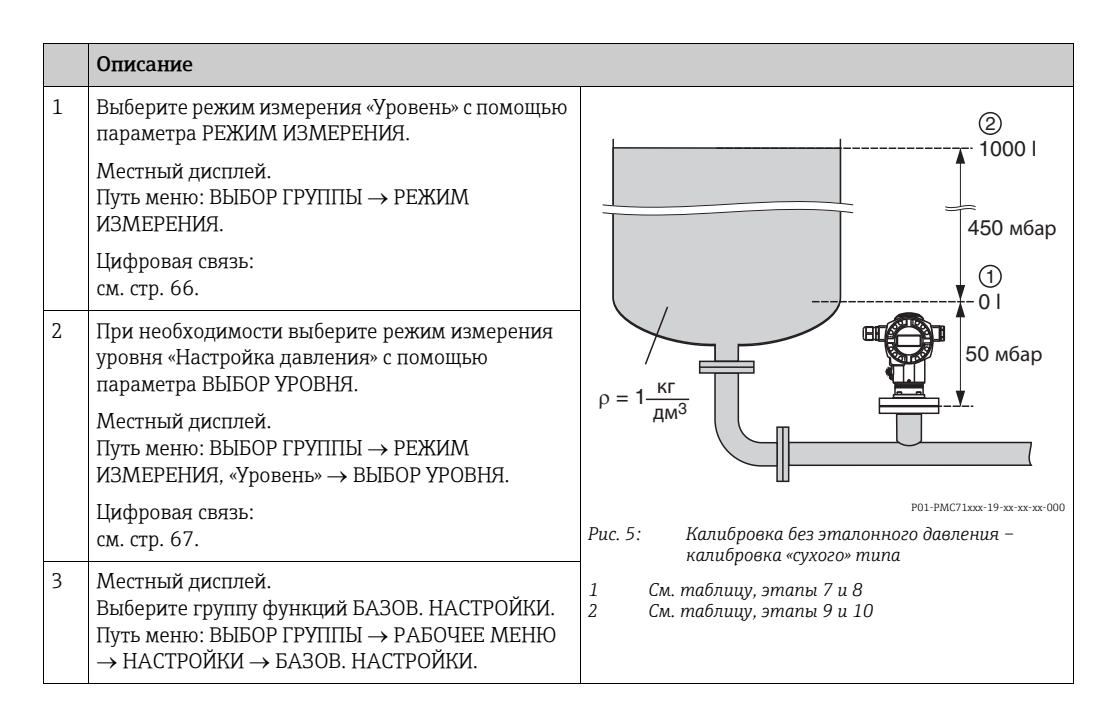

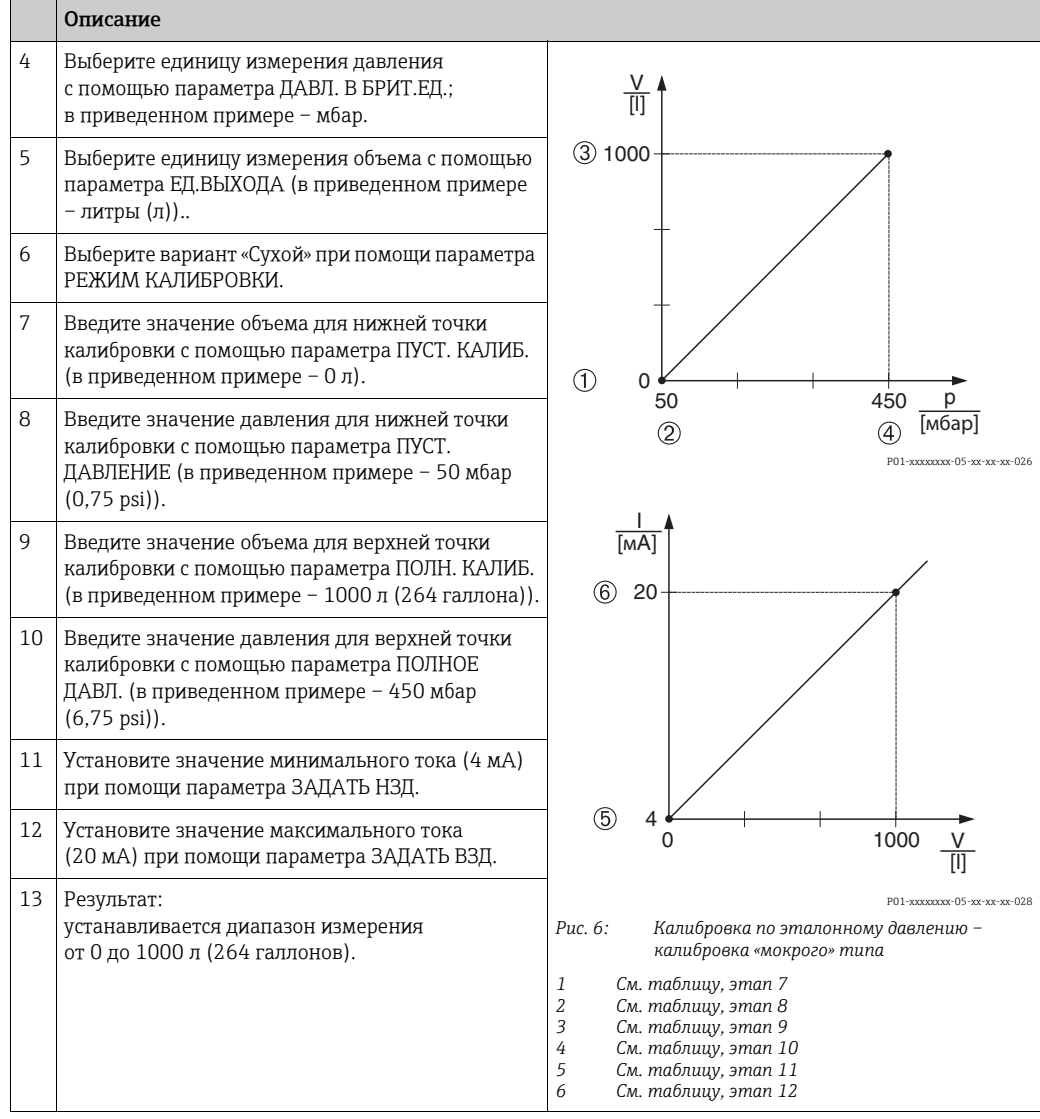

Для этого режима измерения уровня можно выбрать один из следующих вариантов измеряемой переменной: % заполнения, уровень, объем и масса.  $\rightarrow$  См. также описание параметра ЕД.ВЫХОДА, стр. [77](#page-76-0).

## <span id="page-13-0"></span>5.3 Выбор уровня «Level Easy Height»

## <span id="page-13-1"></span>5.3.1 Калибровка по эталонному давлению – калибровка «мокрого» типа

## Пример

В приведенном примере объем продукта в резервуаре должен измеряться в литрах. Максимальному объему 1000 литров (264 галлона США) соответствует уровень 4,5 м (15 футов). Минимальному объему 0 литров соответствует уровень 0,5 м (1,6 фт), так как прибор монтируется ниже минимального уровня в резервуара Плотность среды составляет 1 кг/дм $3$ .

## Предварительные условия

- Измеряемая переменная прямо пропорциональна давлению.
- Резервуар может быть заполнен или опорожнен.
- См. также руководство по эксплуатации DeltabarS (BA00270P) или Cerabar S (BA00271P), раздел «Измерение уровня», или руководство по эксплуатации Deltapilot S (BA00332P), раздел «Измерение уровня».
- Между значениями, указанными для параметров ПУСТ. КАЛИБ./ПОЛН. КАЛИБ., ПУСТ. ДАВЛЕНИЕ/ПОЛНОЕ ДАВЛ., ПУСТ. ВЫСОТА/ПОЛН.ВЫСОТА и ЗАДАТЬ НЗД/ ЗАДАТЬ ВЗД в режиме измерения уровня «Level Easy Height», должен быть интервал не менее 1%. При чрезмерном сближении введенные значения будут отклонены с выводом предупреждающего сообщения. Предельные значения в дальнейшем не проверяются; т. е. для получения точных результатов необходимо, чтобы введенные значения соответствовали техническим характеристикам датчика и параметрам задачи измерения.
- Описания упоминаемых параметров см. в указанных ниже разделах.
	- Стр. [66,](#page-65-1) таблица 2 («РЕЖИМ ИЗМЕРЕНИЯ»).
	- Стр. [72,](#page-71-0) таблица 6 («РЕГУЛ. ПОЛОЖЕНИЯ»).
	- Стр. [79,](#page-78-0) таблица 9, ВЫБОР УРОВНЯ «Level Easy Height».
- Описания прочих актуальных параметров см. в указанных ниже разделах.
	- Стр. [111](#page-110-0), таблица 16 («РАСШИР. НАСТРОЙКИ»).
	- Стр. [133](#page-132-1), таблица 28 («ПАРАМ.ПРОЦЕССА»).

## **! ОСТОРОЖНО**

#### Изменение режима измерения может повлиять на регулировку!

Это может привести к переполнению резервуара средой.

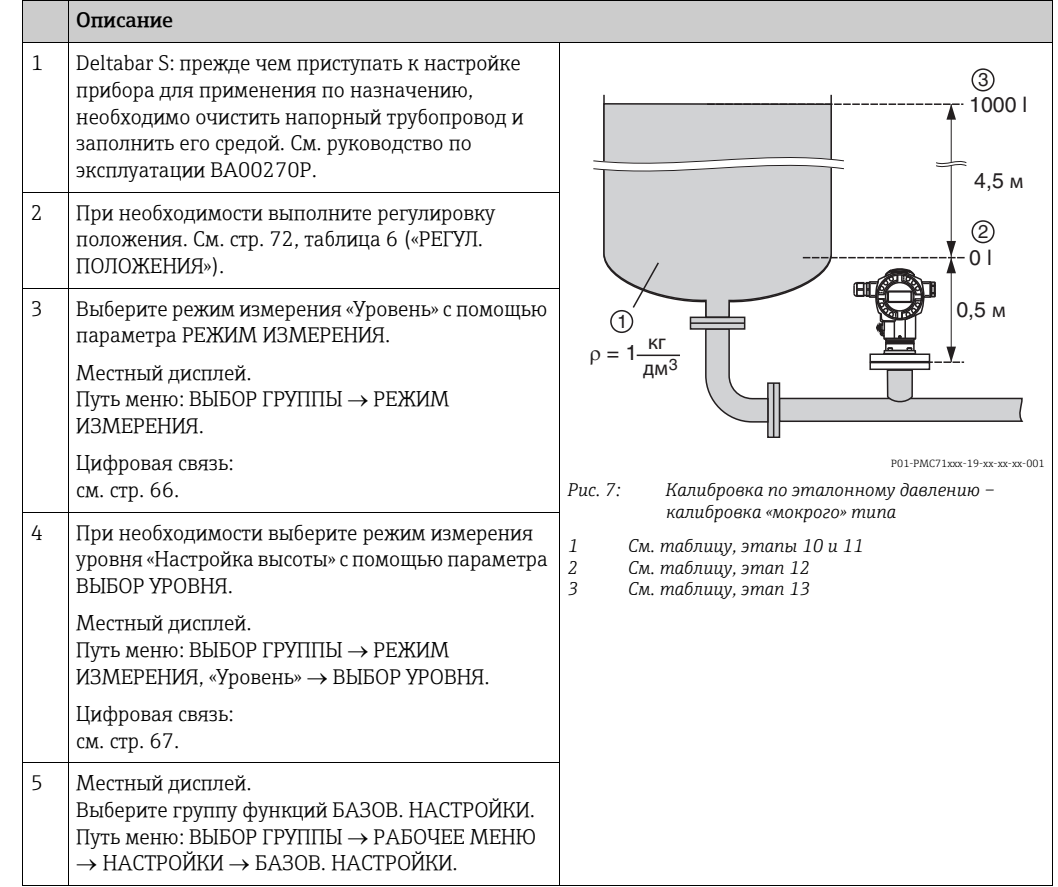

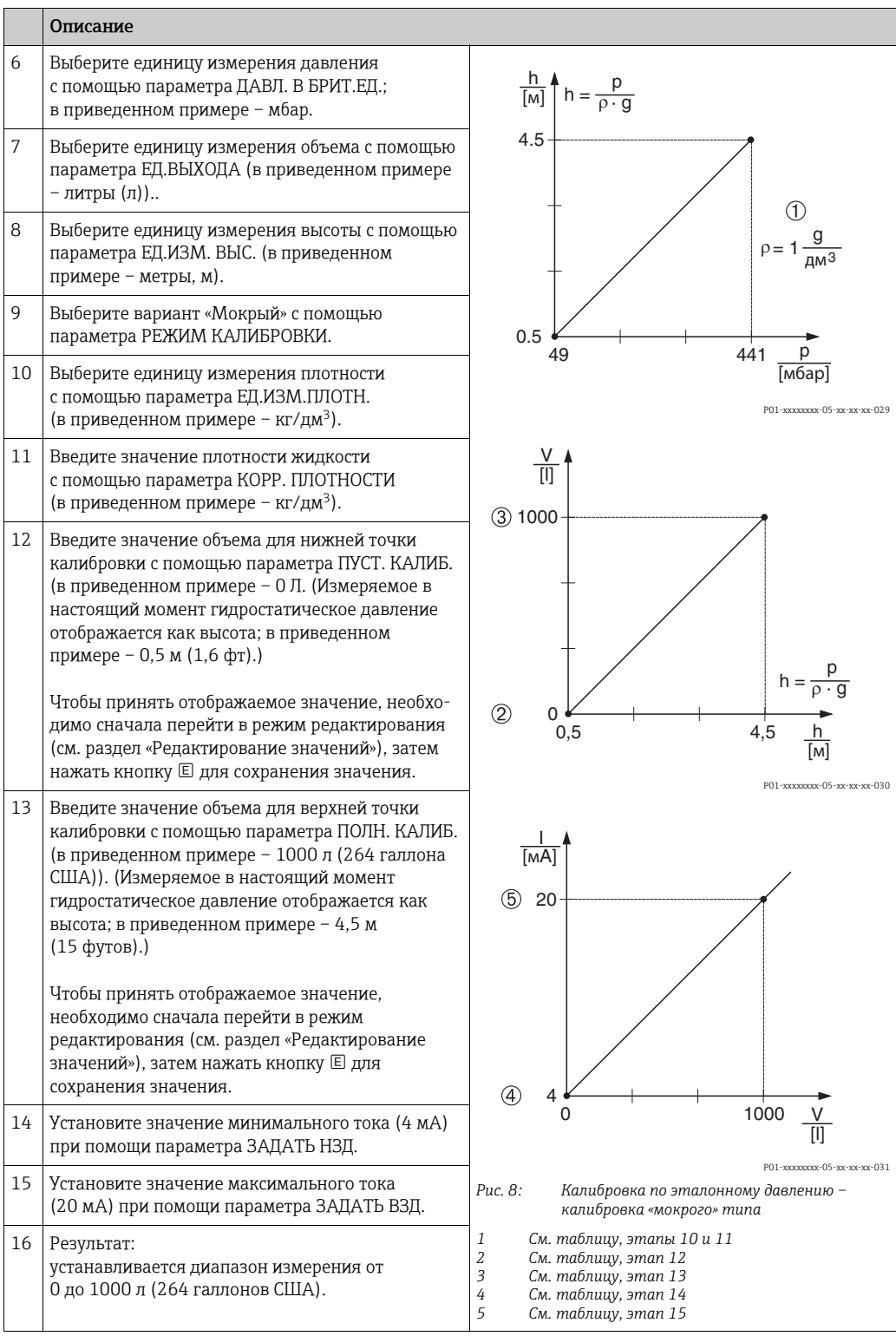

Для этого режима измерения уровня можно выбрать один из следующих вариантов измеряемой переменной: % заполнения, уровень, объем и масса. - См. также описание параметра ЕД.ВЫХОДА, стр. [80](#page-79-0).

## <span id="page-16-0"></span>5.3.2 Калибровка без эталонного давления – калибровка «сухого» типа

#### Пример

В приведенном примере объем продукта в резервуаре должен измеряться в литрах. Максимальный объем составляет 1000 л (264 галлона США), а максимальная высота – 4,5 м (15 футов). Минимальному объему 0 литров соответствует уровень 0,5 м (1,6 фт), так как прибор монтируется ниже минимального уровня в резервуаре. Плотность жидкости составляет 1 кг/дм3.

## Предварительные условия

- Измеряемая переменная прямо пропорциональна давлению.
- Это калибровка на теоретической основе, т. е. значения высоты и объема для нижней и верхней точек калибровки известны.
- См. также руководство по эксплуатации DeltabarS (BA00270P) или Cerabar S (BA00271P), раздел «Измерение уровня», или руководство по эксплуатации Deltapilot S (BA00332P), раздел «Измерение уровня».
- Между значениями, указанными для параметров ПУСТ. КАЛИБ./ПОЛН. КАЛИБ., ПУСТ. ДАВЛЕНИЕ/ПОЛНОЕ ДАВЛ., ПУСТ. ВЫСОТА/ПОЛН.ВЫСОТА и ЗАДАТЬ НЗД/ ЗАДАТЬ ВЗД в режиме измерения уровня «Level Easy Height», должен быть интервал не менее 1%. При чрезмерном сближении введенные значения будут отклонены с выводом предупреждающего сообщения. Предельные значения в дальнейшем не проверяются; т. е. для получения точных результатов необходимо, чтобы введенные значения соответствовали техническим характеристикам датчика и параметрам задачи измерения.
- В зависимости от ориентации прибора возможно смещение измеряемого значения, т. е. при пустом резервуаре параметр ИЗМЕР. ЗНАЧ. не является нулевым.  $\rightarrow$  Порядок регулировки положения см. на стр. [72](#page-71-0), в таблице 6: «Регулировка положения».
- Описания упоминаемых параметров см. в указанных ниже разделах.
	- Стр. [66,](#page-65-1) таблица 2 («РЕЖИМ ИЗМЕРЕНИЯ»).
	- Стр. [79,](#page-78-0) таблица 9, ВЫБОР УРОВНЯ «Level Easy Height».
- Описания прочих актуальных параметров см. в указанных ниже разделах.
	- Стр. [111,](#page-110-0) таблица 16 («РАСШИР. НАСТРОЙКИ»).
	- Стр. [133,](#page-132-1) таблица 28 («ПАРАМ.ПРОЦЕССА»).

## **! ОСТОРОЖНО**

#### Изменение режима измерения может повлиять на регулировку!

Это может привести к переполнению резервуара средой.

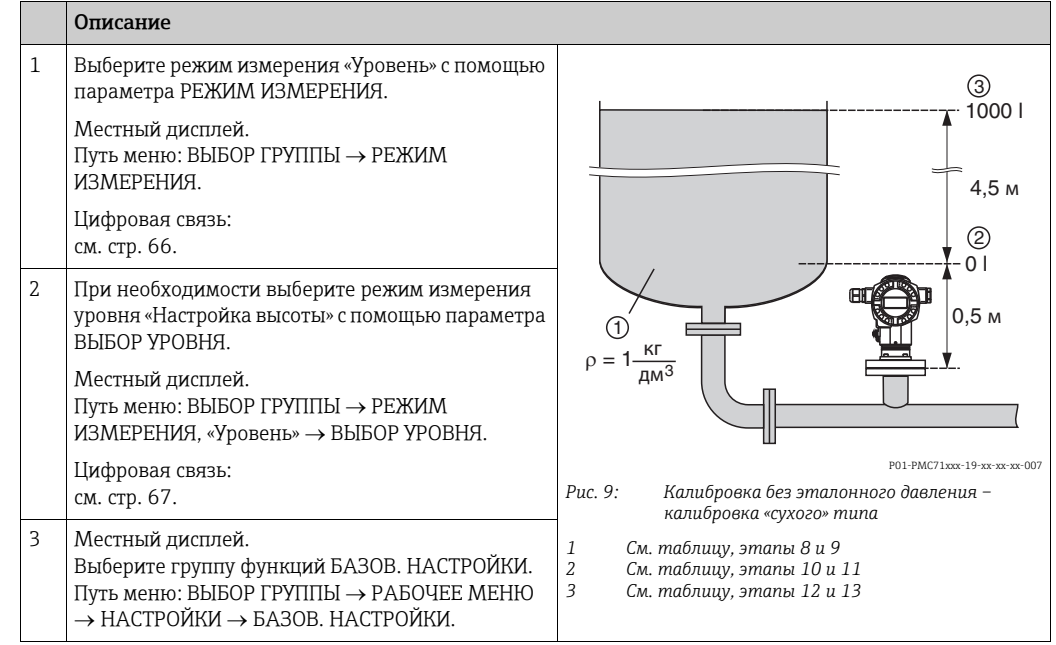

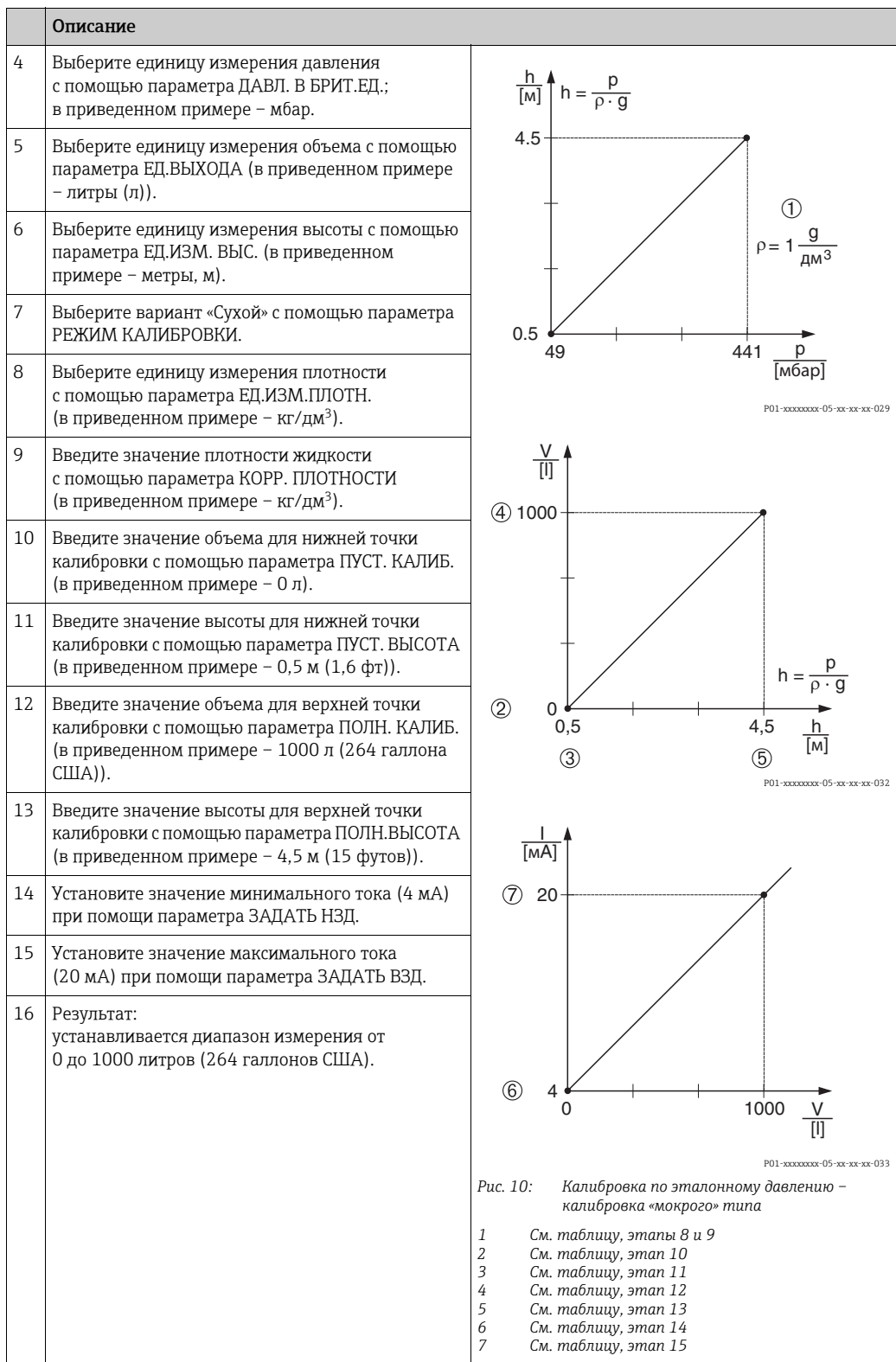

Для этого режима измерения уровня можно выбрать один из следующих вариантов измеряемой переменной: % заполнения, уровень, объем и масса. - См. также описание параметра ЕД.ВЫХОДА, стр. [80](#page-79-0).

## <span id="page-18-0"></span>5.4 Выбор уровня «Уровень стандарт.», тип уровня «Линейн.»

## <span id="page-18-1"></span>5.4.1 Калибровка по эталонному давлению – калибровка «мокрого» типа

#### Пример

В приведенном примере уровень в резервуаре должен измеряться в метрах. Максимально допустимый уровень составляет 3 м (9,8 фута). Диапазон значений давления устанавливается в пределах от 0 до 300 мбар (4,5 psi).

#### Предварительные условия

- Измеряемая переменная прямо пропорциональна давлению.
- Резервуар может быть заполнен или опорожнен.
- См. также руководство по эксплуатации DeltabarS (BA00270P) или Cerabar S (BA00271P), раздел «Измерение уровня», или руководство по эксплуатации Deltapilot S (BA00332P), раздел «Измерение уровня».
- Описания упоминаемых параметров см. в указанных ниже разделах.
	- Стр. [66,](#page-65-1) таблица 2 («РЕЖИМ ИЗМЕРЕНИЯ»).
	- Стр. [72,](#page-71-0) таблица 6 («РЕГУЛ. ПОЛОЖЕНИЯ»).
	- Стр. [83,](#page-82-0) таблица 10 («БАЗОВ. НАСТРОЙКИ»).
	- Стр. [85,](#page-84-0) таблица 11, БАЗОВ. НАСТРОЙКИ тип уровня «Линейн.».
- Описания прочих актуальных параметров см. в указанных ниже разделах.
	- Стр. [111,](#page-110-0) таблица 16 («РАСШИР. НАСТРОЙКИ»).
	- Стр. [133,](#page-132-1) таблица 28 («ПАРАМ.ПРОЦЕССА»).

## **! ОСТОРОЖНО**

#### Изменение режима измерения может повлиять на регулировку! Это может привести к переполнению резервуара средой.

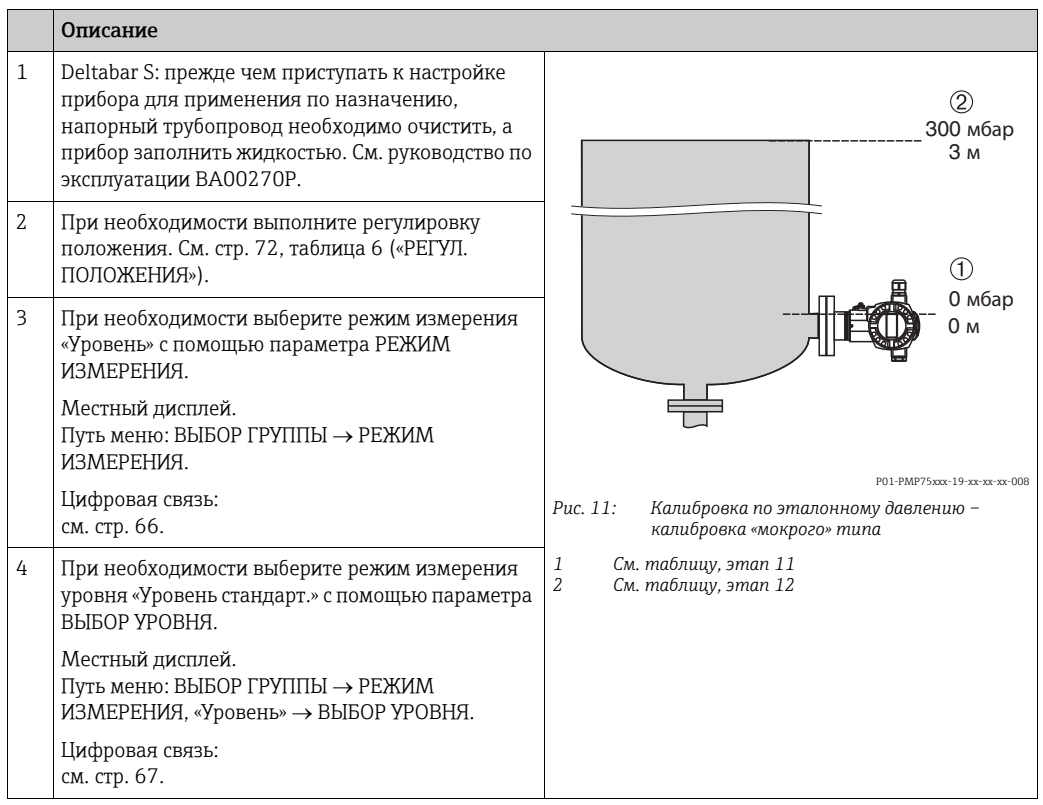

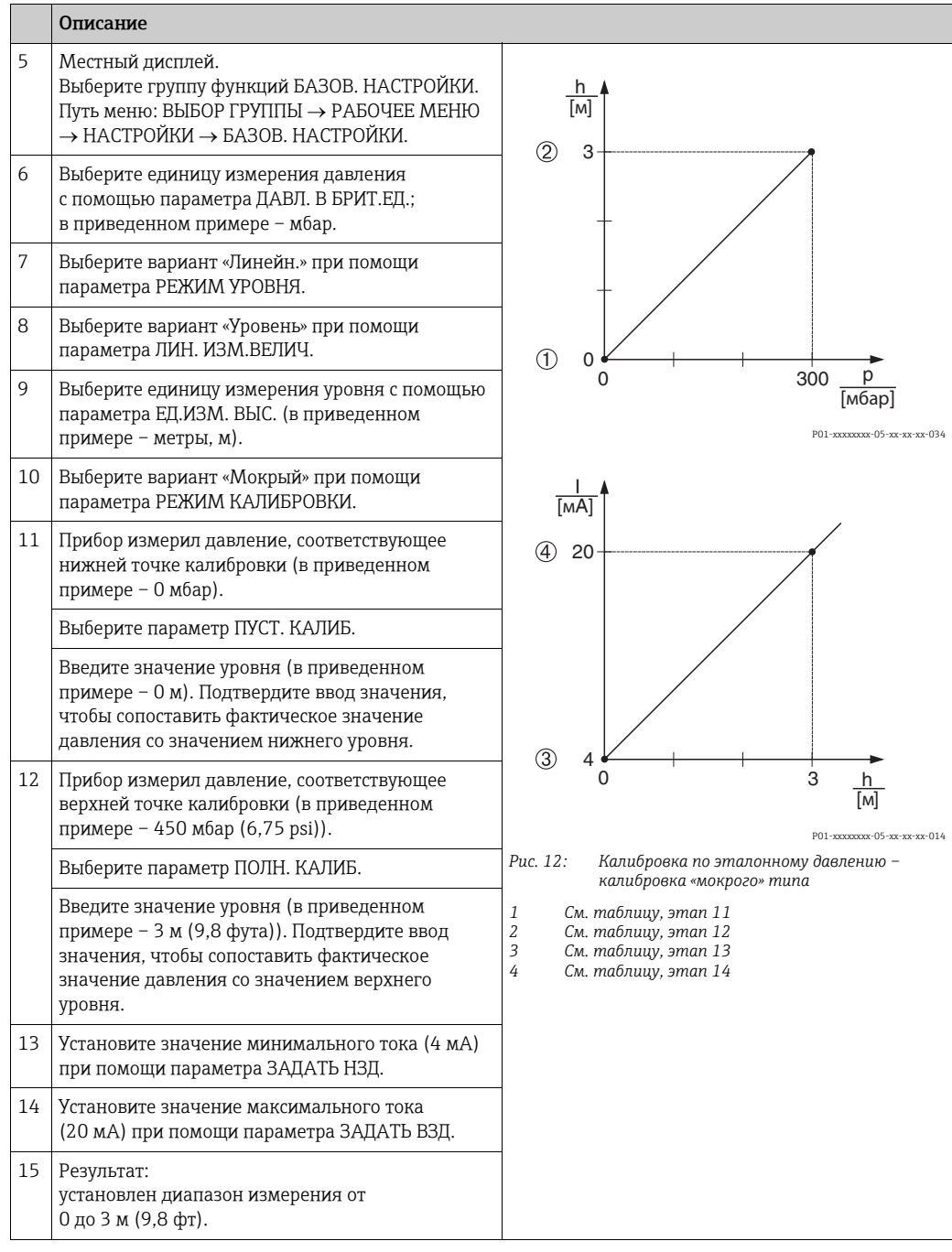

- 1. Кроме того, можно выполнить калибровку по эталонному давлению при помощи меню QUICK SETUP.  $\rightarrow$  См. стр. [69,](#page-68-0) таблица 4 (меню QUICK SETUP).
- 2. Можно указать единицы измерения, предпочтительные для пользователя. См. описание параметра ДАВЛ. В БРИТ. ЕД. ( $\rightarrow$  стр. [84\)](#page-83-0), ЕД.ИЗМ. ВЫС. ( $\rightarrow$  стр. [86\)](#page-85-0), ЕДИНИЦА ОБЪЕМА ( $\rightarrow$  стр. [87](#page-86-0)) и ЕДИНИЦА МАССЫ ( $\rightarrow$  стр. [88](#page-87-0)).
- 3. Для этого типа измерения уровня можно выбрать один из следующих вариантов измеряемой переменной: % заполнения, уровень, объем и масса.  $\rightarrow$  См. стр. [85](#page-84-0) и далее.
- 4. С помощью параметров ПУСТ. ДАВЛЕНИЕ ( $\rightarrow$  стр. [90](#page-89-0)) и ПОЛНОЕ ДАВЛ. ( $\rightarrow$  стр. [90\)](#page-89-1) отображаются параметры, соответствующие параметрам ПУСТ. КАЛИБ. и ПОЛН. КАЛИБ.

## <span id="page-20-0"></span>5.4.2 Калибровка без эталонного давления – калибровка «сухого» типа

#### Пример

В приведенном примере объем продукта в резервуаре должен измеряться в м<sup>3</sup>. Максимальный объем составляет 5 м<sup>3</sup>, а максимальная высота – 4 м (13 футов). Плотность жидкости составляет 1 кг/дм<sup>3</sup>. Прибор монтируется ниже минимального уровня в резервуаре.

## Предварительные условия

- Измеряемая переменная прямо пропорциональна давлению.
- Это калибровка на теоретической основе, т. е. объем резервуара, высота резервуара и плотность жидкости известны.
- См. также руководство по эксплуатации DeltabarS (BA00270P) или Cerabar S (BA00271P), раздел «Измерение уровня», или руководство по эксплуатации Deltapilot S (BA00332P), раздел «Измерение уровня».
- В зависимости от ориентации прибора возможно смещение измеряемого значения, т. е. при пустом резервуаре параметр ИЗМЕР. ЗНАЧ. не является нулевым.  $\rightarrow$  Порядок регулировки положения см. на стр. [72](#page-71-0), в таблице 6: «Регулировка положения».
- Описания упоминаемых параметров см. в указанных ниже разделах.
	- Стр. [66,](#page-65-1) таблица 2 («РЕЖИМ ИЗМЕРЕНИЯ»).
	- Стр. [83,](#page-82-0) таблица 10 («БАЗОВ. НАСТРОЙКИ»).
	- Стр. [85,](#page-84-0) таблица 11, БАЗОВ. НАСТРОЙКИ тип уровня «Линейн.».
- Описания прочих актуальных параметров см. в указанных ниже разделах.
	- Стр. [111,](#page-110-0) таблица 16 («РАСШИР. НАСТРОЙКИ»).
	- Стр. [133,](#page-132-1) таблица 26 («ПАРАМ.ПРОЦЕССА»).

## **! ОСТОРОЖНО**

## Изменение режима измерения может повлиять на регулировку!

Это может привести к переполнению резервуара средой.

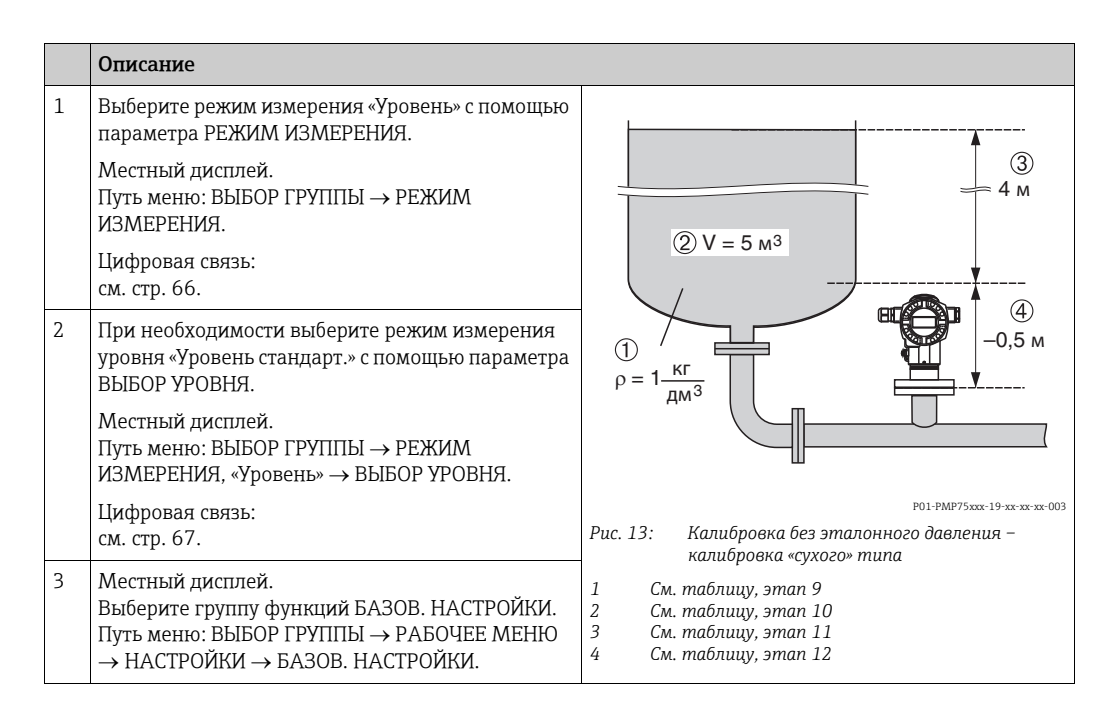

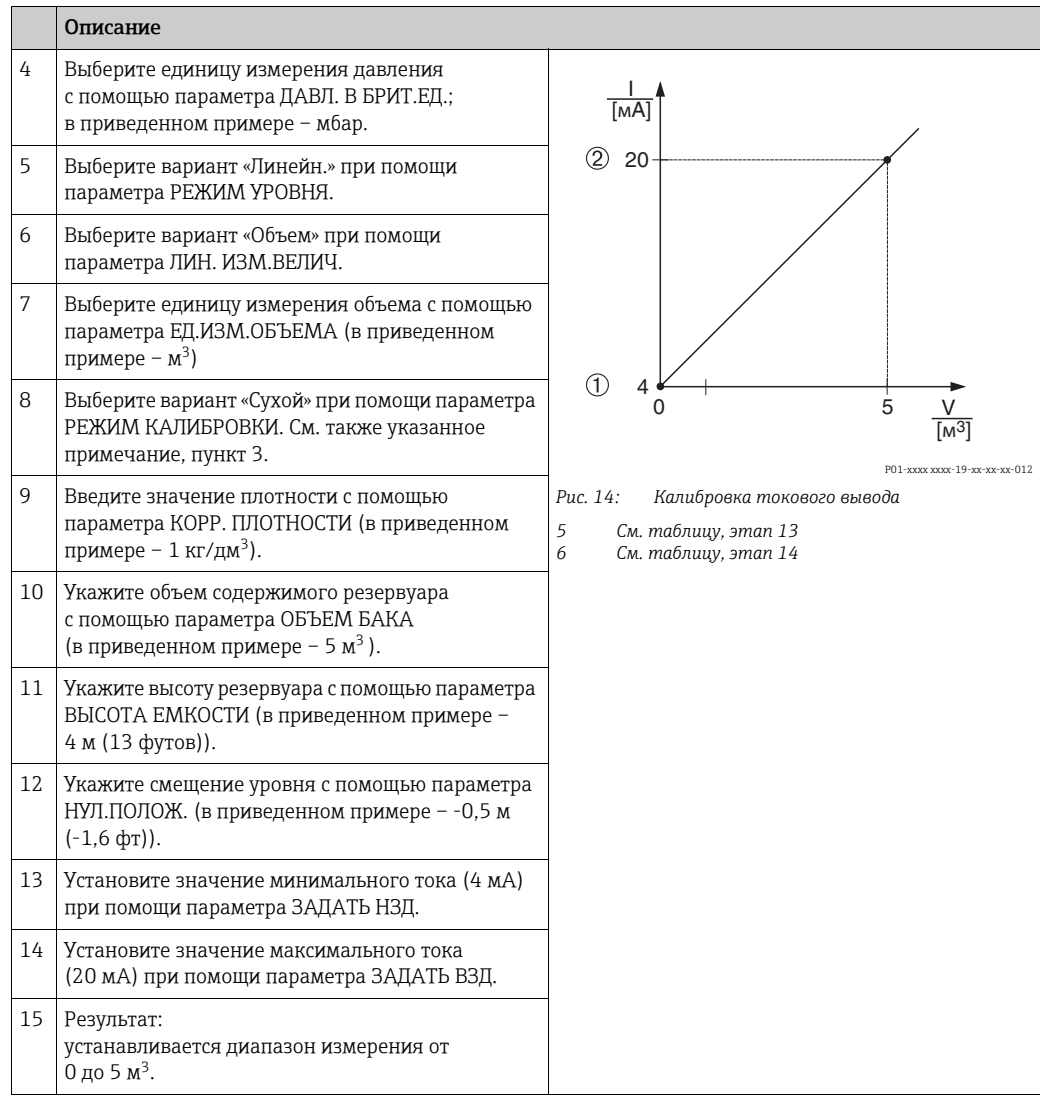

- 1. Для этого типа измерения уровня можно выбрать один из следующих вариантов измеряемой переменной: % заполнения, уровень, объем и масса.  $\rightarrow$  См. стр. 85 и далее.
- 2. Можно указать единицы измерения, предпочтительные для пользователя. См. описание параметра ДАВЛ. В БРИТ.ЕД. ( $\rightarrow$  стр. 84), ЕД.ИЗМ. ВЫС. ( $\rightarrow$  стр. 86), ЕДИНИЦА ОБЪЁМА ( $\rightarrow$  стр. 87) и ЕДИНИЦА МАССЫ ( $\rightarrow$  стр. 88).
- $3<sub>1</sub>$ Значения уровня сопоставляются с минимальным и максимальным значениями тока при помощи параметров ЗАДАТЬ НЗД (→ стр. 94) и ЗАДАТЬ ВЗД (→ с. 94) соответственно. После выбора режима калибровки «Сухой» может появиться сообщение об ошибке A711 («НЗД или ВЗД вне заданных пределов»). Сообщение об ошибке исчезнет после того, как для параметров ЗАДАТЬ НЗД и ЗАДАТЬ ВЗД будут указаны значения уровня, укладывающиеся в пределы редактирования. При помощи параметра ВВЕСТИ КОД СБР. (→ стр. 137) можно использовать код 2710 для того, чтобы автоматически ввести для параметров ЗАДАТЬ НЗД и ЗАДАТЬ ВЗД значения уровня, находящиеся в пределах редактирования.

## <span id="page-22-0"></span>5.5 Выбор уровня «Уровень стандарт.», тип уровня «Давление линеариз.»

## <span id="page-22-1"></span>5.5.1 Полуавтоматический ввод таблицы линеаризации

#### Пример

В приведенном примере объем продукта в резервуаре с коническим выходом должен измеряться в  $M^3$ .

## Предварительные условия

- Резервуар должен быть заполнен. Характеристики линеаризации должны возрастать непрерывно.
- Необходимо поддерживать промежуток не менее 0,5 % между двумя соседними точками. Промежутки для варианта «Давление линеариз.»: МАКС.ГИДР.ДАВЛ. – МИН.ГИДР.ДАВЛ.; ОБЪЕМ ЕМК., МАКС – ОБЪЕМ ЕМК., МИН. Промежутки для варианта «Высота линеариз.»: МАКС. УРОВЕНЬ – МИН. УРОВЕНЬ; ОБЪЕМ ЕМК., МАКС – ОБЪЕМ ЕМК., МИН.
- См. также руководство по эксплуатации Deltabar S (BA00270P), Cerabar S (BA00271P) или Deltapilot S (BA00332P).
- Описания упоминаемых параметров см. в указанных ниже разделах.
	- Стр. [66,](#page-65-1) таблица 2 («РЕЖИМ ИЗМЕРЕНИЯ»).
	- Стр. [72,](#page-71-0) таблица 6 («РЕГУЛ. ПОЛОЖЕНИЯ»).
	- Стр. [83,](#page-82-0) таблица 10 («БАЗОВ. НАСТРОЙКИ»).
	- Стр. [94,](#page-93-2) таблица 11, БАЗОВ. НАСТРОЙКИ тип уровня «Давление линеариз.».
	- Стр. [114,](#page-113-0) таблица 18 («ЛИНЕАРИЗАЦИЯ управление по месту»).
	- Стр. [117,](#page-116-0) таблица 19 («ЛИНЕАРИЗАЦИЯ режим цифровой связи»).
- Описания прочих актуальных параметров см. в указанных ниже разделах.
	- Стр. [111,](#page-110-0) таблица 16 («РАСШИР. НАСТРОЙКИ»).
	- Стр. [133,](#page-132-1) таблица 26 («ПАРАМ.ПРОЦЕССА»).

## **! ОСТОРОЖНО**

#### Изменение режима измерения может повлиять на регулировку!

Это может привести к переполнению резервуара средой.

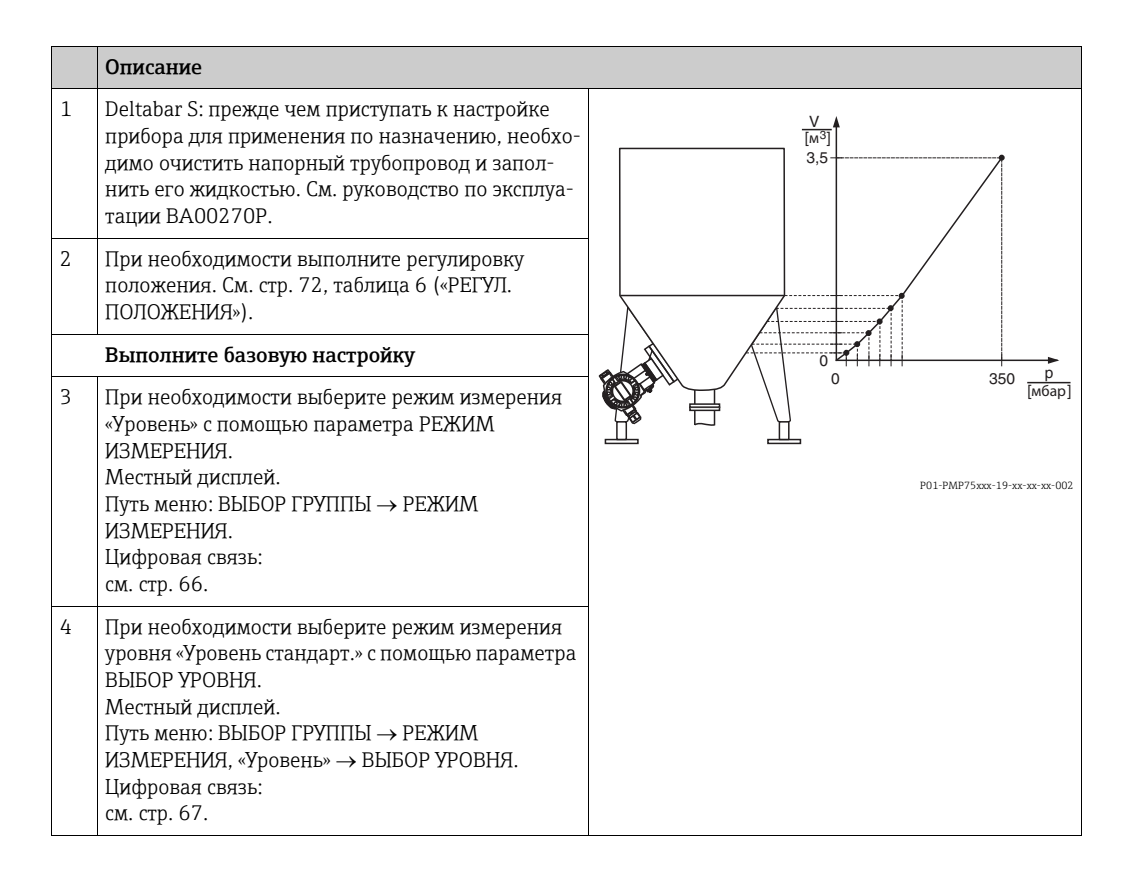

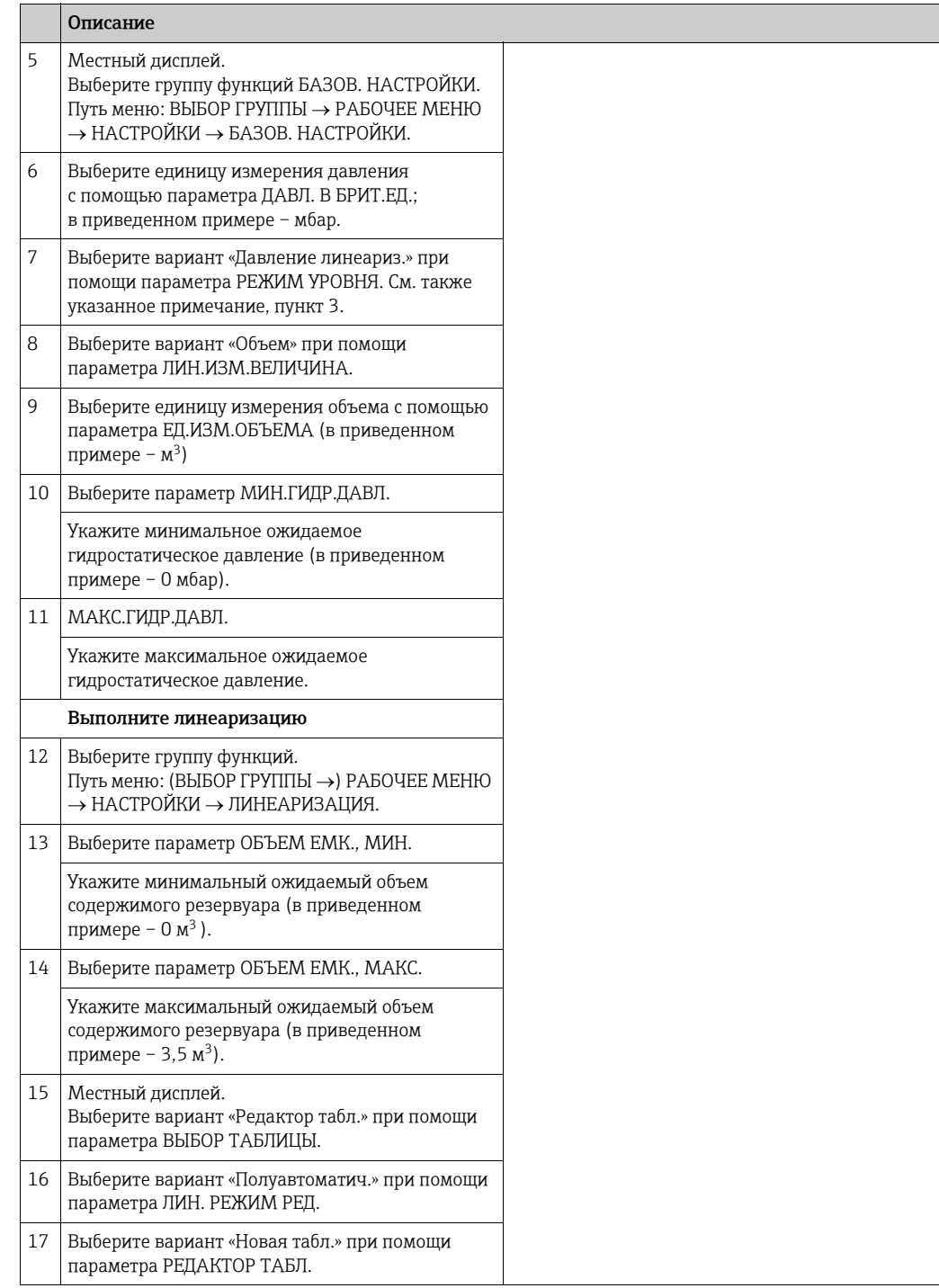

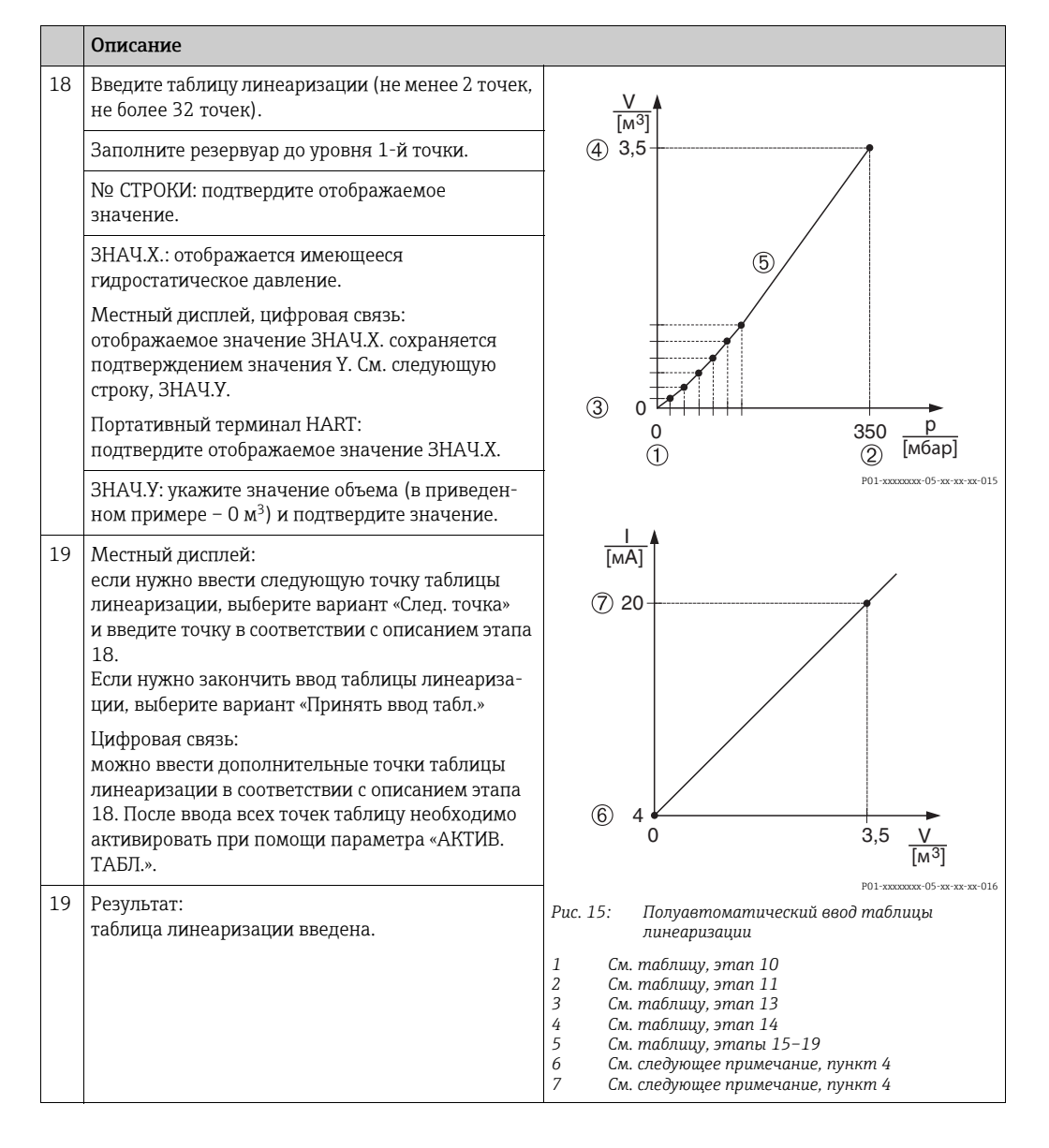

- 1. Для этого типа измерения уровня можно выбрать один из следующих вариантов измеряемой переменной: % заполнения, объем и масса.  $\rightarrow$  См. стр. 94 и далее.
- 2. Можно указать единицы измерения, предпочтительные для пользователя. См. описание параметра ДАВЛ. В БРИТ.ЕД. ( $\rightarrow$  стр. 84), ЕД.ИЗМ. ВЫС. ( $\rightarrow$  стр. 95), ЕДИНИЦА ОБЪЕМА (→ стр. 95) и ЕДИНИЦА МАССЫ (→стр. 96).
- После выбора типа измерения уровня «Давление линеариз.» может быть  $\overline{3}$ отображено предупреждающее сообщение «W710 Заданный диапазон слишком мал. Не разрешено». На этом этапе, как правило, таблица линеаризации уже состоит из двух точек. В этом случае возможно, что 2-е значение, которое является максимальным значением ЗНАЧ.Х таблицы линеаризации, меньше минимально допустимого диапазона измерения (-> МИН. ДИАПАЗОН., стр. 132). Отображение сообщения прекратится после того, как максимальное значение ЗНАЧ. Х превысит пределы минимального диапазона.
- Значения уровня сопоставляются с минимальным и максимальным значениями  $\overline{4}$ тока с помощью параметров ЗАДАТЬ НЗД ( $\rightarrow$  стр. 112) и ЗАДАТЬ ВЗД ( $\rightarrow$  стр. 112), соответственно. Если ввести значения для параметров ОБЪЕМ ЕМК., МИН  $(\rightarrow$  с. 114 или 118) и ОБЪЕМ ЕМК., МАКС ( $\rightarrow$  стр. 115 или 118), изменятся также

параметры ЗАДАТЬ НЗД и ЗАДАТЬ ВЗД. Если для минимального и максимального значений тока нужно задать иные значения, чем соответствующие величинам ОБЪЕМ ЕМК., МИН и ОБЪЕМ ЕМК., МАКС, то следует ввести необходимые значения для параметров ЗАДАТЬ НЗД и ЗАДАТЬ ВЗД.

## <span id="page-25-0"></span>5.5.2 Ручной ввод таблицы линеаризации

## Пример

В приведенном примере объем продукта в резервуаре с коническим выходом должен измеряться в  $M^3$ .

## Предварительные условия

- Это калибровка на теоретической основе, т. е. точки таблицы линеаризации известны.
- Необходимо поддерживать промежуток не менее 0,5 % между двумя соседними точками. Промежутки для варианта «Давление линеариз.»: МАКС.ГИДР.ДАВЛ. – МИН.ГИДР.ДАВЛ.; ОБЪЕМ ЕМК., МАКС – ОБЪЕМ ЕМК., МИН. Промежутки для варианта «Высота линеариз.»: МАКС. УРОВЕНЬ – МИН. УРОВЕНЬ; ОБЪЕМ ЕМК., МАКС – ОБЪЕМ ЕМК., МИН.
- См. также руководство по эксплуатации DeltabarS (BA00270P) или Cerabar S (BA00271P), раздел «Измерение уровня», или руководство по эксплуатации Deltapilot S (BA00332P), раздел «Измерение уровня».
- Описания упоминаемых параметров см. в указанных ниже разделах.
	- Стр. [66,](#page-65-1) таблица 2 («РЕЖИМ ИЗМЕРЕНИЯ»).
	- Стр. [72,](#page-71-0) таблица 6 («РЕГУЛ. ПОЛОЖЕНИЯ»).
	- Стр. [83,](#page-82-0) таблица 10 («БАЗОВ. НАСТРОЙКИ»).
	- Стр. [94,](#page-93-2) таблица 12, БАЗОВ. НАСТРОЙКИ тип уровня «Давление линеариз.»
	- Стр. [114](#page-113-0), таблица 18 («ЛИНЕАРИЗАЦИЯ управление по месту»)
	- Стр. [117](#page-116-0), таблица 19 («ЛИНЕАРИЗАЦИЯ режим цифровой связи»).
- Описания прочих актуальных параметров см. в указанных ниже разделах.
	- Стр. [111](#page-110-0), таблица 16 («РАСШИР. НАСТРОЙКИ»).
	- Стр. [133](#page-132-1), таблица 28 («ПАРАМ.ПРОЦЕССА»).

## **! ОСТОРОЖНО**

#### Изменение режима измерения может повлиять на регулировку!

Это может привести к переполнению резервуара средой.

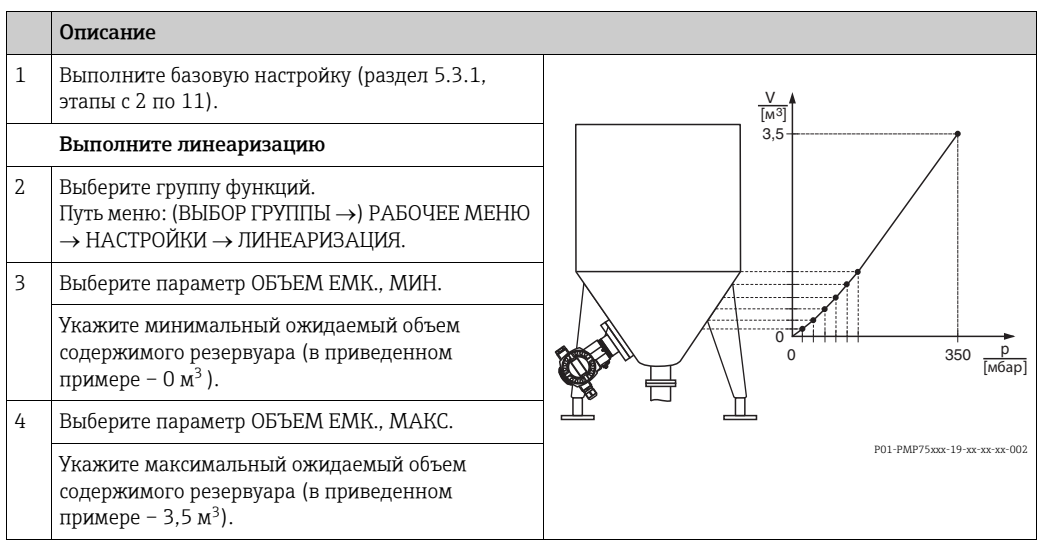

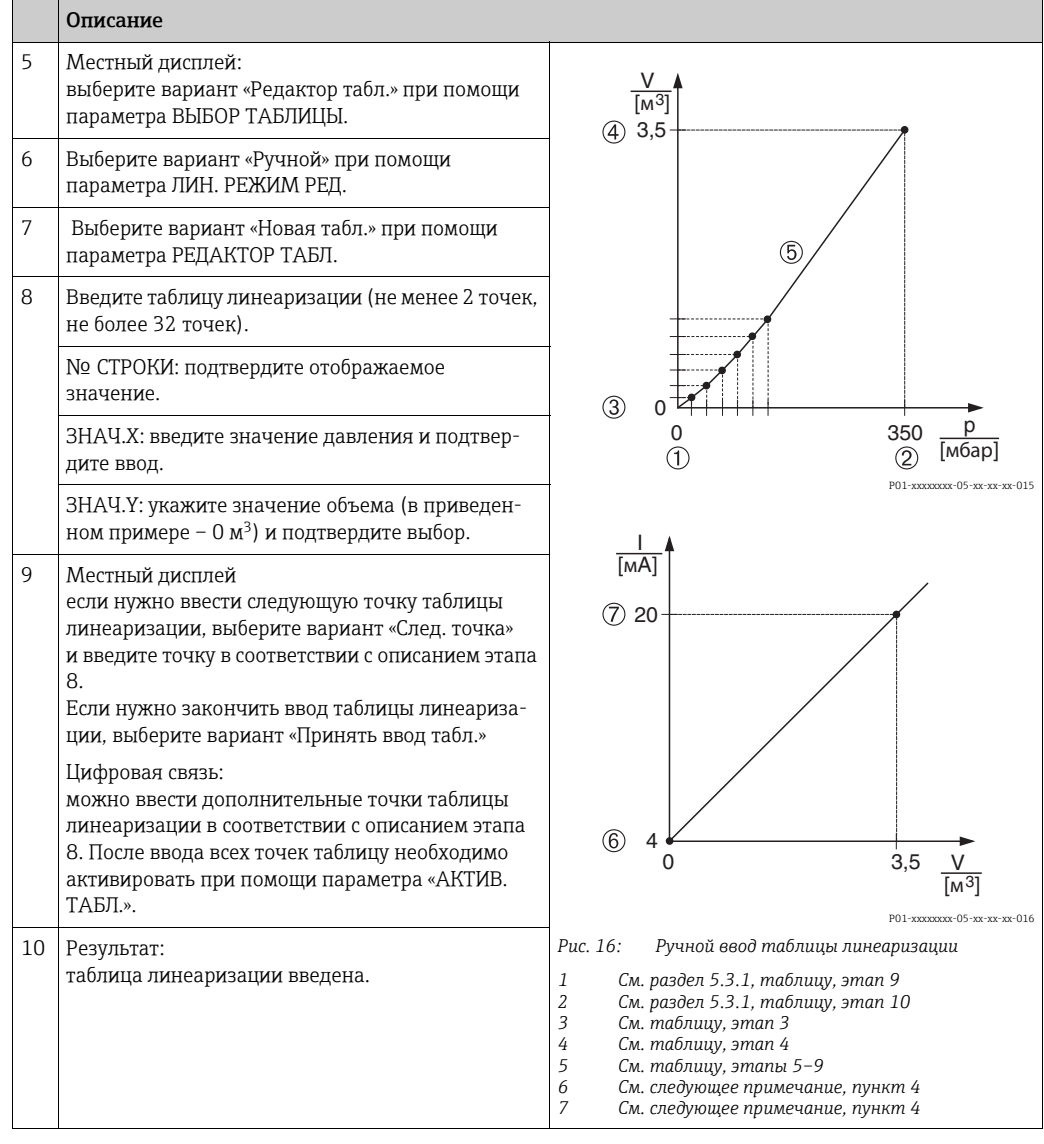

- 1. Для этого типа измерения уровня можно выбрать один из следующих вариантов измеряемой переменной: % заполнения, объем и масса. → См. стр. 94 и далее.
- 2. Можно указать единицы измерения, предпочтительные для пользователя. См. описание параметра ДАВЛ. В БРИТ.ЕД. ( $\rightarrow$  стр. 84), ЕД.ИЗМ. ВЫС. ( $\rightarrow$  стр. 95). ЕДИНИЦА ОБЪЕМА (→ стр. 95) и ЕДИНИЦА МАССЫ (→стр. 96).
- $3.$ После выбора типа измерения уровня «Давление линеариз.» может быть отображено предупреждающее сообщение «W710 Заданный диапазон слишком мал. Не разрешено». На этом этапе, как правило, таблица линеаризации уже состоит из двух точек. В этом случае возможно, что 2-е значение, которое является максимальным значением ЗНАЧ.Х таблицы линеаризации, меньше минимально допустимого диапазона измерения (-> МИН. ДИАПАЗОН., стр. 132). Отображение сообщения прекратится после того, как максимальное значение ЗНАЧ. Х превысит пределы минимального диапазона.
- Значения уровня сопоставляются с минимальным и максимальным значениями 4. тока с помощью параметров ЗАДАТЬ НЗД ( $\rightarrow$  стр. 112) и ЗАДАТЬ ВЗД ( $\rightarrow$  стр. 112) соответственно. Если ввести значения для параметров ОБЪЕМ ЕМК.. МИН ( $\rightarrow$  стр. 114 или 118) и ОБЪЕМ ЕМК., МАКС ( $\rightarrow$  с. 115 или 118), изменятся также параметры ЗАДАТЬ НЗД и ЗАДАТЬ ВЗД. Если для минимального и максимального значений тока нужно задать иные значения, чем соответствующие величинам ОБЪЕМ ЕМК., МИН и ОБЪЕМ ЕМК., МАКС, то следует ввести необходимые значения для параметров ЗАДАТЬ НЗД и ЗАДАТЬ ВЗД.

## <span id="page-27-0"></span>5.6 Выбор уровня «Уровень стандарт.», тип уровня «Высота линеариз.»

## <span id="page-27-1"></span>5.6.1 Калибровка «мокрого» типа и полуавтоматический ввод таблицы линеаризации

## Пример

В приведенном примере высоту и объем следует измерять одновременно.

## Предварительные условия

- Резервуар должен быть заполнен. Характеристики линеаризации должны возрастать непрерывно.
- Необходимо поддерживать промежуток не менее 0,5 % между двумя соседними точками. Промежутки для варианта «Давление линеариз.»: МАКС.ГИДР.ДАВЛ. – МИН.ГИДР.ДАВЛ.; ОБЪЕМ ЕМК., МАКС – ОБЪЕМ ЕМК., МИН. Промежутки для варианта «Высота линеариз.»: МАКС. УРОВЕНЬ – МИН. УРОВЕНЬ; ОБЪЕМ ЕМК., МАКС – ОБЪЕМ ЕМК., МИН.
- См. также руководство по эксплуатации Deltabar S (BA00270P), Cerabar S (BA00271P) или Deltapilot S (BA00332P).
- Описания упоминаемых параметров см. в указанных ниже разделах.
	- Стр. [66,](#page-65-1) таблица 2 («РЕЖИМ ИЗМЕРЕНИЯ»).
	- Стр. [72,](#page-71-0) таблица 6 («РЕГУЛ. ПОЛОЖЕНИЯ»).
	- Стр. [83,](#page-82-0) таблица 10 («БАЗОВ. НАСТРОЙКИ»).
	- Стр. [98,](#page-97-0) таблица 13, БАЗОВ. НАСТРОЙКИ тип измерения уровня «Высота линеариз.»
	- Стр. [114](#page-113-0), таблица 18 («ЛИНЕАРИЗАЦИЯ управление по месту»)
	- Стр. [117](#page-116-0), таблица 19 («ЛИНЕАРИЗАЦИЯ режим цифровой связи»).
- Описания прочих параметров см. в указанных ниже разделах.
	- Стр. [111](#page-110-0), таблица 16 («РАСШИР. НАСТРОЙКИ»).
	- Стр. [133](#page-132-1), таблица 28 («ПАРАМ.ПРОЦЕССА»).

## **! ОСТОРОЖНО**

## Изменение режима измерения может повлиять на регулировку!

Это может привести к переполнению резервуара средой.

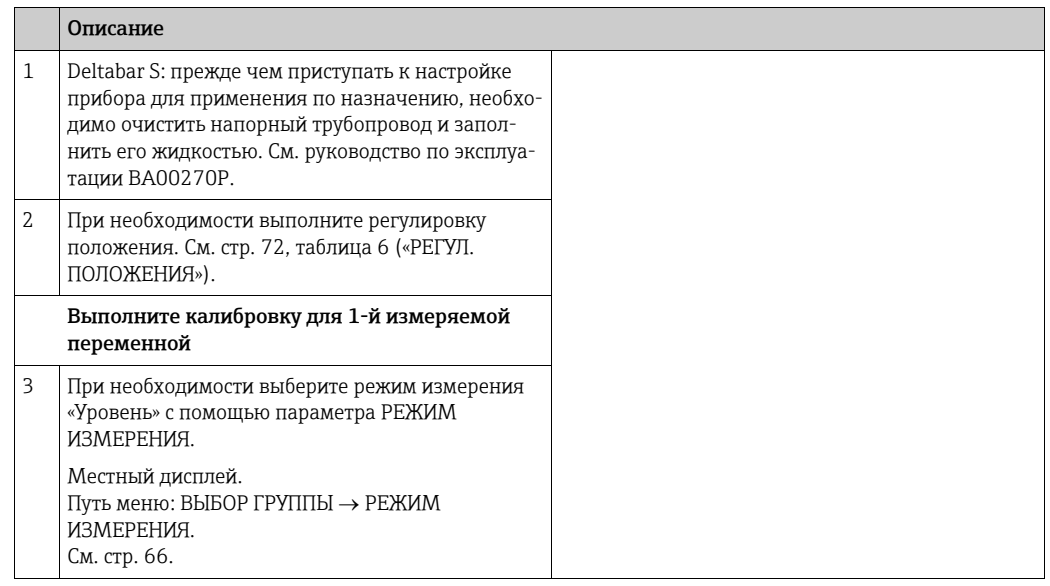

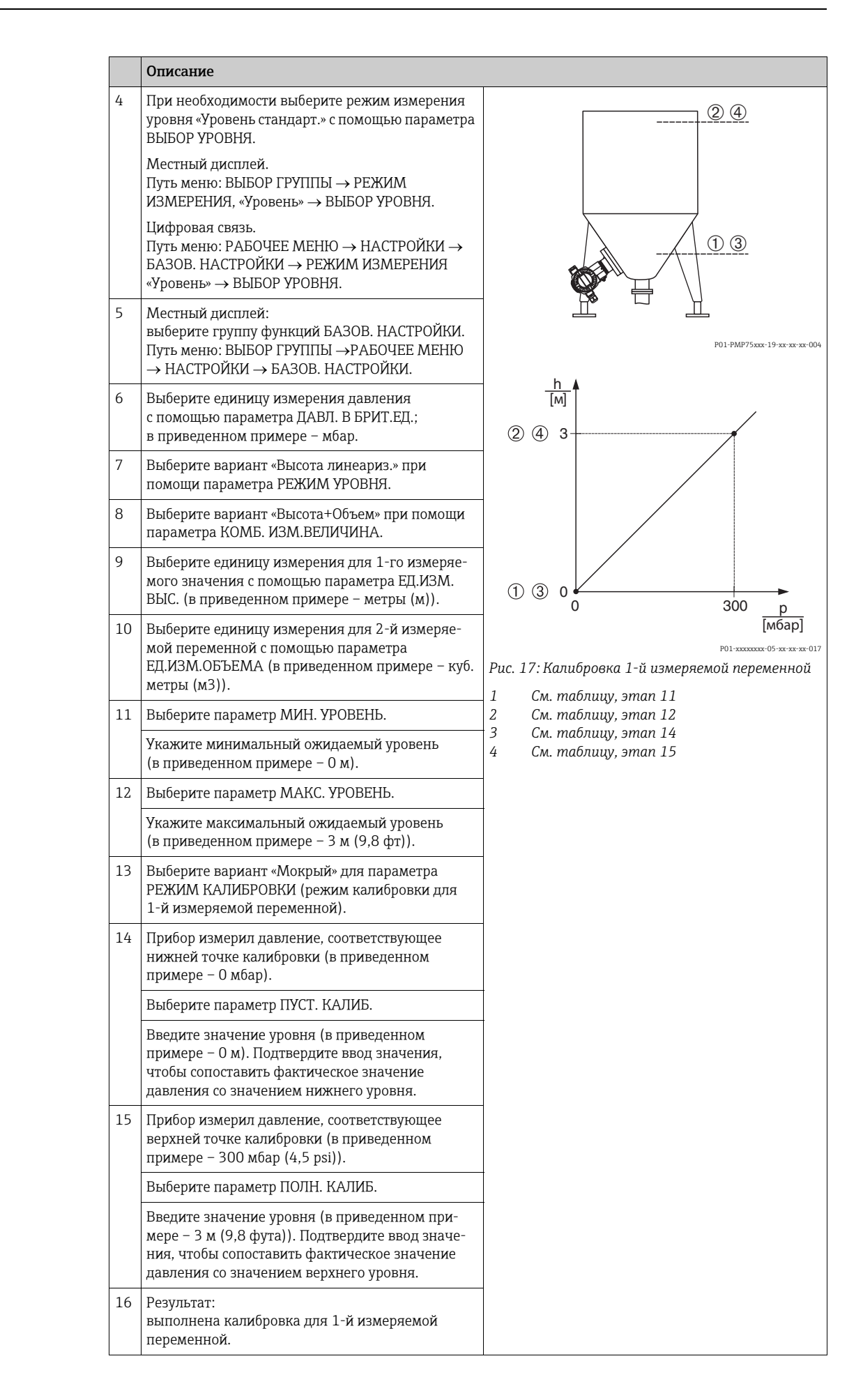

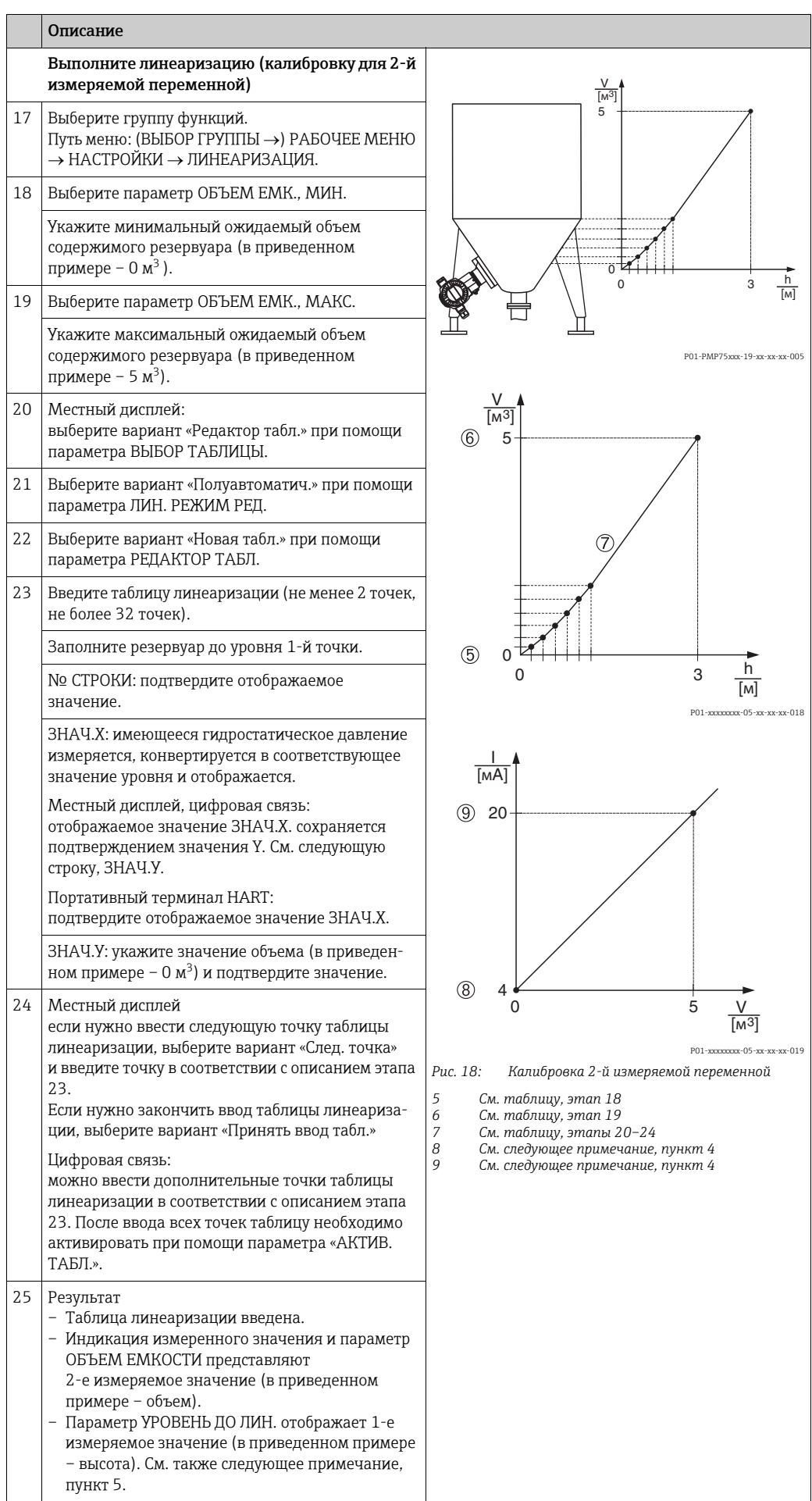

- 1. Для этого типа уровня доступны следующие измеряемые переменные: «Высота +  $\%$ », «Высота + Объем», «Высота + Масса», «% высоты +  $\%$ », «% высоты + объем» и «% высоты + масса». → См. стр. 95 и далее.
- 2. Можно указать единицы измерения, предпочтительные для пользователя. См. описание параметра ДАВЛ. В БРИТ. ЕД. ( $\rightarrow$  стр. 84), ЕД. ИЗМ. ВЫС. ( $\rightarrow$  стр. 98), ЕДИНИЦА ОБЪЕМА (→ стр. 100) и ЕДИНИЦА МАССЫ (→ стр. 101).
- 3. После выбора типа измерения уровня «Давление линеариз.» может быть отображено предупреждающее сообщение «W710 Заданный диапазон слишком мал. Не разрешено». На этом этапе, как правило, таблица линеаризации уже состоит из двух точек. В этом случае возможно, что 2-е значение, которое является максимальным значением ЗНАЧ. Х таблицы линеаризации, меньше минимально допустимого диапазона измерения (- МИН. ДИАПАЗОН., стр. 132). Отображение сообщения прекратится после того, как максимальное значение ЗНАЧ. Х превысит пределы минимального диапазона.
- 4. Значения уровня сопоставляются с минимальным и максимальным значениями тока с помощью параметров ЗАДАТЬ НЗД ( $\rightarrow$  стр. 112) и ЗАДАТЬ ВЗД ( $\rightarrow$  стр. 112) соответственно.

Можно использовать параметр НАЗНАЧ. ТОК ( $\rightarrow$  стр. 126), чтобы указать, какую из измеряемых переменных (1-ю или 2-ю) должен отражать токовый выход. В зависимости от установки параметра НАЗНАЧ. ТОК введите указанные ниже значения для параметров ЗАДАТЬ НЗД и ЗАДАТЬ ВЗД.

- НАЗНАЧ. ТОК = объем продукта в резервуаре (заводская настройка)  $\Rightarrow$  значение процентного соотношения, значение объема или значение массы.
- НАЗНАЧЕНИЕ = высота  $\Rightarrow$  значение уровня.

Следующие сведения применимы к установке для параметра НАЗНАЧ. ТОК «Объем емкости»:

при вводе значений для параметров ОБЪЕМ ЕМК., МИН ( $\rightarrow$  стр. 114 или 118) и ОБЪЕМ ЕМК., МАКС (→ стр. 115 или 118), параметры ЗАДАТЬ НЗД и ЗАДАТЬ ВЗД также изменяются. Если для минимального и максимального значений тока нужно задать иные значения, чем соответствующие величинам ОБЪЕМ ЕМК., МИН и ОБЪЕМ ЕМК., МАКС, то следует ввести необходимые значения для параметров ЗАДАТЬ НЗД и ЗАДАТЬ ВЗД.

Следующие сведения применимы к установке для параметра НАЗНАЧ. ТОК «Высота»:

при вводе значений для параметров МИН. УРОВЕНЬ ( $\rightarrow$  стр. 102) и МАКС. УРОВЕНЬ (→ стр. 102) параметры ЗАДАТЬ НЗД и ЗАДАТЬ ВЗД также изменяются. Если для минимального и максимального значений тока нужно задать иные значения, чем соответствующие величинам МИН. УРОВЕНЬ и МАКС. УРОВЕНЬ, то следует ввести необходимые значения для параметров ЗАДАТЬ НЗД и ЗАДАТЬ ВЗД.

5. Можно использовать параметр MENU DESCRIPTOR ( $\rightarrow$  стр. 123), чтобы указать, какое из измеряемых значений должно отображаться на местном дисплее.

## <span id="page-31-0"></span>5.6.2 Калибровка «сухого» типа и ручной ввод таблицы линеаризации

## Пример

В приведенном примере высоту и объем следует измерять одновременно.

#### Предварительные условия

- Это калибровка на теоретической основе, т. е. точки таблицы линеаризации известны.
- Необходимо поддерживать промежуток не менее 0,5 % между двумя соседними точками. Промежутки для варианта «Давление линеариз.»: МАКС.ГИДР.ДАВЛ. – МИН.ГИДР.ДАВЛ.; ОБЪЕМ ЕМК., МАКС – ОБЪЕМ ЕМК., МИН. Промежутки для варианта «Высота линеариз.»: МАКС. УРОВЕНЬ – МИН. УРОВЕНЬ; ОБЪЕМ ЕМК., МАКС – ОБЪЕМ ЕМК., МИН.
- См. также руководство по эксплуатации DeltabarS (BA00270P) или Cerabar S (BA00271P), раздел «Измерение уровня», или руководство по эксплуатации Deltapilot S (BA00332P), раздел «Измерение уровня».
- В зависимости от ориентации прибора возможно смещение измеряемого значения, т. е. при пустом резервуаре параметр ИЗМЕР. ЗНАЧ. не является нулевым.  $\rightarrow$  Порядок регулировки положения см. на стр. [72](#page-71-0), в таблице 6: «Регулировка положения».
- Описания упоминаемых параметров см. в указанных ниже разделах.
	- Стр. [66,](#page-65-1) таблица 2 («РЕЖИМ ИЗМЕРЕНИЯ»).
	- Стр. [83,](#page-82-0) таблица 10 («БАЗОВ. НАСТРОЙКИ»).
	- Стр. [98,](#page-97-0) таблица 12, БАЗОВ. НАСТРОЙКИ тип уровня «Высота линеариз.»
	- Стр. [114](#page-113-0), таблица 18 («ЛИНЕАРИЗАЦИЯ управление по месту»).
	- Стр. [117](#page-116-0), таблица 19 («ЛИНЕАРИЗАЦИЯ режим цифровой связи»).
- Описания прочих параметров см. в указанных ниже разделах.
	- Стр. [111](#page-110-0), таблица 16 («РАСШИР. НАСТРОЙКИ»).
	- Стр. [133](#page-132-1), таблица 28 («ПАРАМ.ПРОЦЕССА»).

#### **! ОСТОРОЖНО**

#### Изменение режима измерения может повлиять на регулировку!

Это может привести к переполнению резервуара средой.

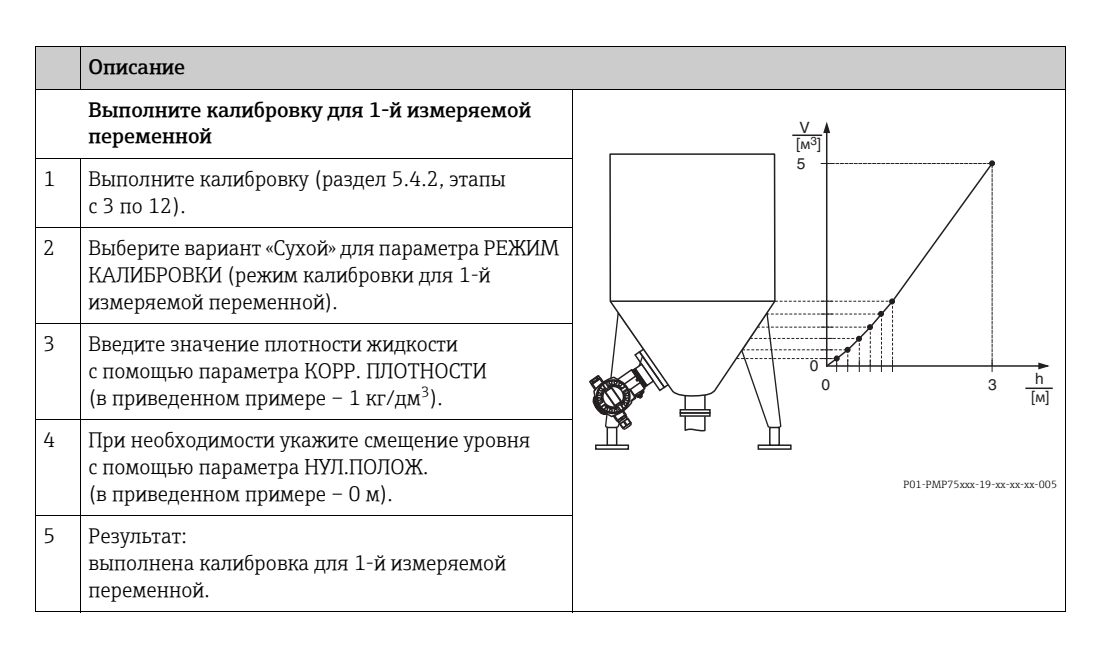

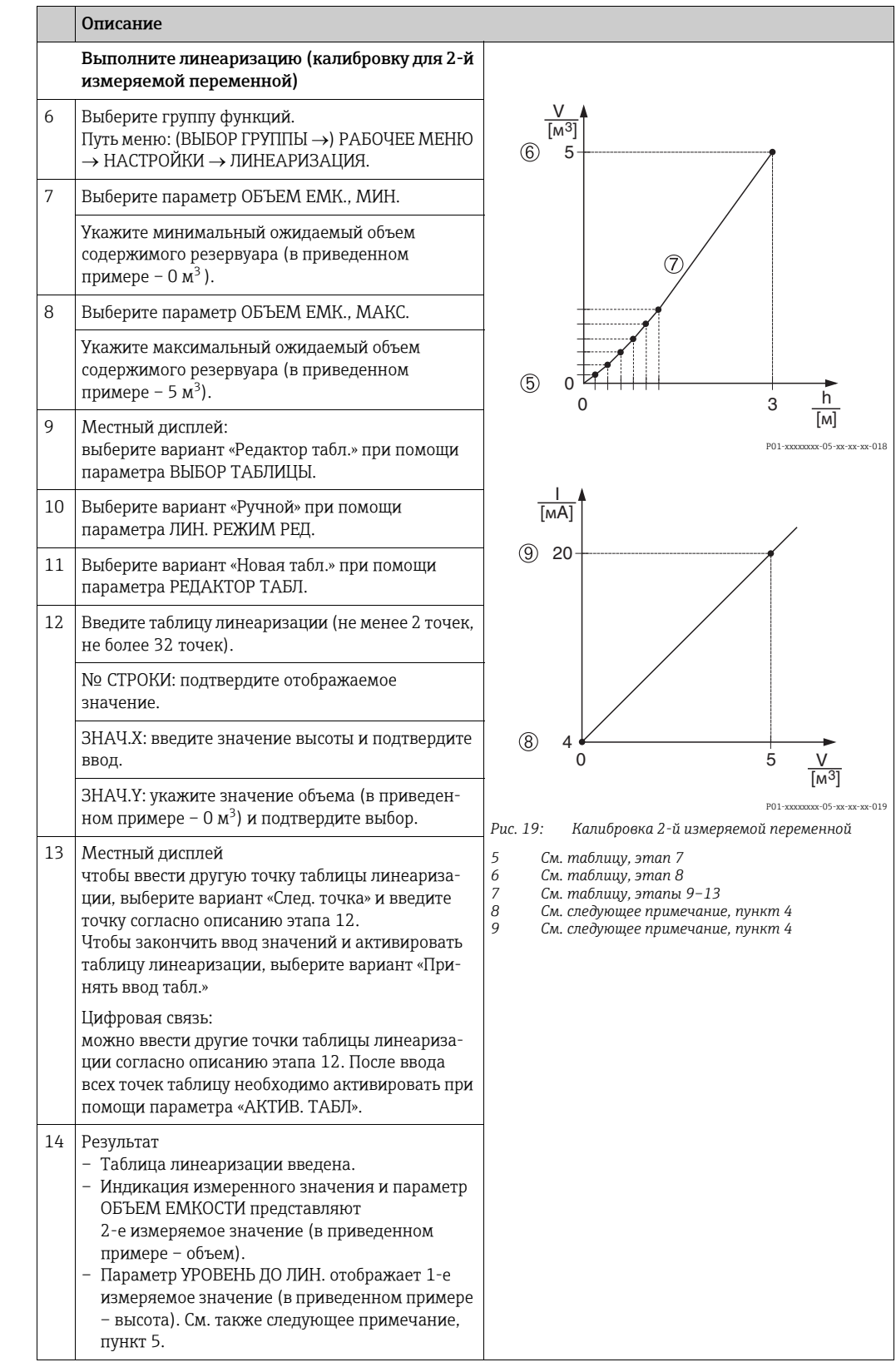

- 1. Для этого типа уровня доступны следующие измеряемые переменные: «Высота + %», «Высота + Объем», «Высота + Масса», «% высоты + %», «% высоты + объем» и «% высоты + масса». → См. стр. 95 и далее.
- 2. Можно указать единицы измерения, предпочтительные для пользователя. См. описание параметра ДАВЛ. В БРИТ.ЕД. (→ стр. 84), ЕД.ИЗМ. ВЫС. (→ стр. 98), ЕДИНИЦА ОБЪЕМА (→ стр. 100) и ЕДИНИЦА МАССЫ (→ стр. 101).
- 3. После выбора типа измерения уровня «Давление линеариз.» может быть отображено предупреждающее сообщение «W710 Заданный диапазон слишком мал. Не разрешено». На этом этапе, как правило, таблица линеаризации уже состоит из двух точек. В этом случае возможно, что 2-е значение, которое является максимальным значением ЗНАЧ.Х таблицы линеаризации, меньше минимально допустимого диапазона измерения ( $\rightarrow$  (МИН. ДИАПАЗОН., стр. 132). Отображение сообщения прекратится после того, как максимальное значение ЗНАЧ.Х превысит пределы минимального диапазона.
- $4.$ Значения уровня сопоставляются с минимальным и максимальным значениями тока с помощью параметров ЗАДАТЬ НЗД ( $\rightarrow$  стр. 112) и ЗАДАТЬ ВЗД ( $\rightarrow$  стр. 112) соответственно.

Можно использовать параметр НАЗНАЧ. ТОК ( $\rightarrow$  стр. 126), чтобы указать, какую из измеряемых переменных (1-ю или 2-ю) должен отражать токовый выход. В зависимости от установки параметра НАЗНАЧ. ТОК введите указанные ниже значения для параметров ЗАДАТЬ НЗД и ЗАДАТЬ ВЗД.

- НАЗНАЧ. ТОК = объем продукта в резервуаре (заводская настройка)  $\Rightarrow$  значение процентного соотношения, значение объема или значение массы.
- НАЗНАЧЕНИЕ = высота  $\Rightarrow$  значение уровня.

Следующие сведения применимы к установке для параметра НАЗНАЧ. ТОК значения «Объем емкости»:

при вводе значений для параметров ОБЪЕМ ЕМК., МИН (- стр. 114 или 118) и ОБЪЕМ ЕМК., МАКС ( $\rightarrow$  стр. 115 или 118), параметры ЗАДАТЬ НЗД и ЗАДАТЬ ВЗД также изменяются. Если для минимального и максимального значений тока нужно задать иные значения, чем соответствующие величинам ОБЪЕМ ЕМК.. МИН и ОБЪЕМ ЕМК., МАКС, то следует ввести необходимые значения для параметров ЗАДАТЬ НЗД и ЗАДАТЬ ВЗД.

Следующие сведения применимы к установке для параметра НАЗНАЧ. ТОК значения «Высота»:

при вводе значений для параметров МИН. УРОВЕНЬ (→ стр. 102) и МАКС. УРОВЕНЬ (→ стр. 102) параметры ЗАДАТЬ НЗД и ЗАДАТЬ ВЗД также изменяются. Если для минимального и максимального значений тока нужно задать иные значения, чем соответствующие величинам МИН. УРОВЕНЬ и МАКС. УРОВЕНЬ, то следует ввести необходимые значения для параметров ЗАДАТЬ НЗД и ЗАДАТЬ ВЗД.

5. Можно использовать параметр «MENU DESCRIPTOR» ( $\rightarrow$  стр. 123), чтобы указать, какое из измеряемых значений должно отображаться на местном дисплее.

## <span id="page-34-0"></span>6 Измерение расхода

## <span id="page-34-1"></span>6.1 Калибровка

## Пример

- В приведенном примере объемный расход должен измеряться в м<sup>3</sup>/с.
- Режим измерения «Измерение расхода» доступен только для преобразователя дифференциального давления Deltabar S.
- См. также руководство по эксплуатации BA00270P прибора Deltabar S, раздел «Измерение расхода».
- Описания упоминаемых параметров см. в указанных ниже разделах.
	- Стр. [66,](#page-65-1) таблица 2 («РЕЖИМ ИЗМЕРЕНИЯ»).
	- Стр. [72,](#page-71-0) таблица 6 («РЕГУЛ. ПОЛОЖЕНИЯ»). – Стр. [106,](#page-105-0) таблица 12 («БАЗОВ. НАСТРОЙКИ»).
	- Стр. [113,](#page-112-0) таблица 15 («РАСШИР. НАСТРОЙКИ»).
- Описания прочих параметров см. в указанных ниже разделах.
	- Стр. [113,](#page-112-0) таблица 15 («РАСШИР. НАСТРОЙКИ»).
	- Стр. [134,](#page-133-0) таблица 29 («ПАРАМ.ПРОЦЕССА»).

## **! ОСТОРОЖНО**

Изменение режима измерения может повлиять на регулировку!

- Это может привести к переполнению резервуара средой.
- ‣ После изменения режима измерения проверьте параметры калибровки.

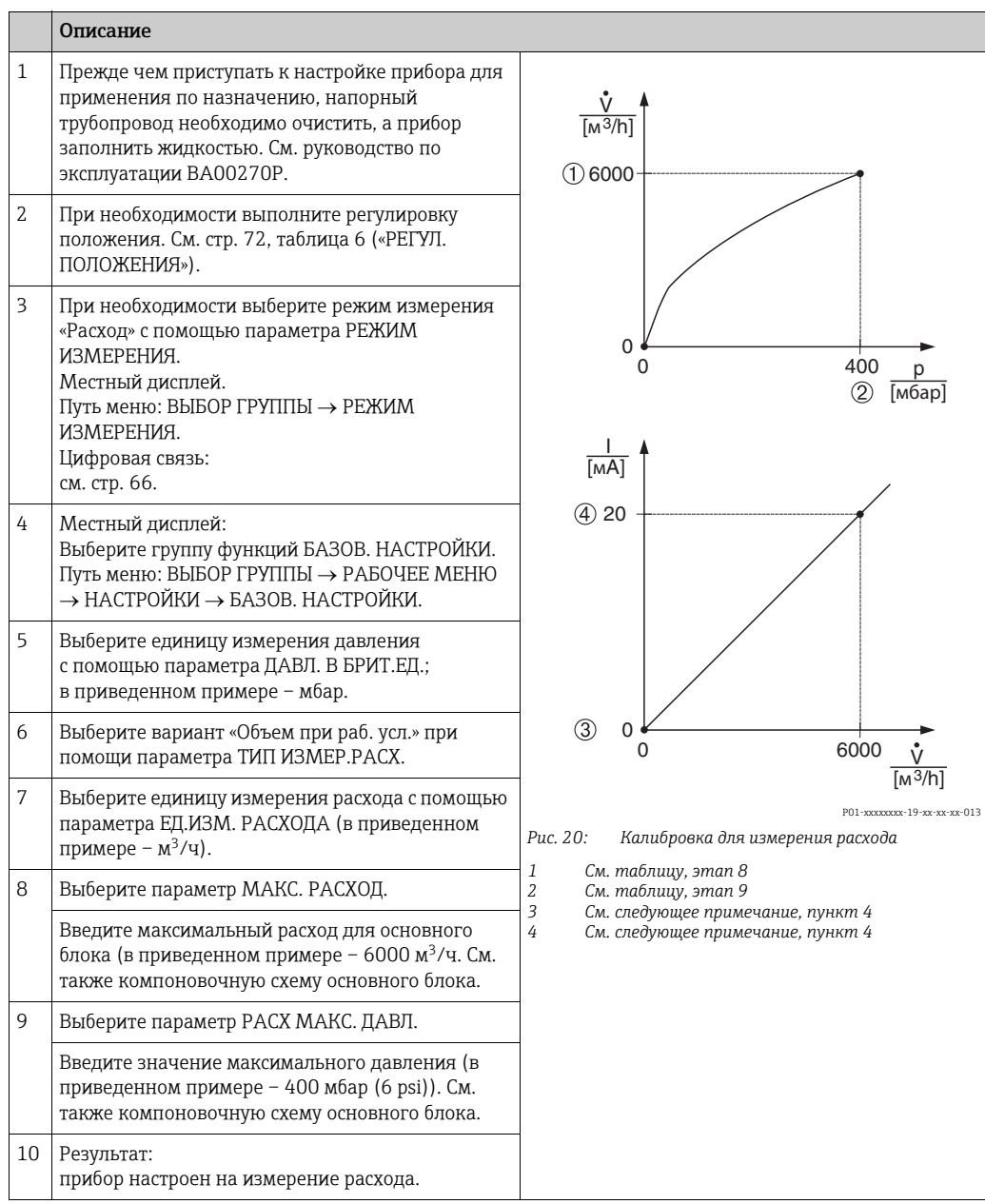

- 1. Кроме того, можно выполнить калибровку при помощи меню QUICK SETUP.  $\rightarrow$ См. стр. [71](#page-70-0), таблица 5 (меню QUICK SETUP).
- 2. С помощью параметра ТИП ИЗМЕР.РАСХ. можно выбрать один из указанных ниже типов измерения расхода.
	- Объем при раб. усл. (объем при эксплуатационных условиях).
	- Газ в норм. усл. (нормальный объем в нормальных условиях для Европы: 1013,25 мбар и 273,15 K (0 °C)).
	- Газ в станд. усл. (стандартный объем в стандартных условиях для США: 1013,25 мбар (14,7 psi) и 288, 15 K (15 °C/59 °F)).
	- Масса
- 3. В зависимости от выбранного типа измерения расхода можно выбрать различные единицы измерения. Можно указать единицу измерения, предпочтительную для пользователя.

См. описание параметра ДАВЛ. В БРИТ. ЕД. ( $\rightarrow$  стр. [107](#page-106-0)), ЕД. ИЗМ. РАСХОДА  $(\rightarrow$  стр. [108\)](#page-107-1), НОРМ.ЕД. РАСХОДА ( $\rightarrow$  стр. [108](#page-107-2)), СТД. ЕД. РАСХОДА ( $\rightarrow$  стр. 108) и ЕД. МАСС.РАСХОДА ( $\rightarrow$  стр. [109](#page-108-0)).
4. Значения расхода или давления сопоставляются с минимальным и максимальным значениями тока с помощью параметров ЗАДАТЬ НЗД ( $\rightarrow$  стр. [113\)](#page-112-0) и ЗАДАТЬ ВЗД  $(\rightarrow$  стр. [114\)](#page-113-0), соответственно.

Можно использовать параметр ЛИН./КВ.КОР. ( $\rightarrow$  стр. [126](#page-125-0)), чтобы указать, какому из сигналов должен соответствовать токовый выход: линейному сигналу давления или сигналу «Расход (кв.корень)» (сигналу расхода, преобразованному с применением функции квадратного корня). В зависимости от установки параметра ЛИН./ КВ.КОР. введите указанные ниже значения для параметров ЗАДАТЬ НЗД и ЗАДАТЬ ВЗД.

– ЛИН./КВ.КОР. = Расход (кв.корень) (заводская настройка)  $\Rightarrow$  значение расхода.

– ЛИН./КВ.КОР. = Дифф. давление  $\Rightarrow$  значение давления.

Следующие сведения применимы к установке для параметра ЛИН./КВ.КОР. значения «Расход (кв. корень)»:

согласно заводским настройкам, с минимальным значением тока сопоставляется нулевой расход, а с максимальным значением тока сопоставляется значение MAКС. РАСХОД. При вводе значения для параметра МАКС. РАСХОД параметр ЗАДАТЬ ВЗД также изменяется. Если необходимо назначить значения, отличные от нуля и значения МАКС. РАСХОД для минимального и максимального значений тока, то для параметров ЗАДАТЬ НЗД и ЗАДАТЬ ВЗД должны быть введены соответствующие значения.

Следующие сведения применимы к установке для параметра ЛИН./КВ.КОР. «Дифф. давление»:

согласно заводским настройкам, с минимальным значением тока сопоставляется нулевой расход, а с максимальным значением тока сопоставляется значение РАСХ МАКС. ДАВЛ. При вводе значения для параметра РАСХ. МАКС. ДАВЛ. параметр ЗАДАТЬ ВЗД также изменяется. Если необходимо назначить значения, отличные от нуля и значения РАСХ. МАКС. ДАВЛ. для минимального и максимального значений тока, то для параметров ЗАДАТЬ НЗД и ЗАДАТЬ ВЗД должны быть введены соответствующие значения.

5. В нижнем секторе диапазона измерения незначительные толчки расхода (утечки) могут привести к значительным колебаниям измеряемого значения. Можно активировать функцию отсечки измерения при малом расходе с помощью параметра ОТСЕЧ. МАЛ.РАСХ ( $\rightarrow$  стр. [113](#page-112-1)).

## 6.2 Сумматоры

#### Пример

В приведенном примере объемный расход должен быть суммирован и отображен в единицах измерения м<sup>3</sup>Е<sup>3</sup>. Негативный расход должен быть добавлен к общему расходу.

- Описания упоминаемых параметров см. в указанных ниже разделах.
	- Стр. [121](#page-120-0), таблица 18 (НАСТРОЙКА СУММАТОРА).
	- Стр. [134](#page-133-0), таблица 29 («ПАРАМ.ПРОЦЕССА»).
- Сумматор 1 можно обнулить. Сумматор 2 обнулить невозможно.

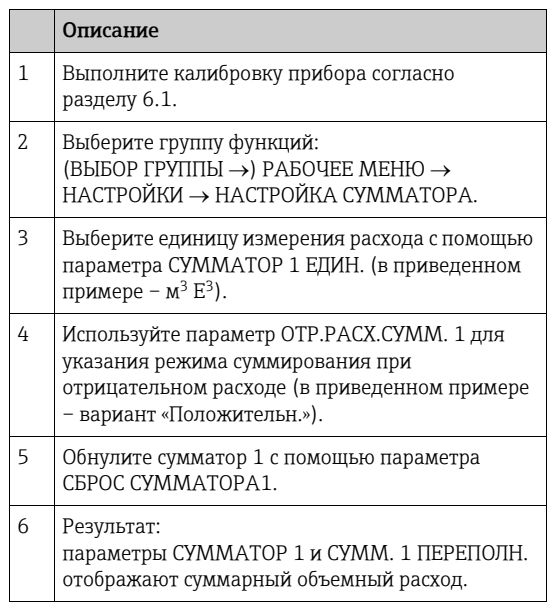

- $\bullet$  Можно указать единицу измерения, предпочтительную для пользователя.  $\rightarrow$ См. описание параметров СУММАТОР 1 ЕДИН. ( $\rightarrow$  стр. [121\)](#page-120-1) и СУММАТОР 2 ЕДИН.  $(\rightarrow$  стр. [122\)](#page-121-0).
- Параметры СУММАТОР 1 и СУММ. 1 ПЕРЕПОЛН. отображают значение суммарного объемного расхода для первого сумматора. Параметры СУММАТОР 2 и СУММ. 2 ПЕРЕПОЛН. отображают значение суммарного объемного расхода для второго сумматора. См. стр. [134,](#page-133-0) группа функций ПАРАМ.ПРОЦЕССА.
- Можно использовать параметр «MENU DESCRIPTOR» ( $\rightarrow$  стр. [123\)](#page-122-0), чтобы указать, какое из измеряемых значений должно отображаться на местном дисплее.

### Меню управления местного дисплея

## $\vert \mathbf{f} \vert$

 $\overline{7}$ 

Режим измерения «Расход» доступен только для преобразователя дифференциального давления Deltabar S (не действительно для измерительных ячеек 160 бар (2400 psi) и 250 6ap (3750 psi)).

В зависимости от настройки параметров определенные подменю и параметры могут быть

недоступны. В столбце «Режим измерения, режим уровня или выбор уровня» перечислены все доступные рабочие режимы.

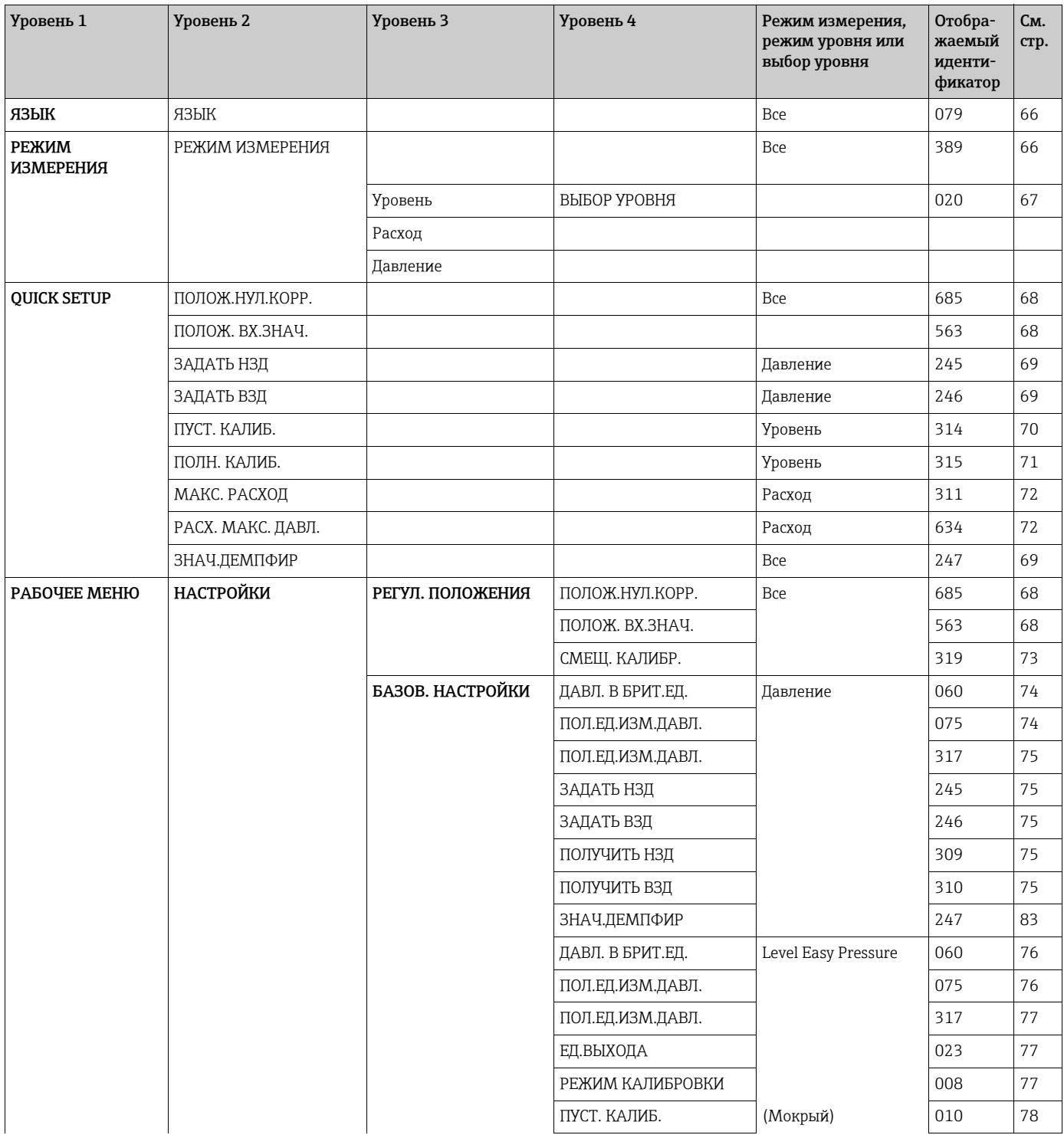

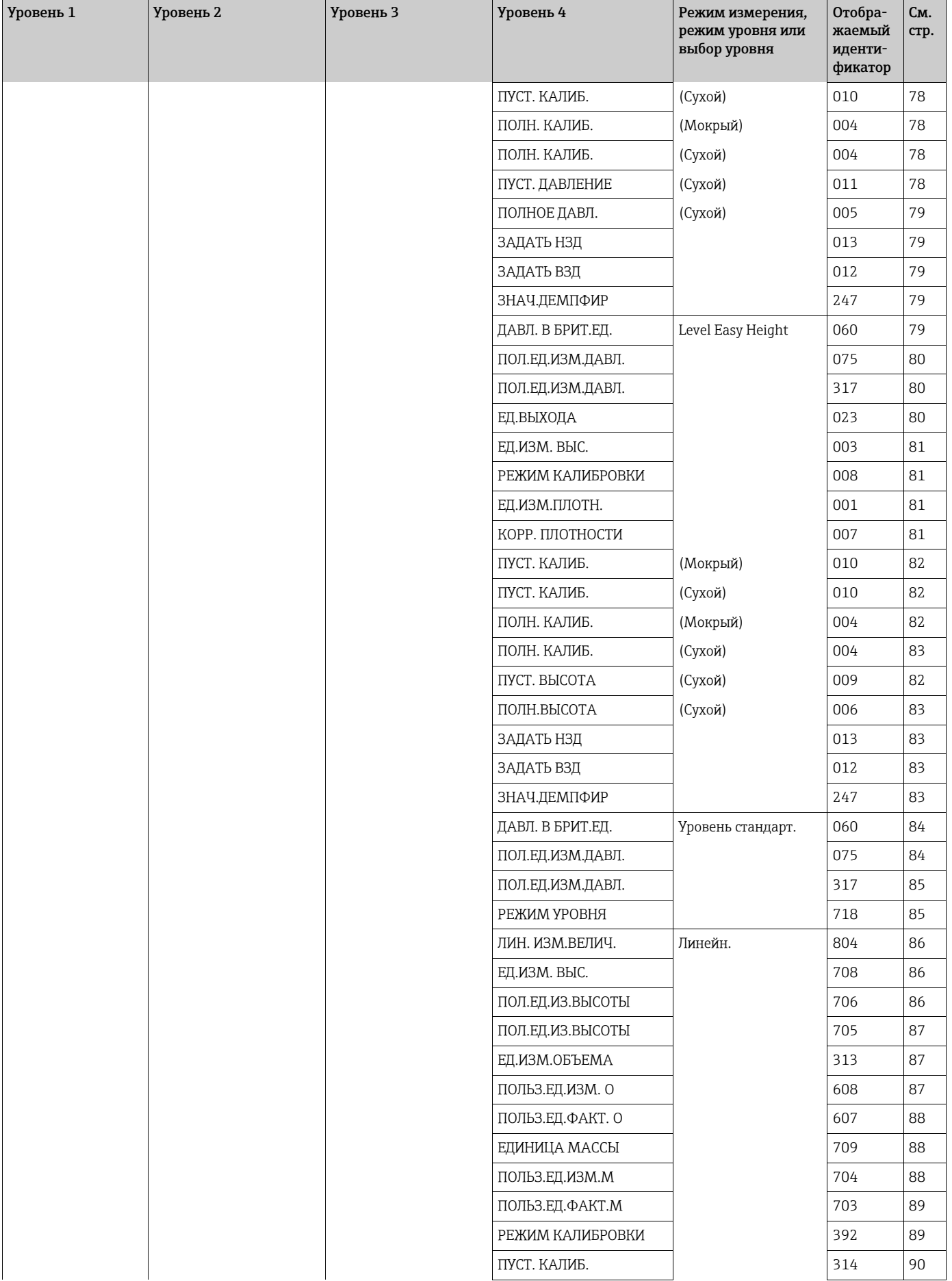

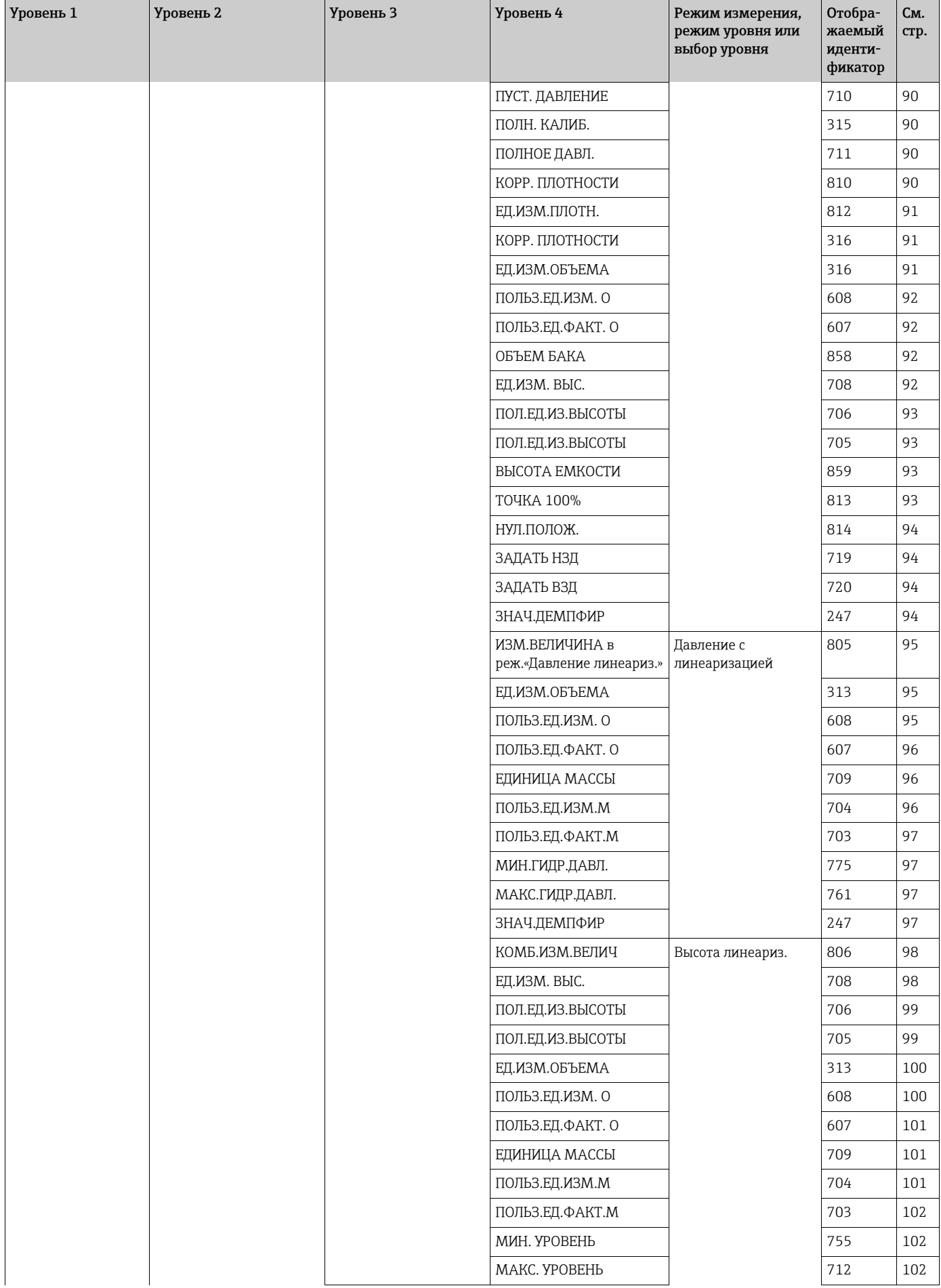

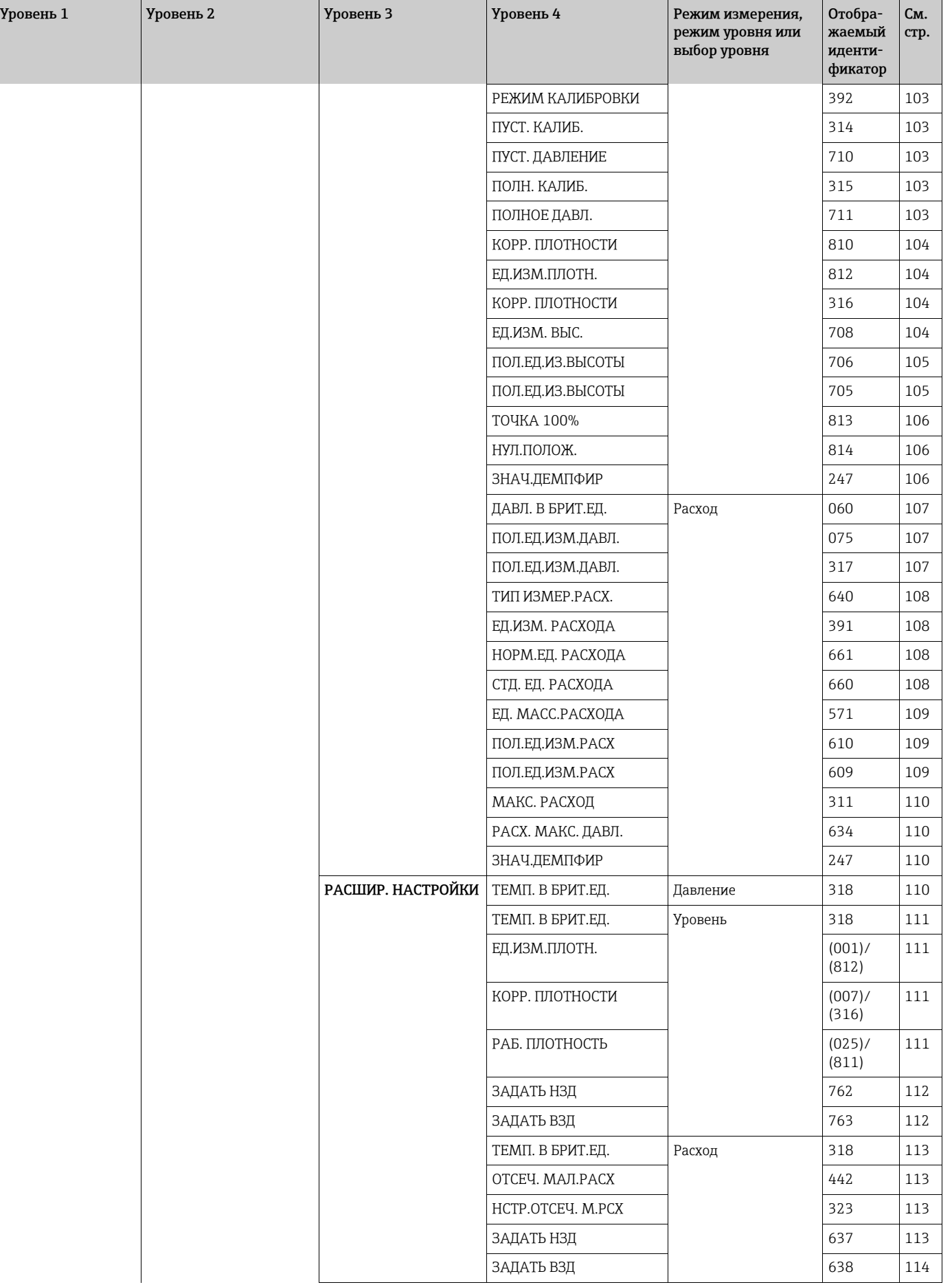

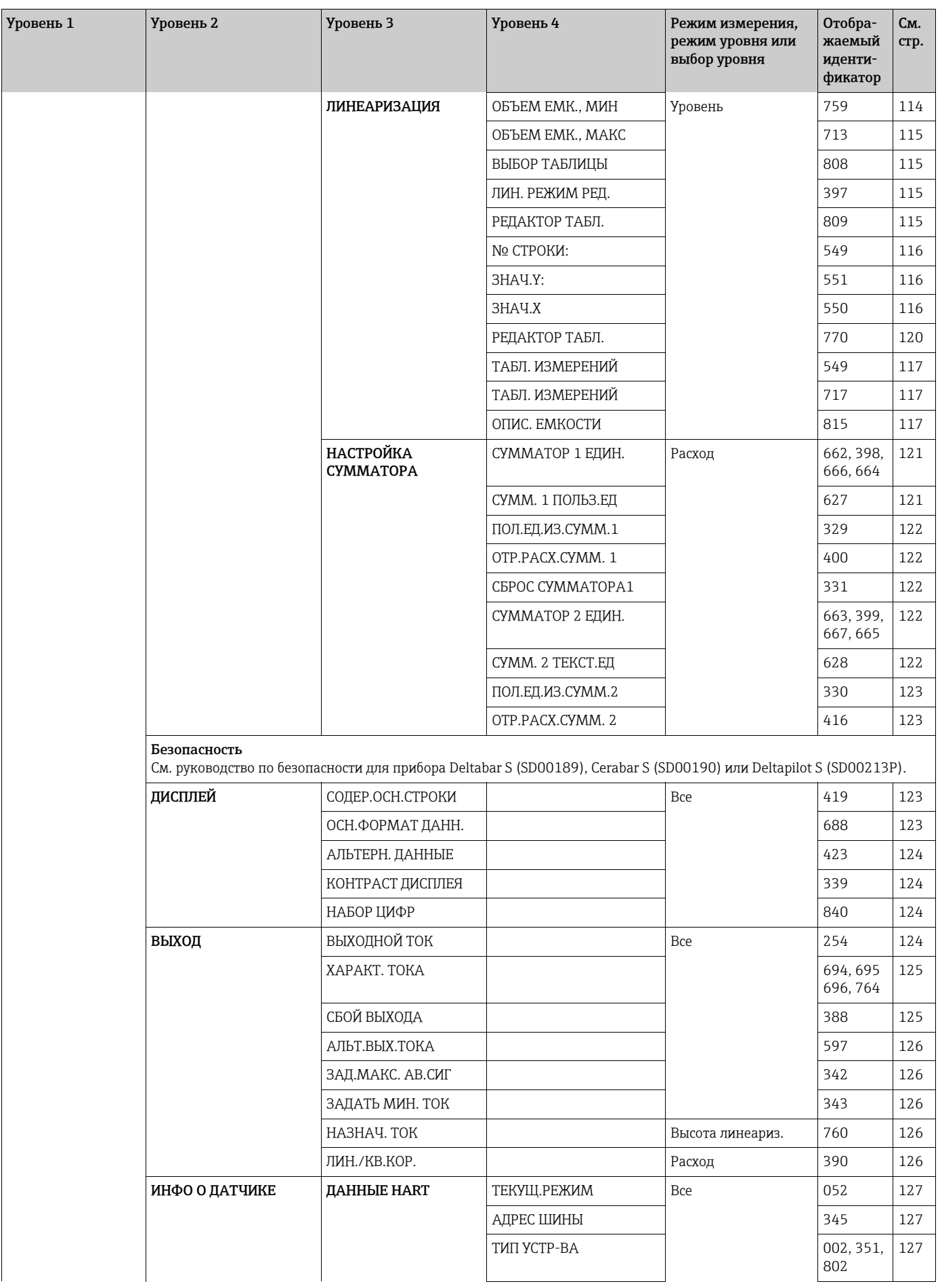

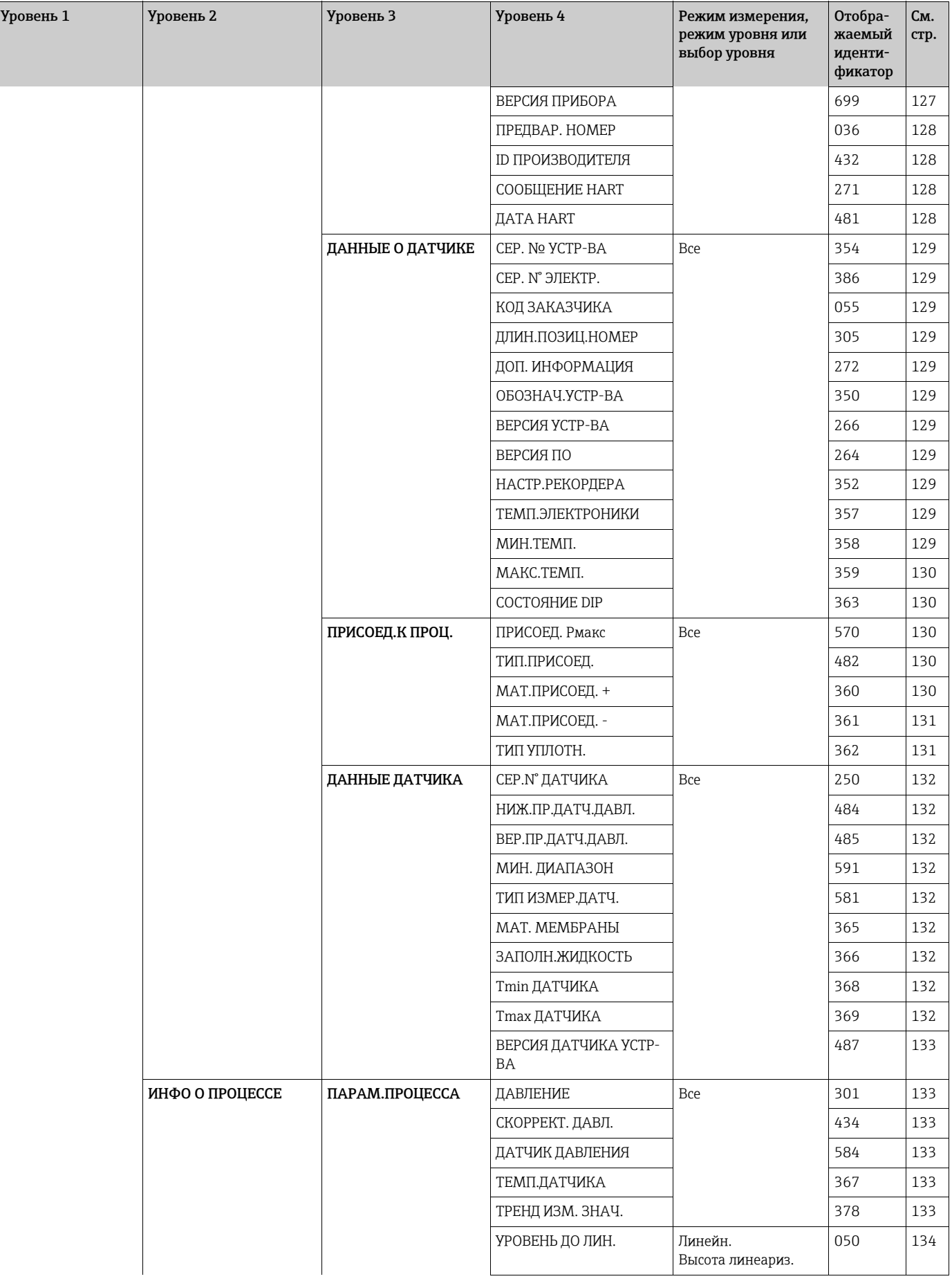

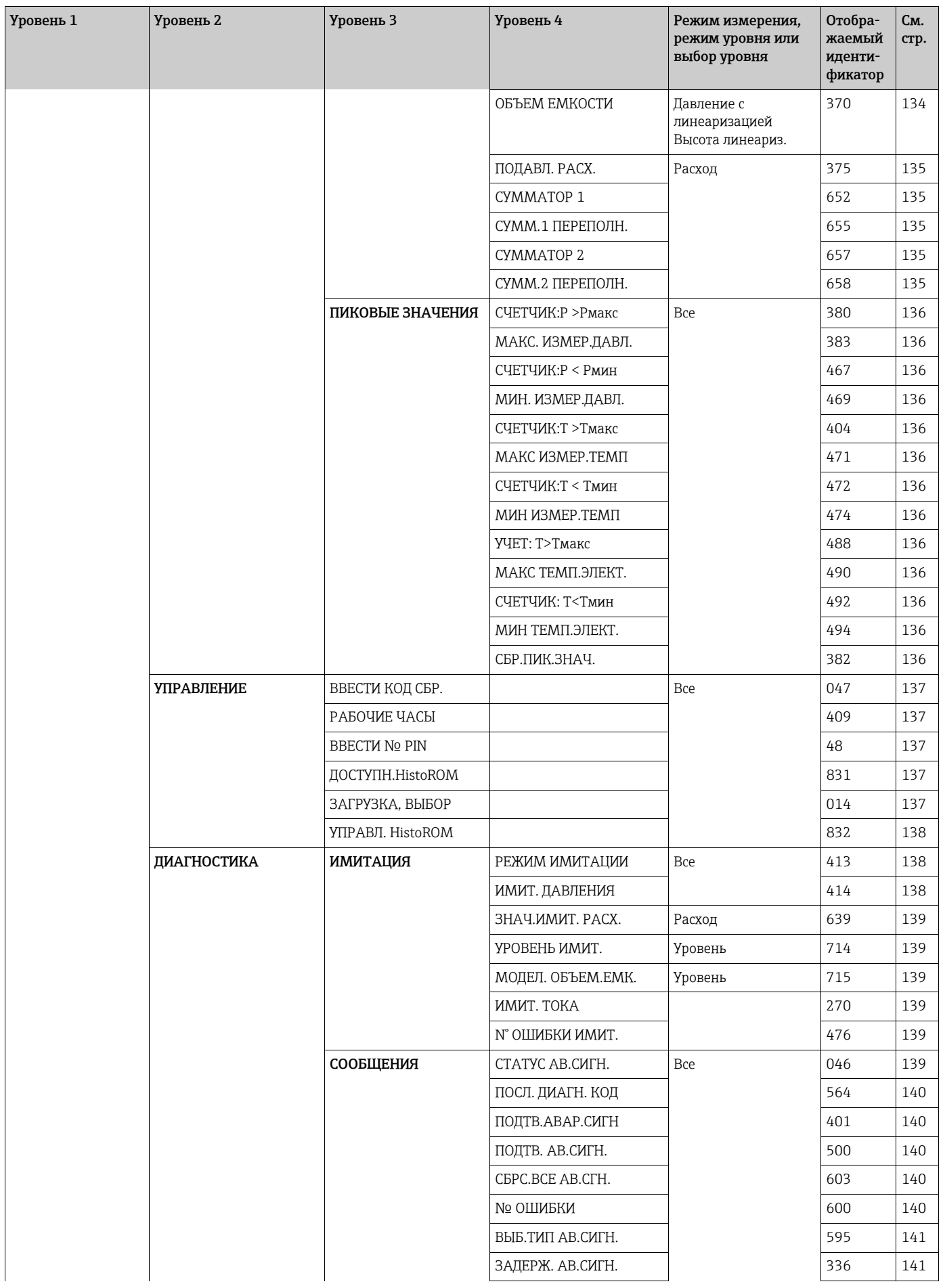

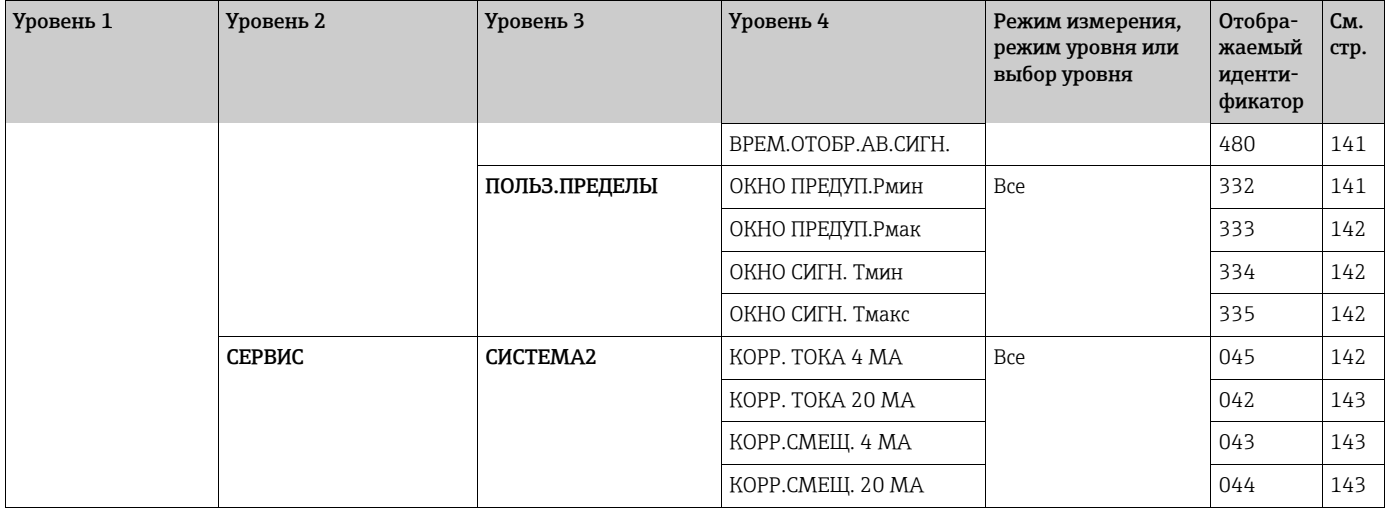

# 8 Меню управления FieldCare

 $\vert \mathbf{f} \vert$ 

Режим измерения «Расход» доступен только для преобразователя дифференциального давления Deltabar S (не действительно для измерительных ячеек 160 бар (2400 psi) и 250 бар (3750 psi))..

В зависимости от настройки параметров определенные подменю и параметры могут быть

недоступны.

В столбце «Режим измерения, режим уровня или выбор уровня» перечислены все доступные рабочие режимы.

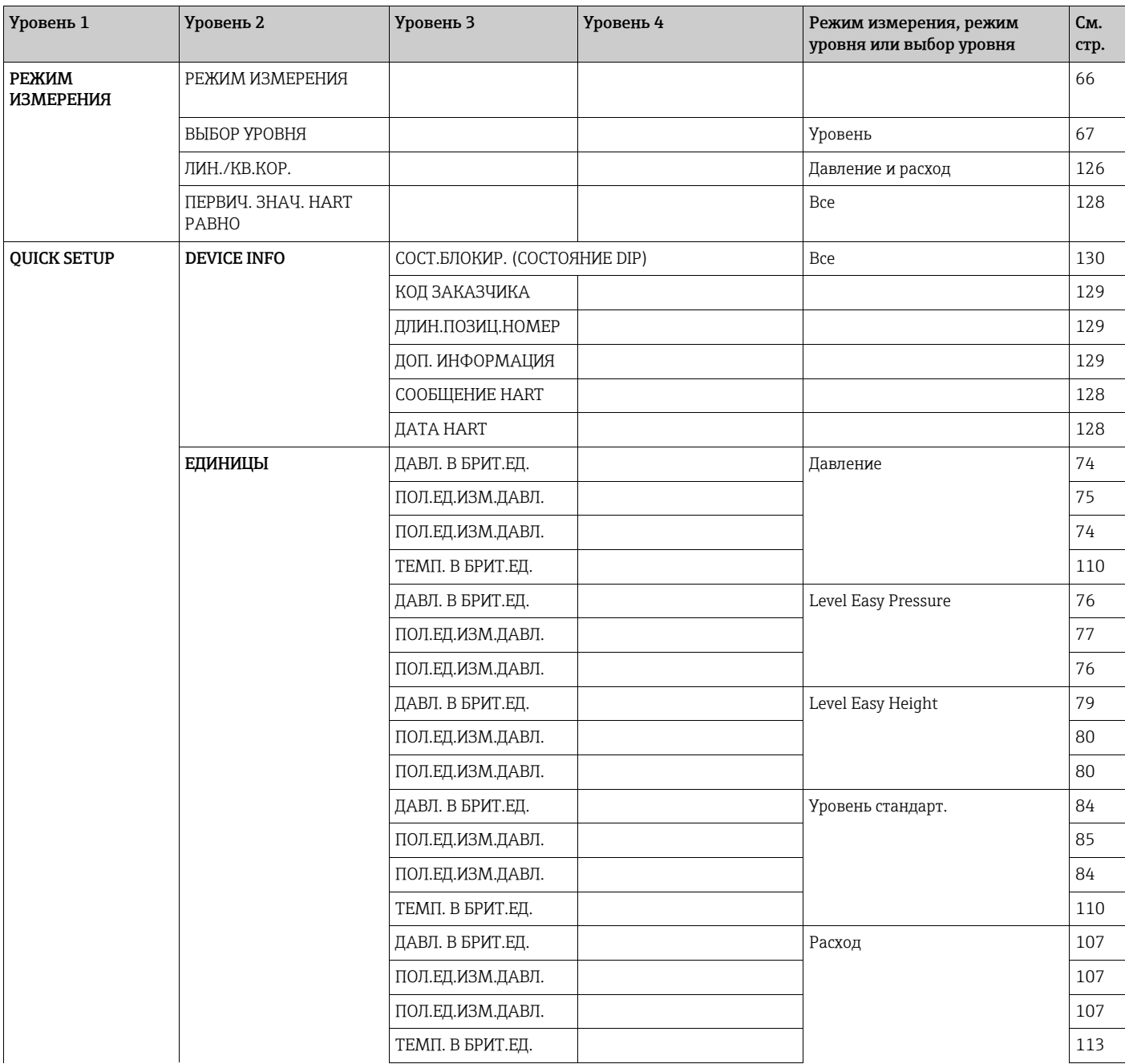

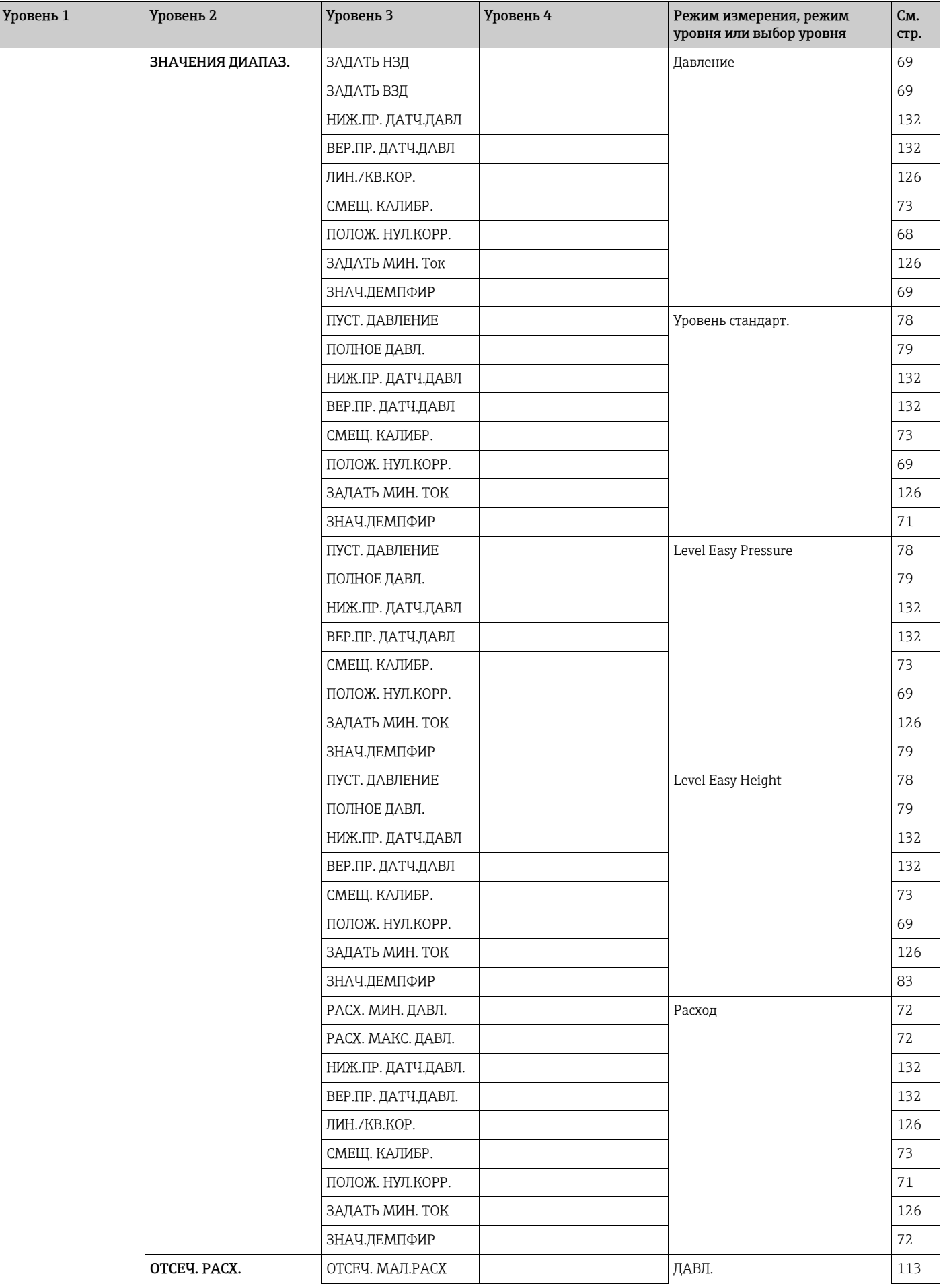

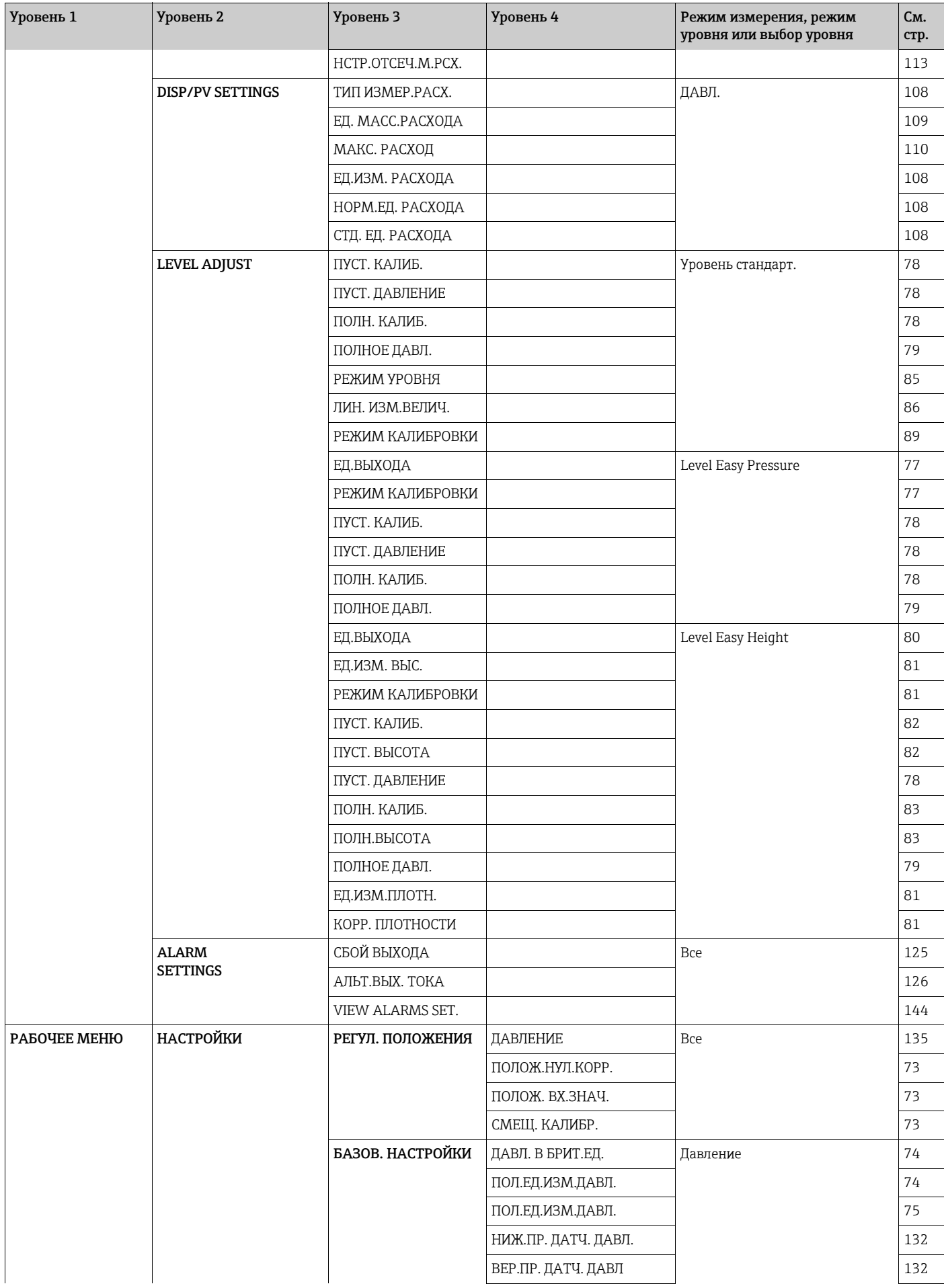

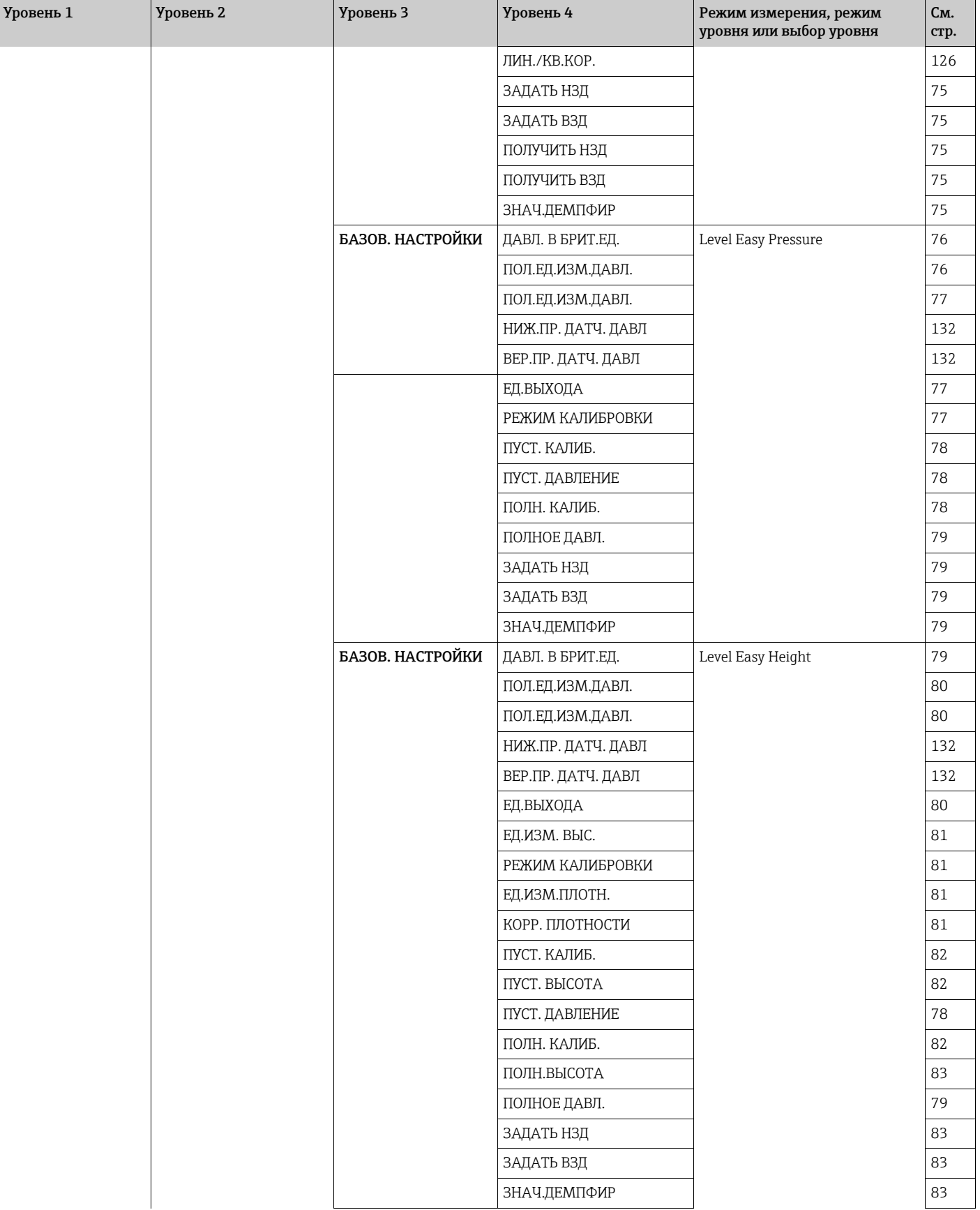

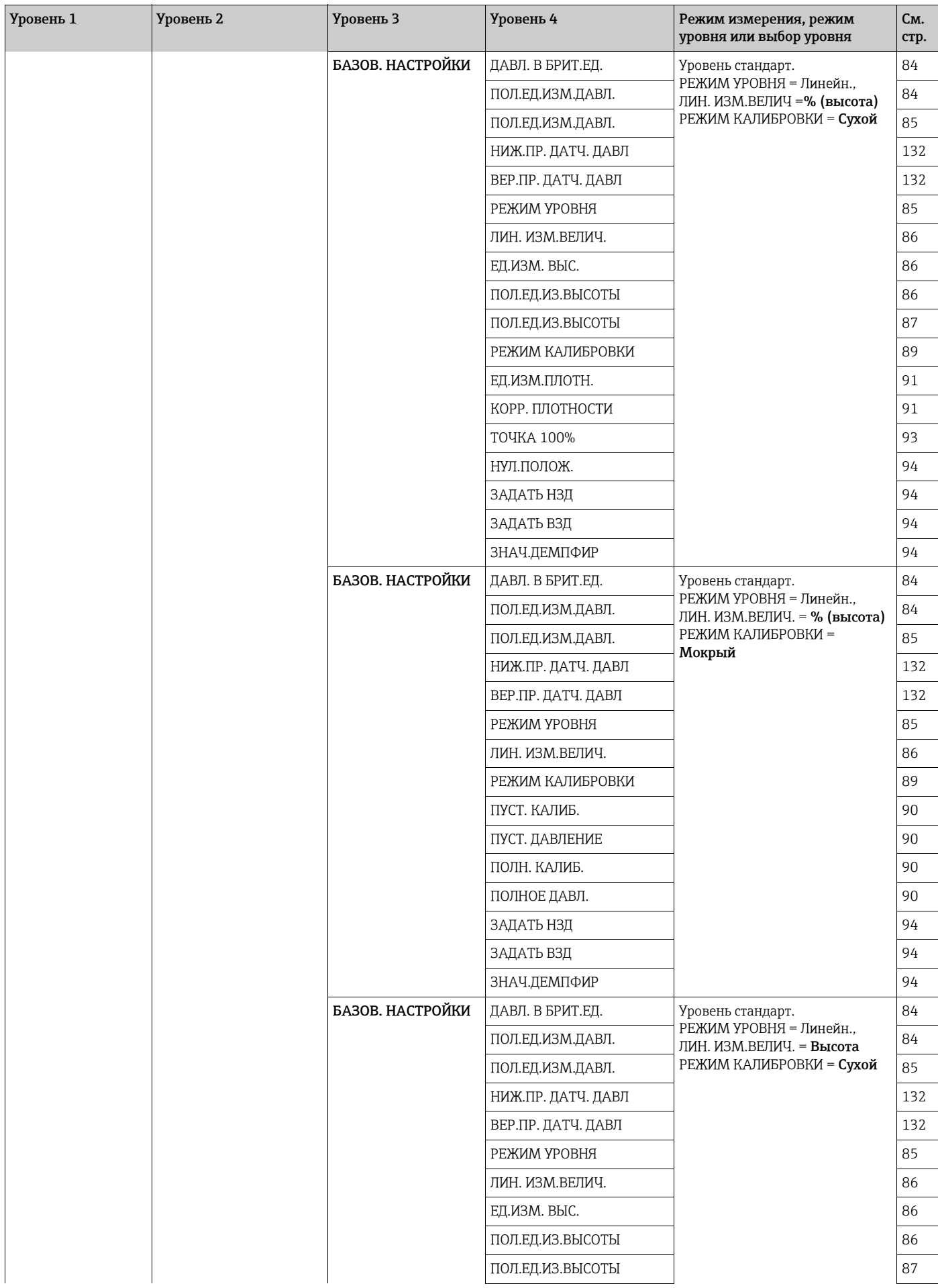

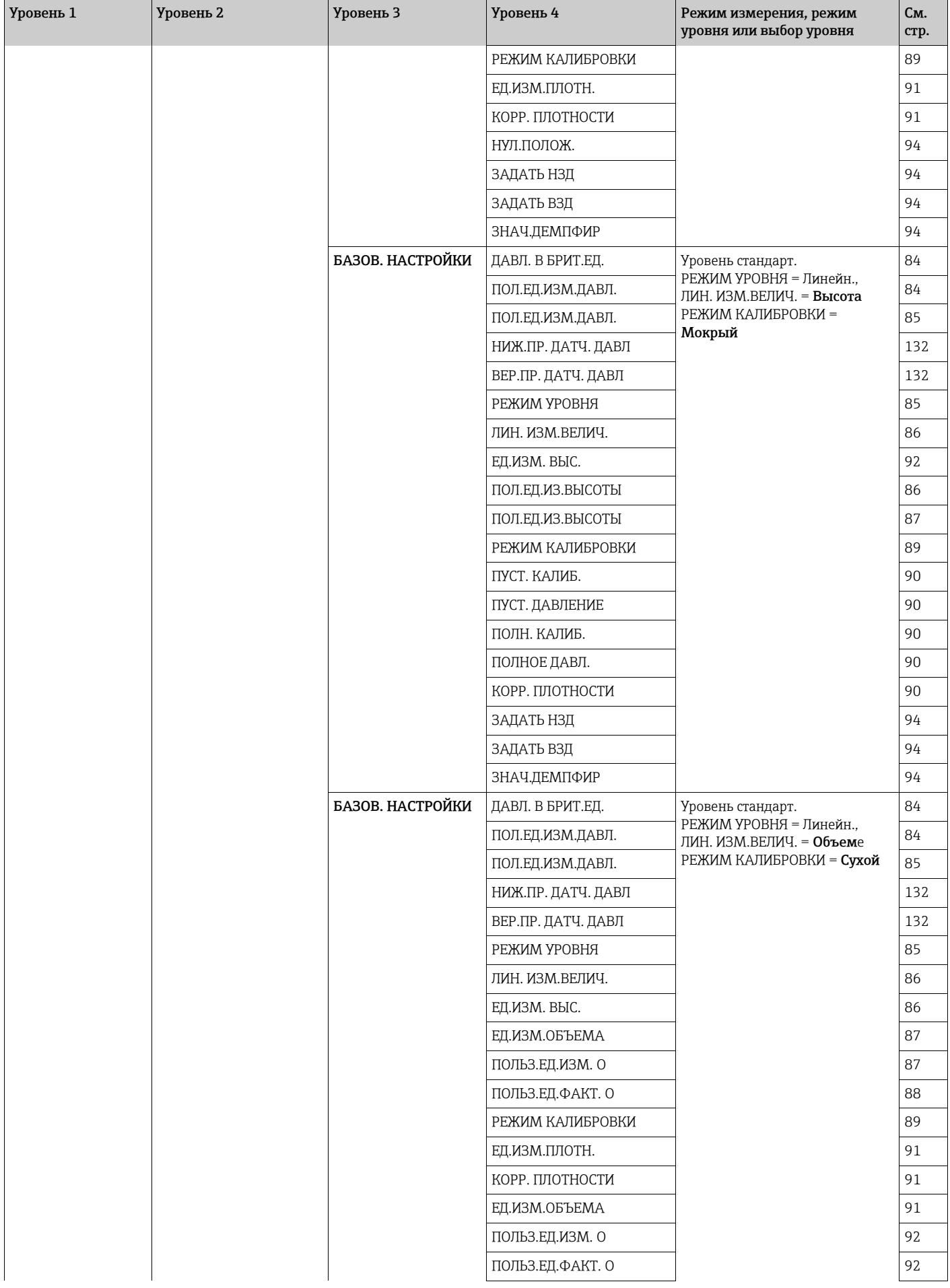

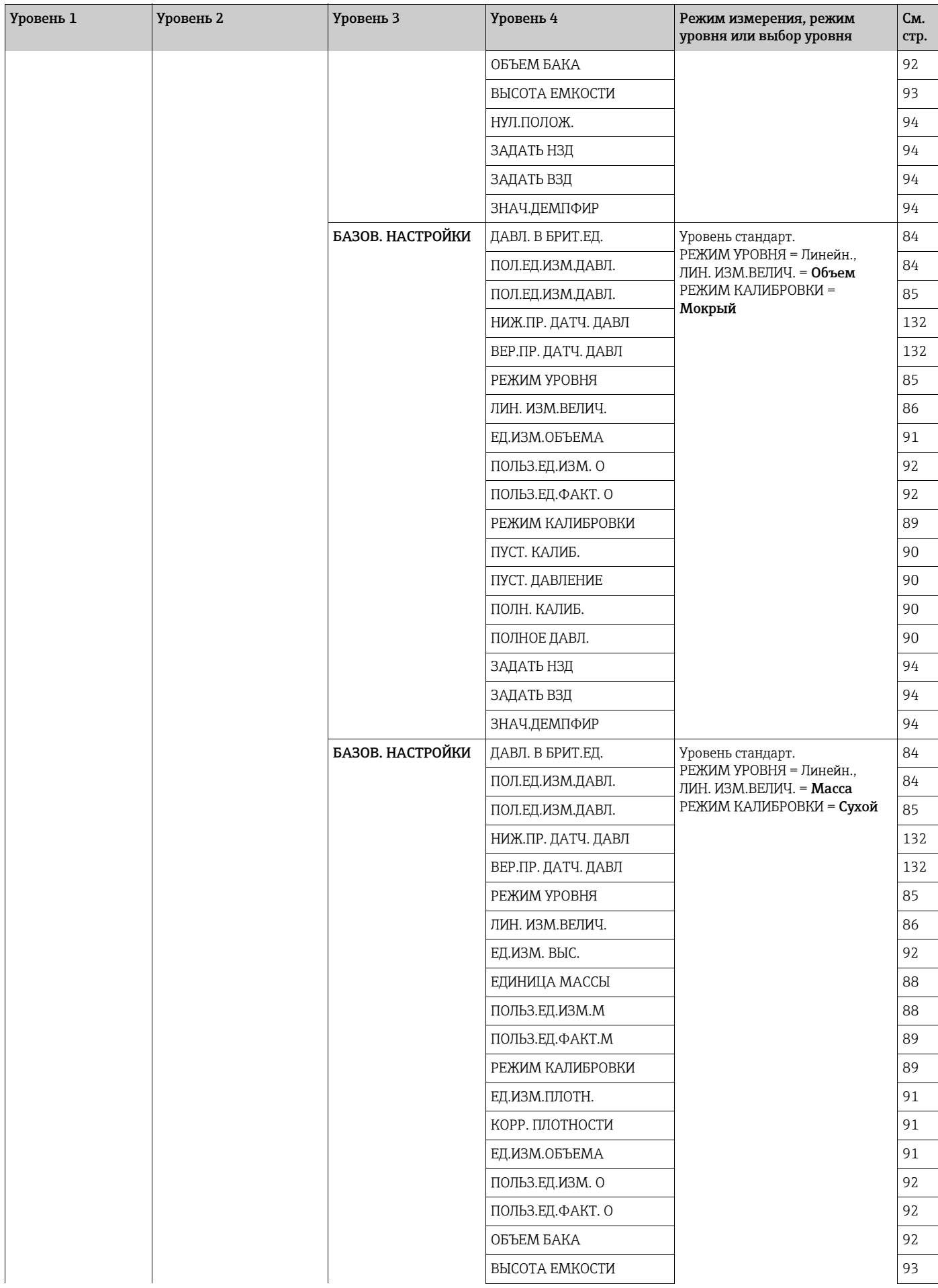

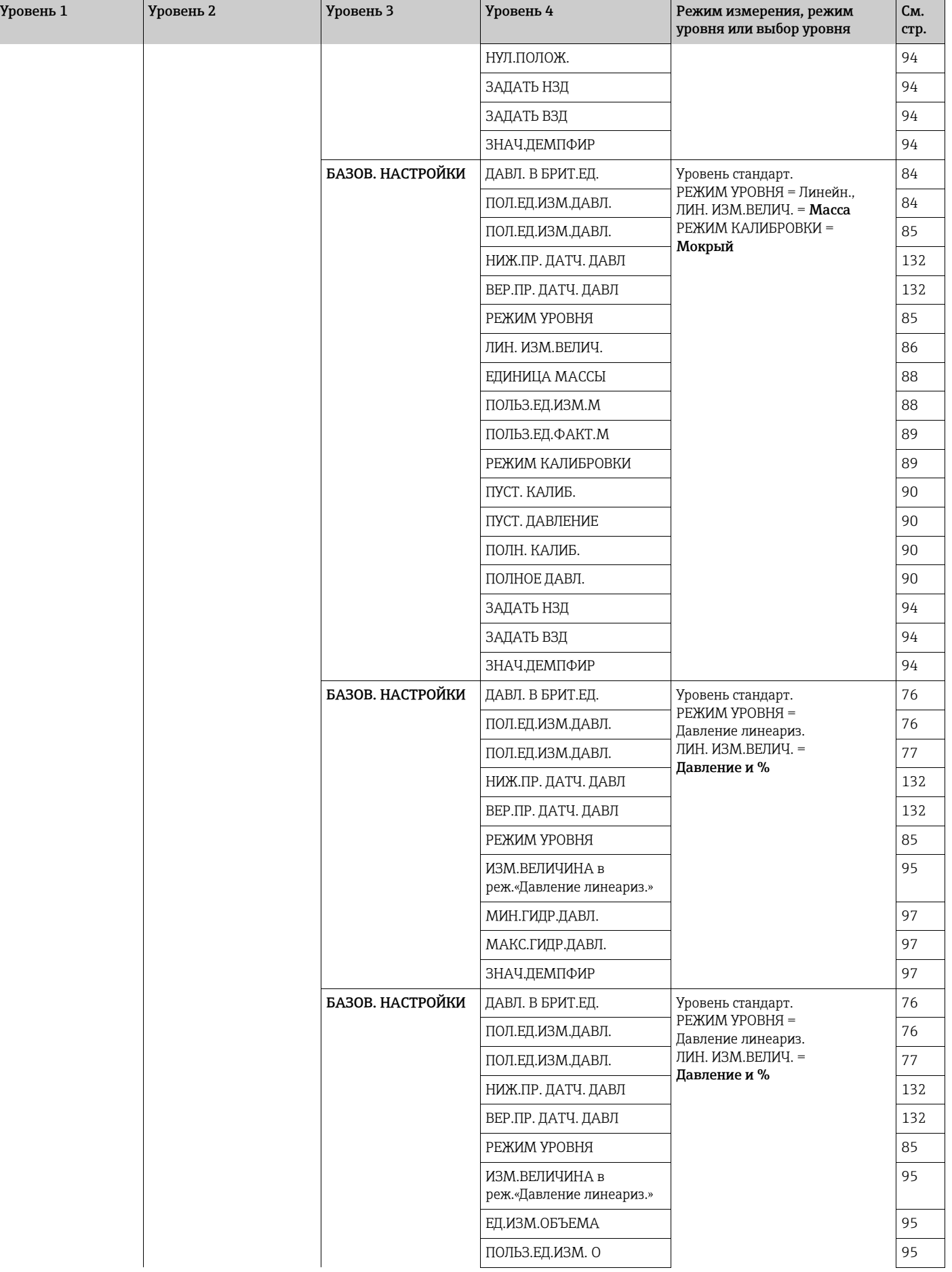

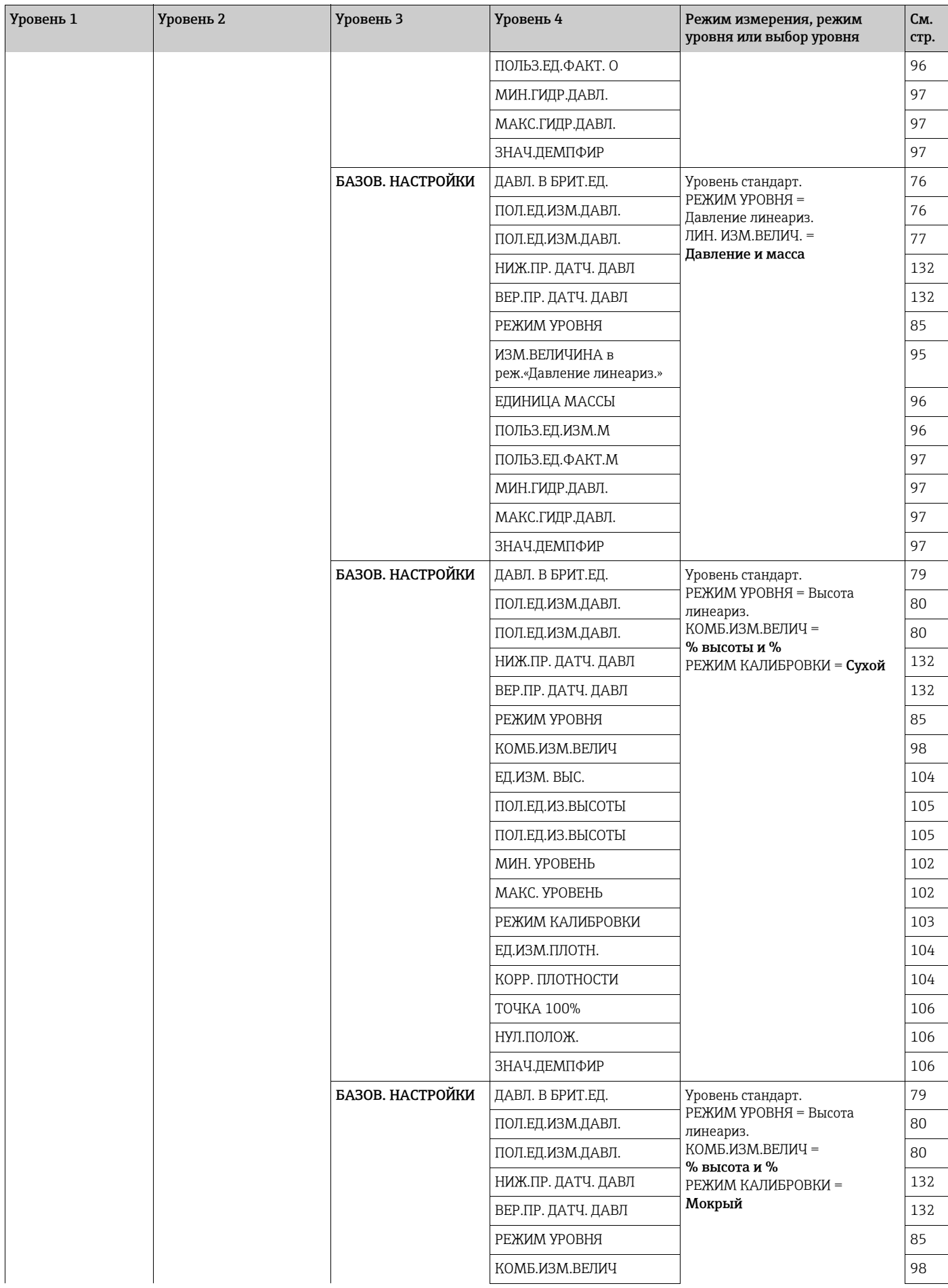

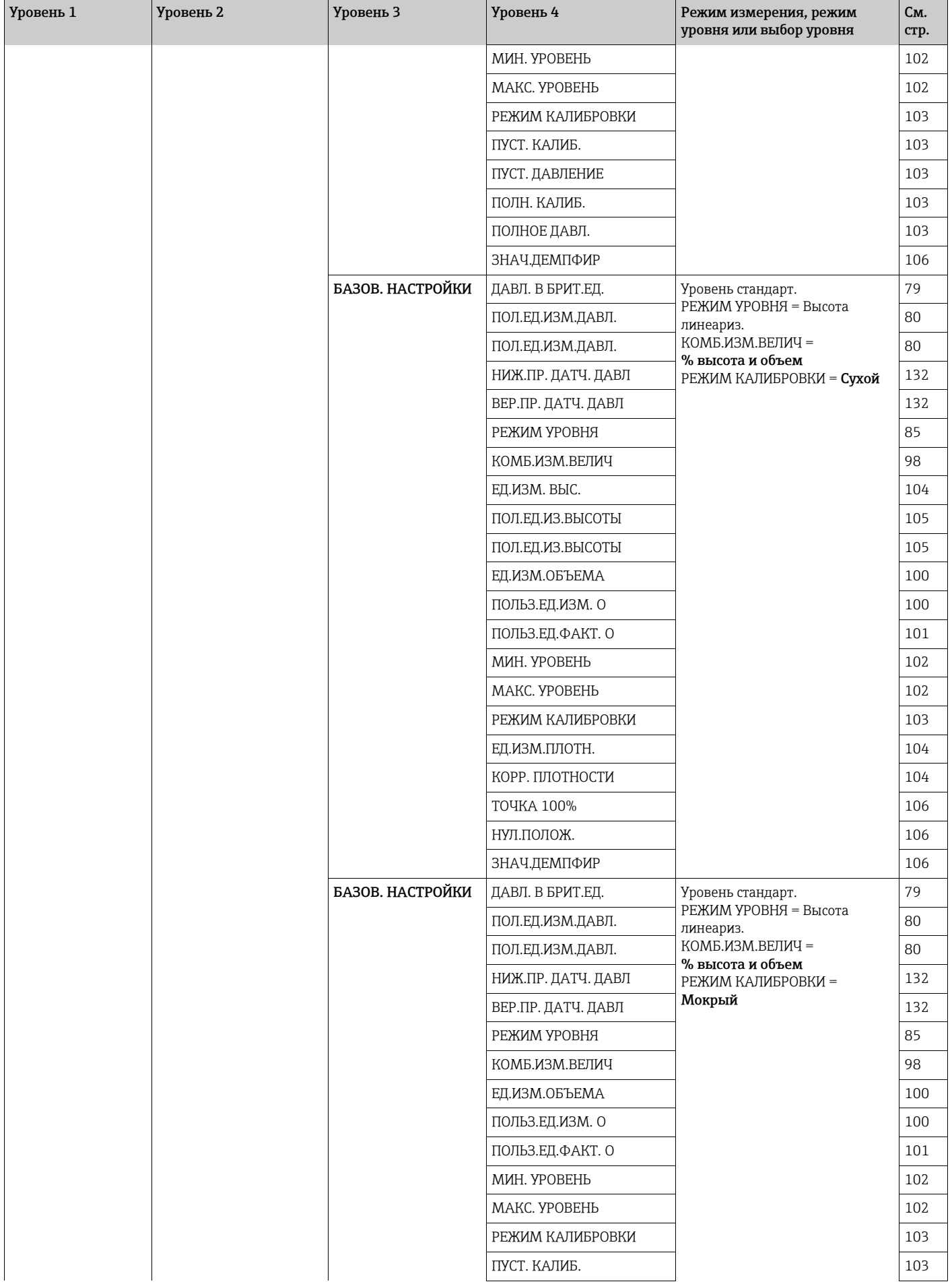

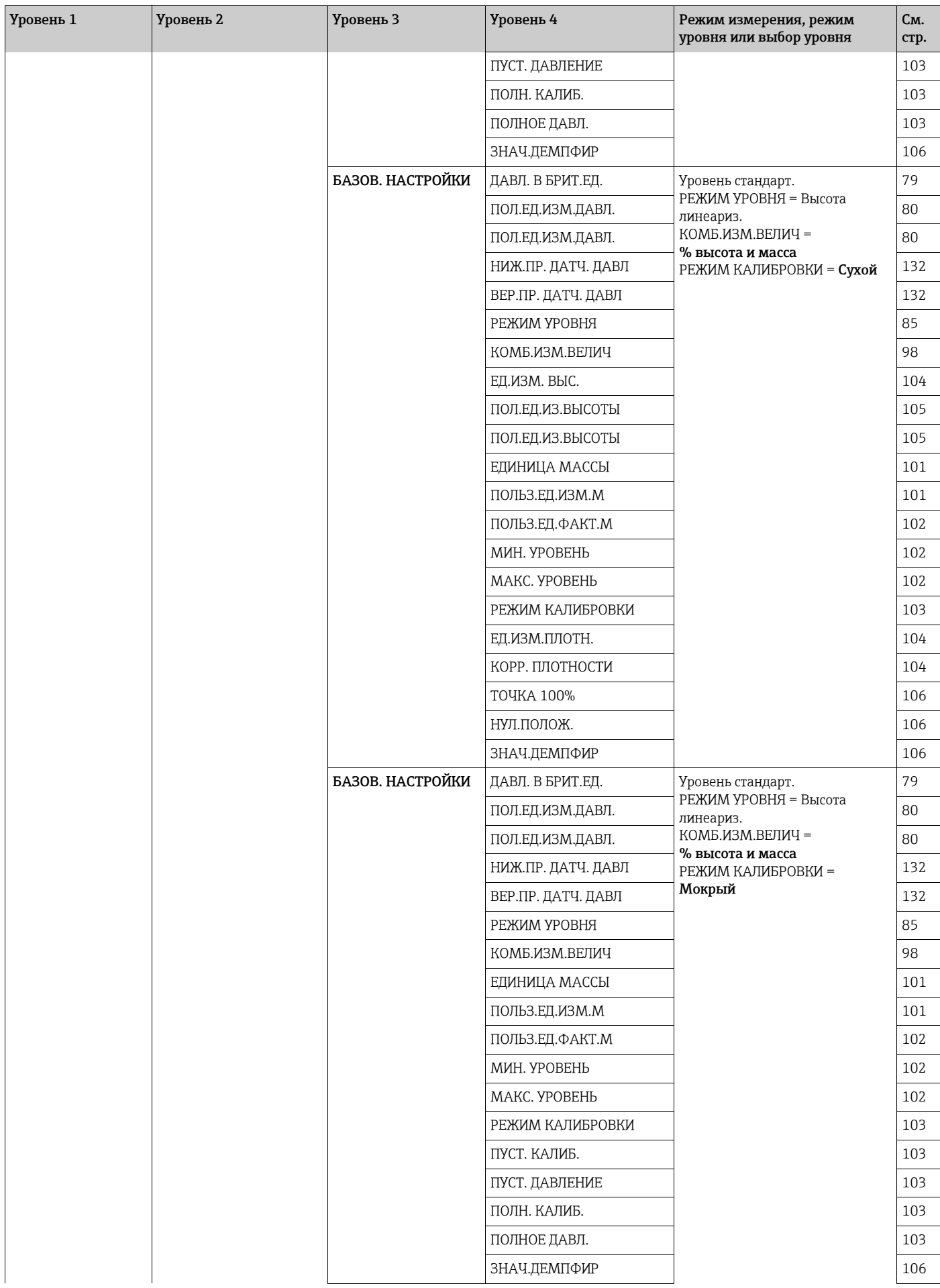

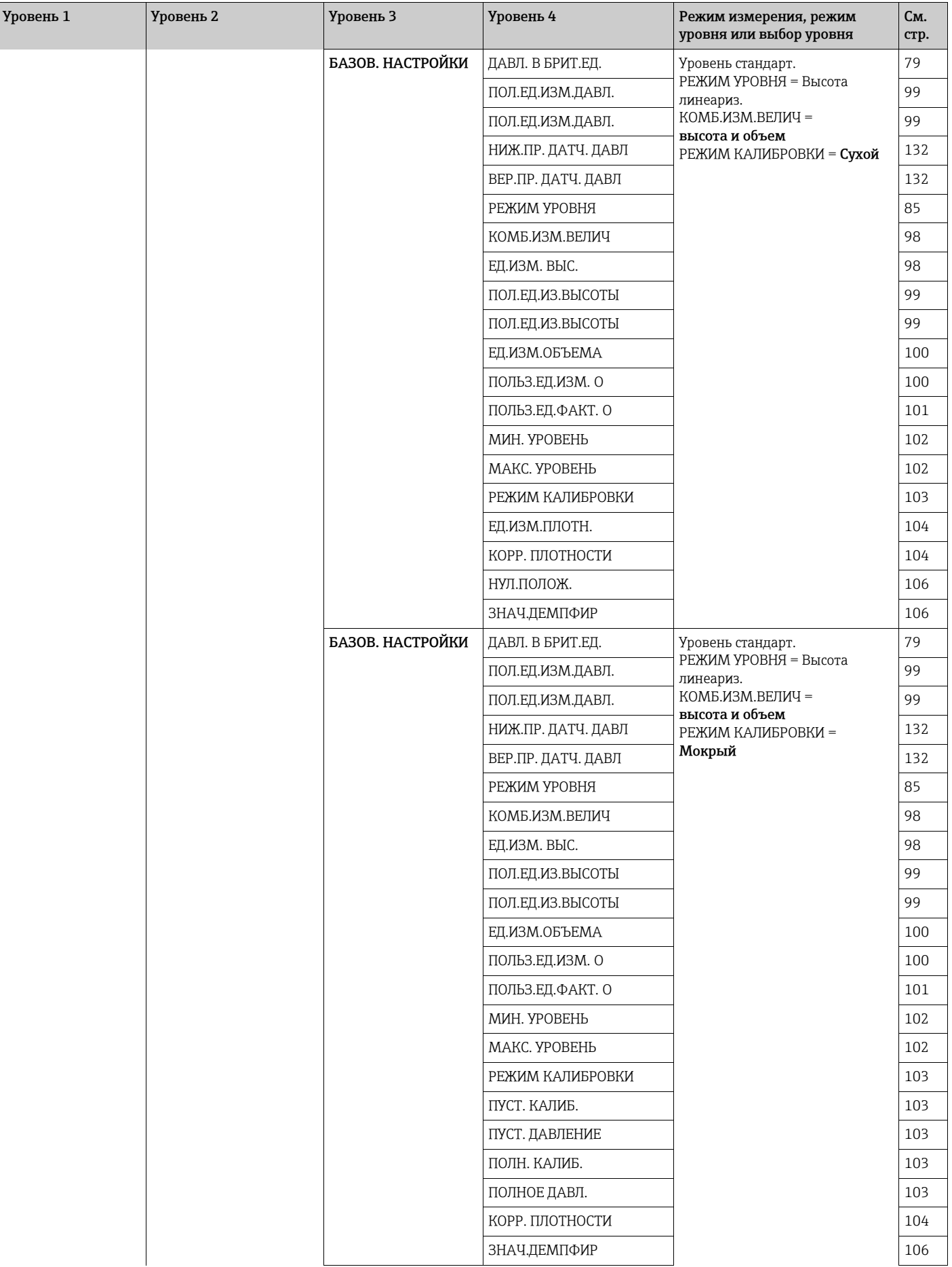

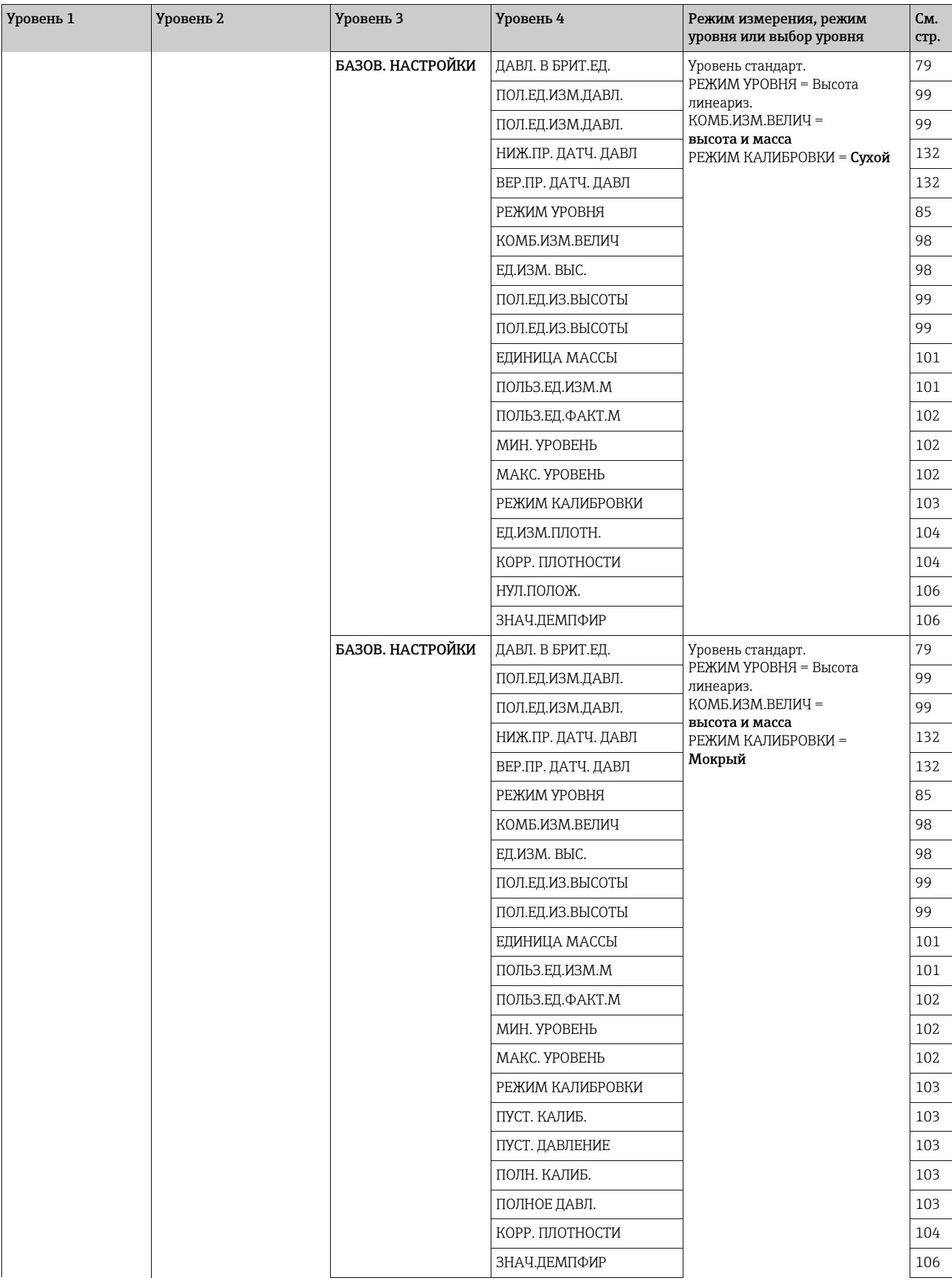

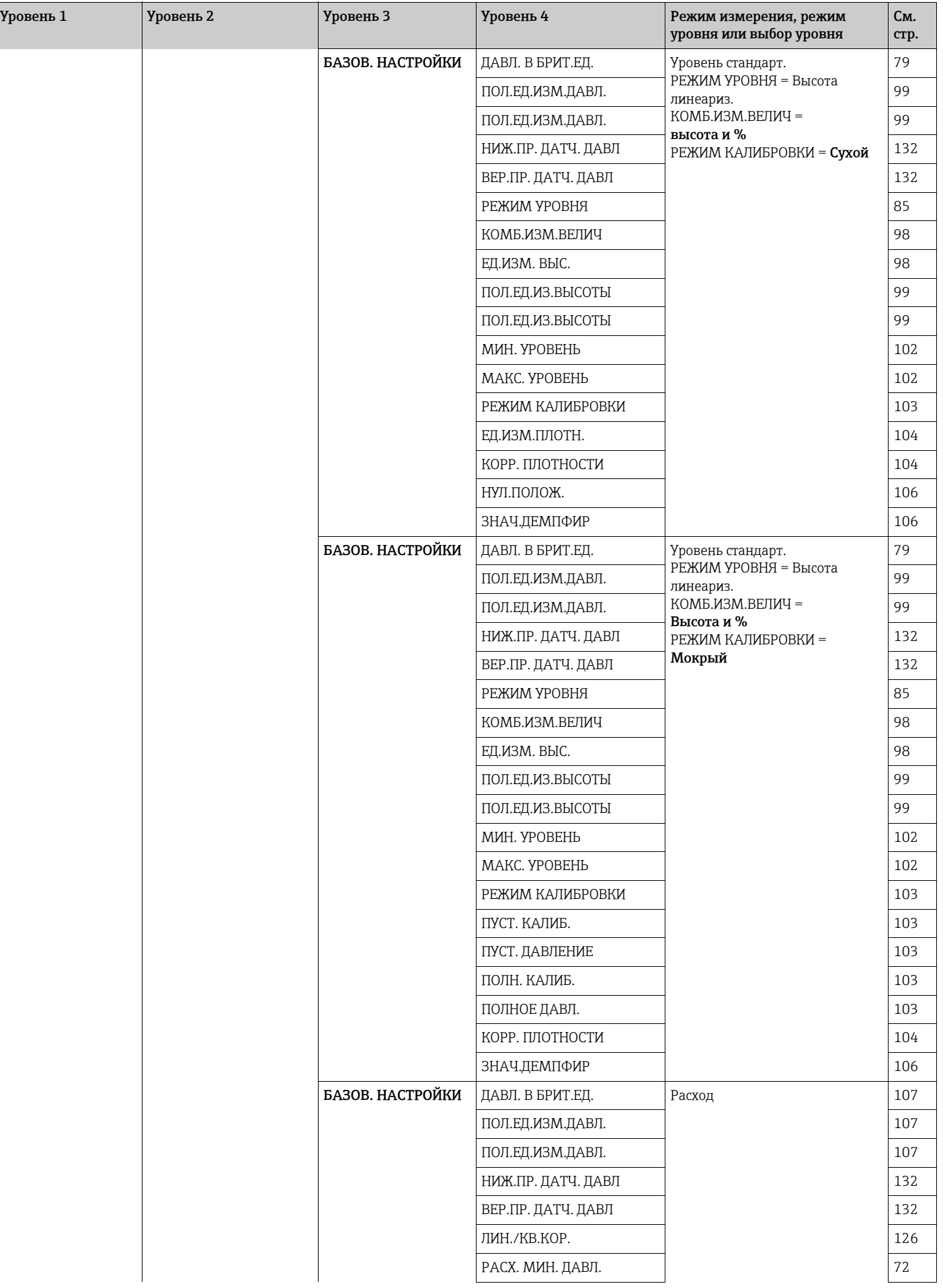

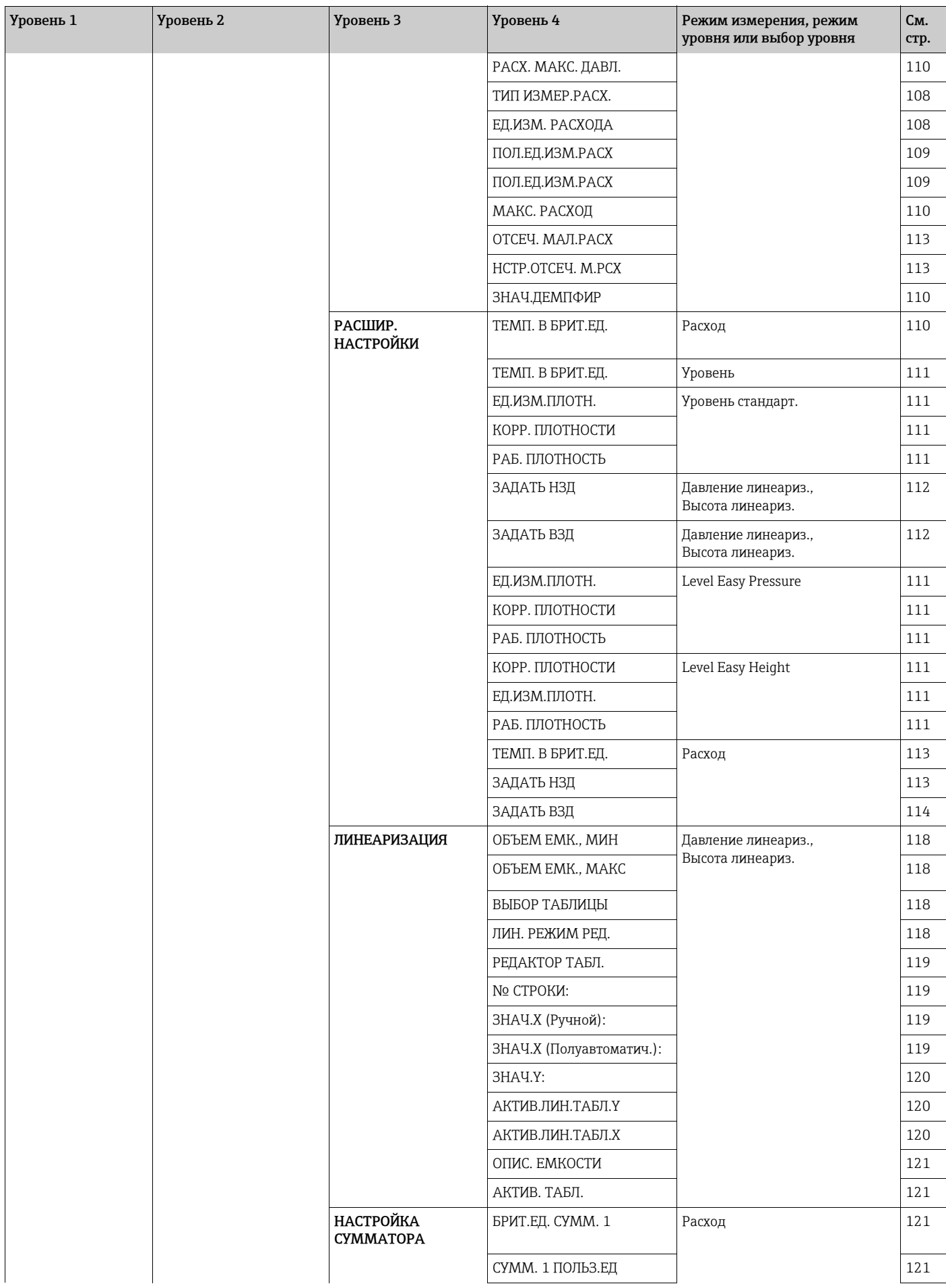

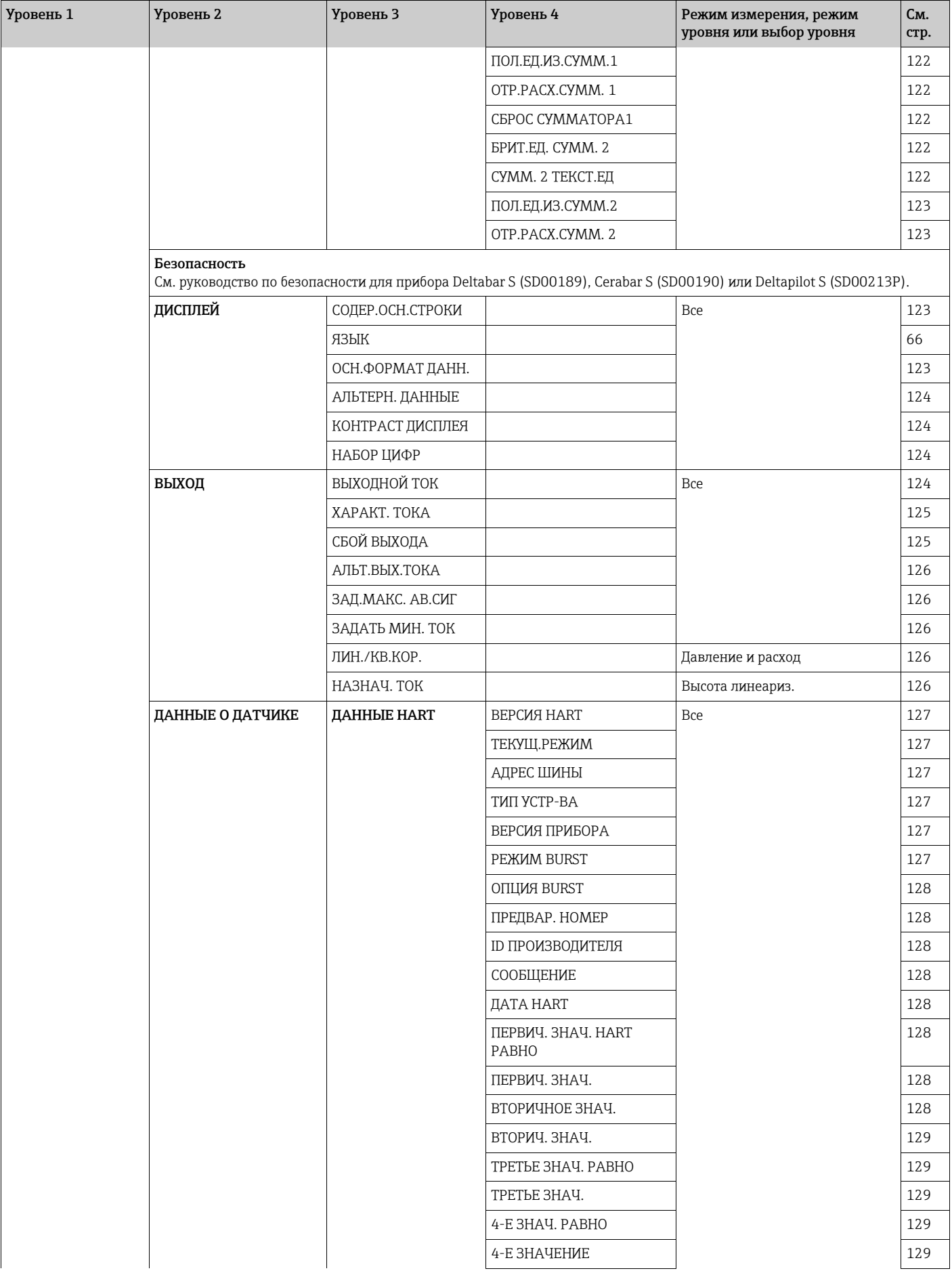

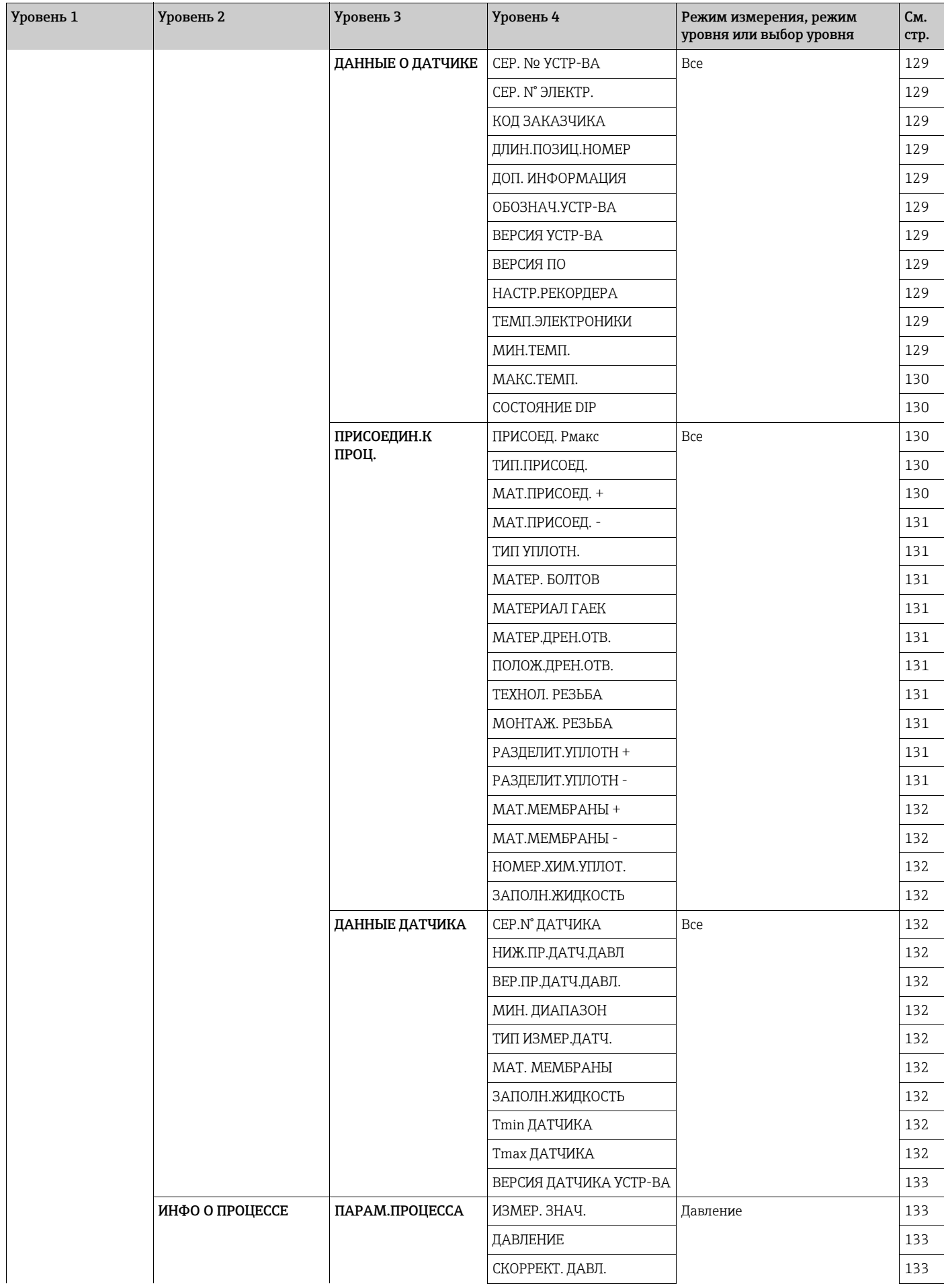

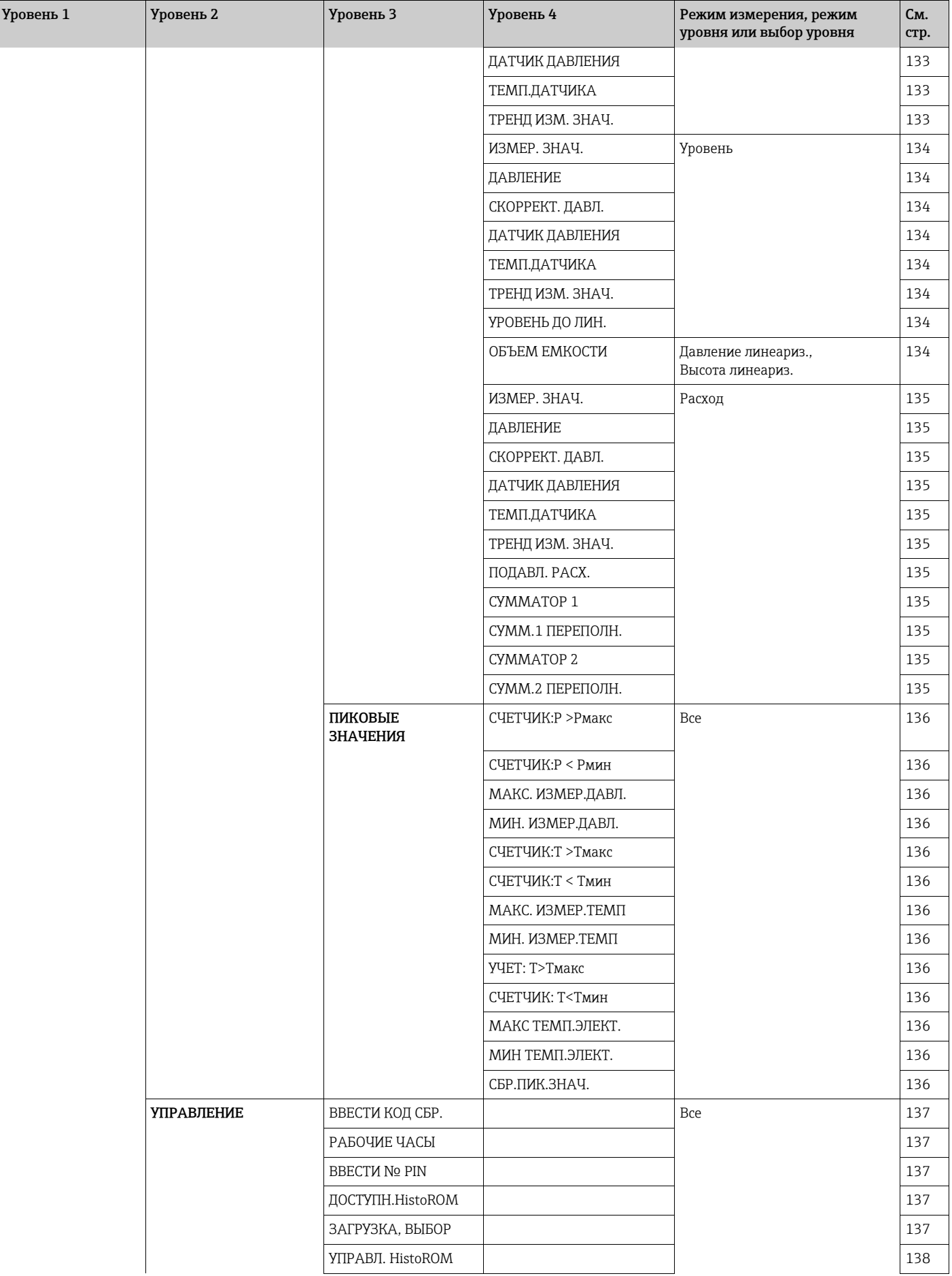

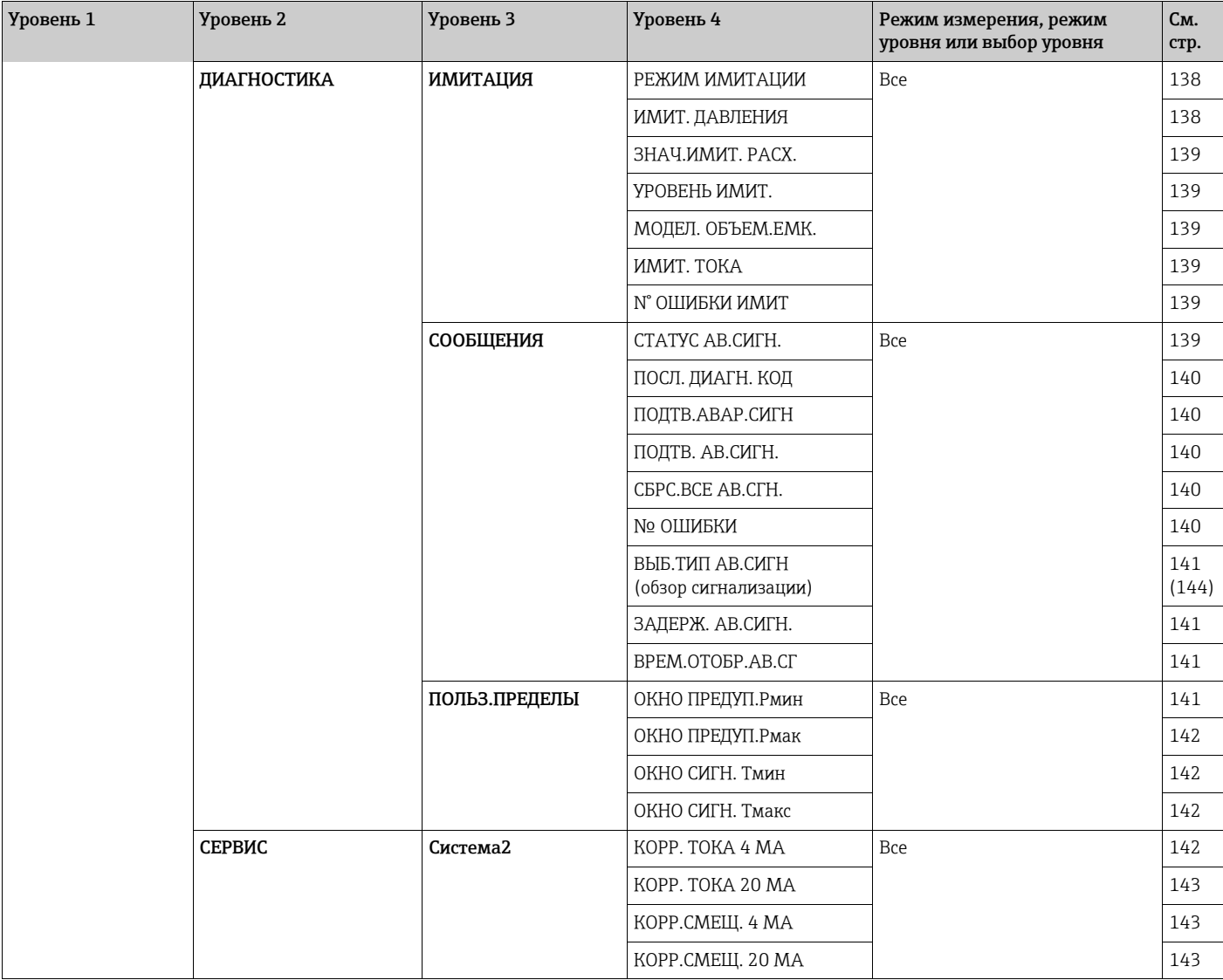

#### 9 Описание параметров

- В следующих таблицах приведено описание параметров согласно структуре меню местного дисплея. Каждая таблица соответствует определенной группе функций в древе меню.
- Структура меню для работы по месту и для работы в режиме цифровой связи различаются.
- В рабочей программе или на портативном терминале HART отображаются дополнительные параметры. Эти параметры отмечены соответствующим образом.
- Путь меню местного дисплея указан в заголовке каждой таблицы. Этот путь можно использовать для перехода к соответствующим параметрам.
- Структура меню зависит от выбранного режима измерения. То есть некоторые группы функций отображаются только в одном режиме измерения (например, группа функций «ЛИНЕАРИЗАЦИЯ» отображается только для режима измерения «Уровень»). Если для определенной группы функций должны быть соблюдены определенные требования, то такие требования излагаются в первой строке таблицы.
- Некоторые параметры отображаются только в том случае, если другие параметры настроены должным образом. Например, параметр ПУСТ. КАЛИБ. отображается в меню быстрой настройки (режим измерения «Уровень») только в том случае, если для параметра РЕЖИМ УРОВНЯ выбрано значение «Линейн.», а для параметра РЕЖИМ КАЛИБРОВКИ выбрано значение «Мокрый». В этом случае описание параметра содержит следующее уведомление. «Примечание. Предварительное условие: РЕЖИМ УРОВНЯ = Линейн. и РЕЖИМ КАЛИБРОВКИ = Мокрый.
- Названия параметров в тексте выделены верхним регистром.
- В столбце «Название параметра», в скобках указан уникальный идентификационный номер параметра. Этот идентификационный номер отображается только на экране местного дисплея.

<span id="page-65-0"></span>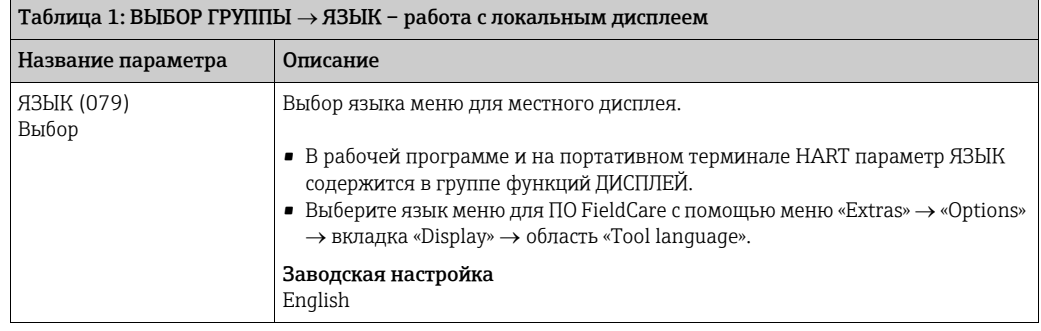

<span id="page-65-1"></span>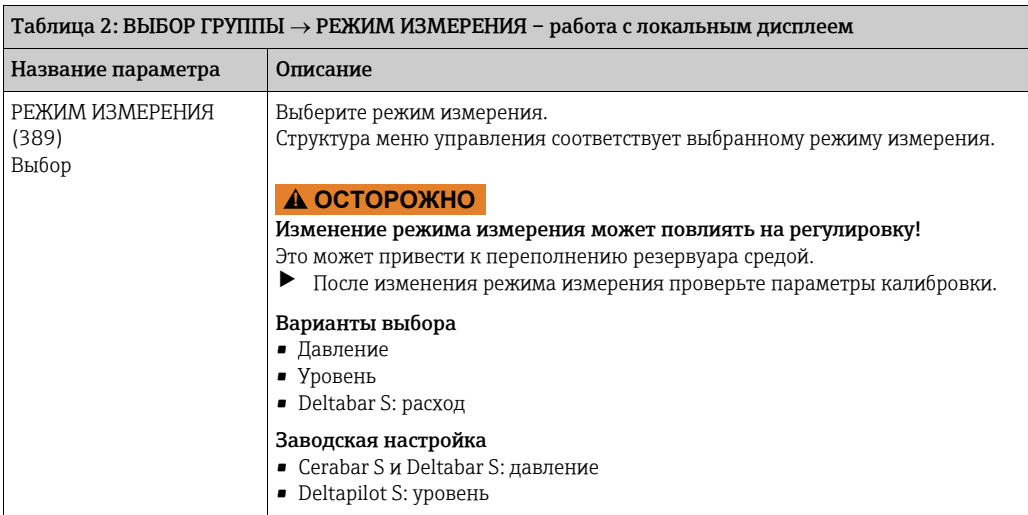

<span id="page-66-0"></span>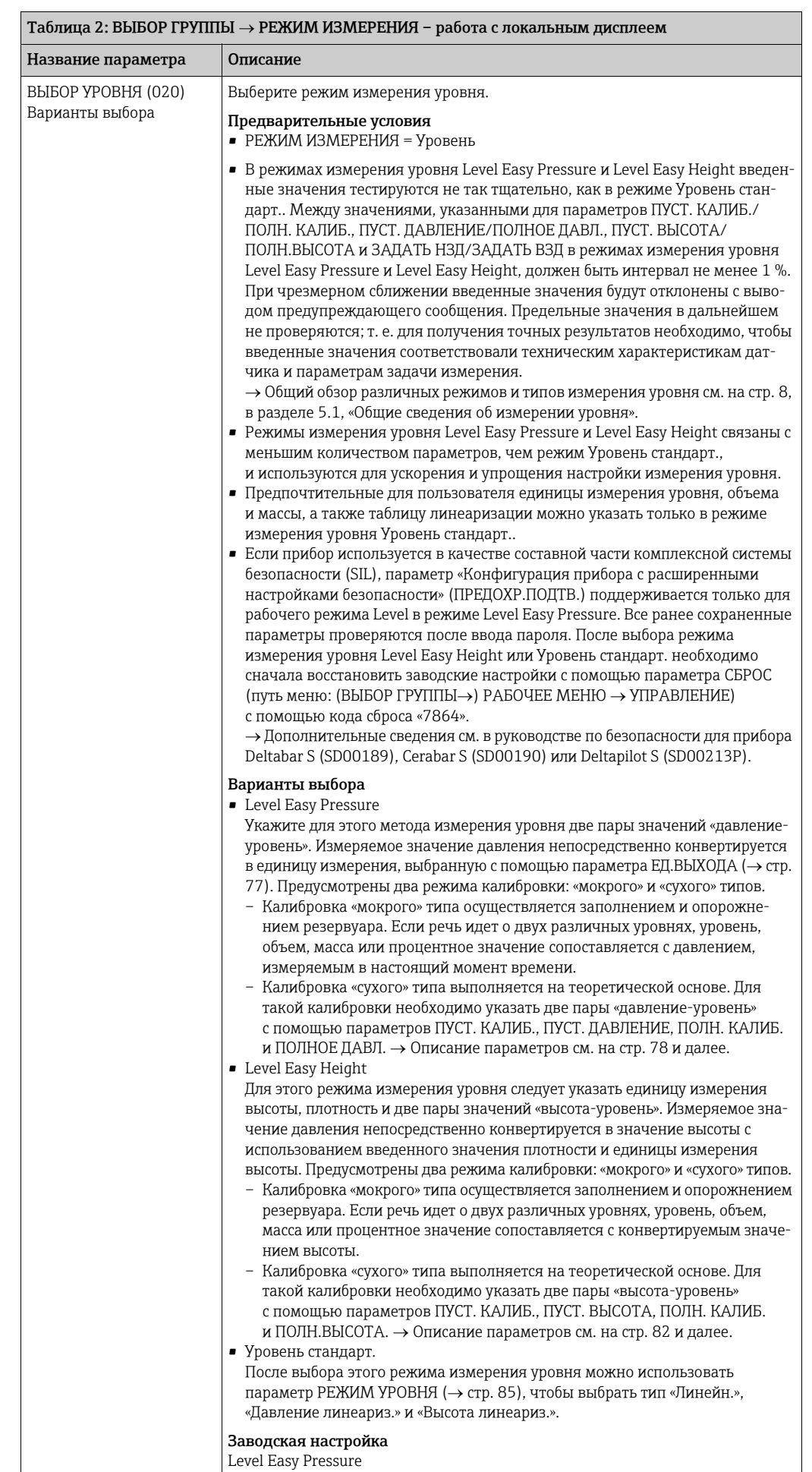

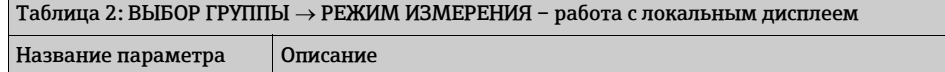

- → ВЫБОР УРОВНЯ = «Level Easy Pressure», см. стр. [76,](#page-75-2) таблица 8.
- ВЫБОР УРОВНЯ = «Level Easy Height», см. стр. [79](#page-78-5), таблица 9.
- ВЫБОР УРОВНЯ = «Уровень стандарт.», см. стр. [83,](#page-82-5) таблица 10.

<span id="page-67-1"></span><span id="page-67-0"></span>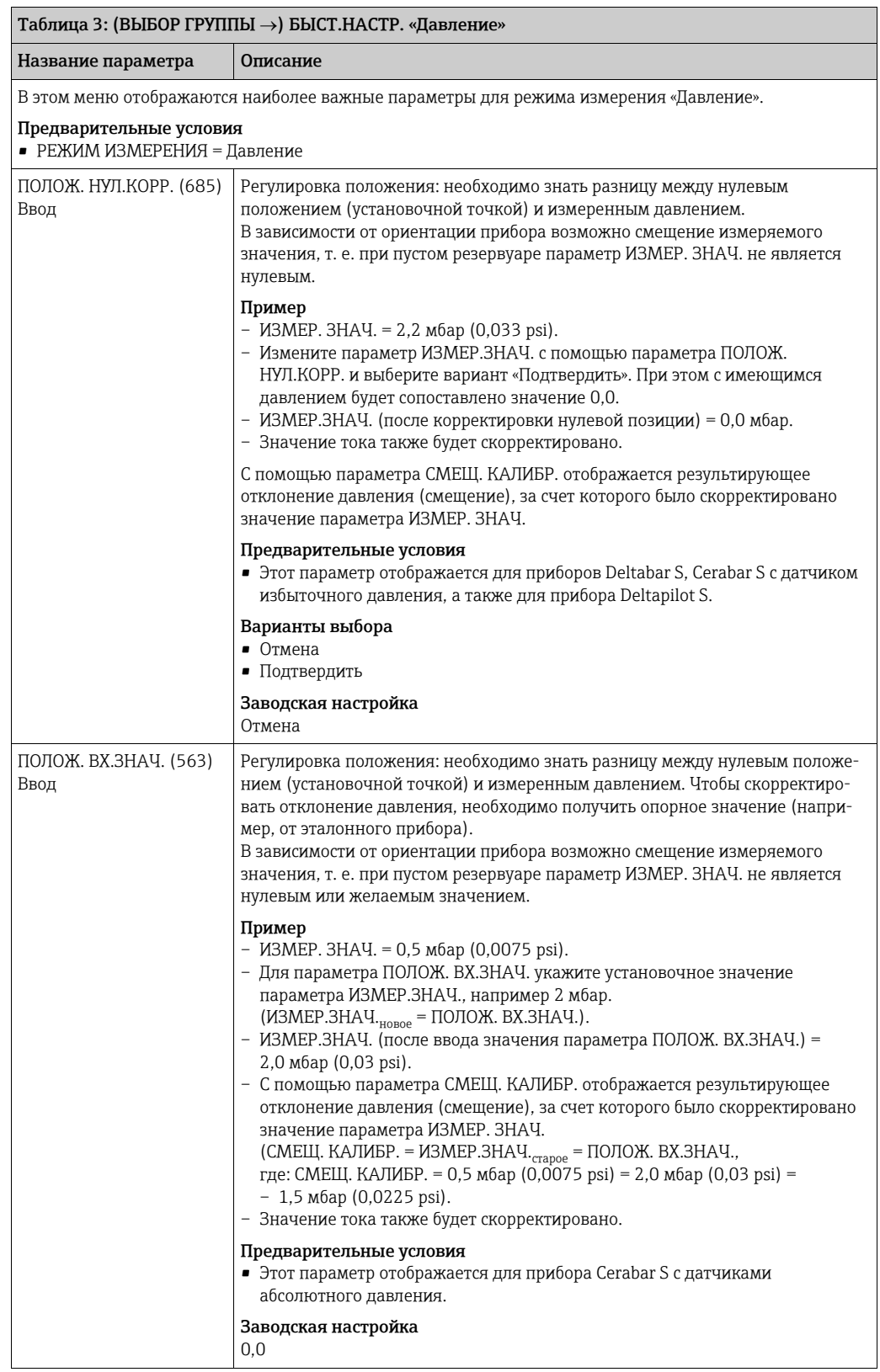

<span id="page-68-1"></span><span id="page-68-0"></span>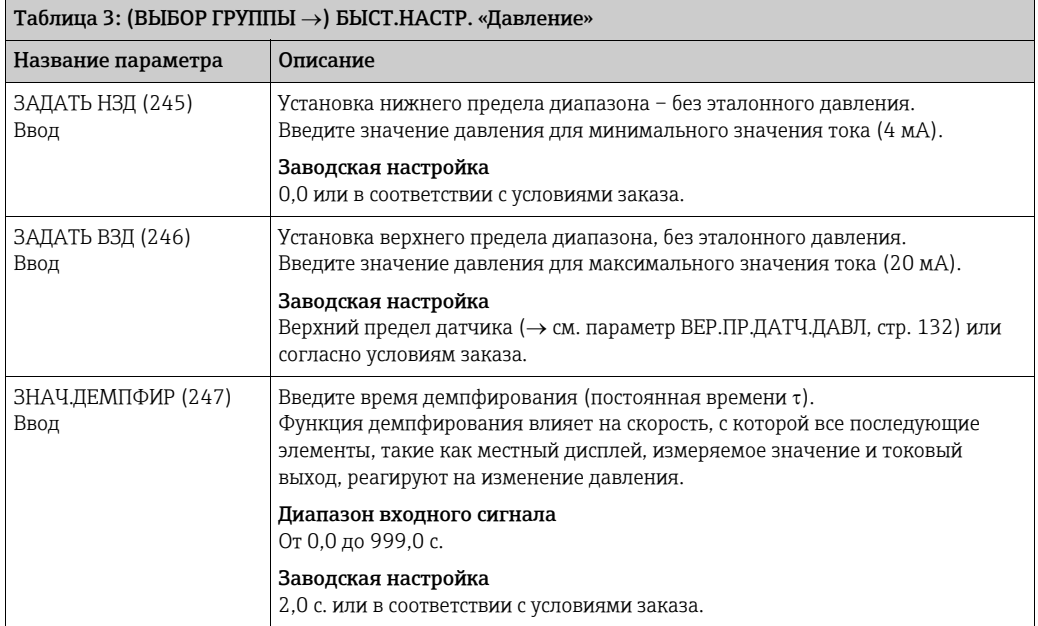

<span id="page-68-3"></span><span id="page-68-2"></span>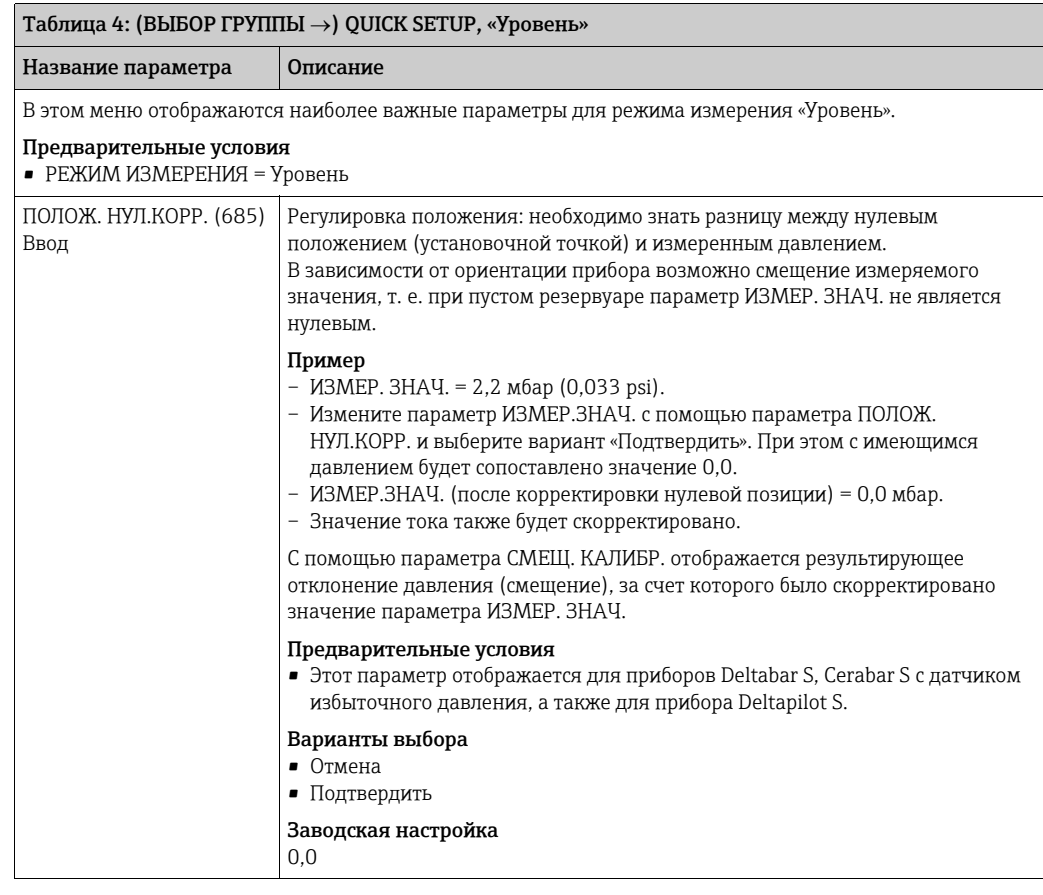

<span id="page-69-0"></span>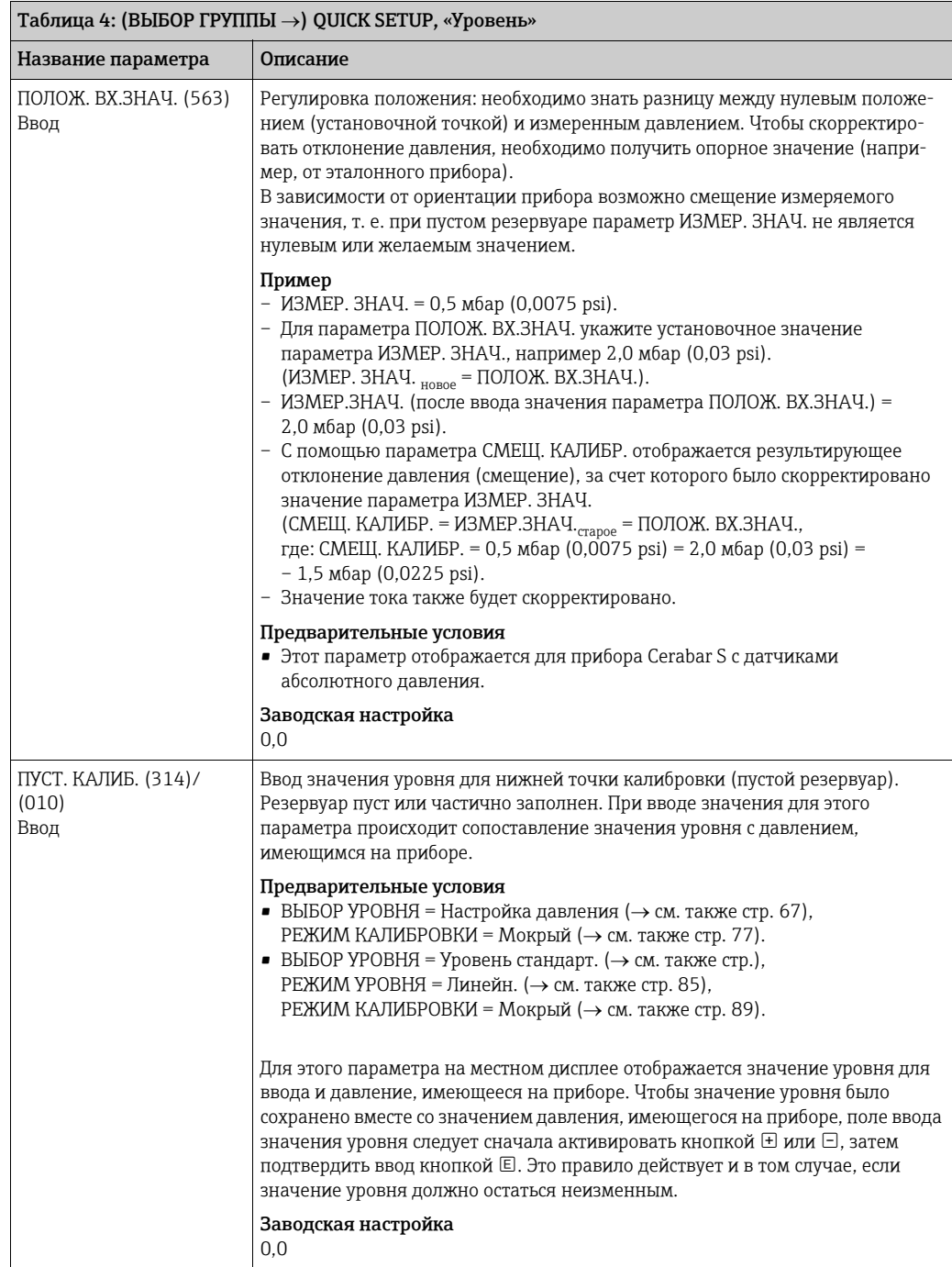

<span id="page-70-0"></span>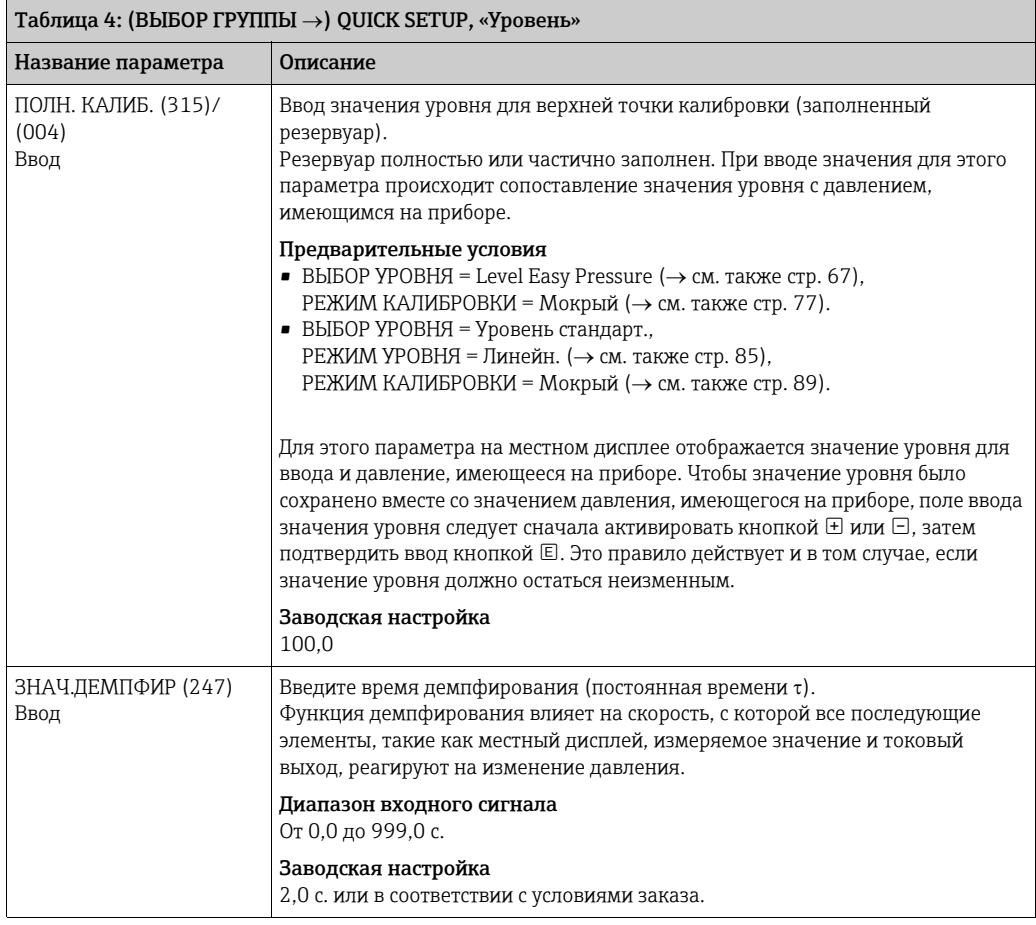

<span id="page-70-2"></span><span id="page-70-1"></span>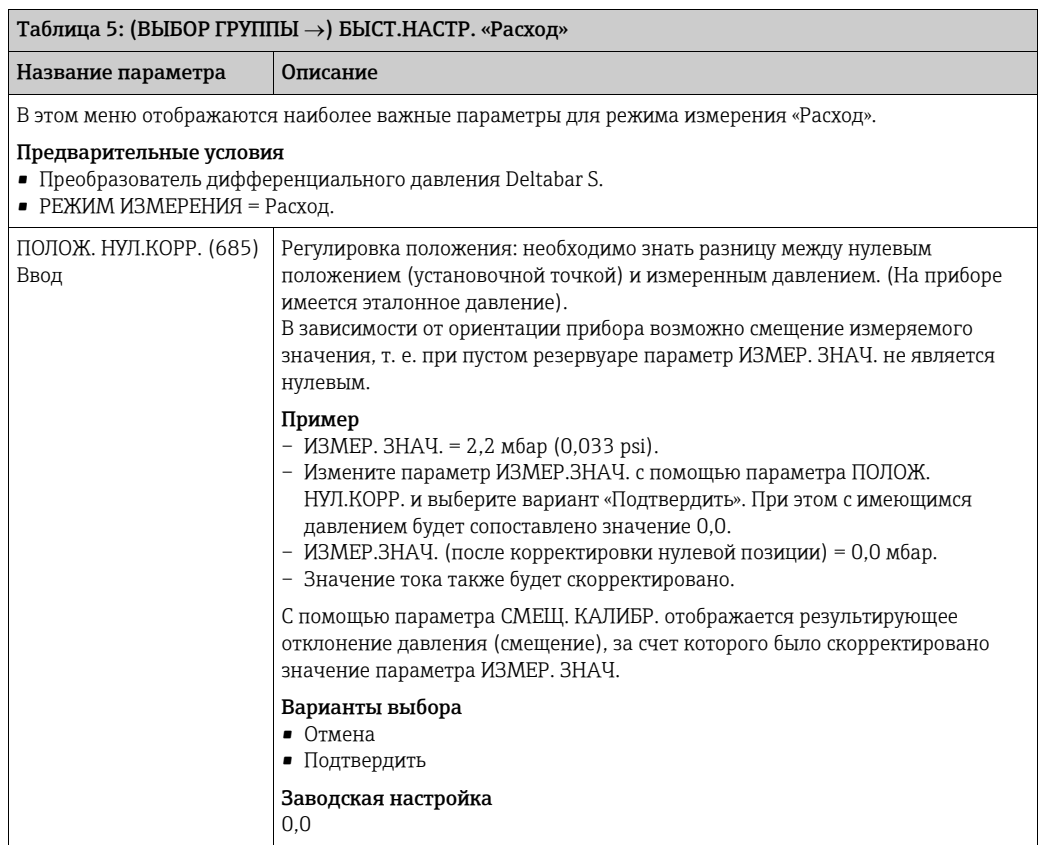

<span id="page-71-1"></span><span id="page-71-0"></span>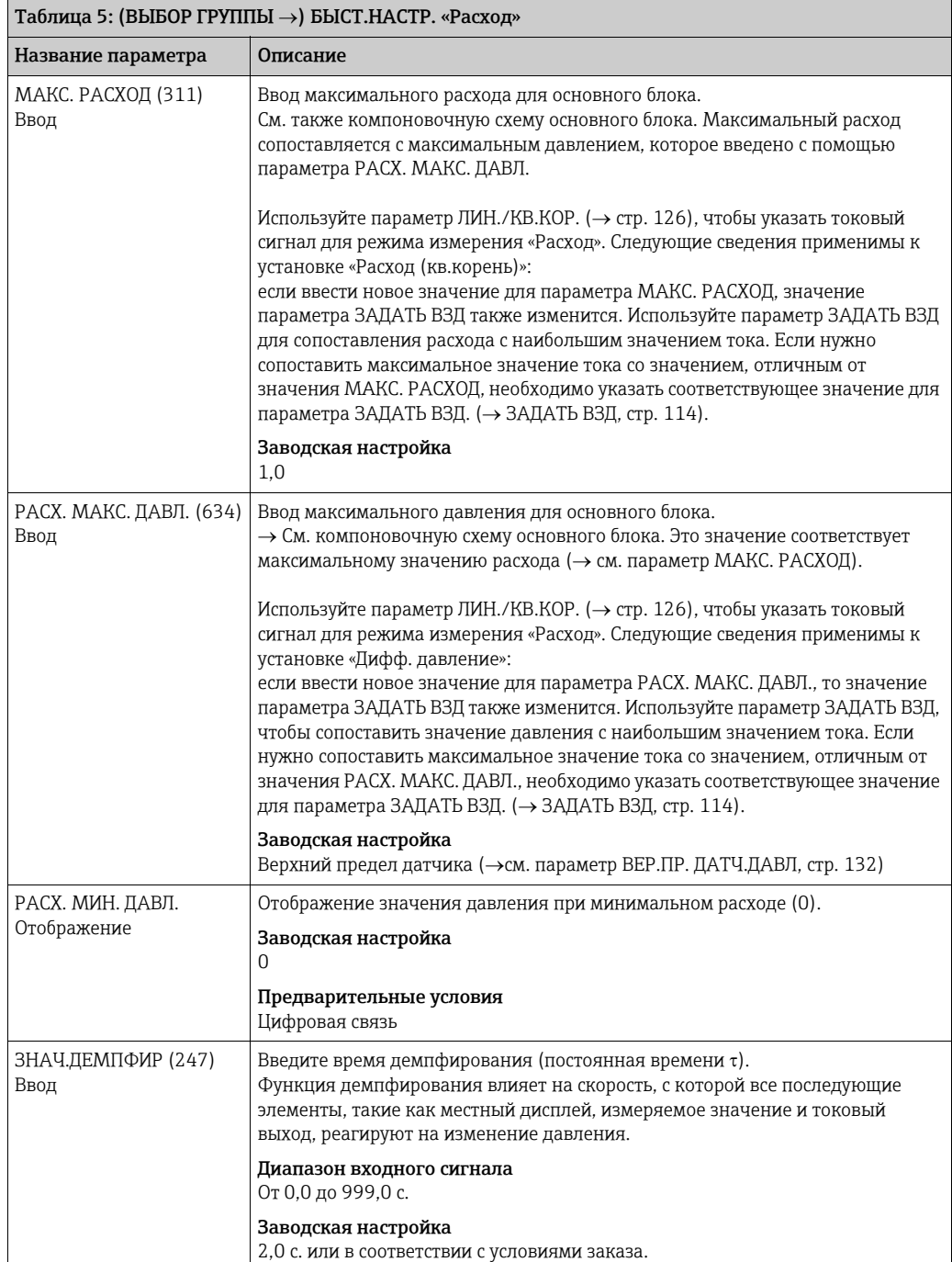

<span id="page-71-3"></span><span id="page-71-2"></span>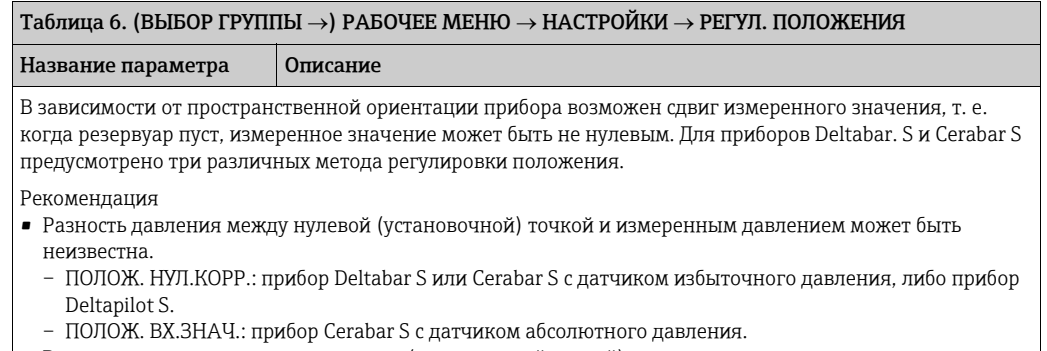

• Разница между нулевым положением (установочной точкой) и измеряемым давлением известна. – СМЕЩ. КАЛИБР.: приборы Deltabar S, Cerabar S с датчиками избыточного давления, прибор Cerabar S с датчиком абсолютного давления, либо прибор Deltapilot S.
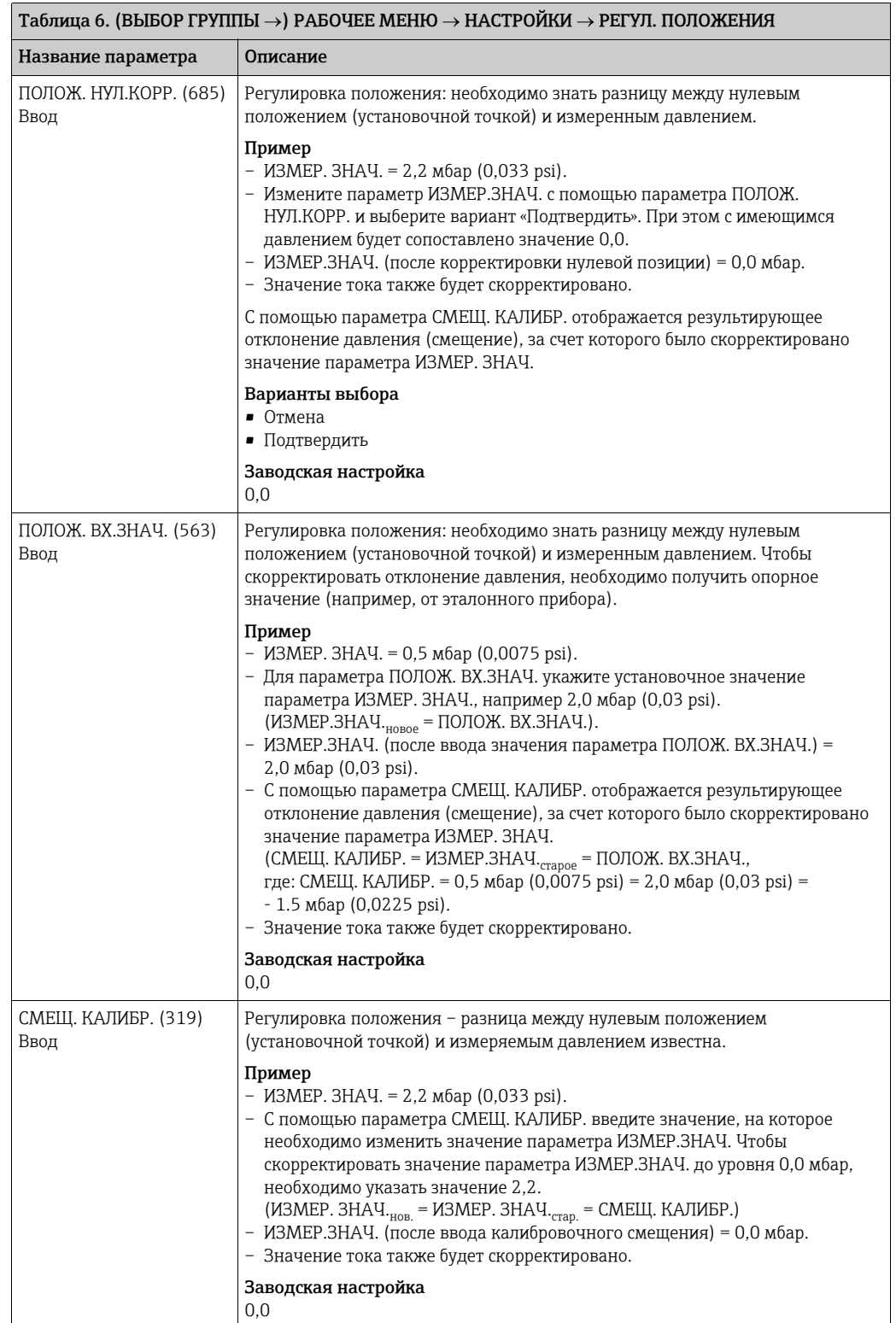

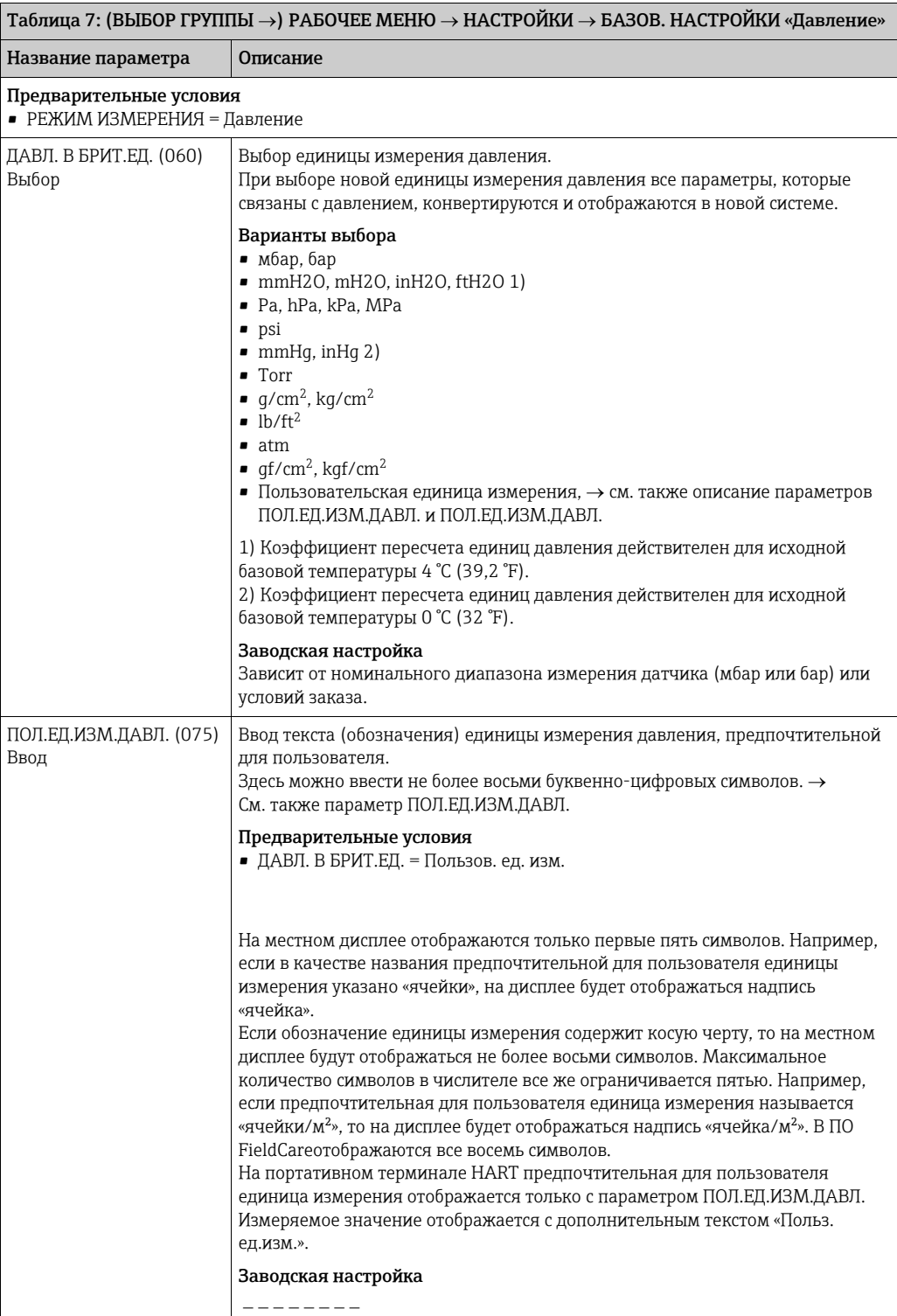

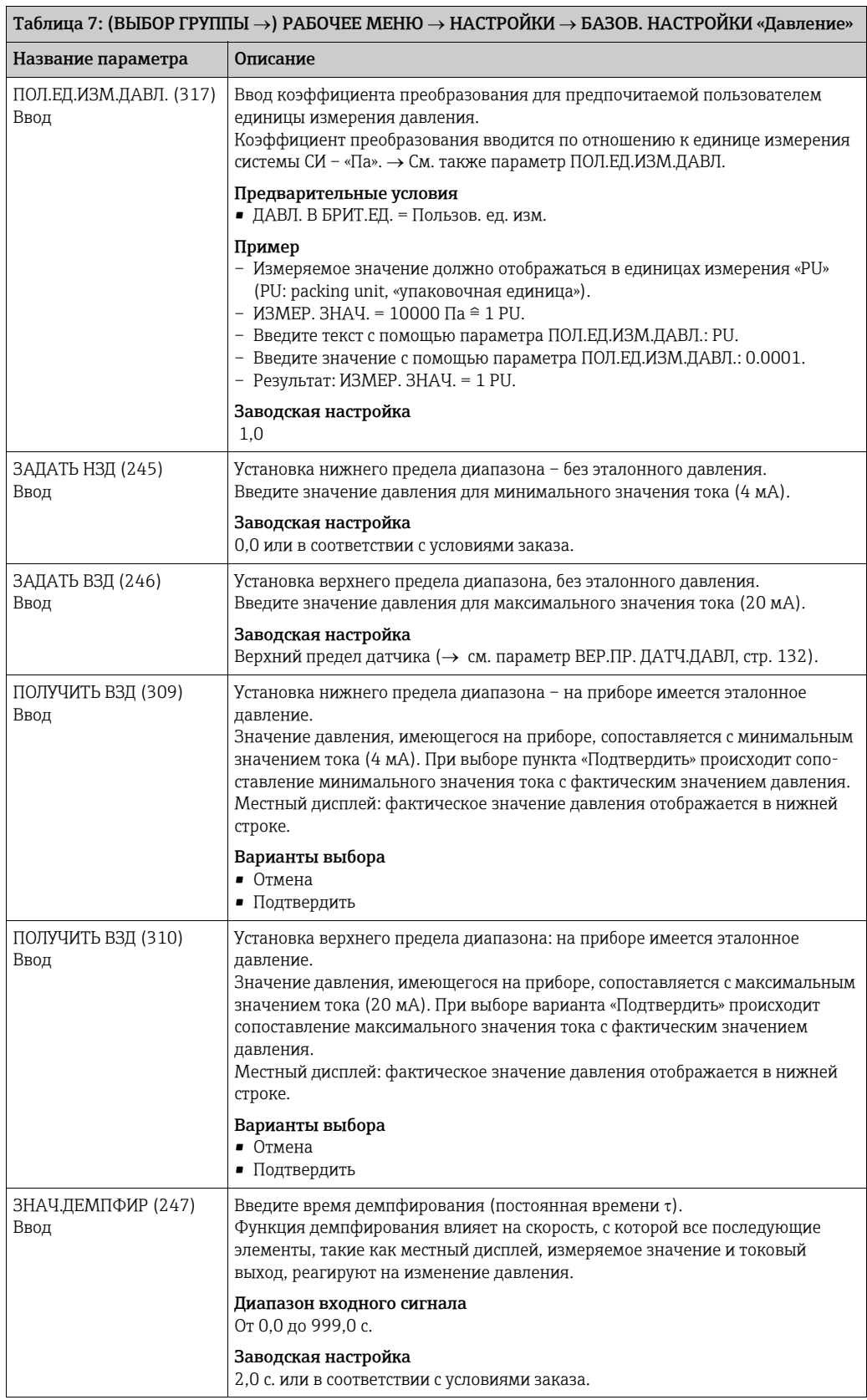

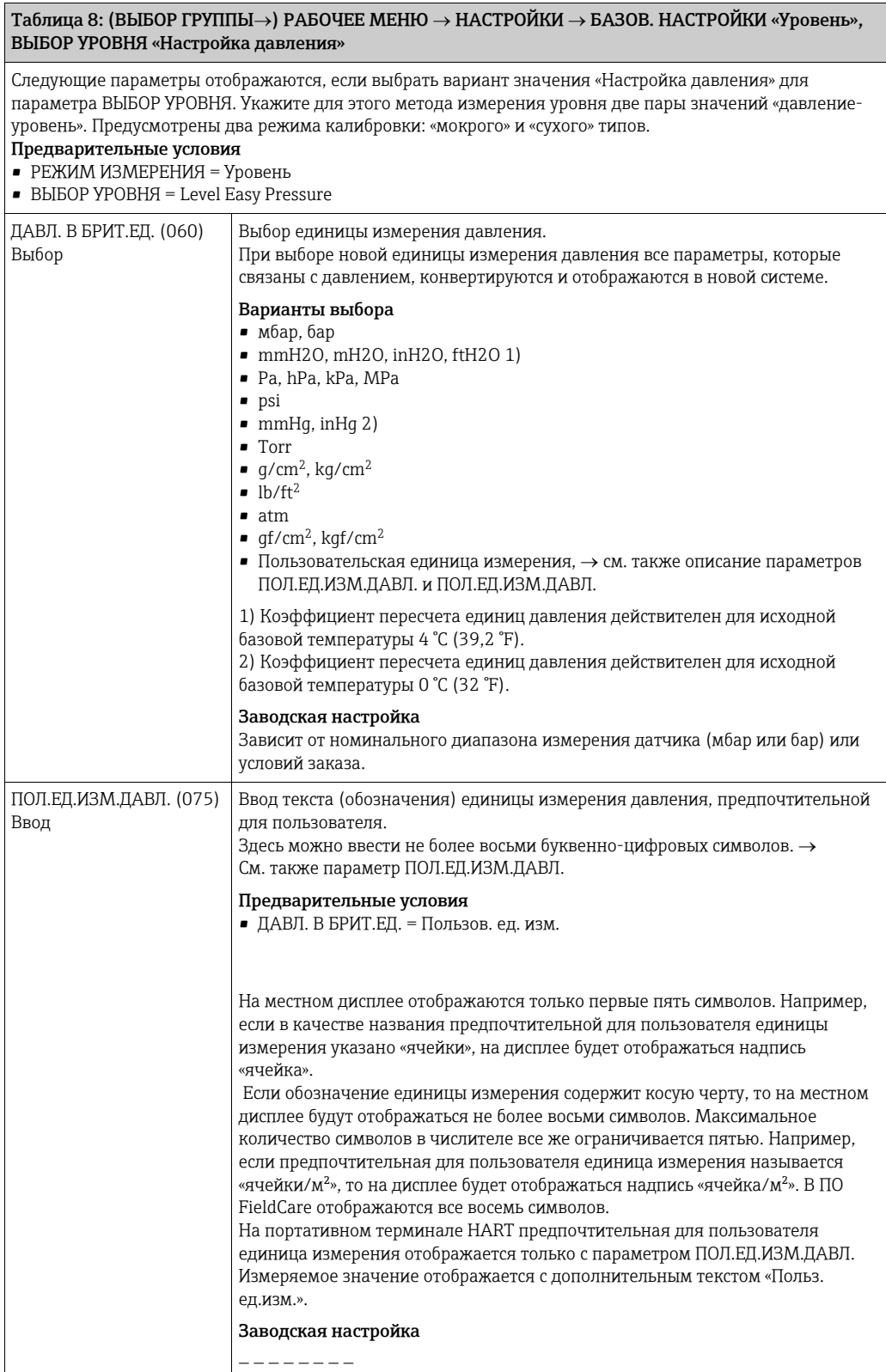

<span id="page-76-0"></span>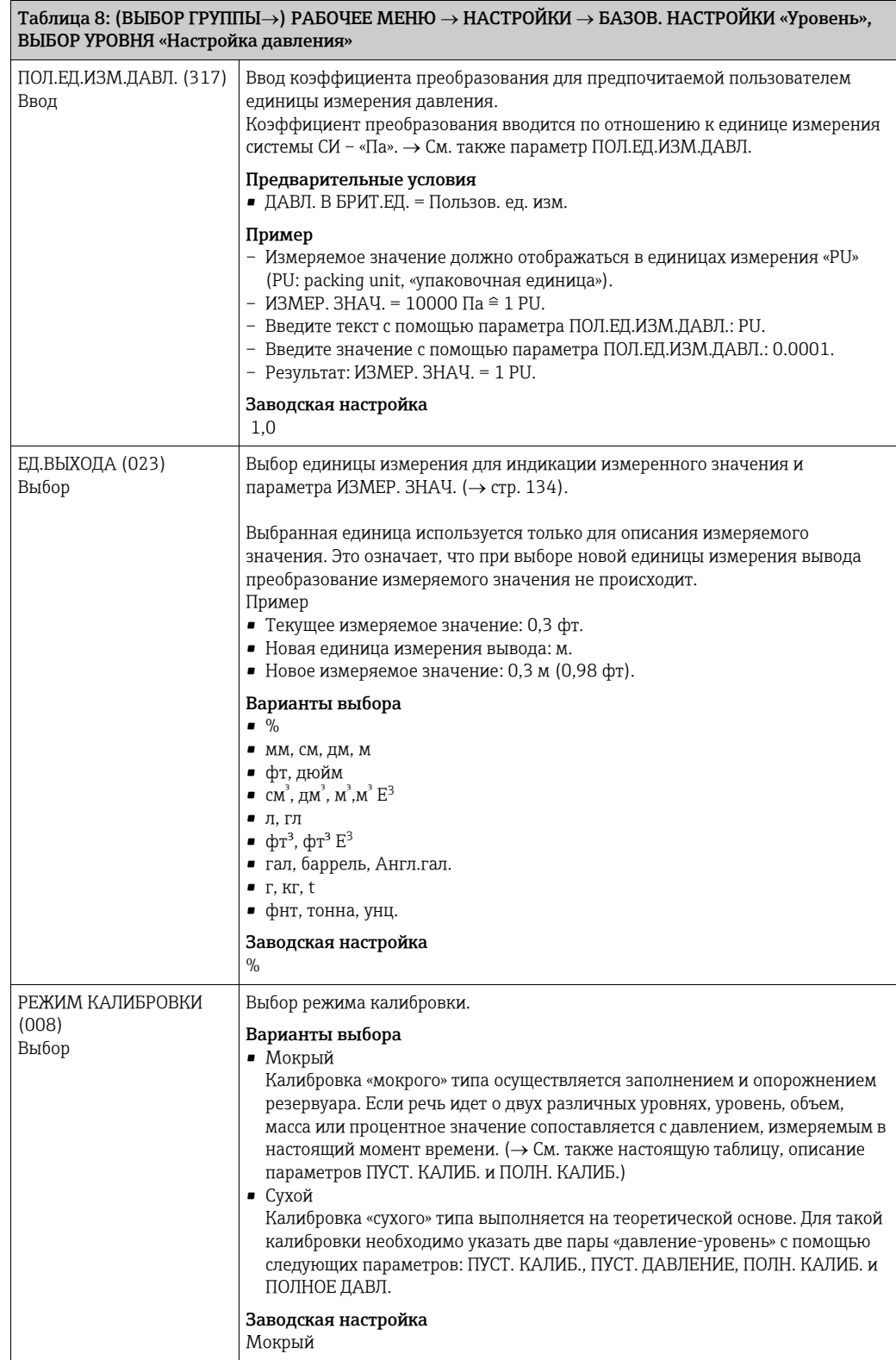

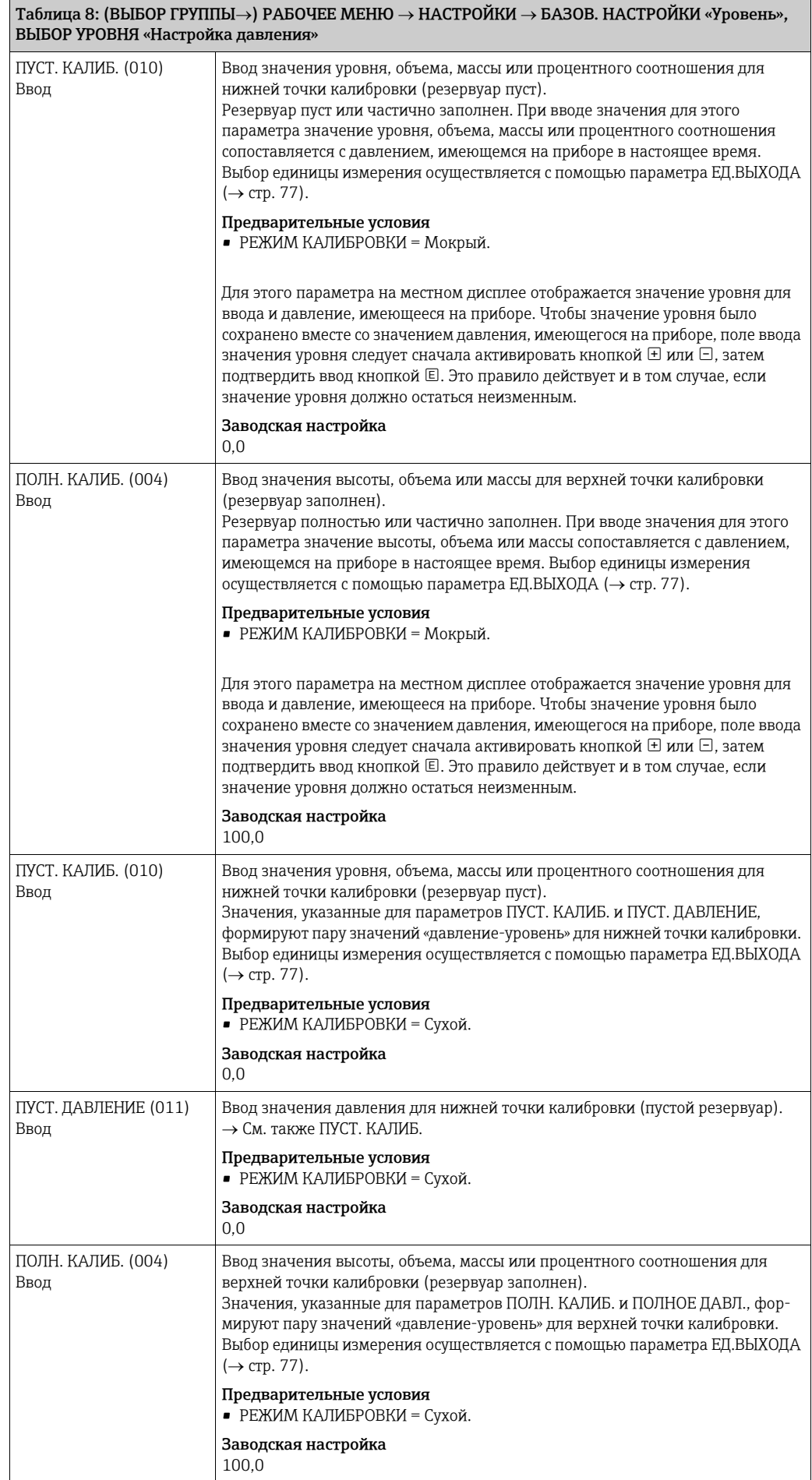

### Таблица 8: (ВЫБОР ГРУППЫ $\rightarrow$ ) РАБОЧЕЕ МЕНЮ  $\rightarrow$  НАСТРОЙКИ  $\rightarrow$  БАЗОВ. НАСТРОЙКИ «Уровень», ВЫБОР УРОВНЯ «Настройка давления»

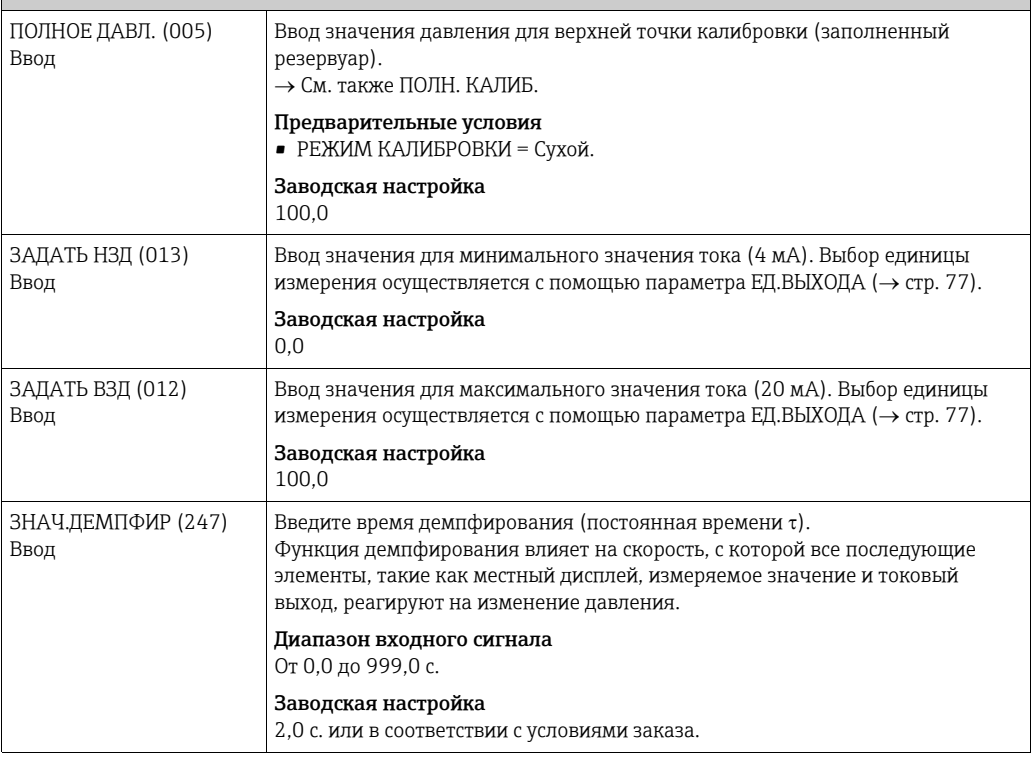

#### Таблица 9: (ВЫБОР ГРУППЫ $\rightarrow$ ) РАБОЧЕЕ МЕНЮ  $\rightarrow$  НАСТРОЙКИ  $\rightarrow$  БАЗОВ. НАСТРОЙКИ «Уровень», ВЫБОР УРОВНЯ «Настройка высоты»

Следующие параметры отображаются, если выбрать вариант значения «Настройка высоты» для параметра ВЫБОР УРОВНЯ. Для этого режима измерения уровня следует указать единицу измерения высоты, плотность и две пары значений «высота-уровень». Измеряемое значение давления непосредственно конвертируется в значение высоты с использованием введенного значения плотности и единицы измерения высоты. Предусмотрены два режима калибровки: «мокрого» и «сухого» типов.

### Предварительные условия

- РЕЖИМ ИЗМЕРЕНИЯ = Уровень. • ВЫБОР УРОВНЯ = Level Easy Height.
- ДАВЛ. В БРИТ.ЕД. (060) Варианты выбора Выбор единицы измерения давления. При выборе новой единицы измерения давления все параметры, которые связаны с давлением, конвертируются и отображаются в новой системе. Варианты выбора  $\bullet$  мбар, бар • mmH2O, mH2O, inH2O, ftH2O 1) • Pa, hPa, kPa, MPa • psi  $\bullet$  mmHq, inHq 2) • Torr  $q/cm^2$ , kg/cm<sup>2</sup>  $\bullet$  lb/ft<sup>2</sup> • atm  $\bullet$  gf/cm<sup>2</sup>, kgf/cm<sup>2</sup> • Пользовательская единица измерения,  $\rightarrow$  см. также описание параметров ПОЛ.ЕД.ИЗМ.ДАВЛ. и ПОЛ.ЕД.ИЗМ.ДАВЛ. 1) Коэффициент пересчета единиц давления действителен для исходной базовой температуры 4 °C (39,2 °F). 2) Коэффициент пересчета единиц давления действителен для исходной базовой температуры 0 °C (32 °F). Заводская настройка Зависит от номинального диапазона измерения датчика (мбар или бар) или условий заказа.

<span id="page-79-0"></span>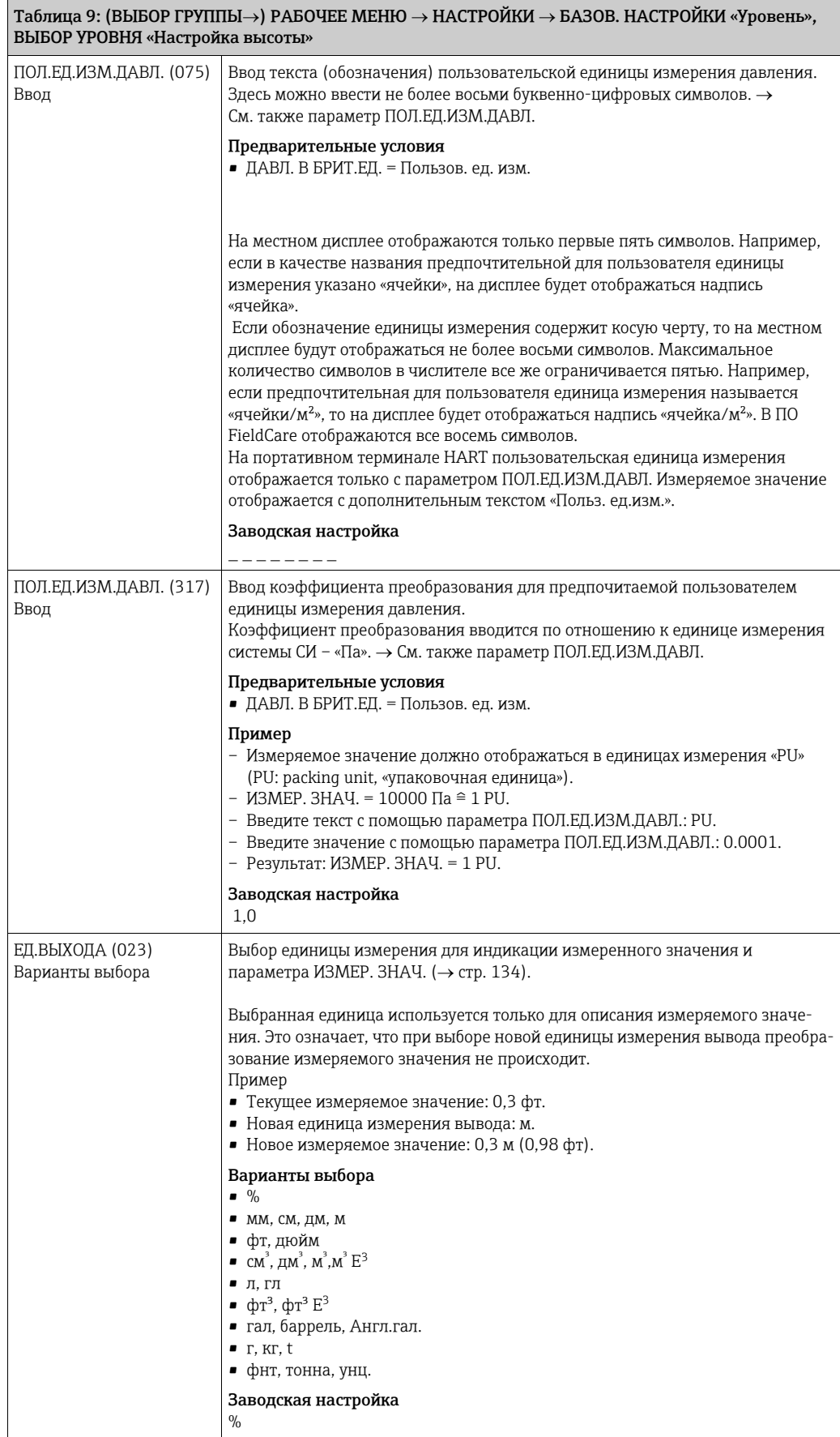

<span id="page-80-0"></span>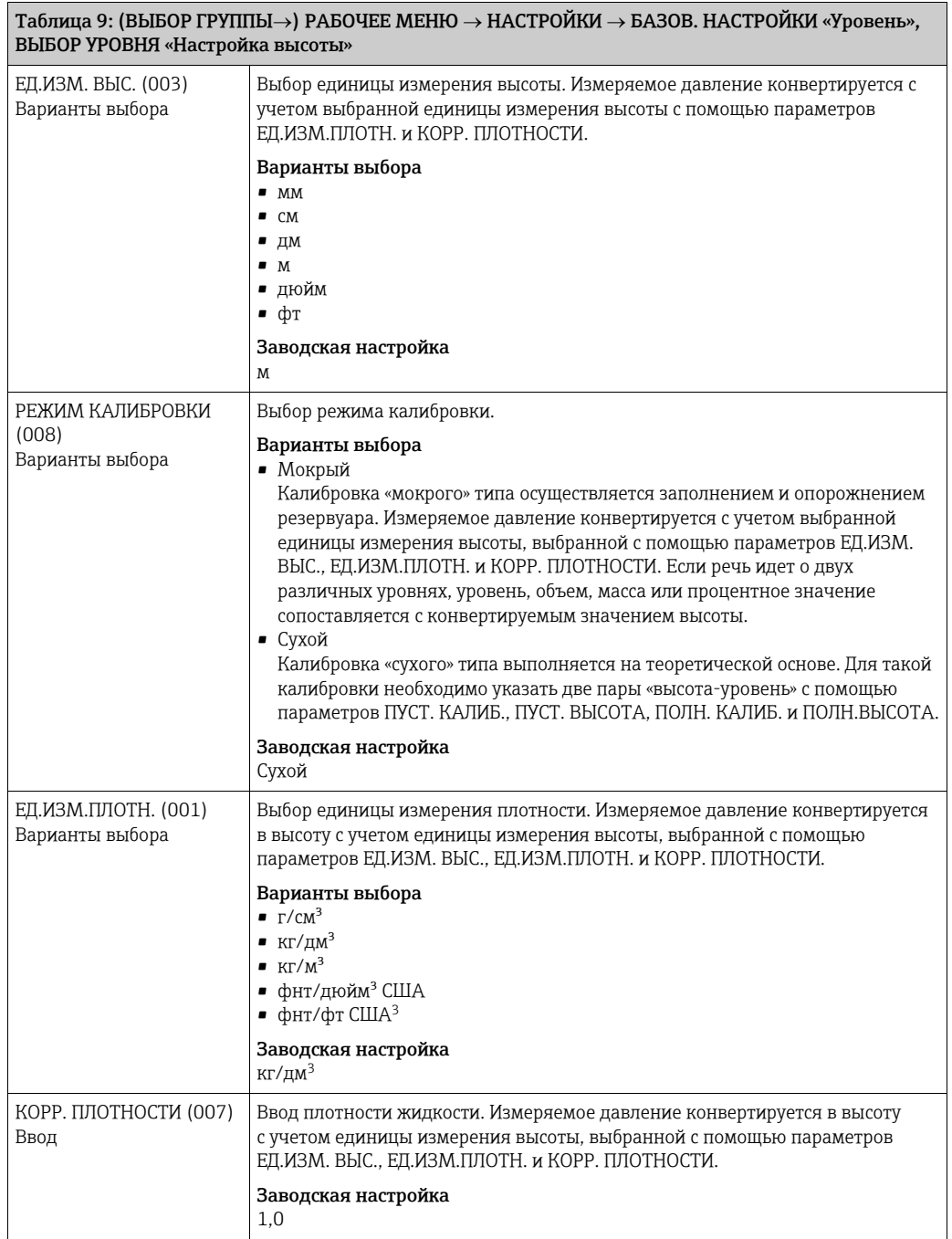

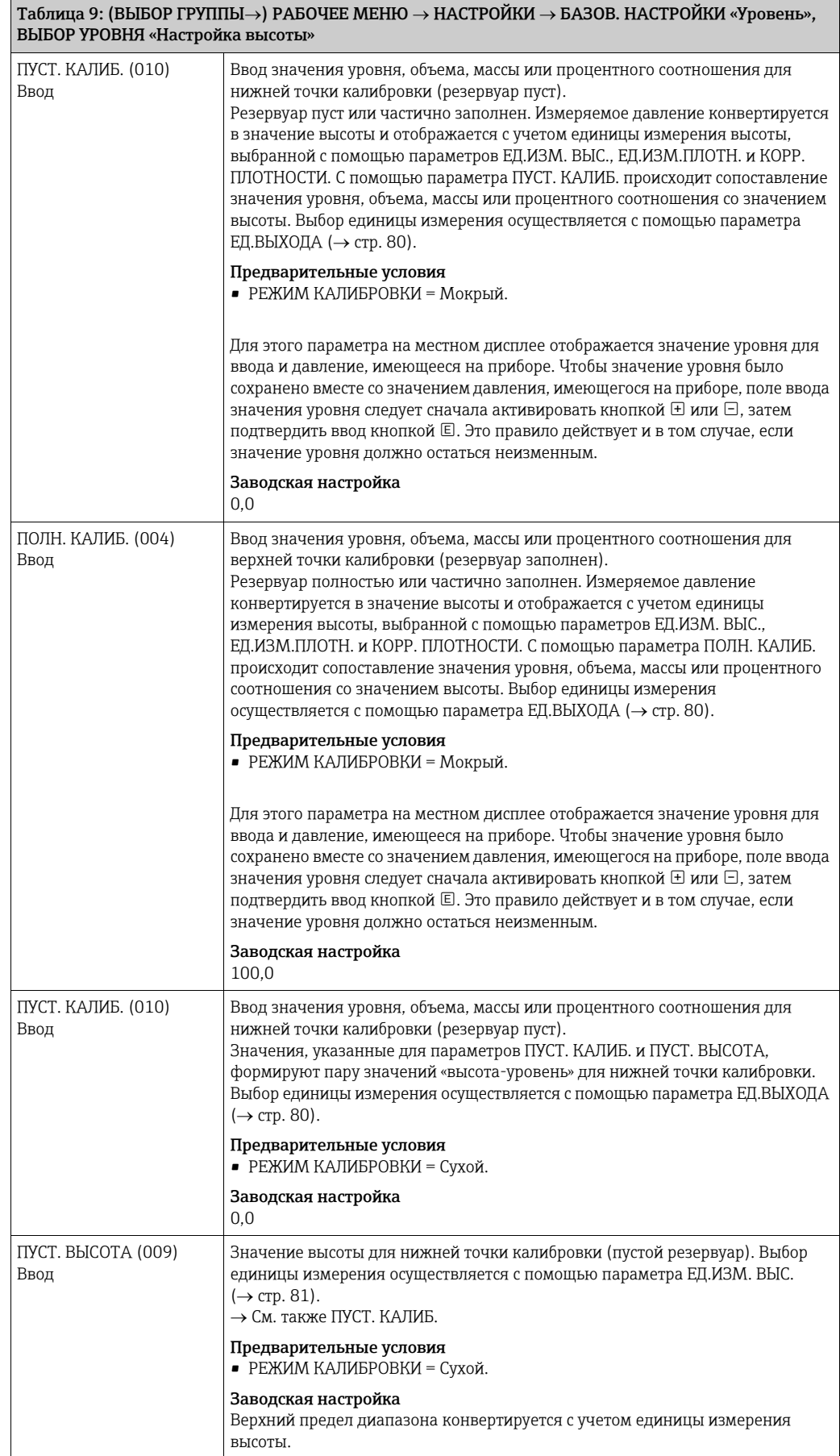

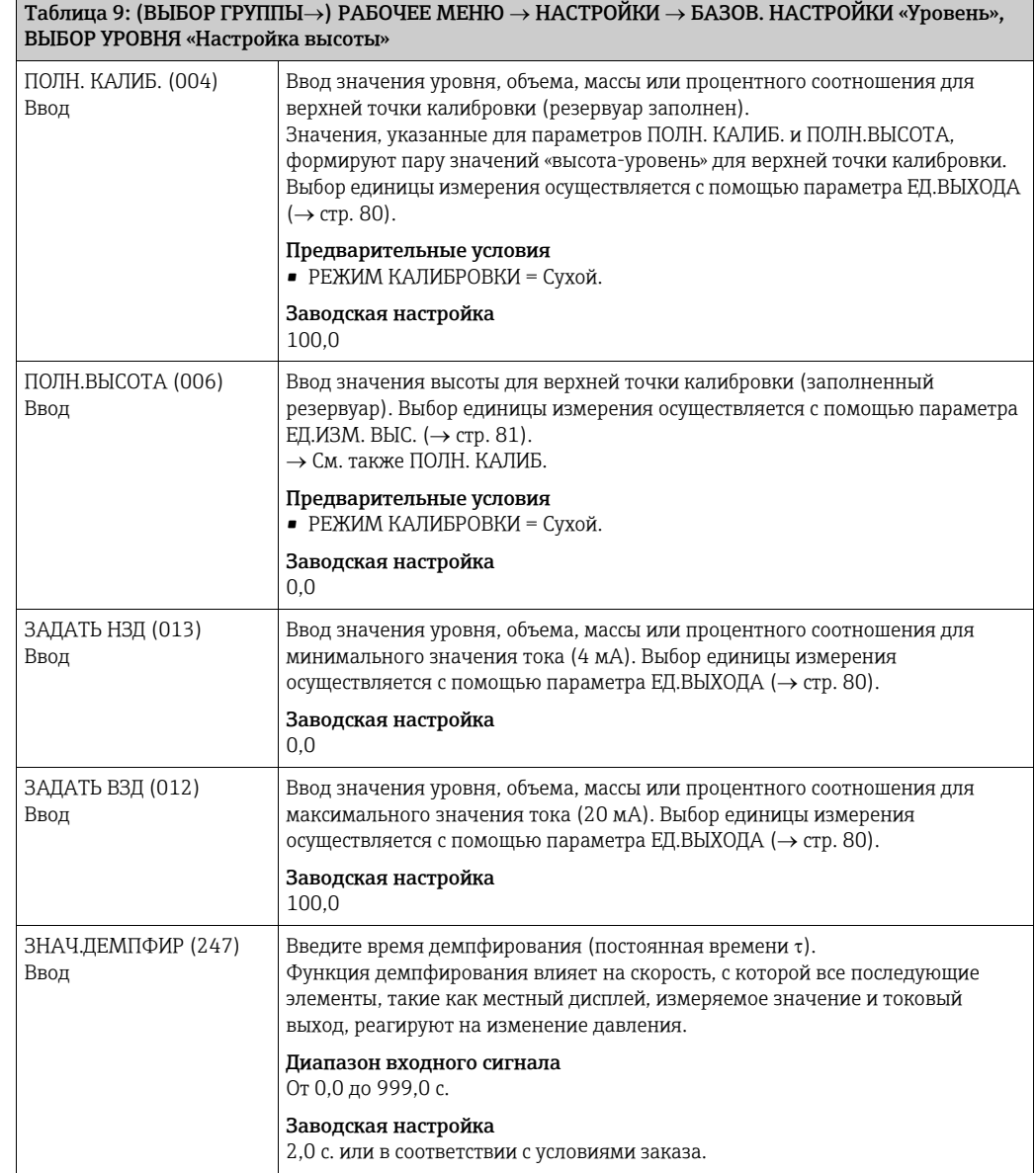

Таблица 10. (ВЫБОР ГРУППЫ $\rightarrow$ ) РАБОЧЕЕ МЕНЮ  $\rightarrow$  НАСТРОЙКИ  $\rightarrow$  БАЗОВ. НАСТРОЙКИ «Уровень», ВЫБОР УРОВНЯ «Уровень стандарт.»

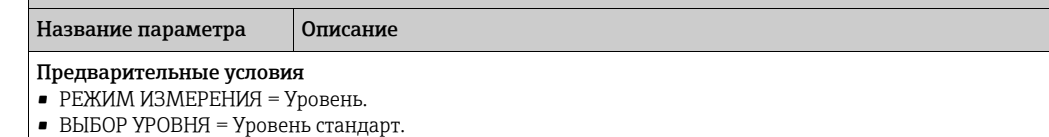

Endress+Hauser 83

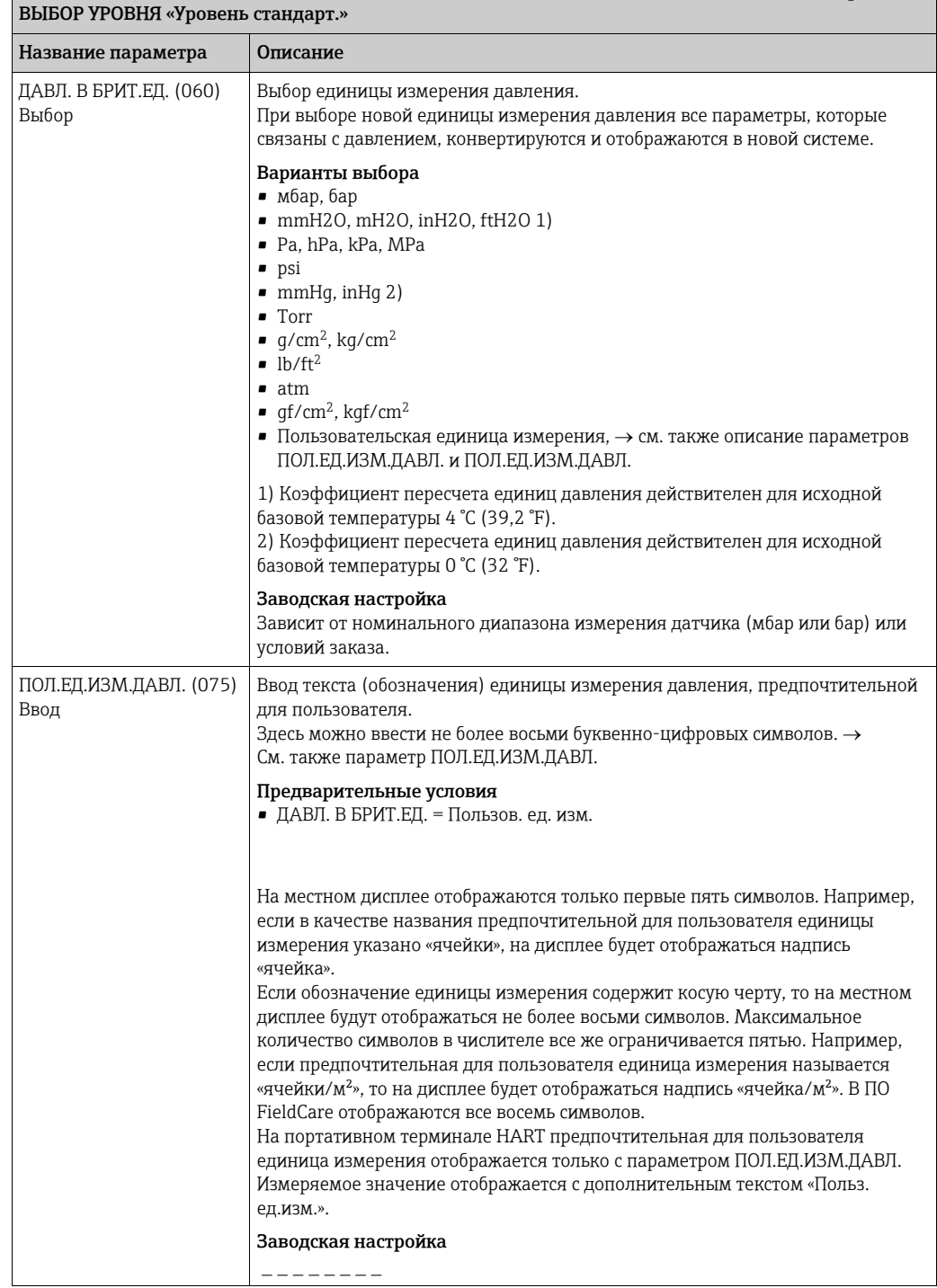

Таблица 10. (ВЫБОР ГРУППЫ $\rightarrow$ ) РАБОЧЕЕ МЕНЮ  $\rightarrow$  НАСТРОЙКИ  $\rightarrow$  БАЗОВ. НАСТРОЙКИ «Уровень»,

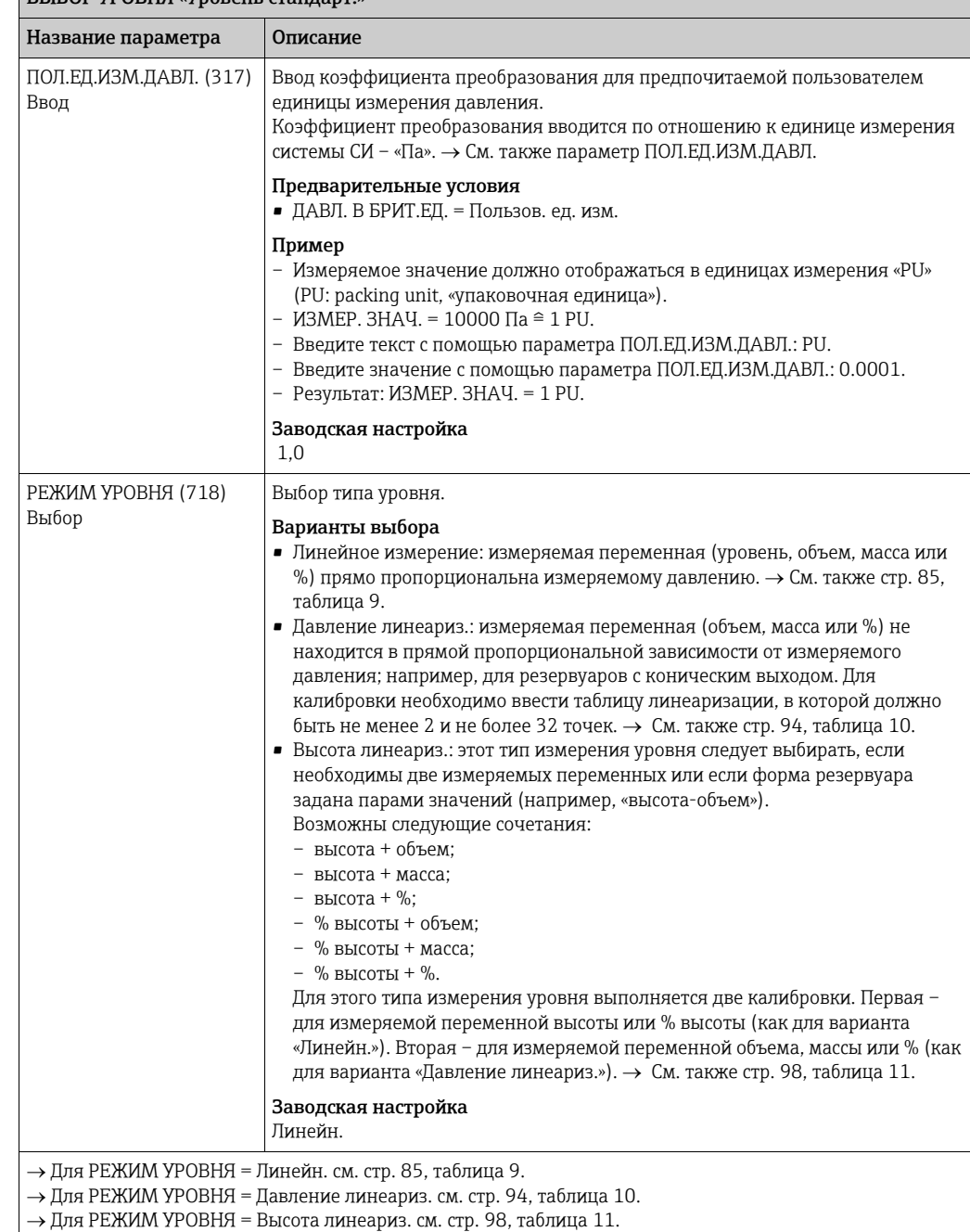

Таблица 10. (ВЫБОР ГРУППЫ $\rightarrow$ ) РАБОЧЕЕ МЕНЮ  $\rightarrow$  НАСТРОЙКИ  $\rightarrow$  БАЗОВ. НАСТРОЙКИ «Уровень», ВЫБОР УРОВНЯ «Уровень стандар

<span id="page-84-0"></span>Таблица 11: (ВЫБОР ГРУППЫ  $\rightarrow$ ) РАБОЧЕЕ МЕНЮ  $\rightarrow$  НАСТРОЙКИ  $\rightarrow$  БАЗОВ. НАСТРОЙКИ «Уровень», РЕЖИМ УРОВНЯ «Линейн.»

Название параметра Описание

Следующие параметры отображаются, если выбрать вариант значения «Линейный» для параметра РЕЖИМ УРОВНЯ. Для этого типа измерения уровня измеряемая переменная (уровень, объем, масса или %) прямо пропорциональна измеряемому давлению.

#### Предварительные условия

- РЕЖИМ ИЗМЕРЕНИЯ = «Уровень».
- ВЫБОР УРОВНЯ = Уровень стандарт..
- РЕЖИМ УРОВНЯ = «Линейн.».

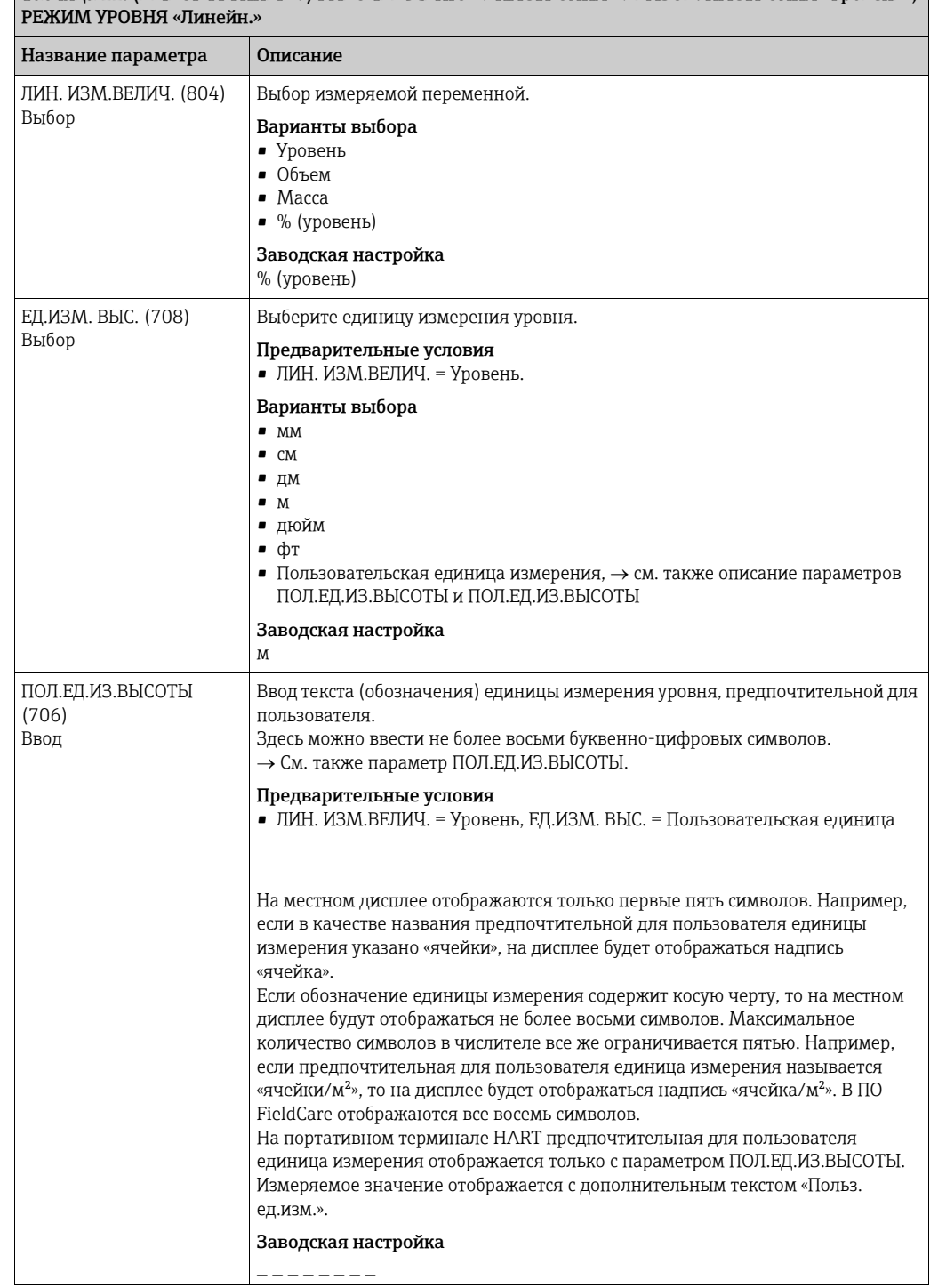

### $\overline{\text{Tab}}$ лица 11: (ВЫБОР ГРУППЫ  $\rightarrow$ ) РАБОЧЕЕ МЕНЮ  $\rightarrow$  НАСТРОЙКИ  $\rightarrow$  БАЗОВ. НАСТРОЙКИ «Уровень»,

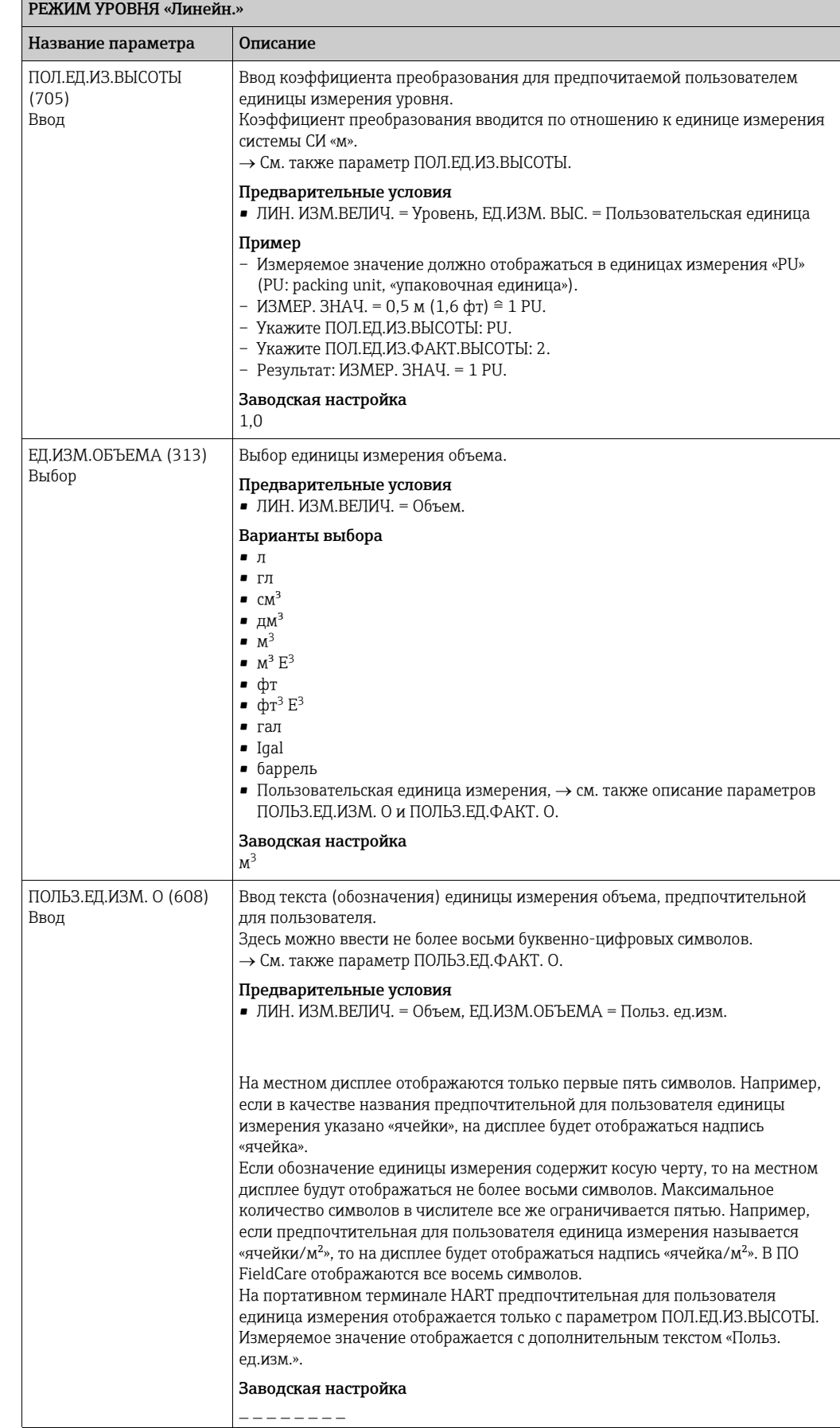

# $\overline{a}$ Таблица 11: (ВЫБОР ГРУППЫ →) РАБОЧЕЕ МЕНЮ → НАСТРОЙКИ → БАЗОВ. НАСТРОЙКИ «Уровень»,

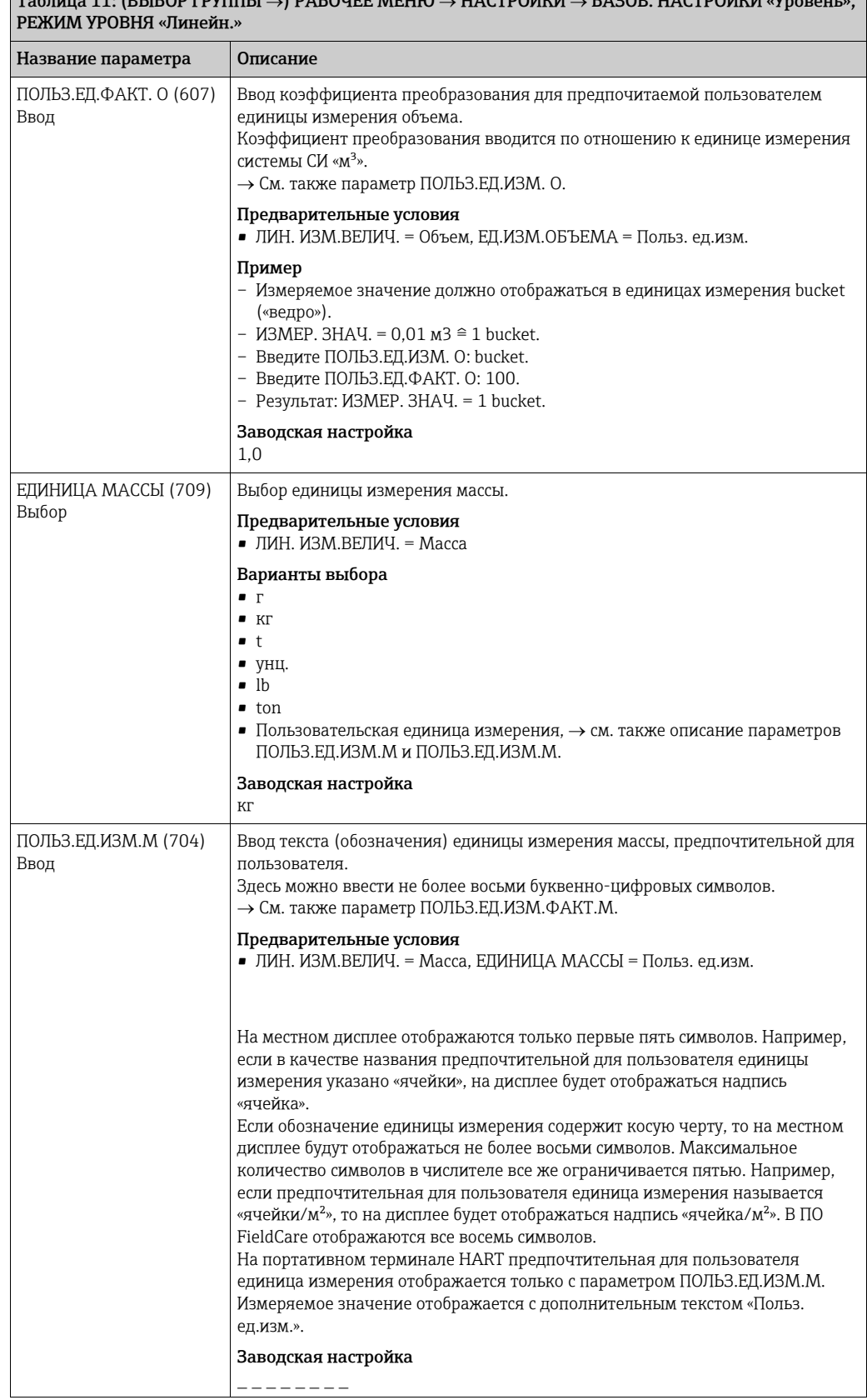

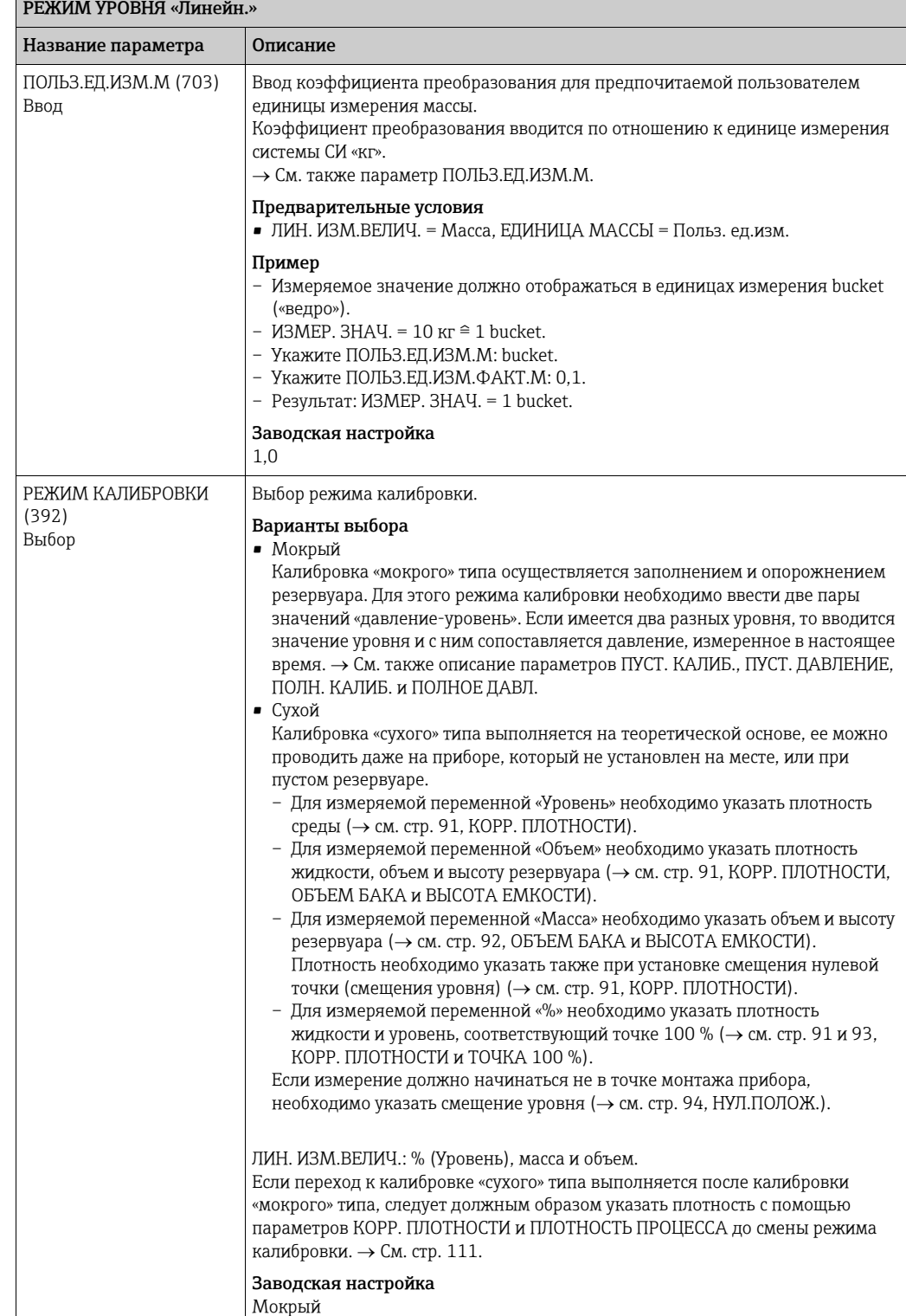

 $\boxed{\text{Ta6}}$ лица 11: (ВЫБОР ГРУППЫ →) РАБОЧЕЕ МЕНЮ → НАСТРОЙКИ → БАЗОВ. НАСТРОЙКИ «Уровень»,

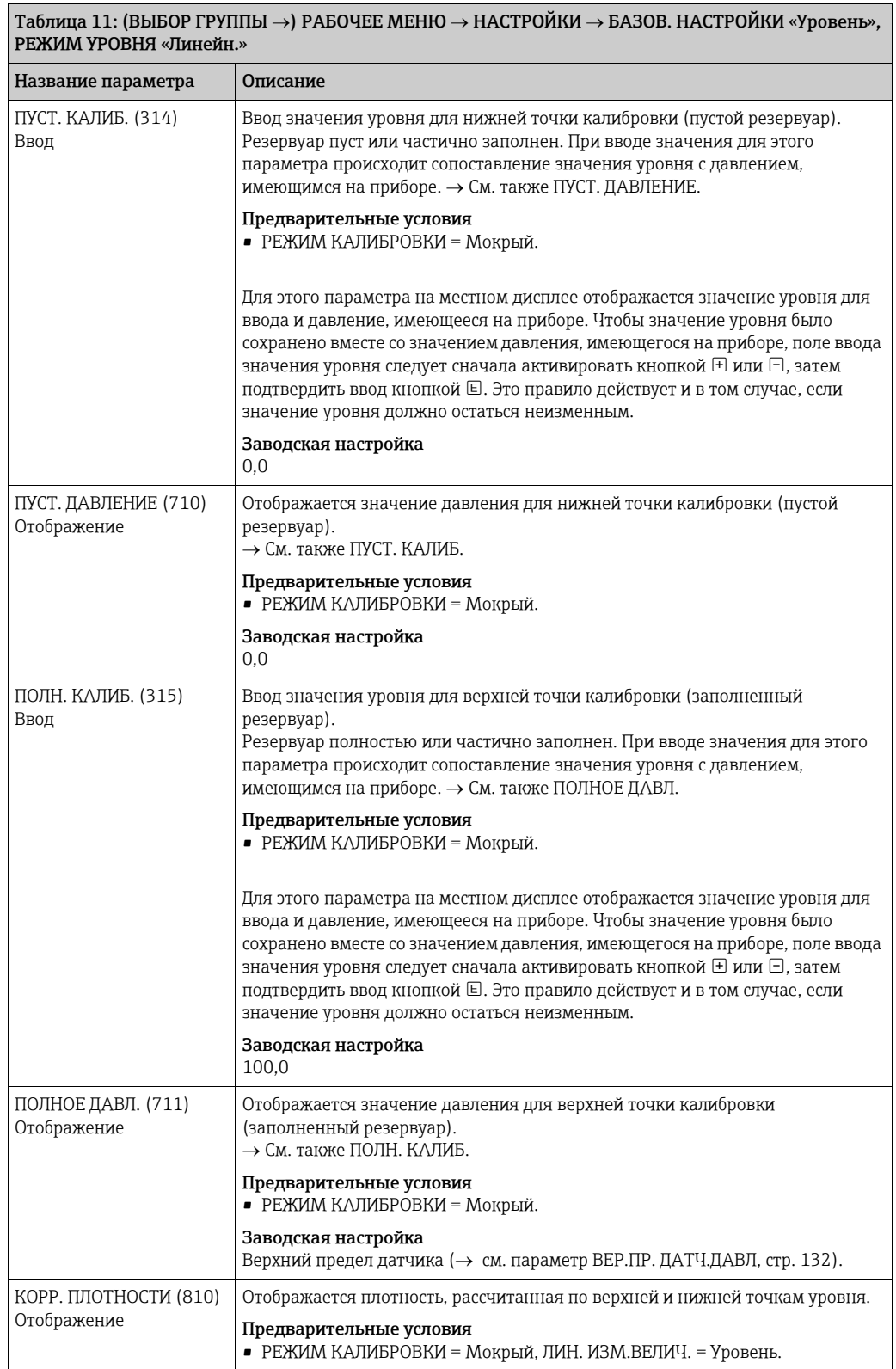

<span id="page-90-0"></span>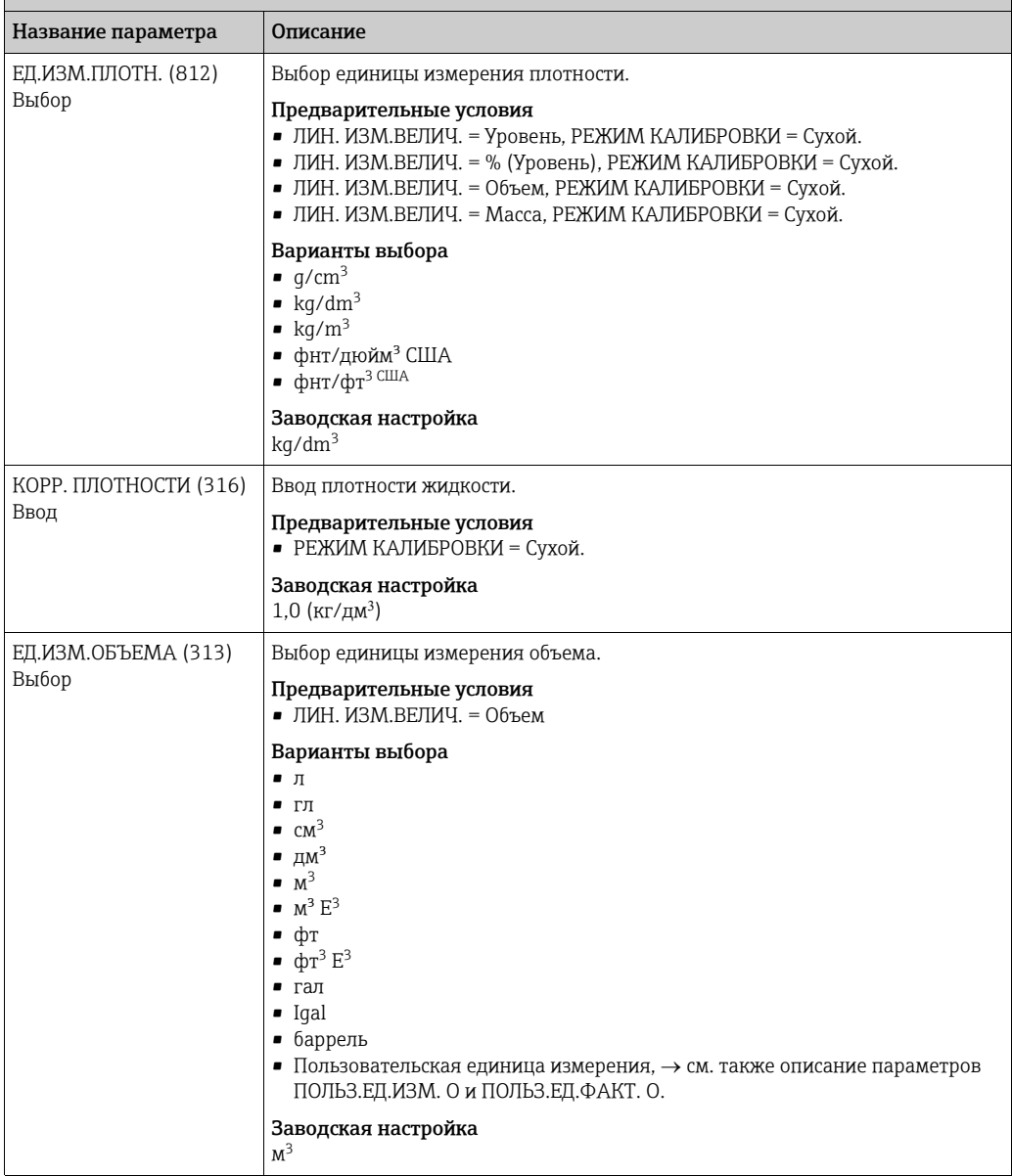

Таблица 11: (ВЫБОР ГРУППЫ  $\rightarrow$ ) РАБОЧЕЕ МЕНЮ  $\rightarrow$  НАСТРОЙКИ  $\rightarrow$  БАЗОВ. НАСТРОЙКИ «Уровень», РЕЖИМ УРОВНЯ «Линейн.»

<span id="page-91-0"></span>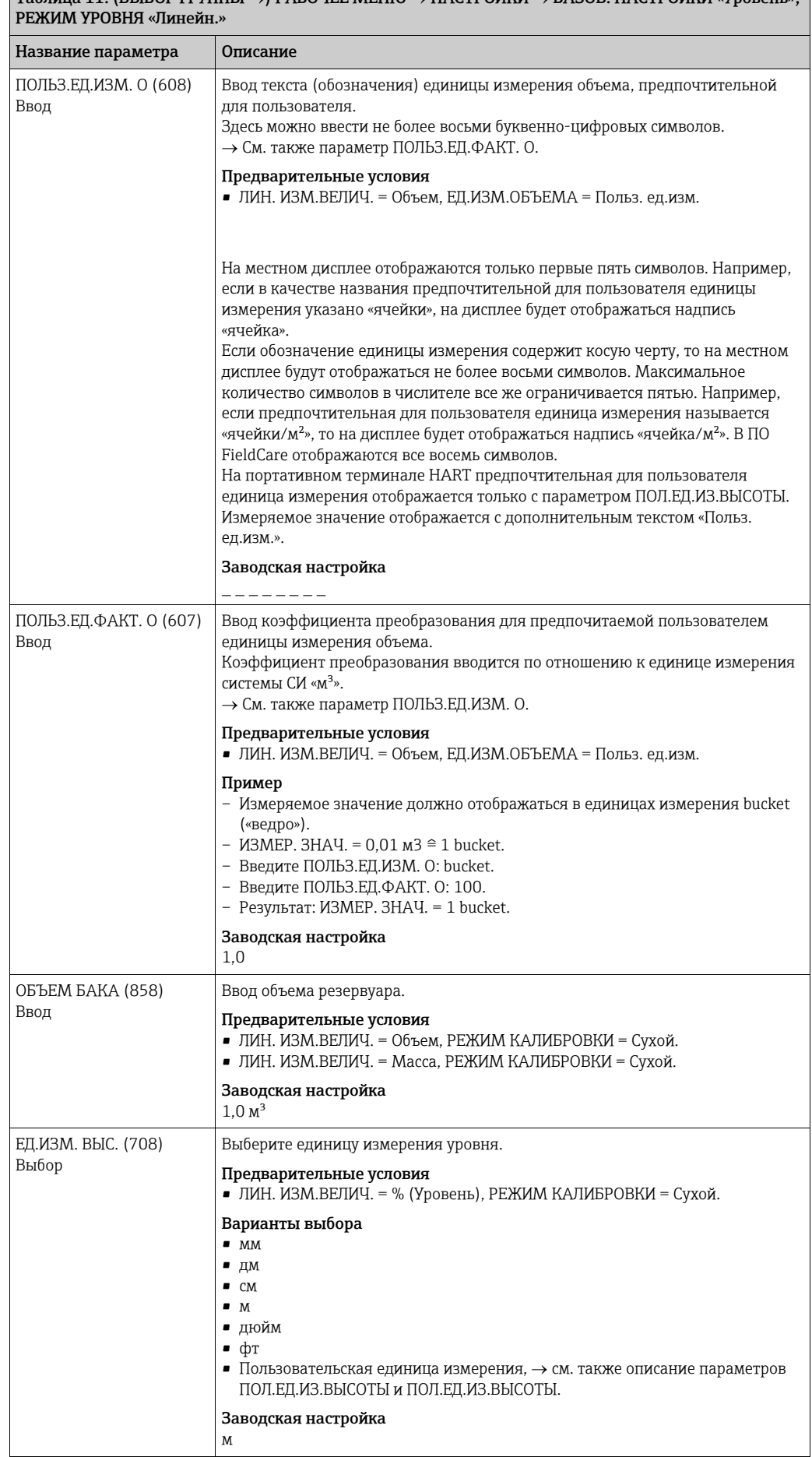

### $\boxed{\text{Ta\'onmula 11: (RMIROP PPTITIH }\rightarrow PAFOUFE MEHH O \rightarrow HACTPOVHKM \rightarrow RASOR HACTPOVKKW \cdot YDORPHB)}$

<span id="page-92-0"></span>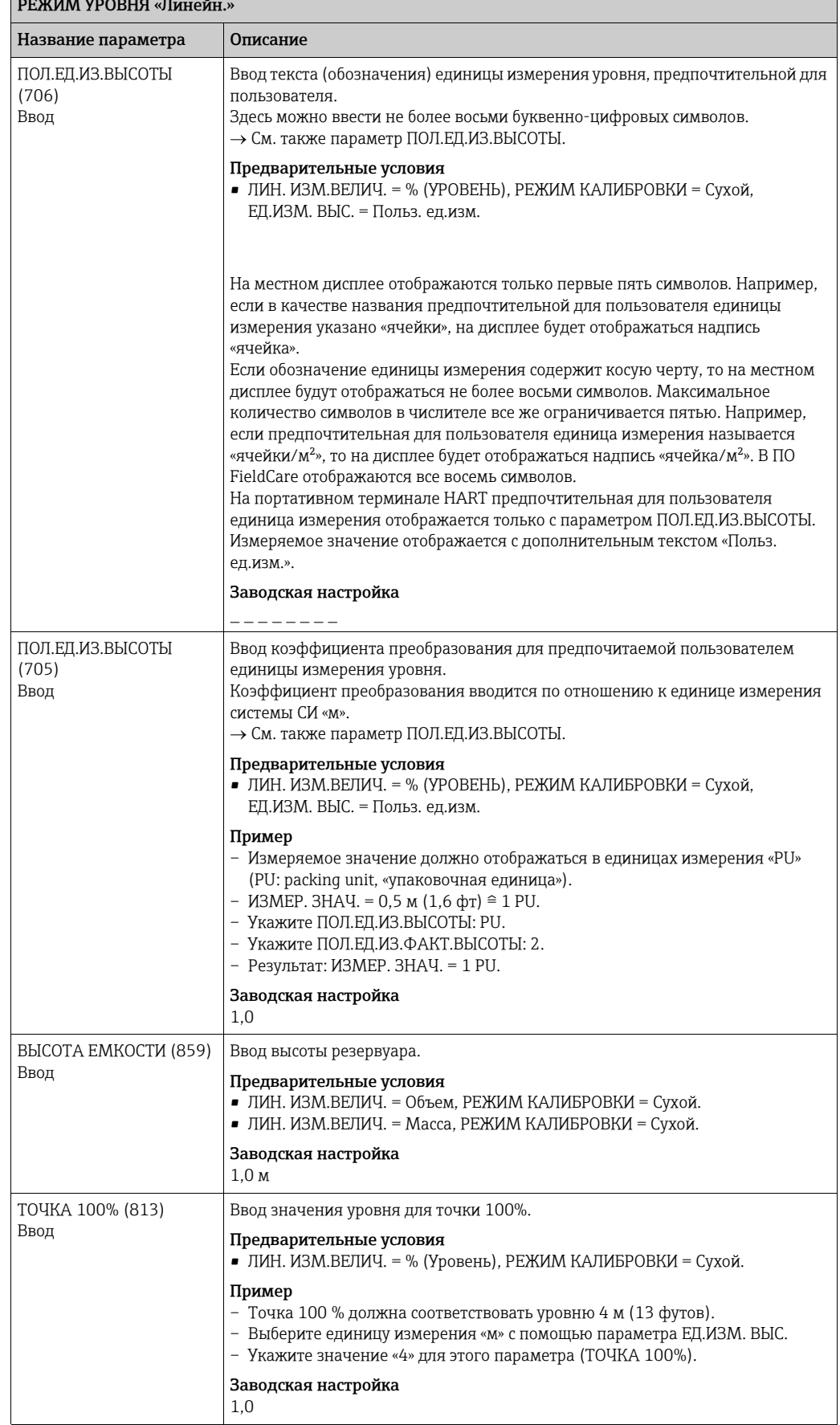

Таблица 11: (ВЫБОР ГРУППЫ  $\rightarrow$ ) РАБОЧЕЕ МЕНЮ  $\rightarrow$  НАСТРОЙКИ  $\rightarrow$  БАЗОВ. НАСТРОЙКИ «Уровень», РЕЖИМ УРОВНЯ «Линейн.»

<span id="page-93-1"></span>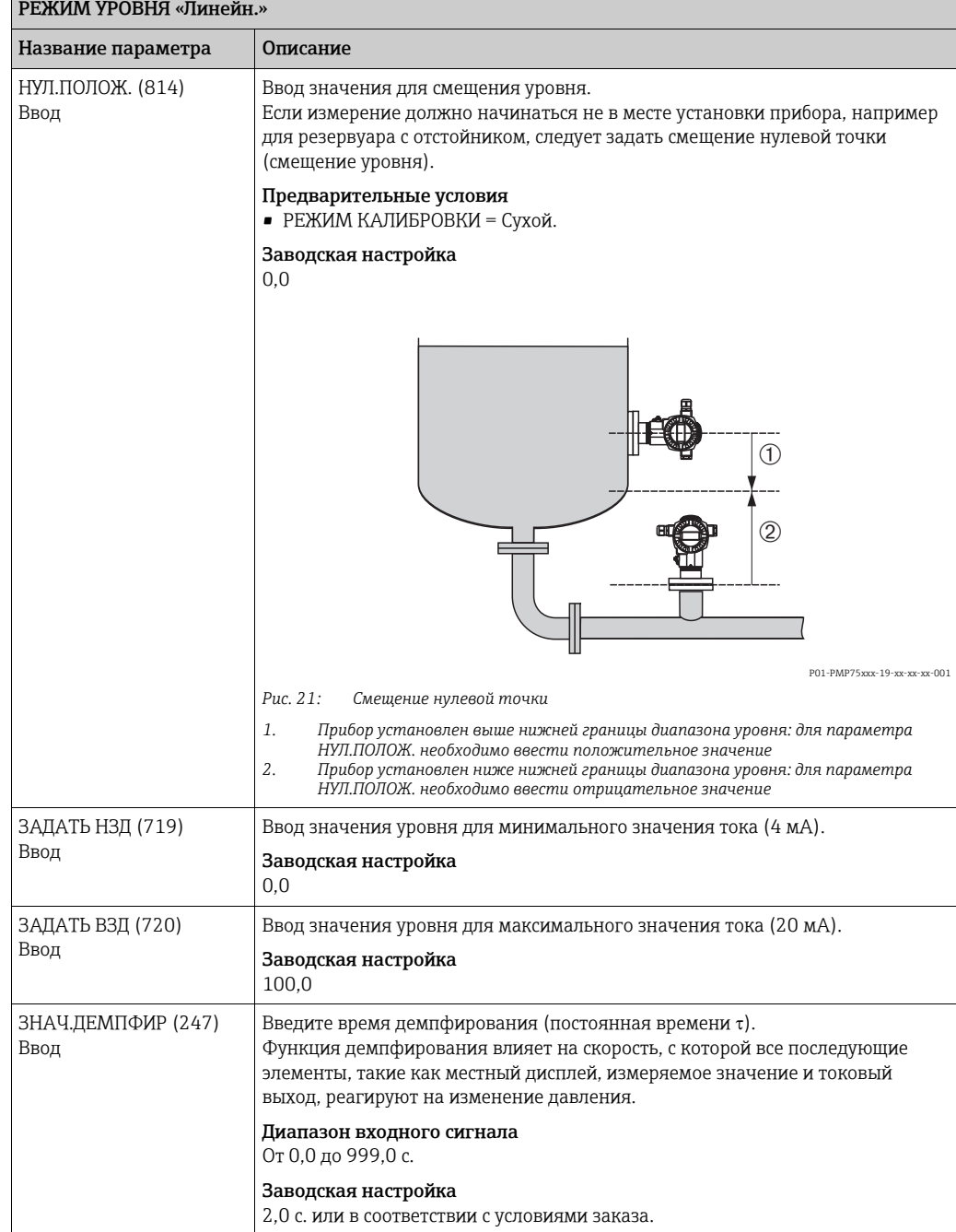

### Таблица 11: (ВЫБОР ГРУППЫ →) РАБОЧЕЕ МЕНЮ → НАСТРОЙКИ → БАЗОВ. НАСТРОЙКИ «Уровень»,

### <span id="page-93-0"></span>Таблица 12: (ВЫБОР ГРУППЫ  $\rightarrow$ ) РАБОЧЕЕ МЕНЮ  $\rightarrow$  НАСТРОЙКИ  $\rightarrow$  БАЗОВ. НАСТРОЙКИ «Уровень», РЕЖИМ УРОВНЯ «Давление линеариз.»

### Название параметра Описание

Следующие параметры отображаются, если выбрать вариант значения «Давление линеариз.» для параметра РЕЖИМ УРОВНЯ. Для этого типа измерения уровня измеряемая переменная (уровень, масса или %) не прямо пропорциональна измеряемому давлению. Для калибровки необходимо ввести таблицу линеаризации, в которой должно быть не менее 2 и не более 32 точек.

### Предварительные условия

- РЕЖИМ ИЗМЕРЕНИЯ = Уровень.
- ВЫБОР УРОВНЯ = Уровень стандарт..
- РЕЖИМ УРОВНЯ = Давление линеариз..

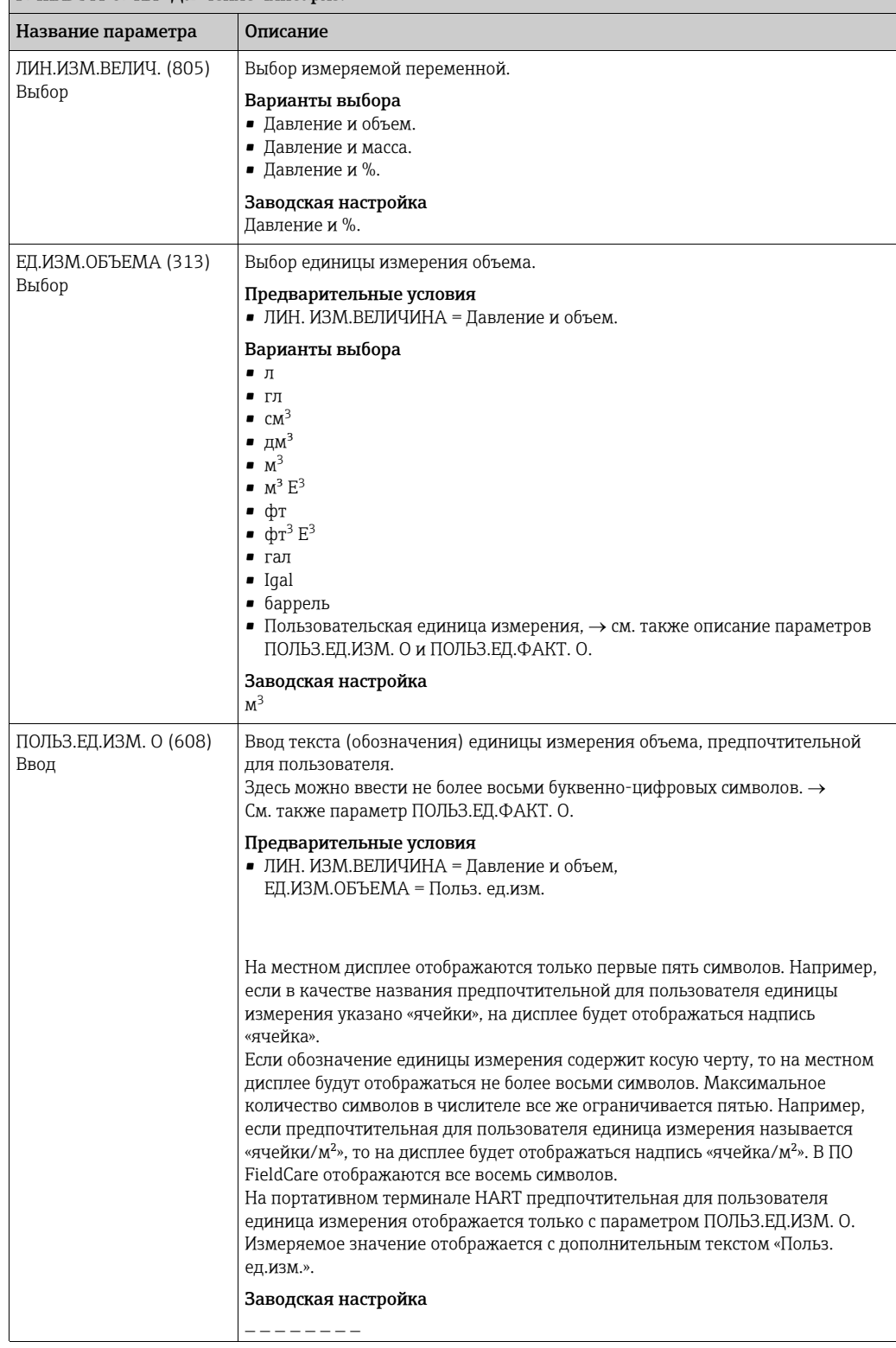

Таблица 12: (ВЫБОР ГРУППЫ  $\rightarrow$ ) РАБОЧЕЕ МЕНЮ  $\rightarrow$  НАСТРОЙКИ  $\rightarrow$  БАЗОВ. НАСТРОЙКИ «Уровень», РЕЖИМ УРОВНЯ «Давление линеариз.»

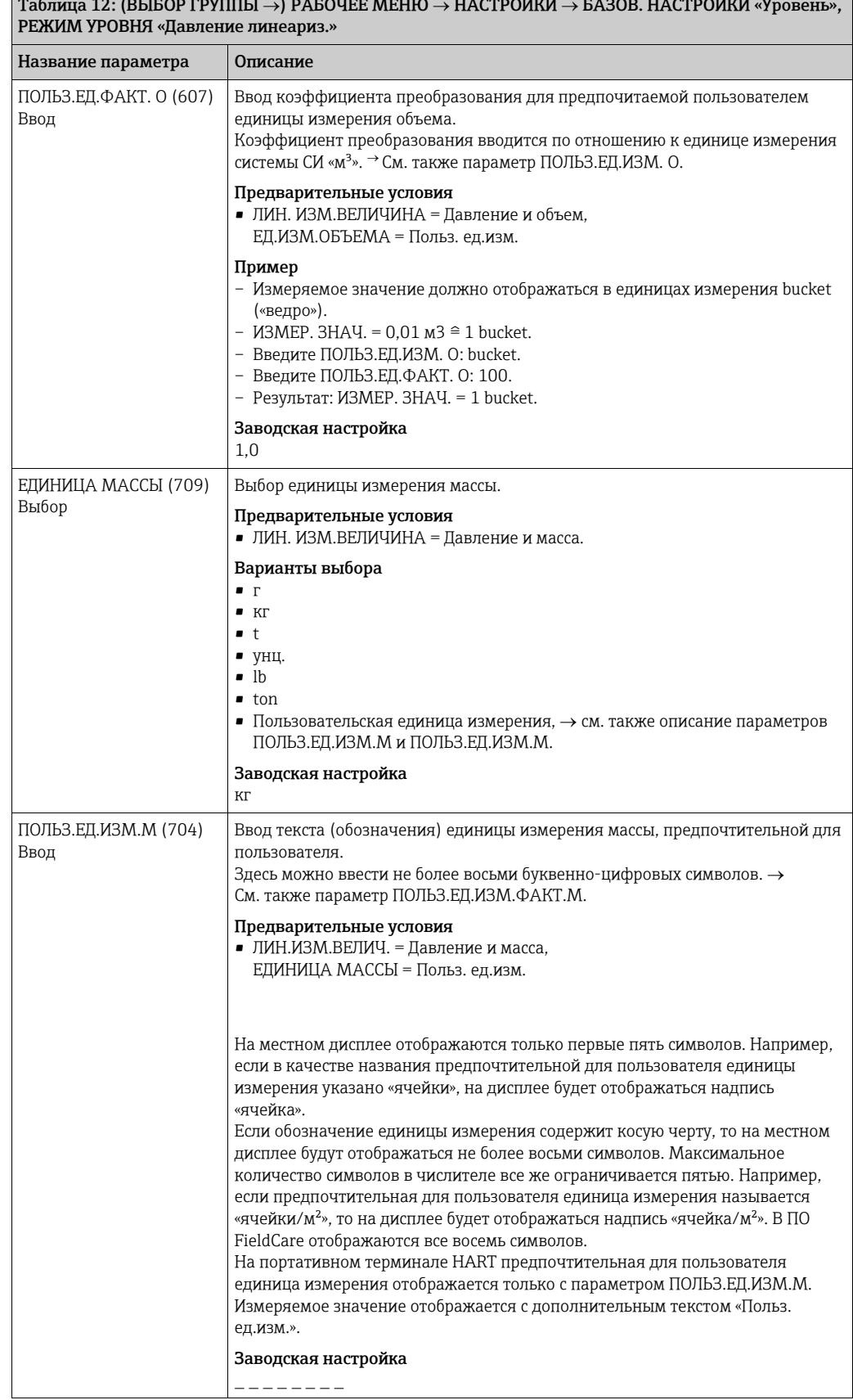

Таблица 12: (ВЫБОР ГРУППЫ  $\rightarrow$ ) РАБОЧЕЕ МЕНЮ  $\rightarrow$  НАСТРОЙКИ  $\rightarrow$  БАЗОВ. НАСТРОЙКИ «Уровень»,

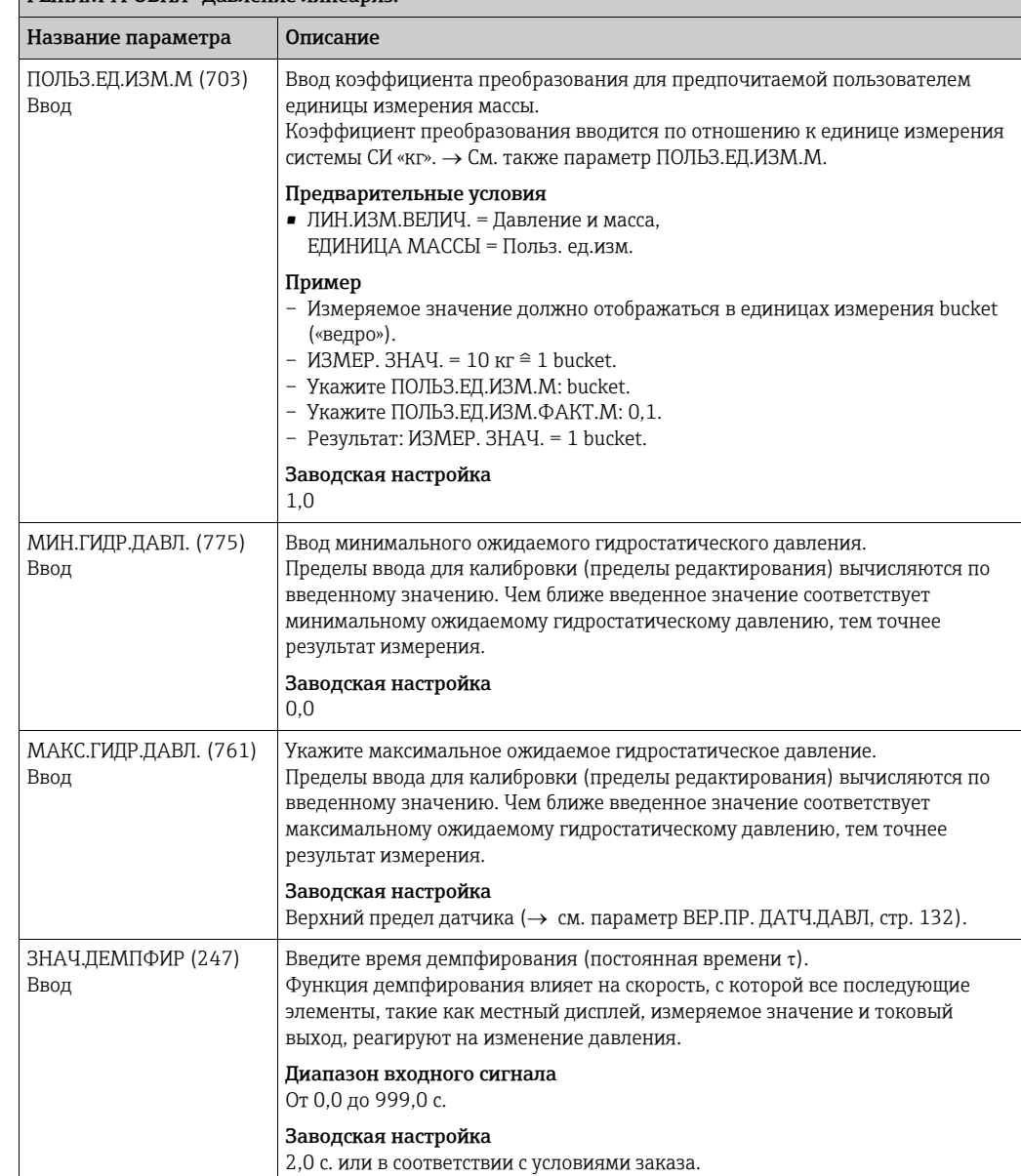

Таблица 12: (ВЫБОР ГРУППЫ  $\rightarrow$ ) РАБОЧЕЕ МЕНЮ  $\rightarrow$  НАСТРОЙКИ  $\rightarrow$  БАЗОВ. НАСТРОЙКИ «Уровень», РЕЖИМ УРОВНЯ «Давление линеариз.»

<span id="page-97-0"></span>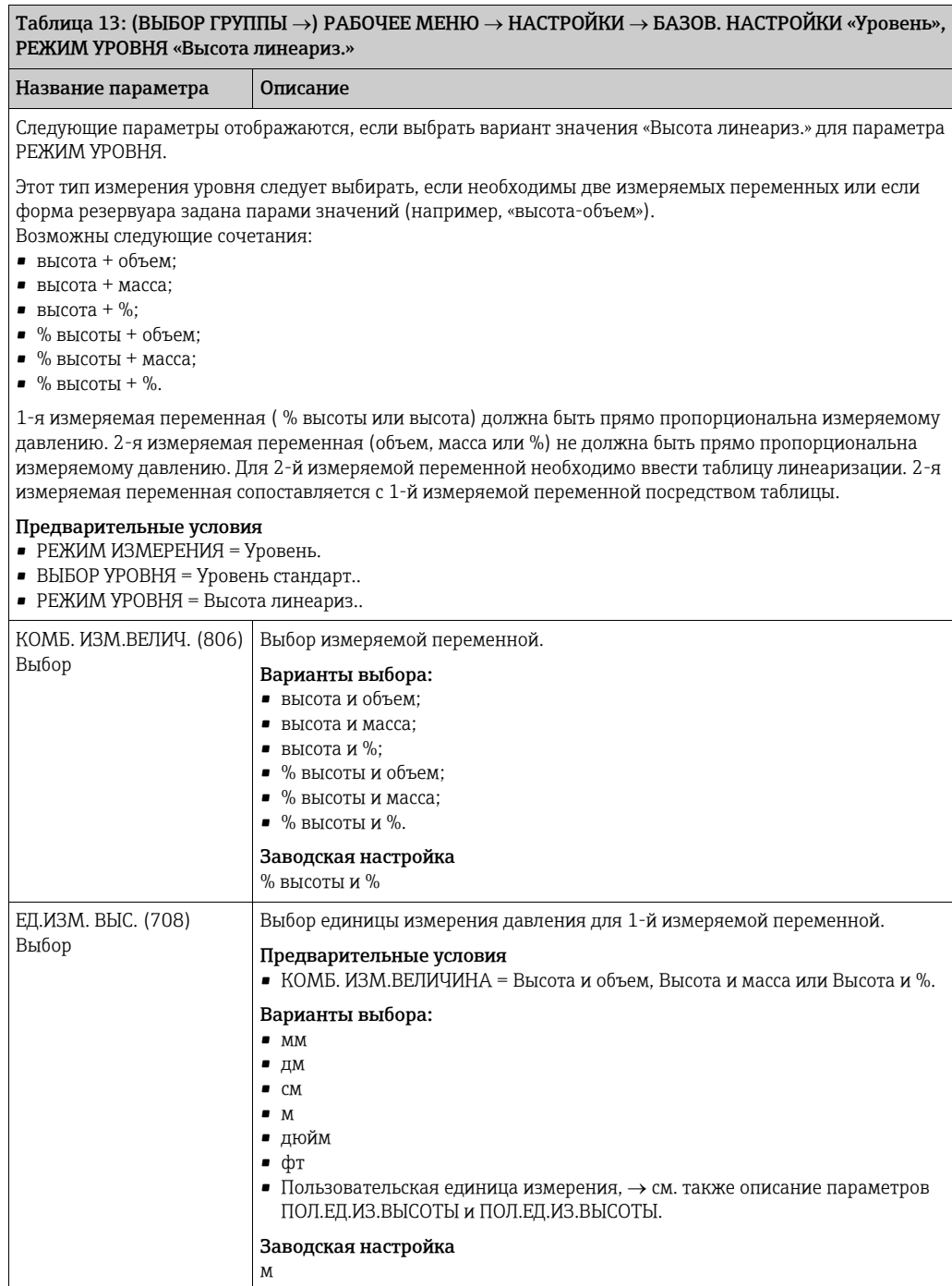

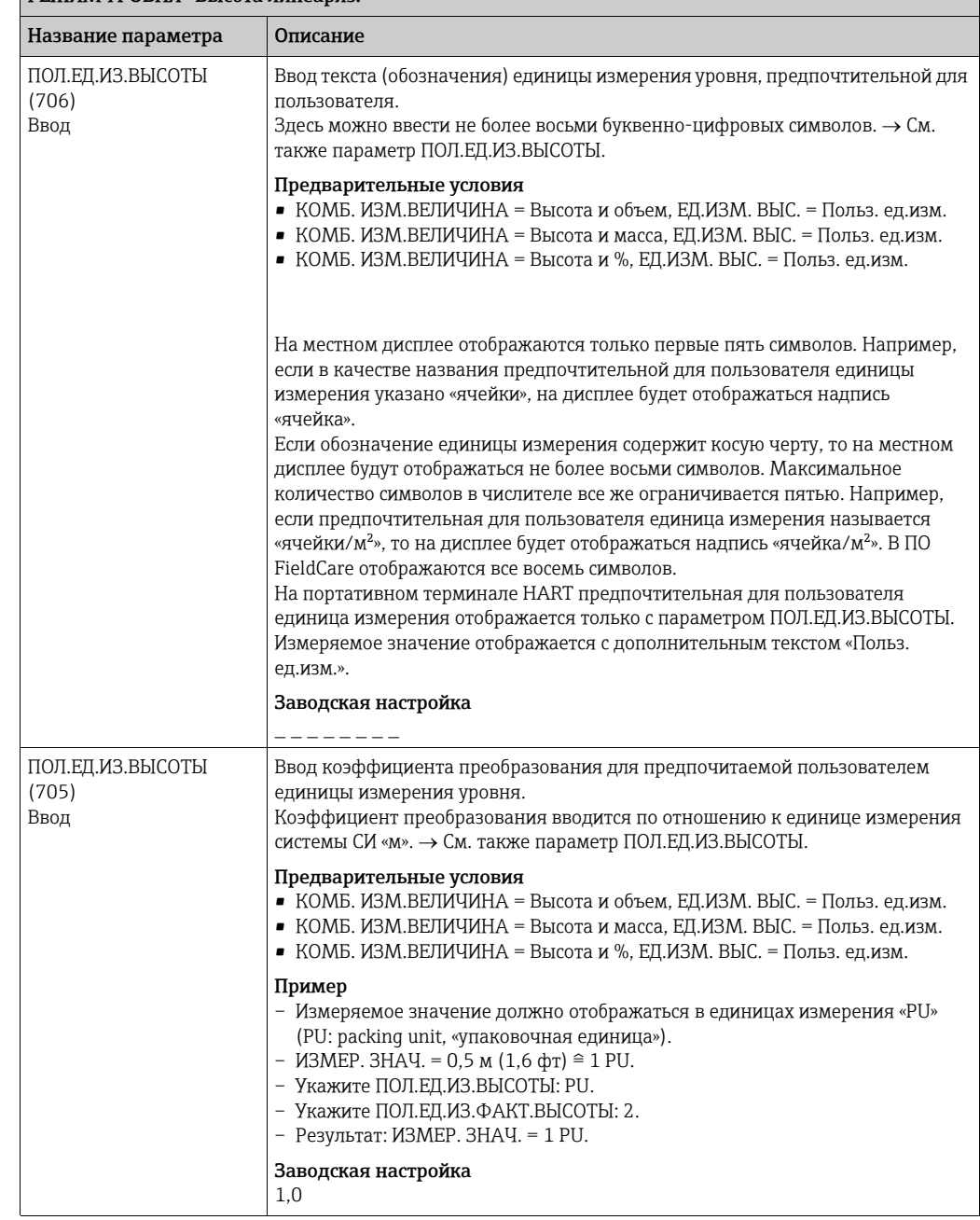

Таблица 13: (ВЫБОР ГРУППЫ  $\rightarrow$ ) РАБОЧЕЕ МЕНЮ  $\rightarrow$  НАСТРОЙКИ  $\rightarrow$  БАЗОВ. НАСТРОЙКИ «Уровень», РЕЖИМ УРОВНЯ «Высота линеариз.»

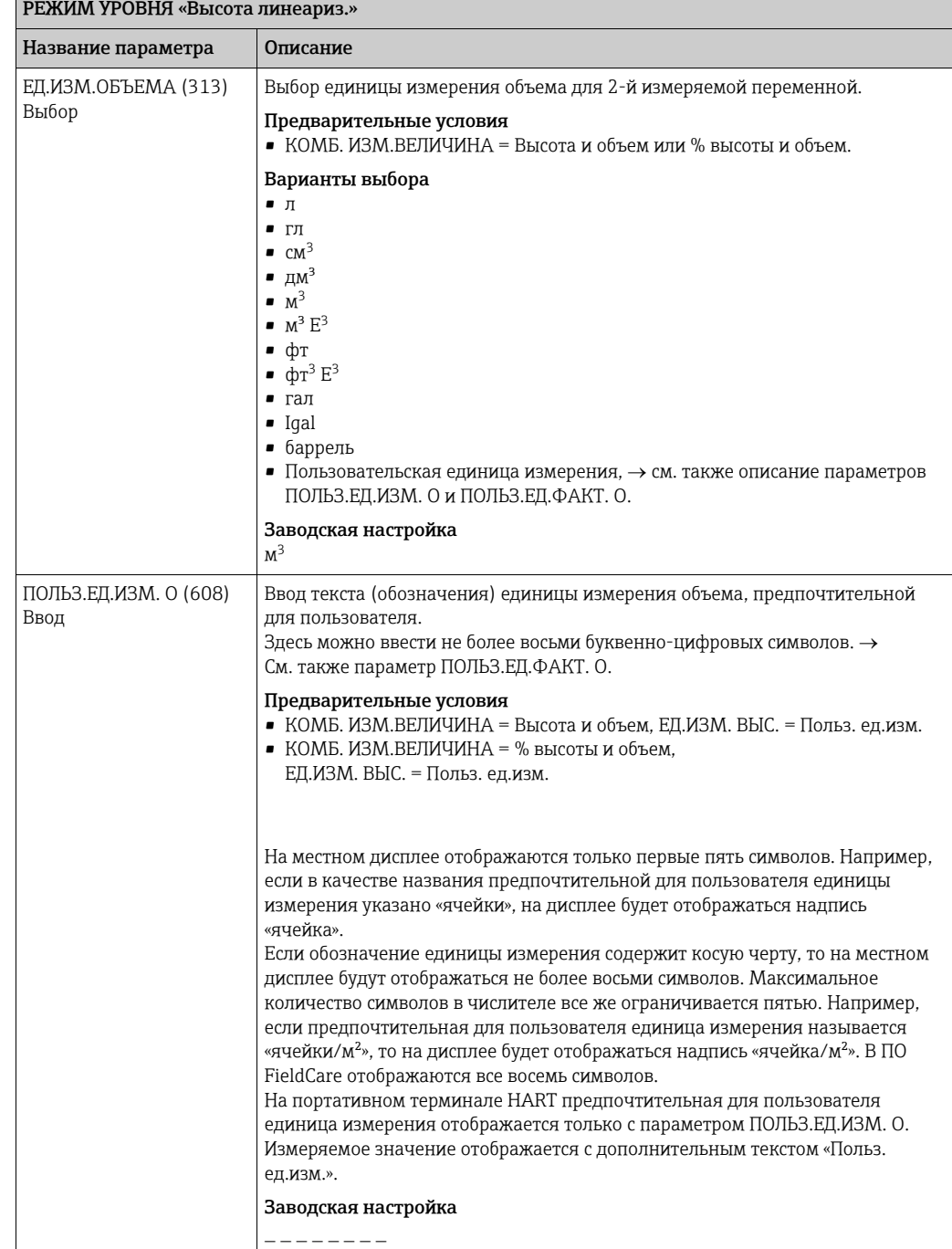

## $\overline{a}$ Таблица 13: (ВЫБОР ГРУППЫ →) РАБОЧЕЕ МЕНЮ → НАСТРОЙКИ → БАЗОВ. НАСТРОЙКИ «Уровень»,

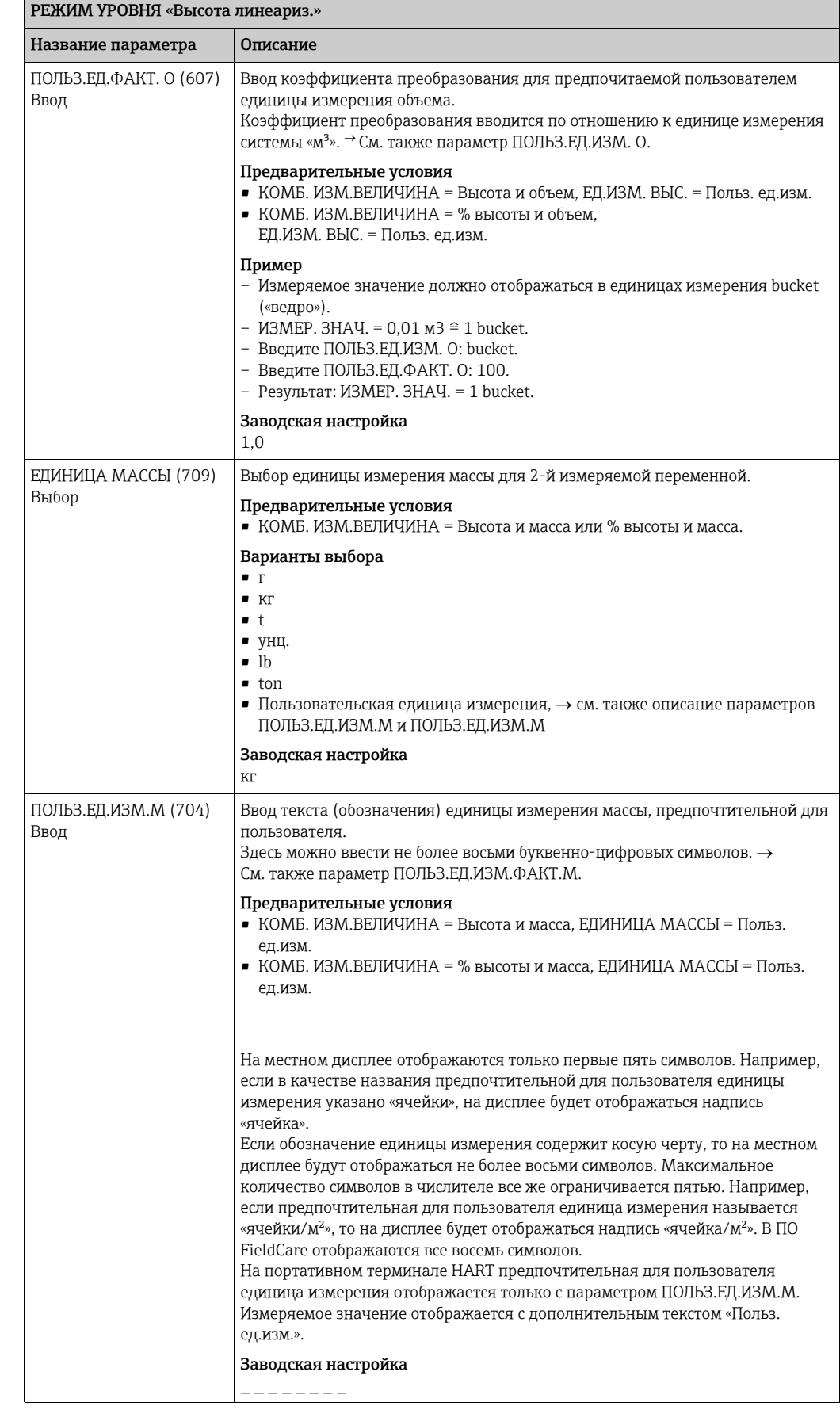

 $\overline{I}$ аблица 13: (ВЫБОР ГРУППЫ  $\rightarrow$ ) РАБОЧЕЕ МЕНЮ  $\rightarrow$  НАСТРОЙКИ  $\rightarrow$  БАЗОВ. НАСТРОЙКИ «Уровень»,

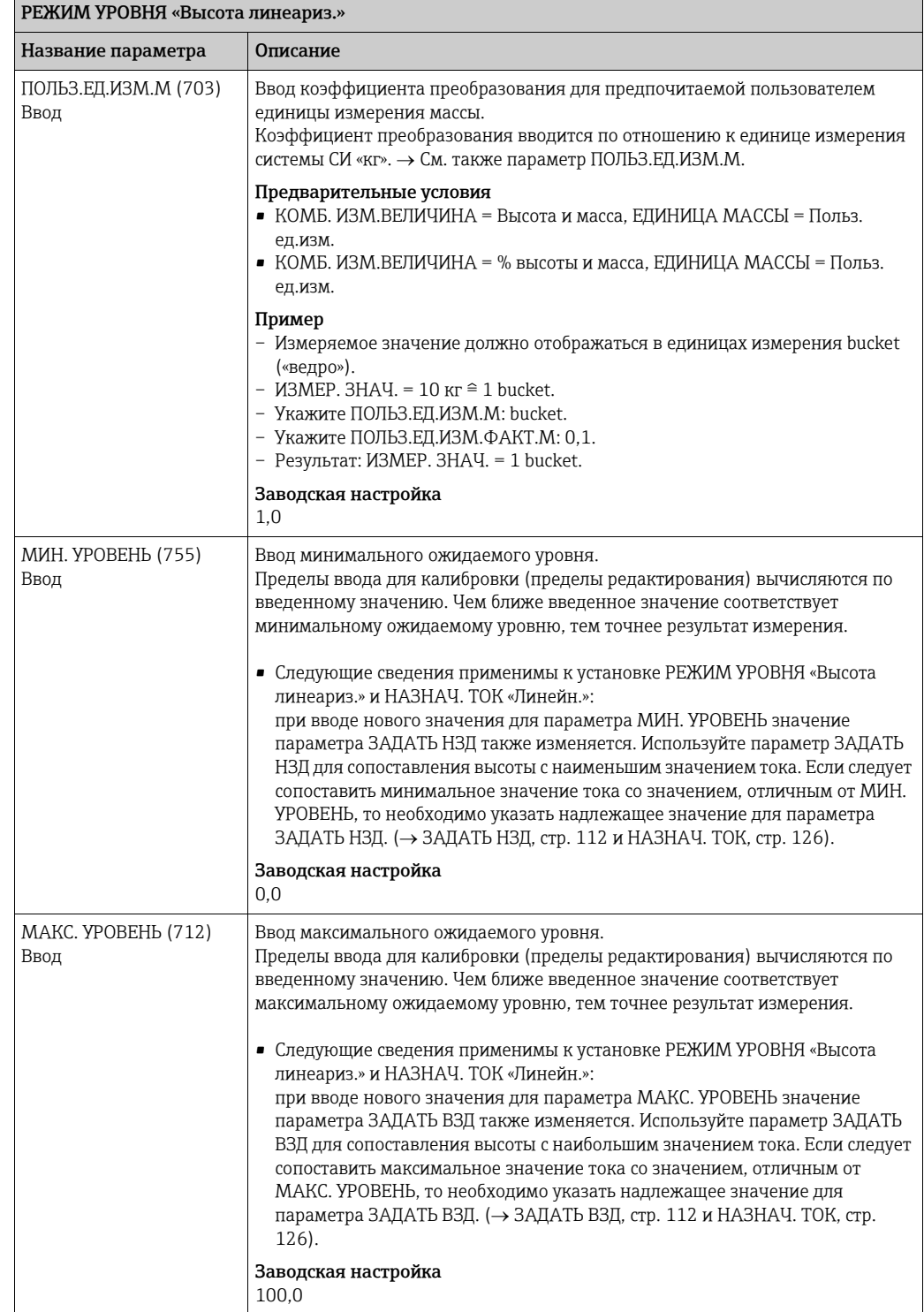

 $\overline{\text{Tabm}}$ ца 13: (ВЫБОР ГРУППЫ  $\rightarrow$ ) РАБОЧЕЕ МЕНЮ  $\rightarrow$  НАСТРОЙКИ  $\rightarrow$  БАЗОВ. НАСТРОЙКИ «Уровень»,

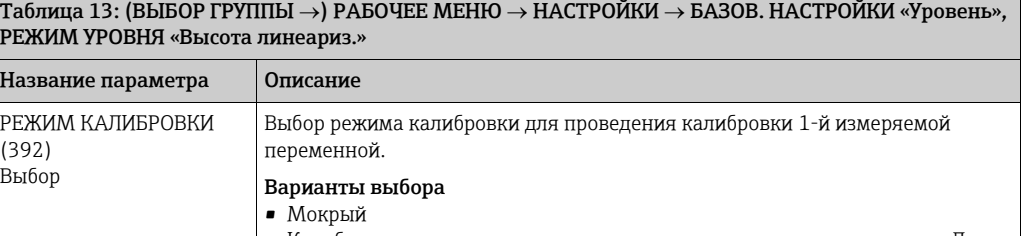

Таблица 13: (ВЫБОР ГРУППЫ  $\rightarrow$ ) РАБОЧЕЕ МЕНЮ  $\rightarrow$  НАСТРОЙКИ  $\rightarrow$  БАЗОВ. НАСТРОЙКИ «Уровень», РЕЖИМ УРОВНЯ «Высота линеариз.»

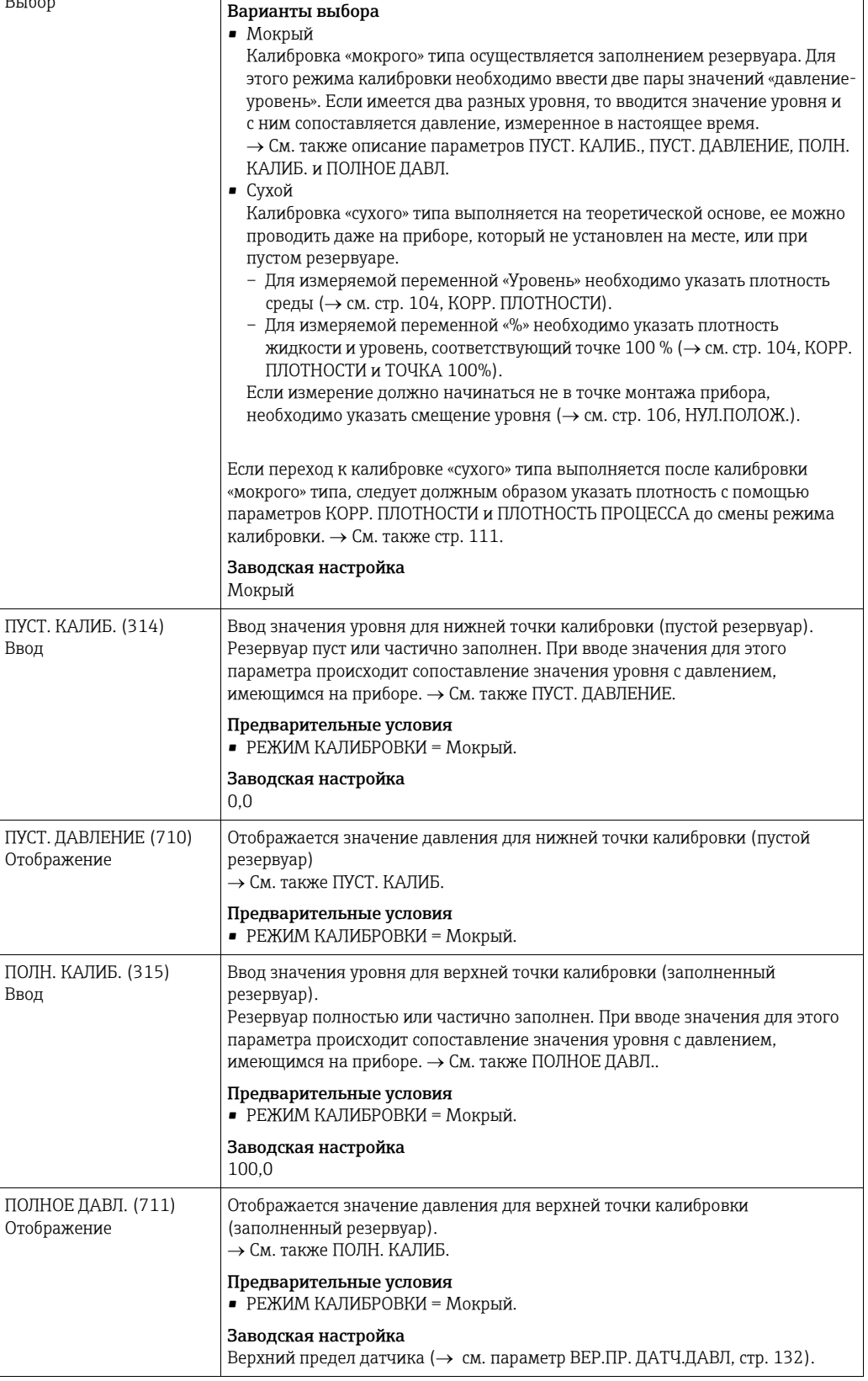

<span id="page-103-0"></span>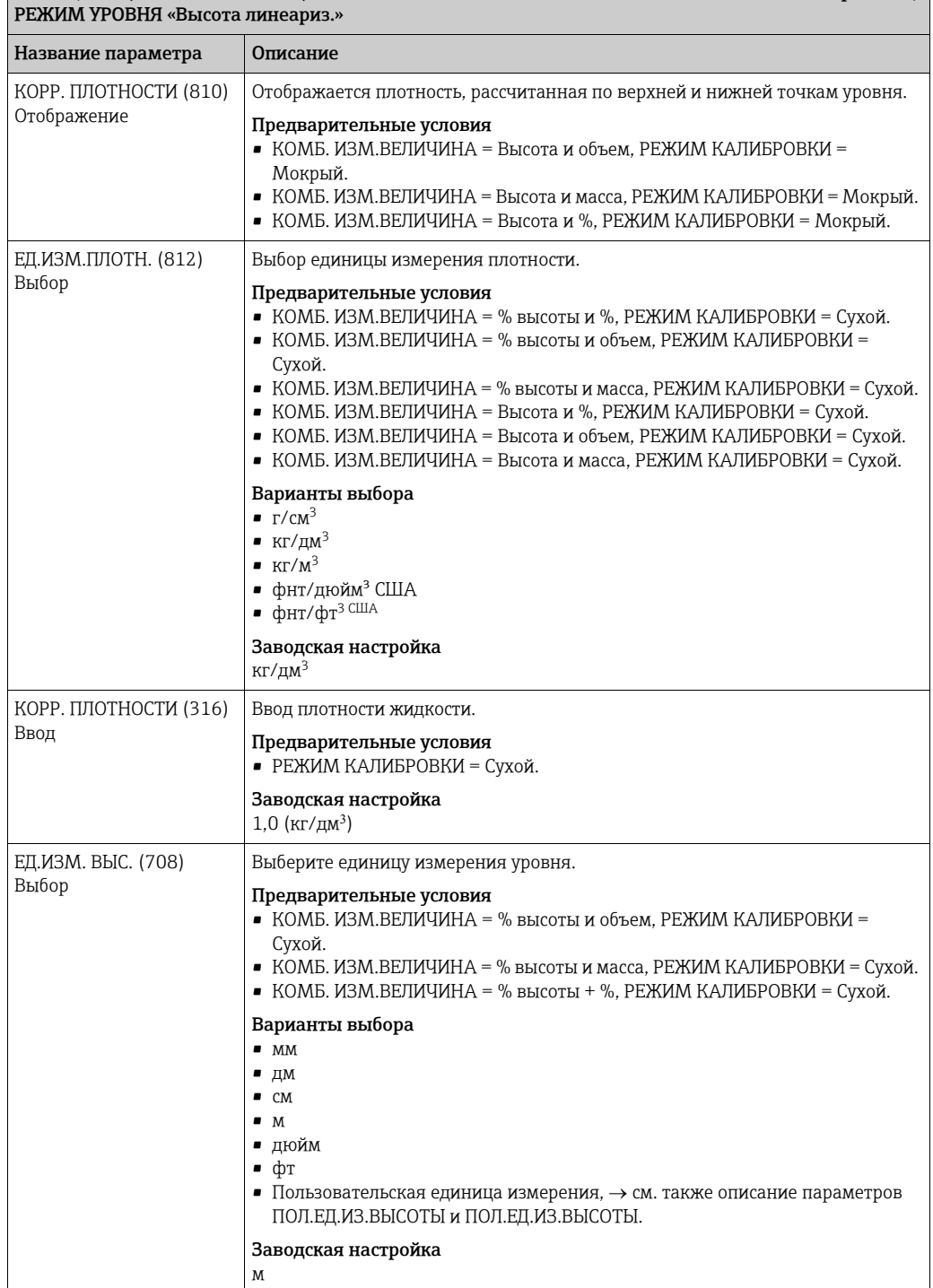

 $\overline{\text{Tabm}}$ ца 13: (ВЫБОР ГРУППЫ  $\rightarrow$ ) РАБОЧЕЕ МЕНЮ  $\rightarrow$  НАСТРОЙКИ  $\rightarrow$  БАЗОВ. НАСТРОЙКИ «Уровень»,

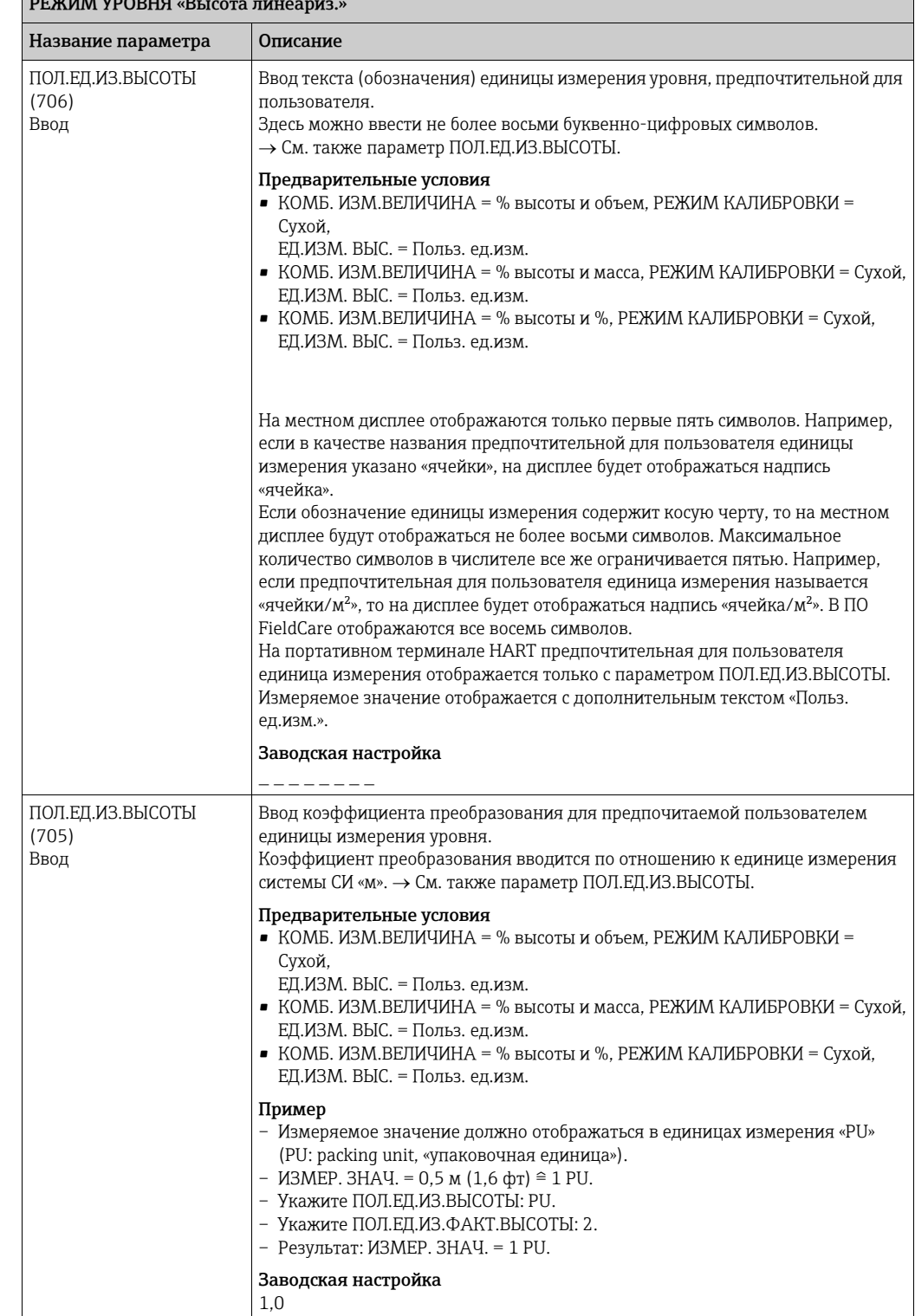

 $\boxed{\text{Tabm}}$ ца 13: (ВЫБОР ГРУППЫ →) РАБОЧЕЕ МЕНЮ → НАСТРОЙКИ → БАЗОВ. НАСТРОЙКИ «Уровень», РЕЖИМ УРОВНЯ «Высота линеариз.»

<span id="page-105-0"></span>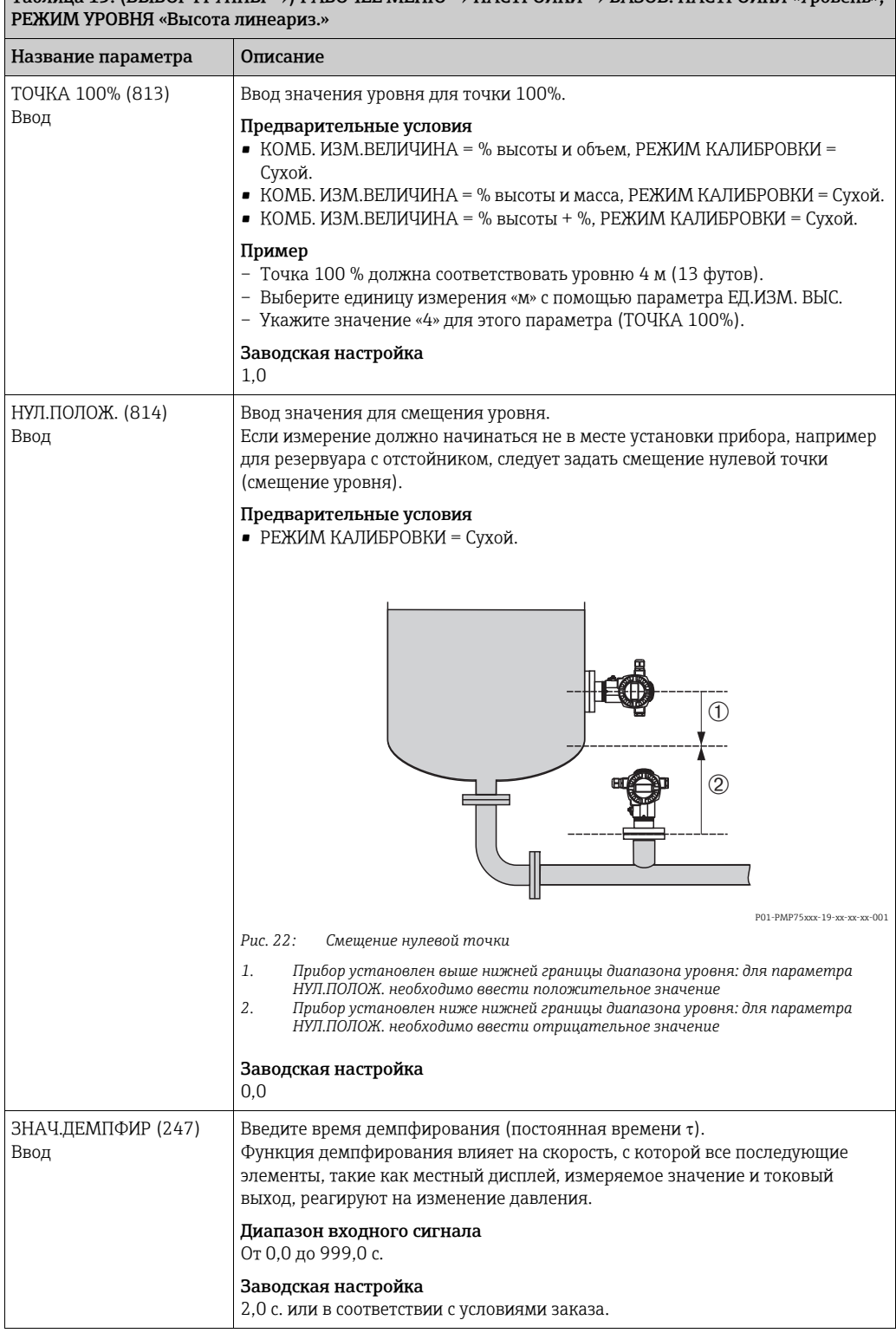

 $T$ аблица 13: (ВЫБОР ГРУППЫ  $\rightarrow$ ) РАБОЧЕЕ МЕНЮ  $\rightarrow$  НАСТРОЙКИ  $\rightarrow$  БАЗОВ. НАСТРОЙКИ «Уровень»

### Таблица 14: (ВЫБОР ГРУППЫ  $\rightarrow$ ) РАБОЧЕЕ МЕНЮ  $\rightarrow$  НАСТРОЙКИ  $\rightarrow$  БАЗОВ. НАСТРОЙКИ «Расход» Название параметра Описание

### Предварительные условия

• РЕЖИМ ИЗМЕРЕНИЯ = Расход.

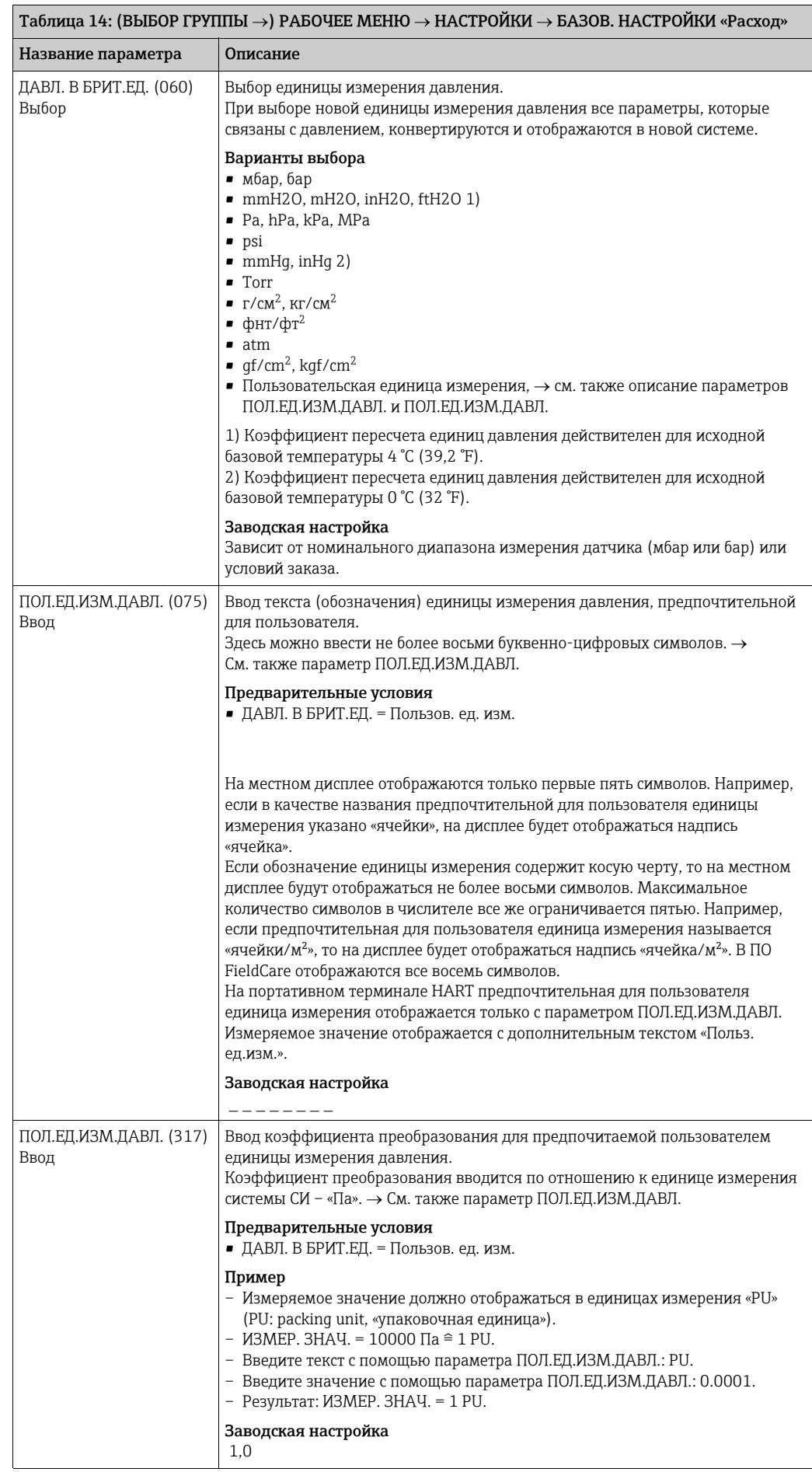

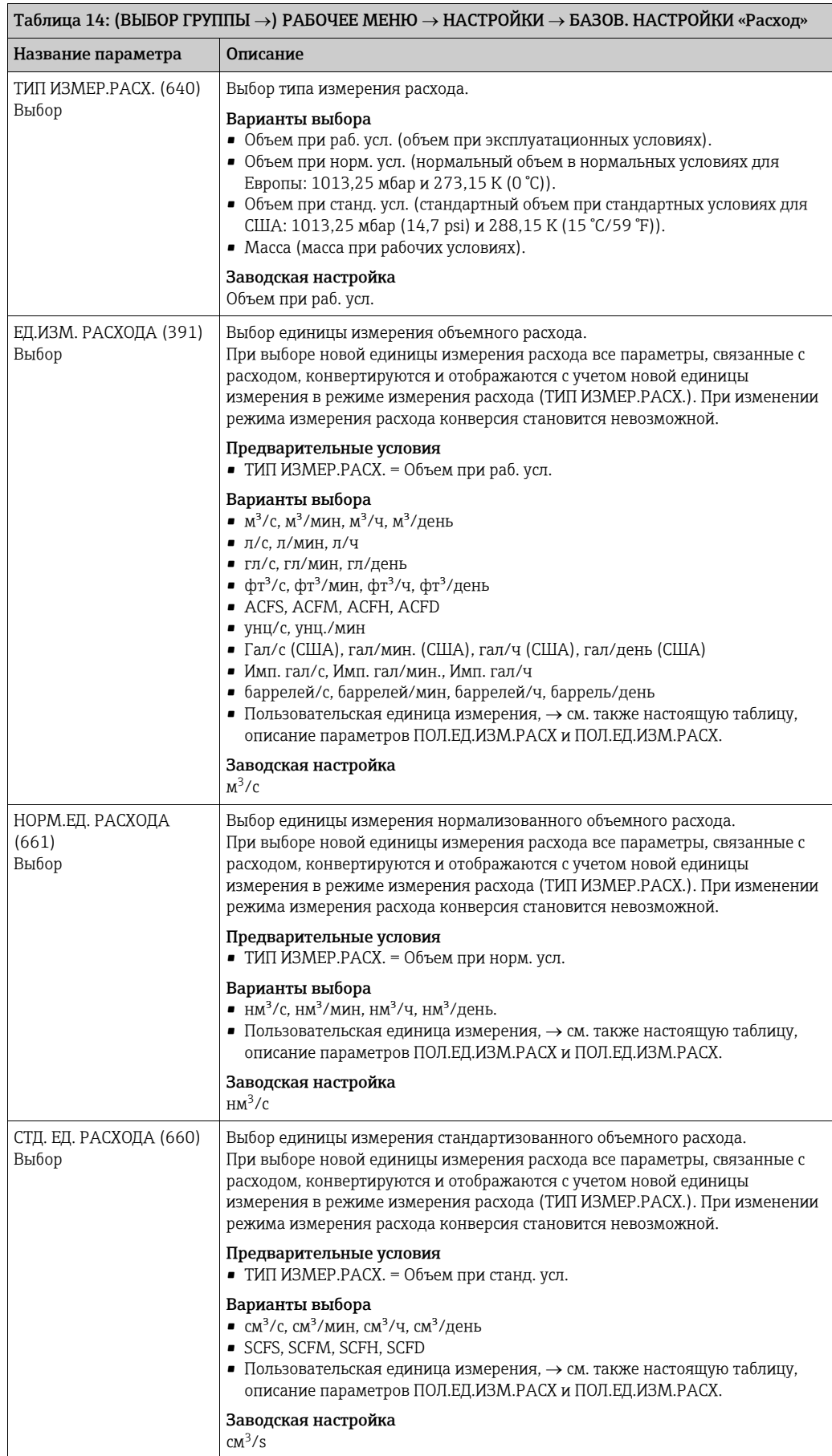
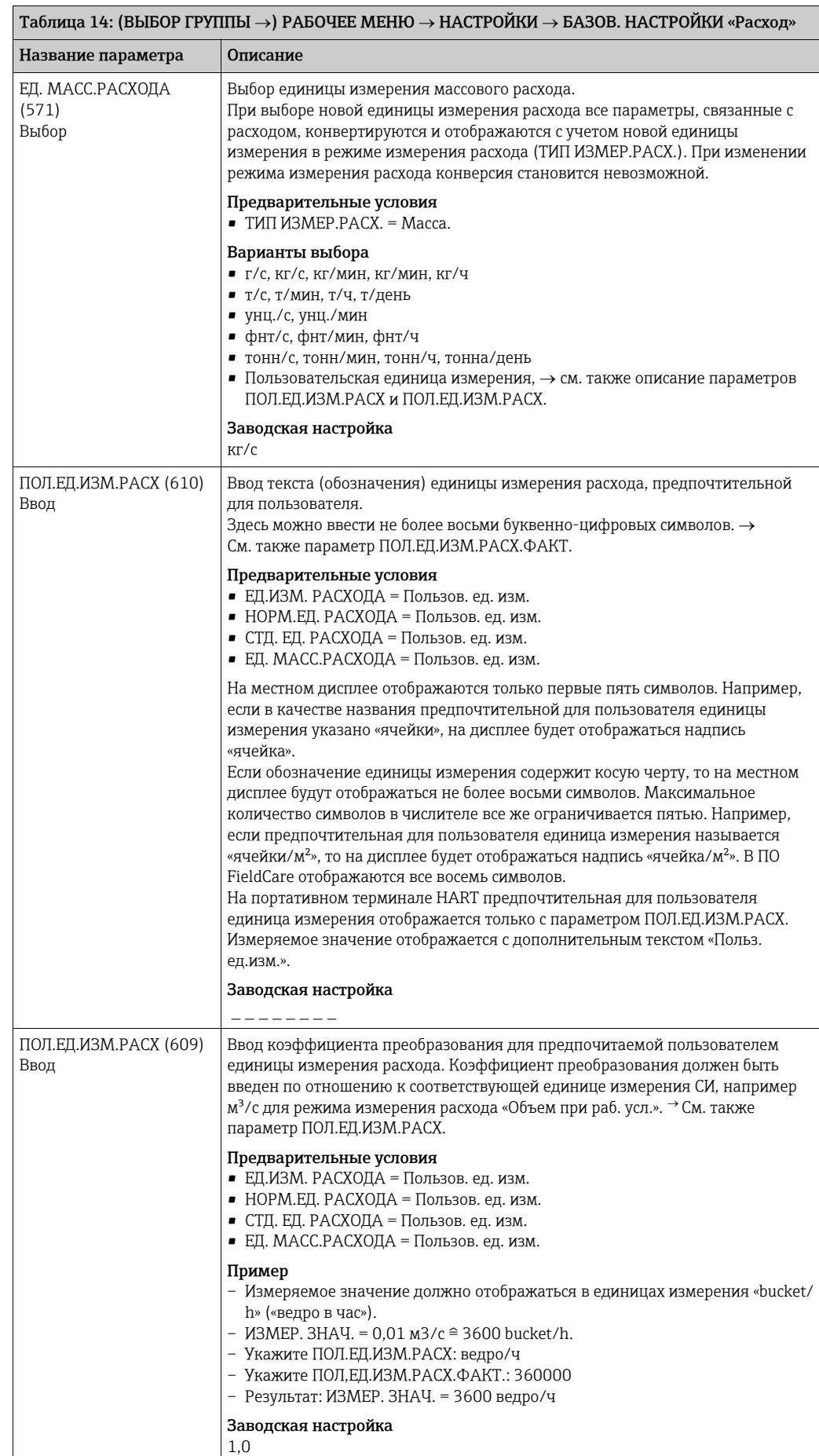

<span id="page-109-1"></span><span id="page-109-0"></span>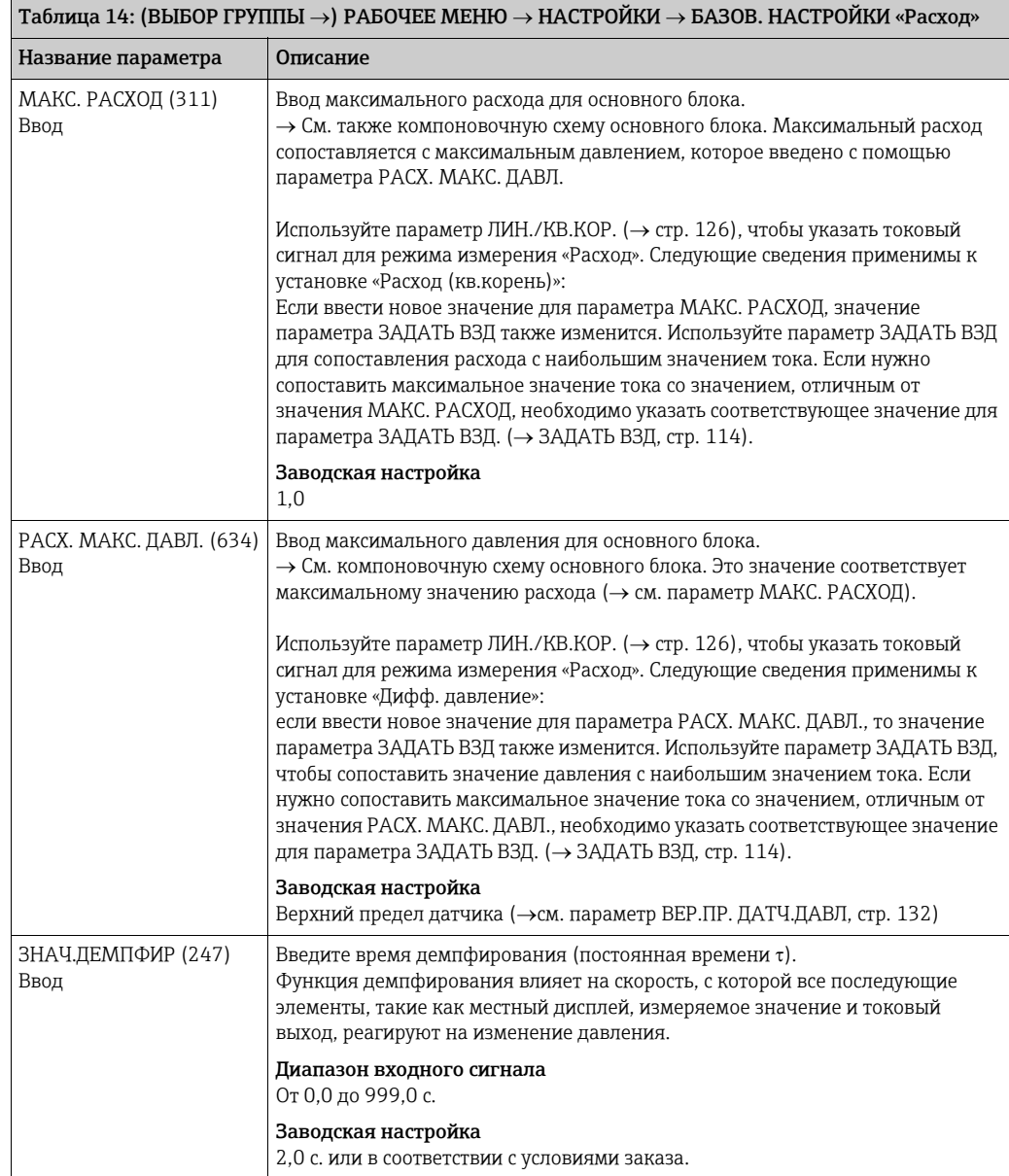

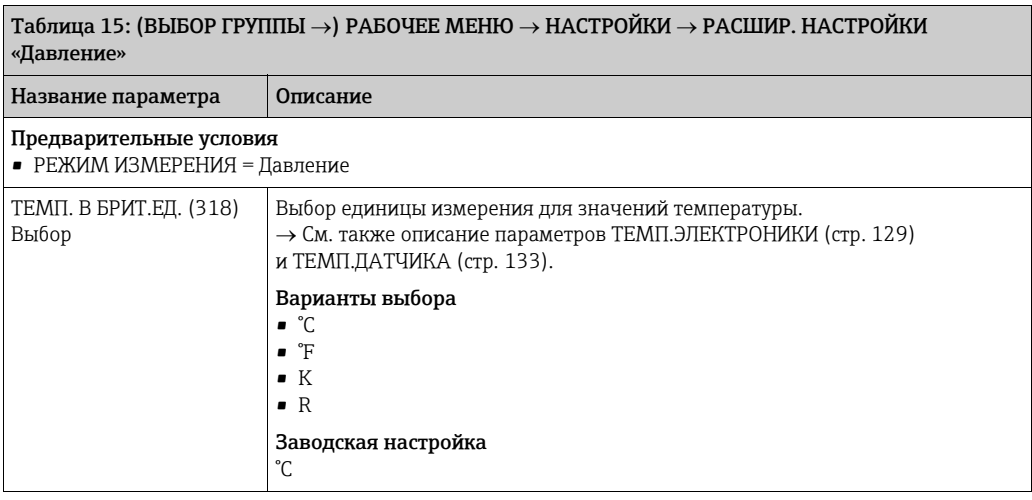

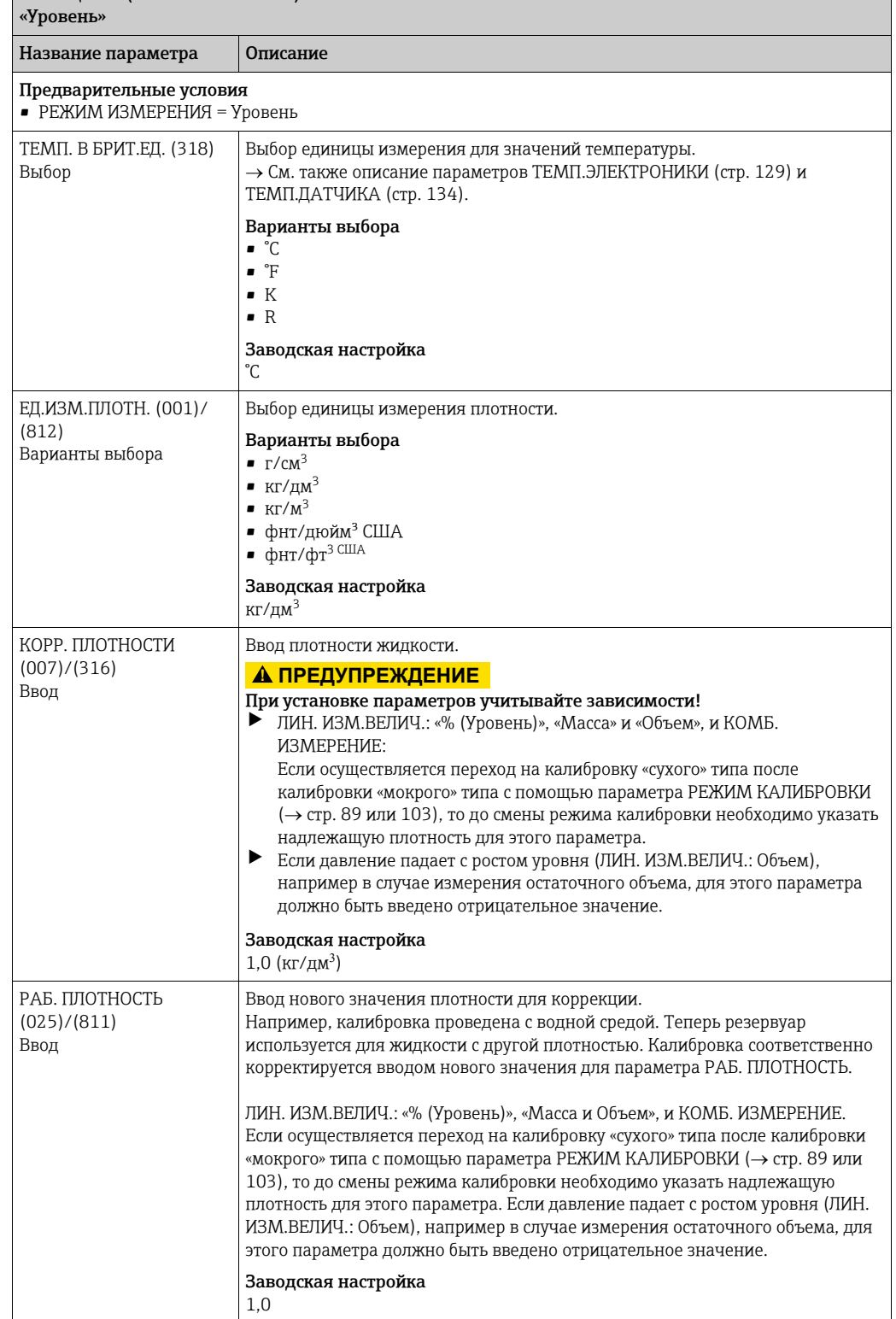

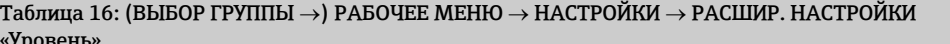

<span id="page-111-1"></span><span id="page-111-0"></span>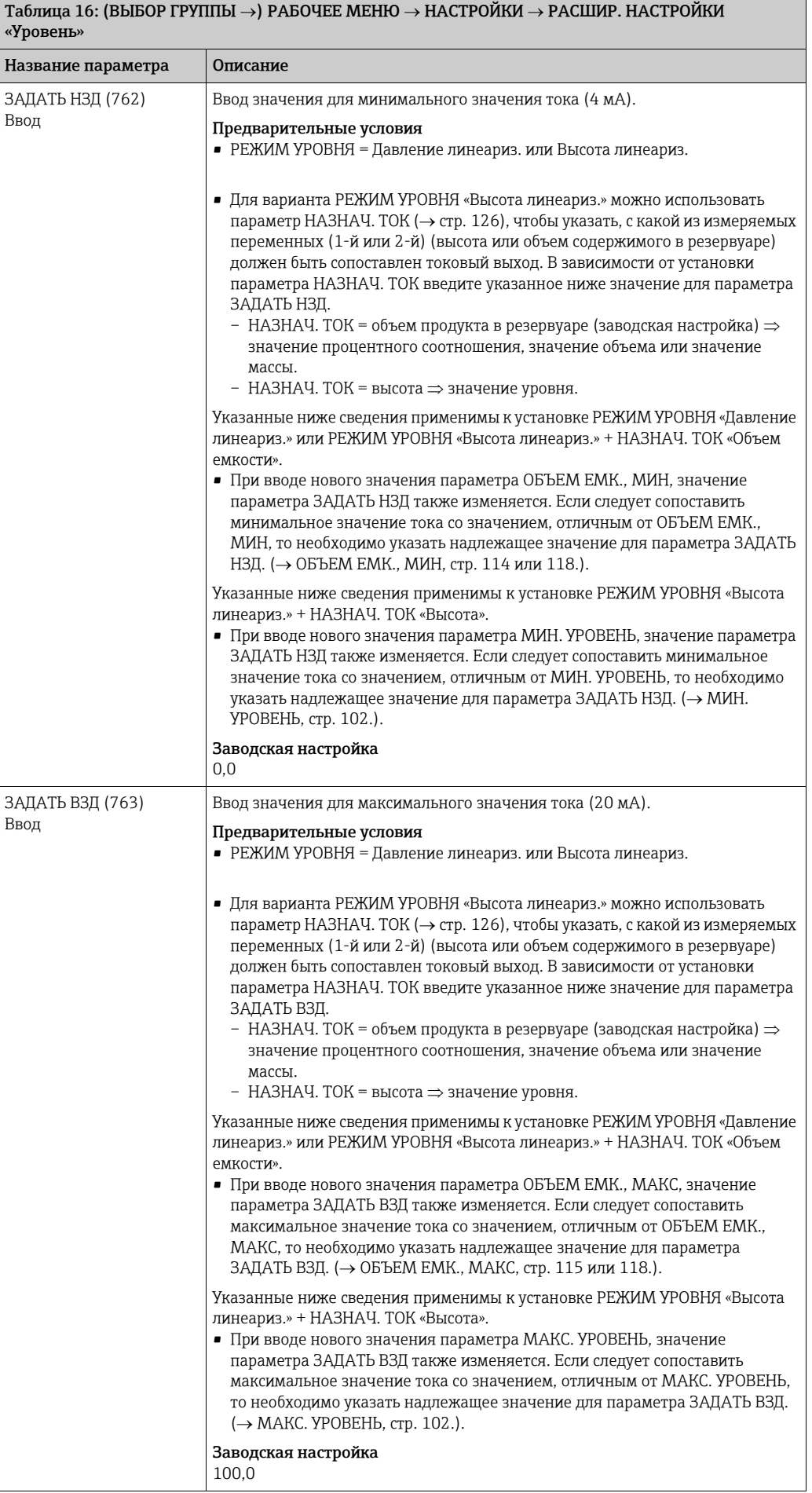

<span id="page-112-0"></span>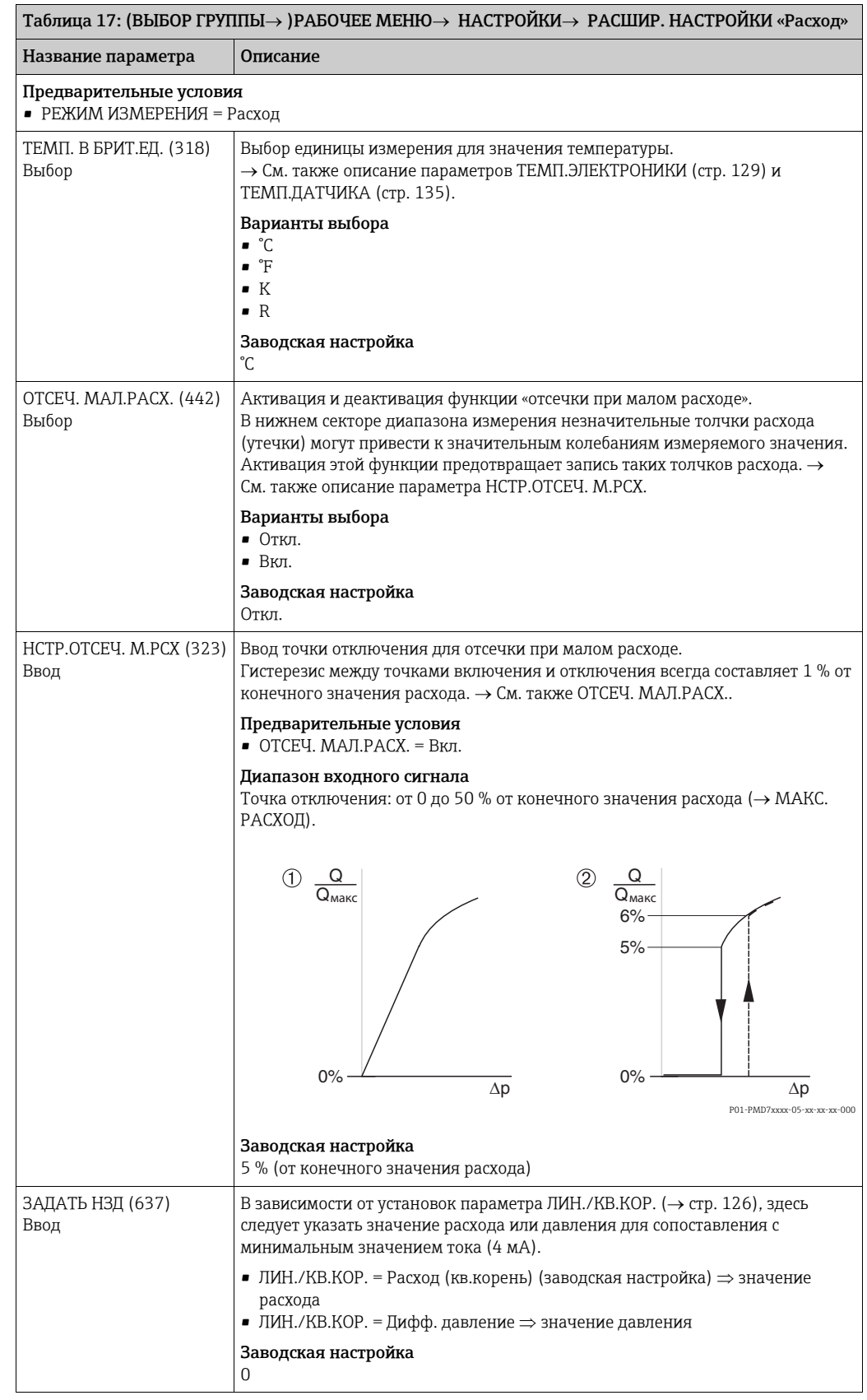

<span id="page-113-0"></span>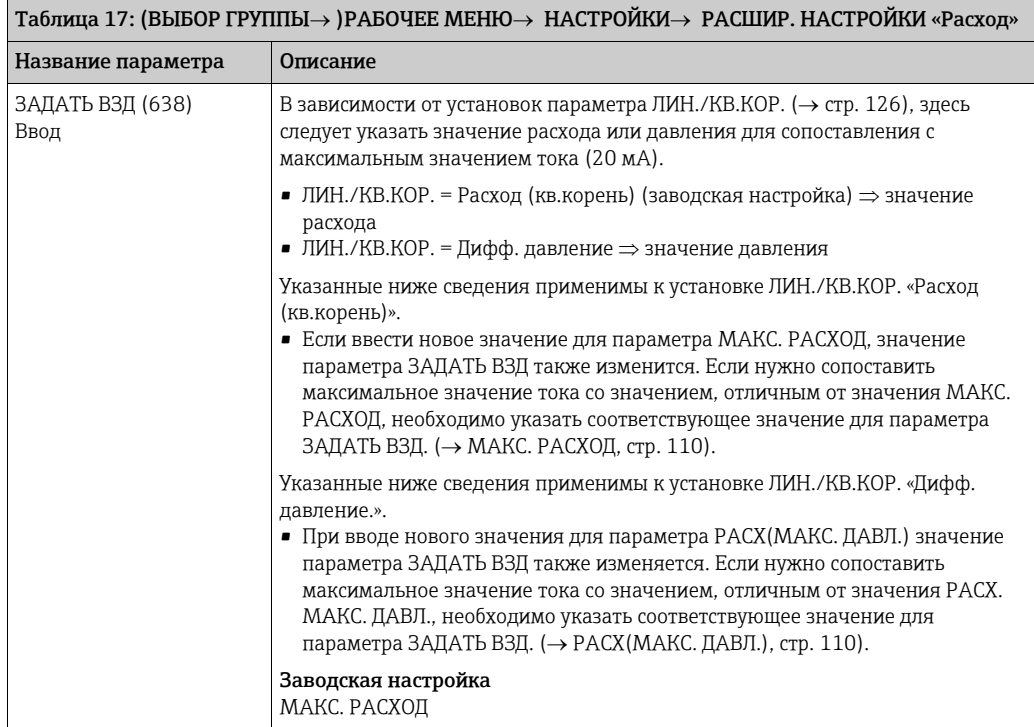

<span id="page-113-1"></span>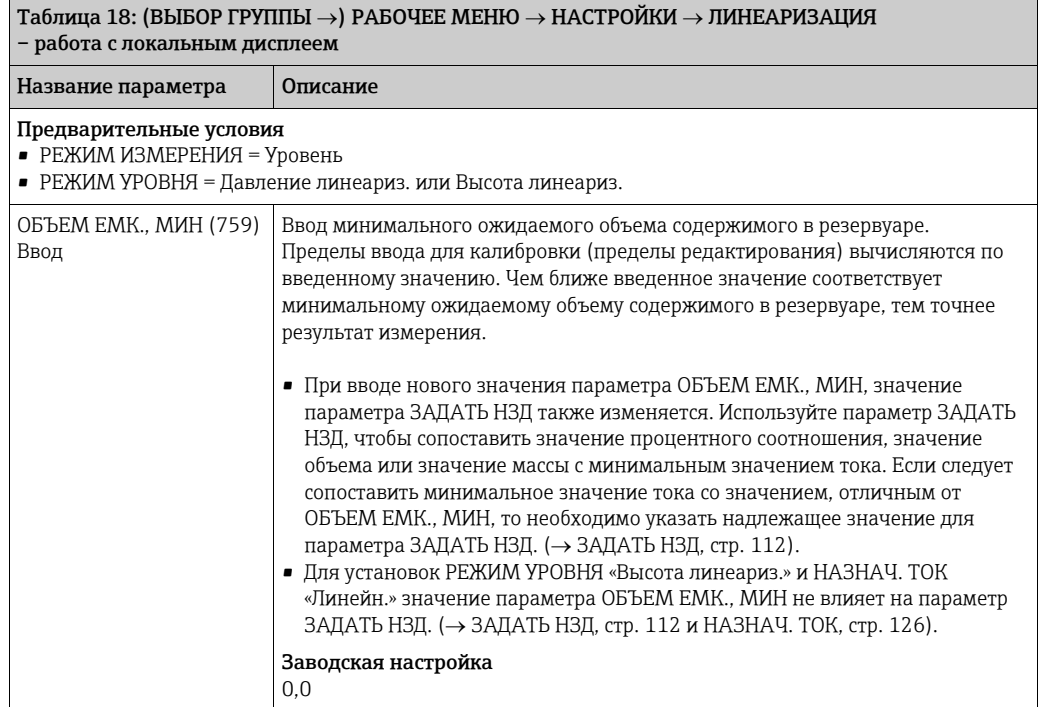

<span id="page-114-0"></span>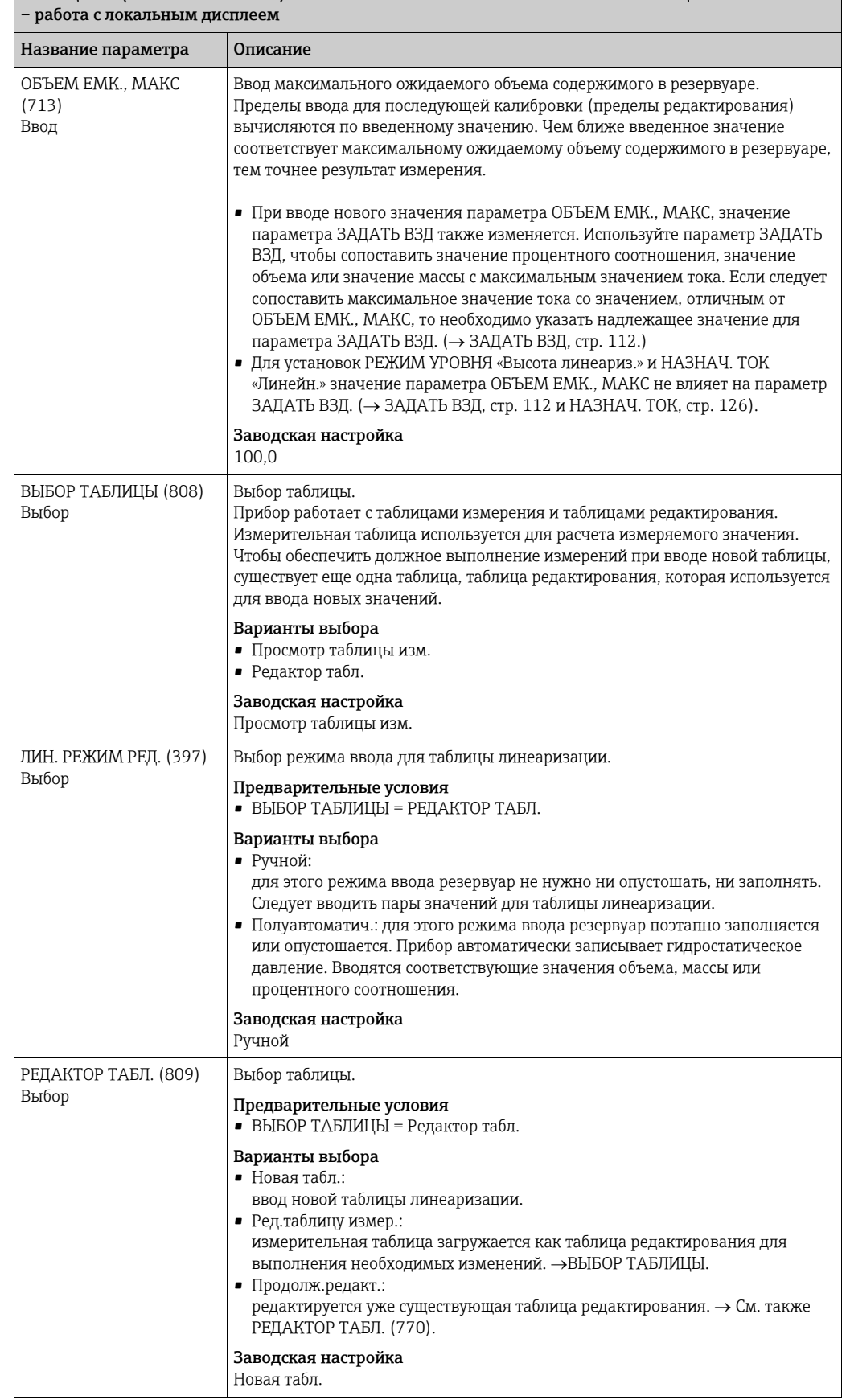

# $\overline{\text{Tab}}$ ица 18: (ВЫБОР ГРУППЫ  $\rightarrow$ ) РАБОЧЕЕ МЕНЮ  $\rightarrow$  НАСТРОЙКИ  $\rightarrow$  ЛИНЕАРИЗАЦИЯ

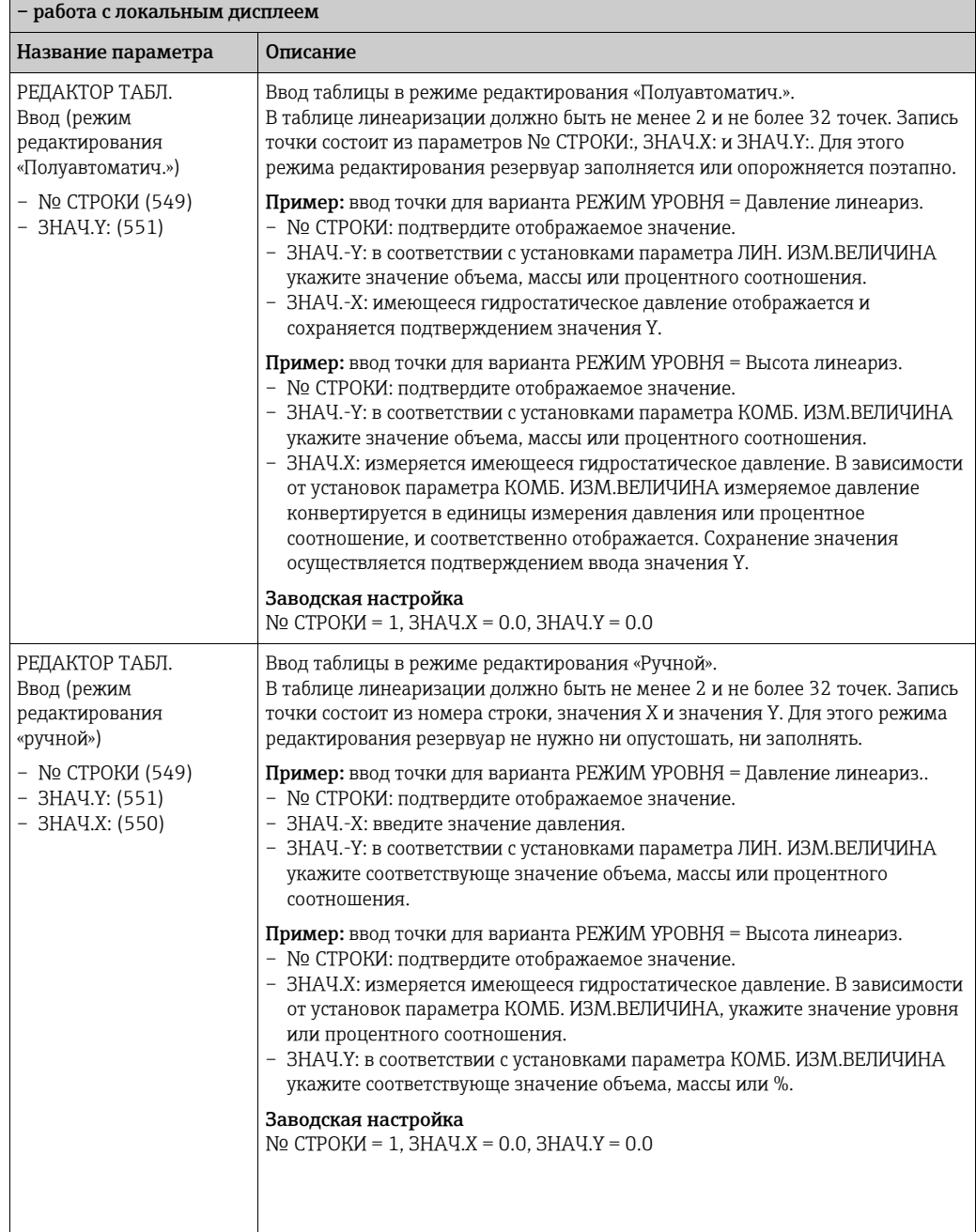

### $\overline{a}$ Таблица 18: (ВЫБОР ГРУППЫ ->) РАБОЧЕЕ МЕНЮ -> НАСТРОЙКИ -> ЛИНЕАРИЗАЦИЯ

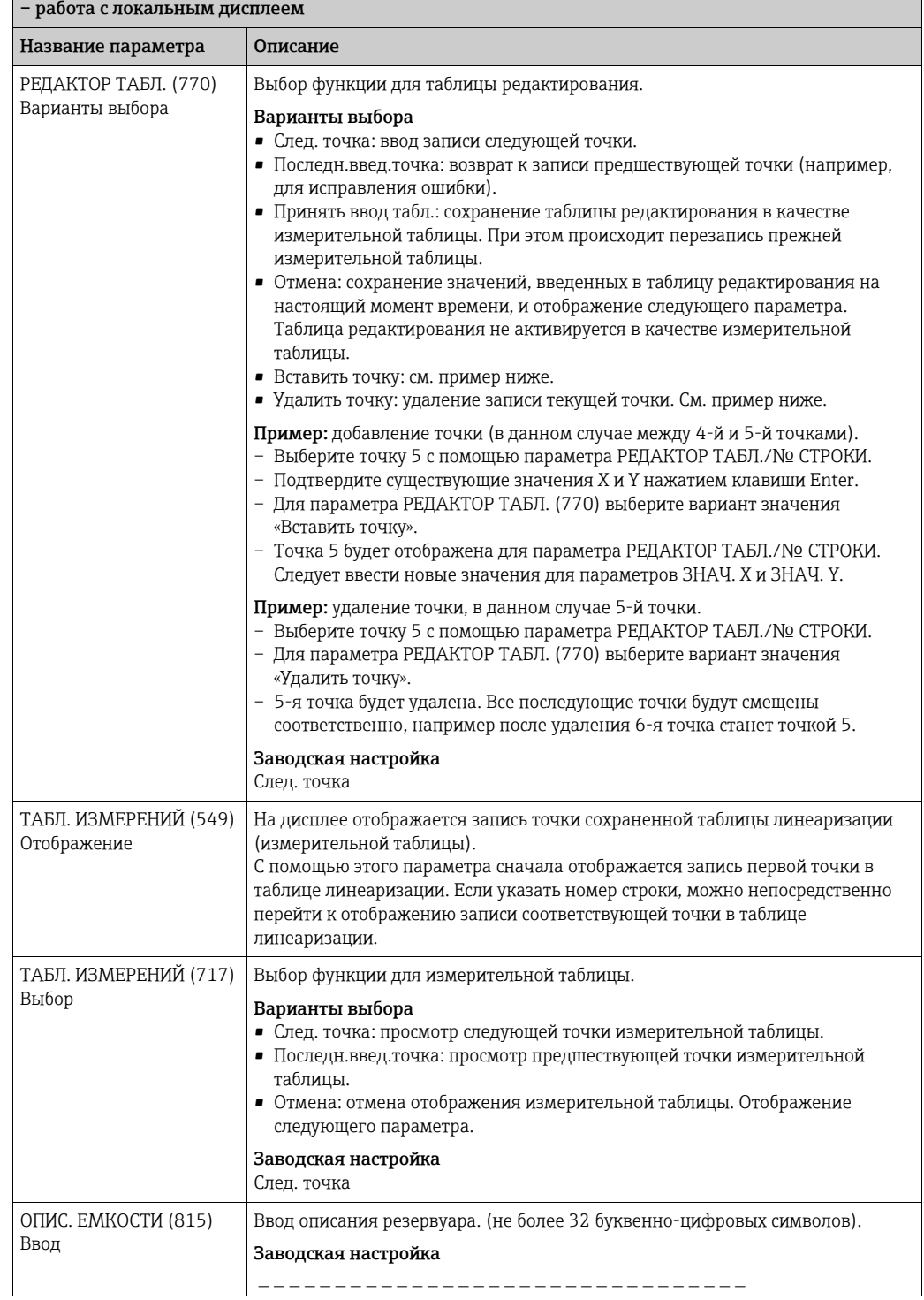

## $\boxed{\text{Tabmua 18: (BELBOP PYY\Pi I L) PABOVEE MEHO}\rightarrow HACTPO\breve{M}KM\rightarrow JWHEAPW3AU}$

 $\boxed{\text{Tabmua 19:}}$  (ВЫБОР ГРУППЫ  $\rightarrow$ ) РАБОЧЕЕ МЕНЮ  $\rightarrow$  НАСТРОЙКИ  $\rightarrow$  ЛИНЕАРИЗАЦИЯ – режим цифровой связи

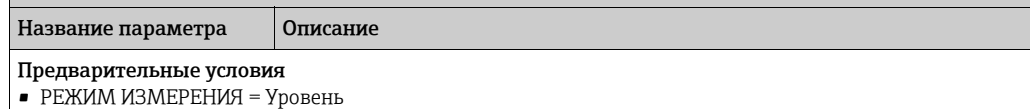

• РЕЖИМ УРОВНЯ = Давление линеариз. или Высота линеариз.

<span id="page-117-1"></span><span id="page-117-0"></span>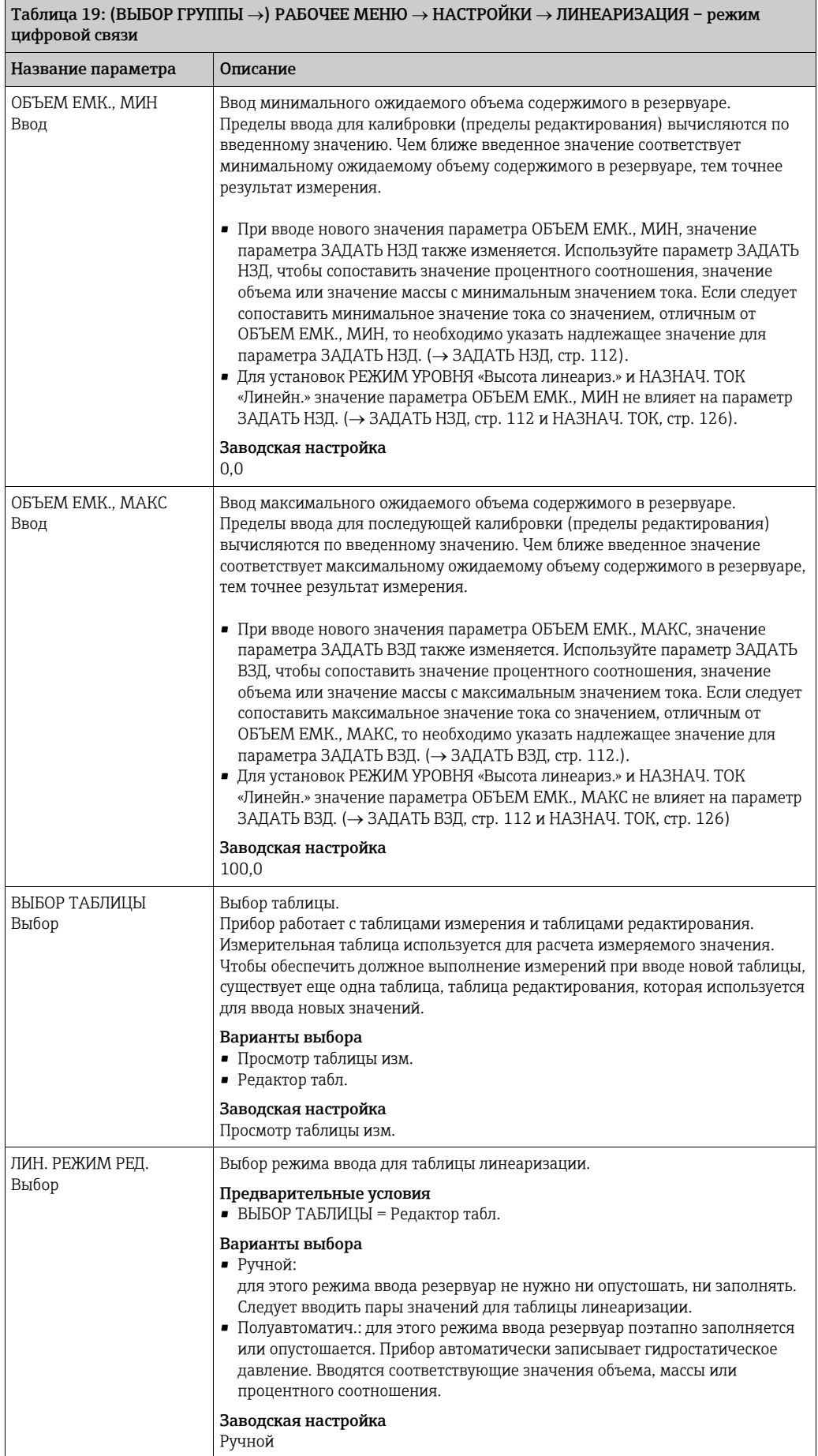

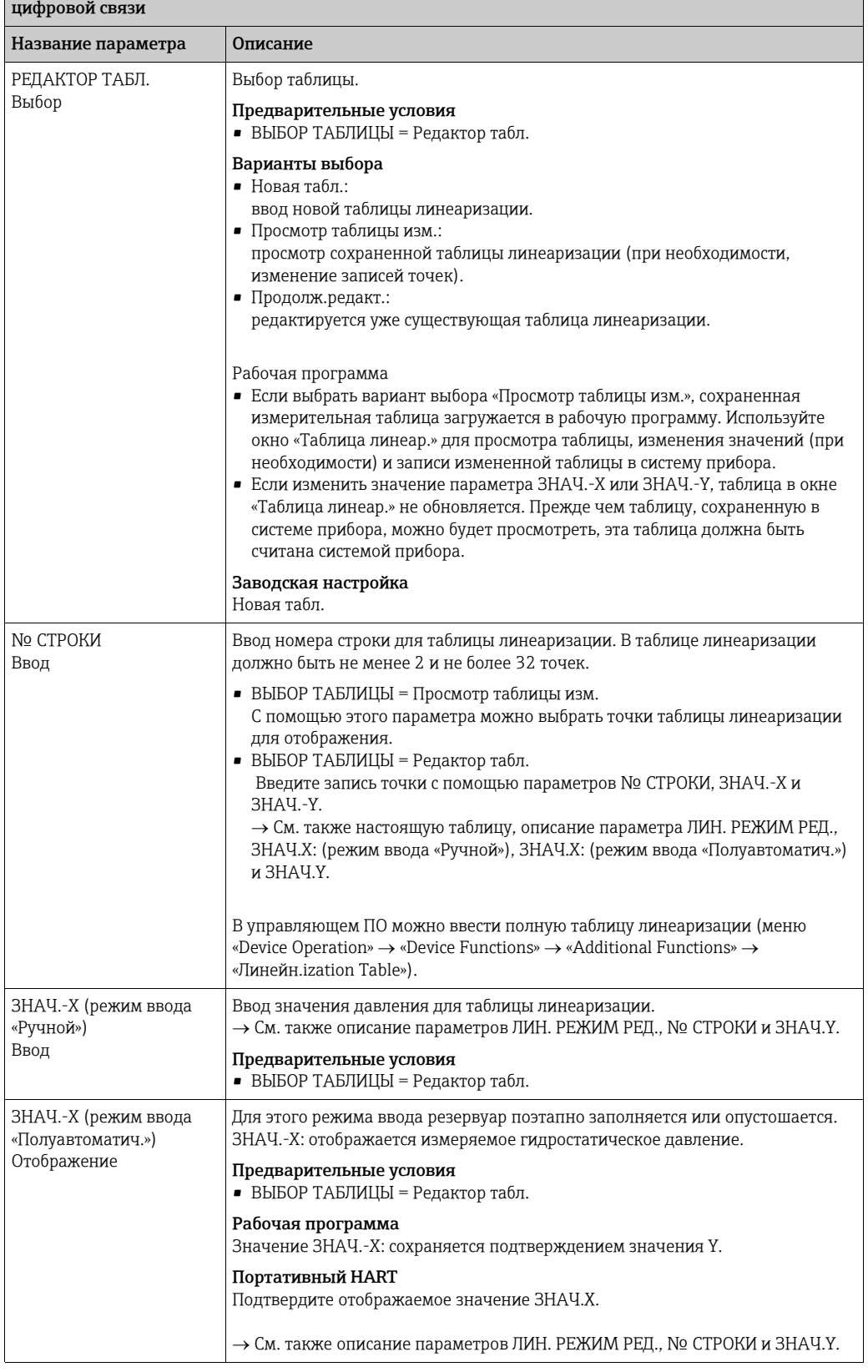

## $\overline{a}$ Таблица 19: (ВЫБОР ГРУППЫ ->) РАБОЧЕЕ МЕНЮ -> НАСТРОЙКИ -> ЛИНЕАРИЗАЦИЯ - режим

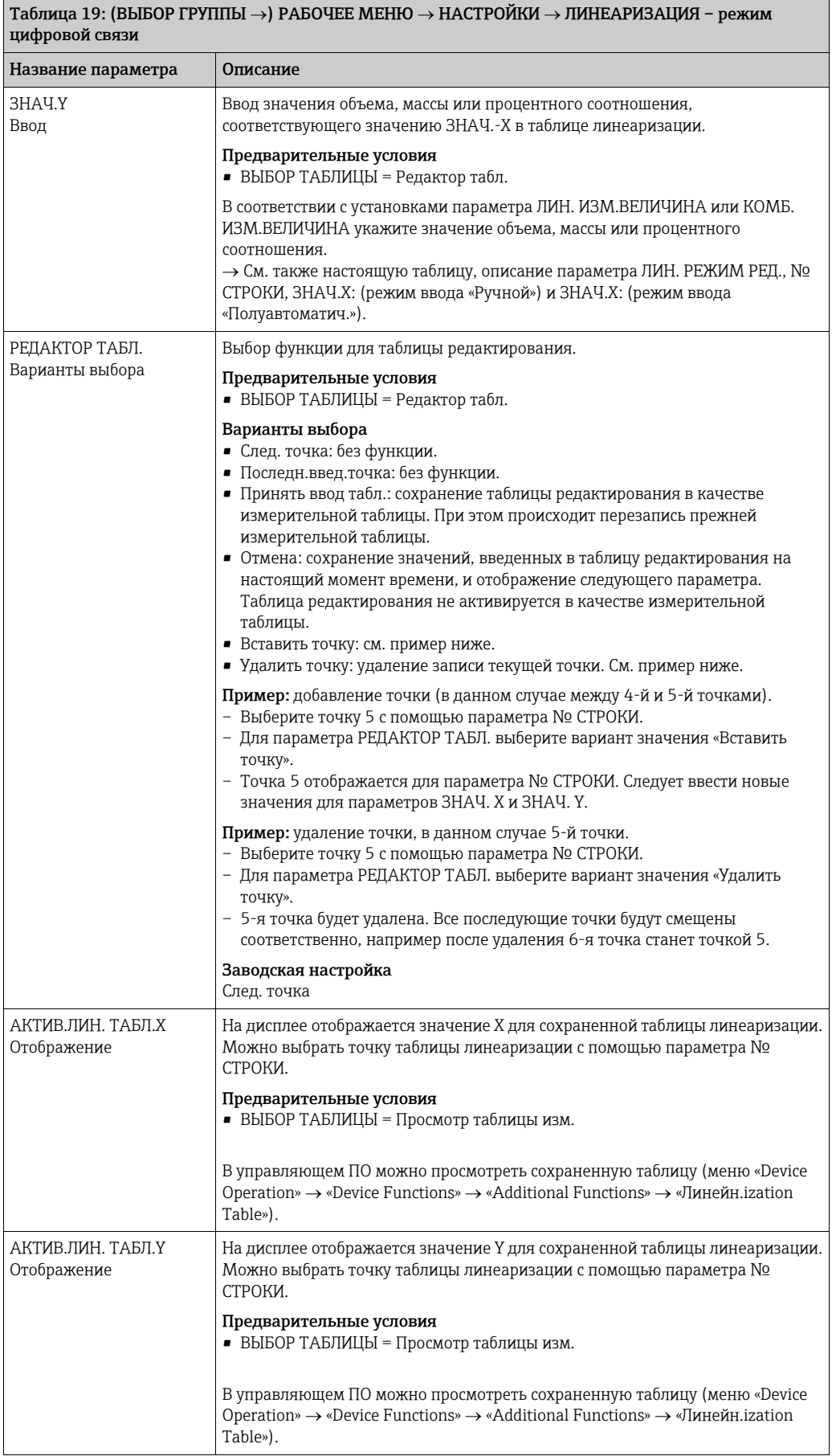

#### Таблица 19: (ВЫБОР ГРУППЫ  $\rightarrow$ ) РАБОЧЕЕ МЕНЮ  $\rightarrow$  НАСТРОЙКИ  $\rightarrow$  ЛИНЕАРИЗАЦИЯ – режим цифровой связи

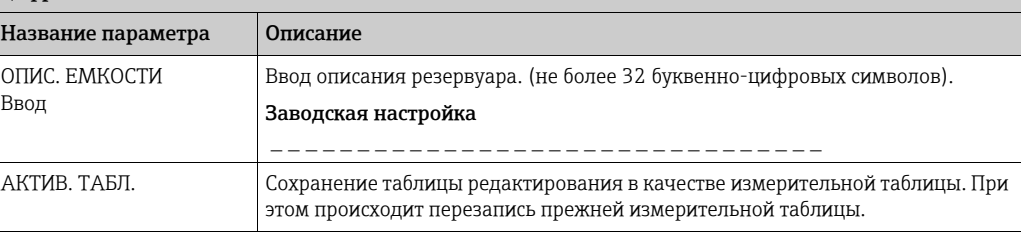

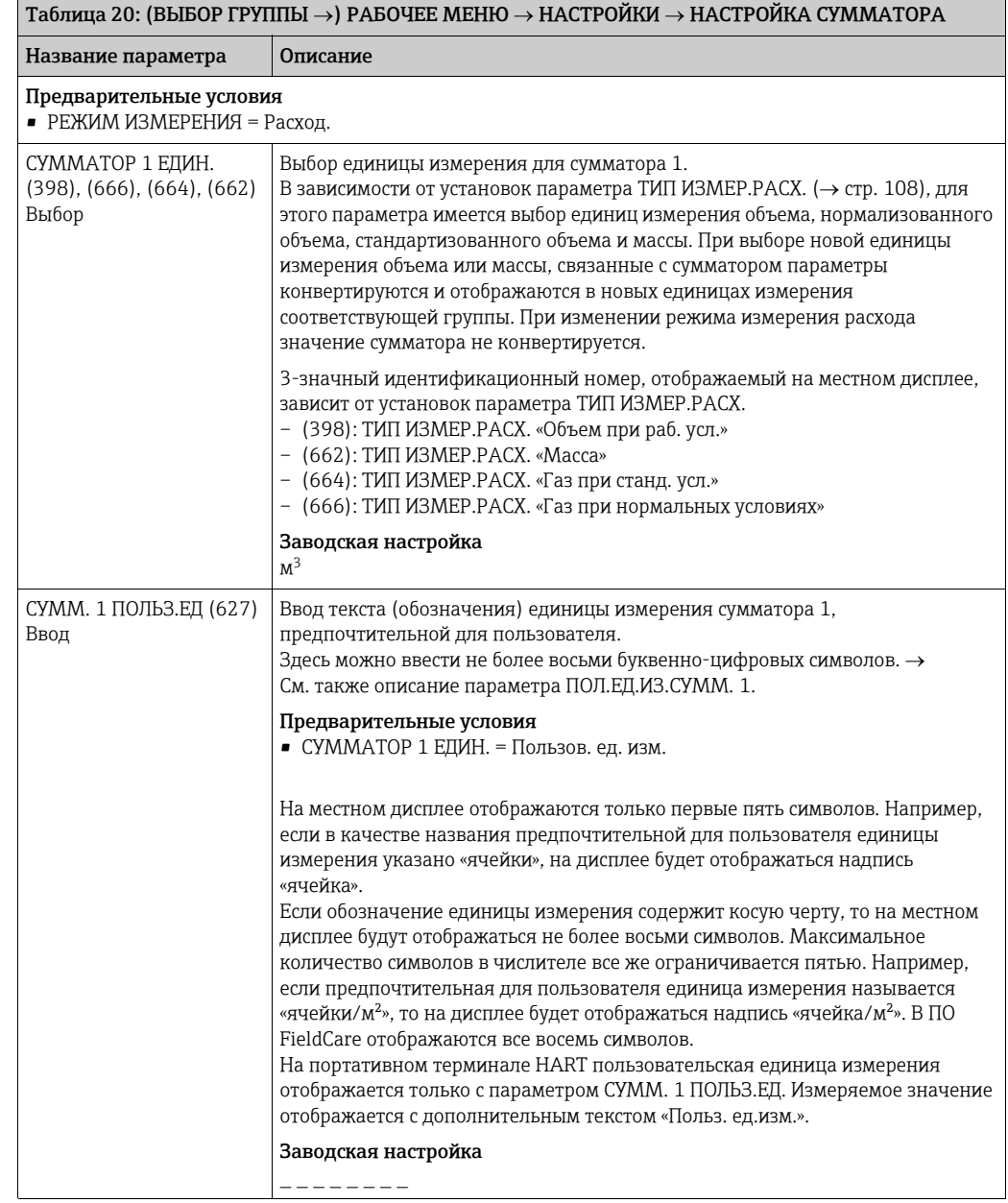

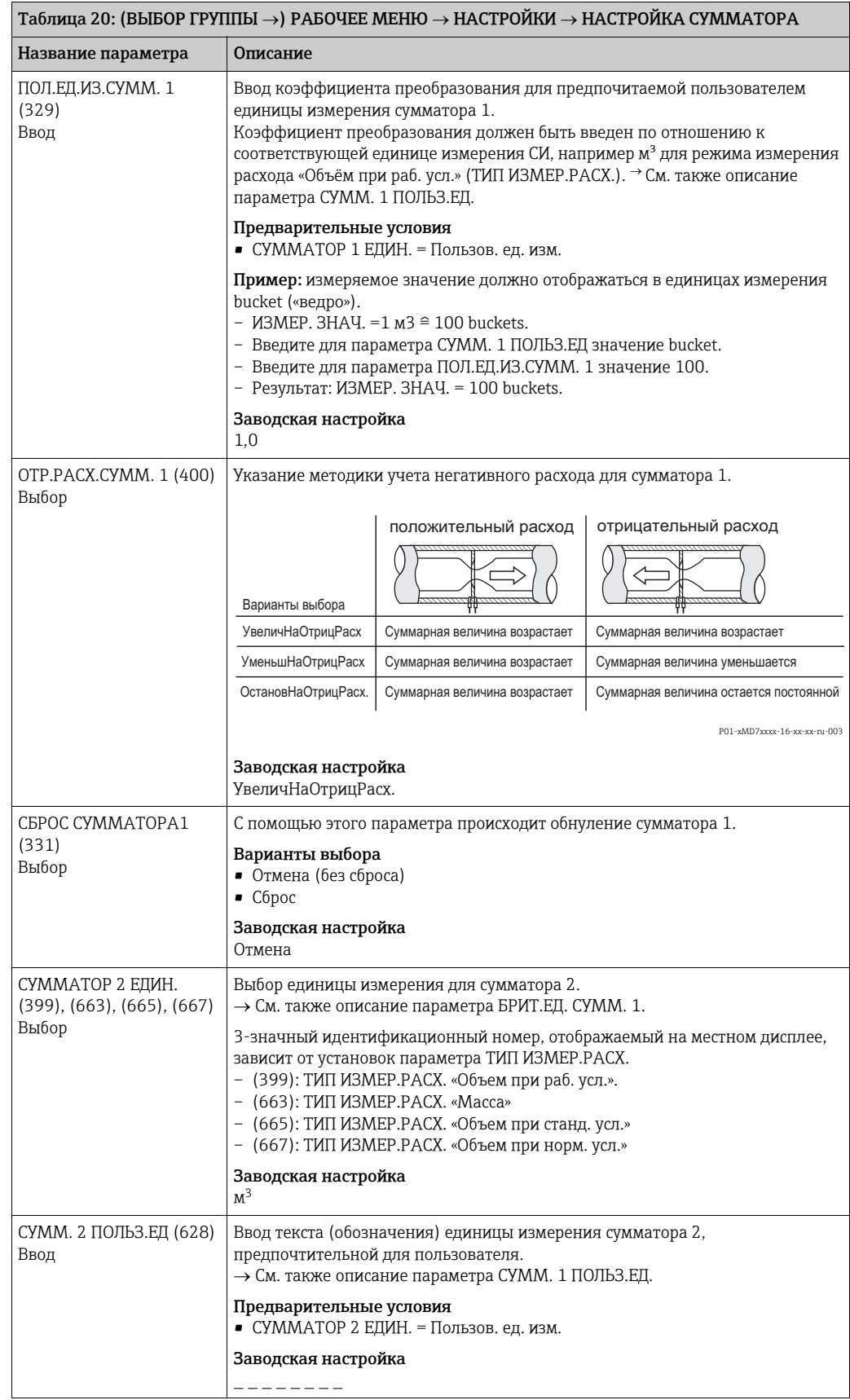

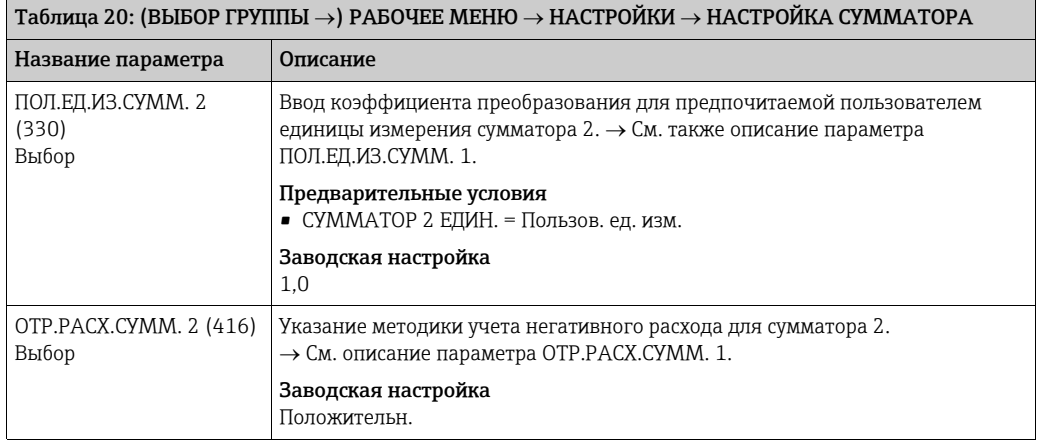

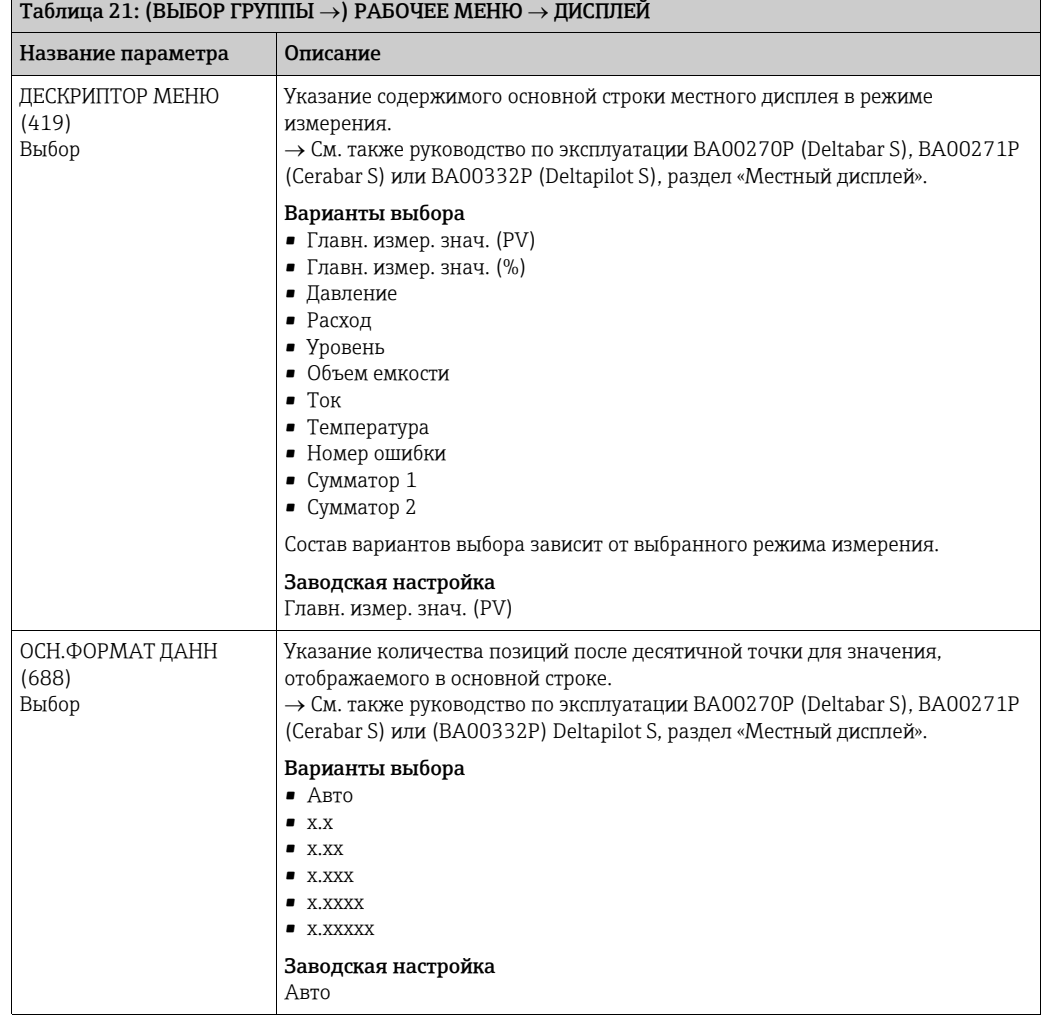

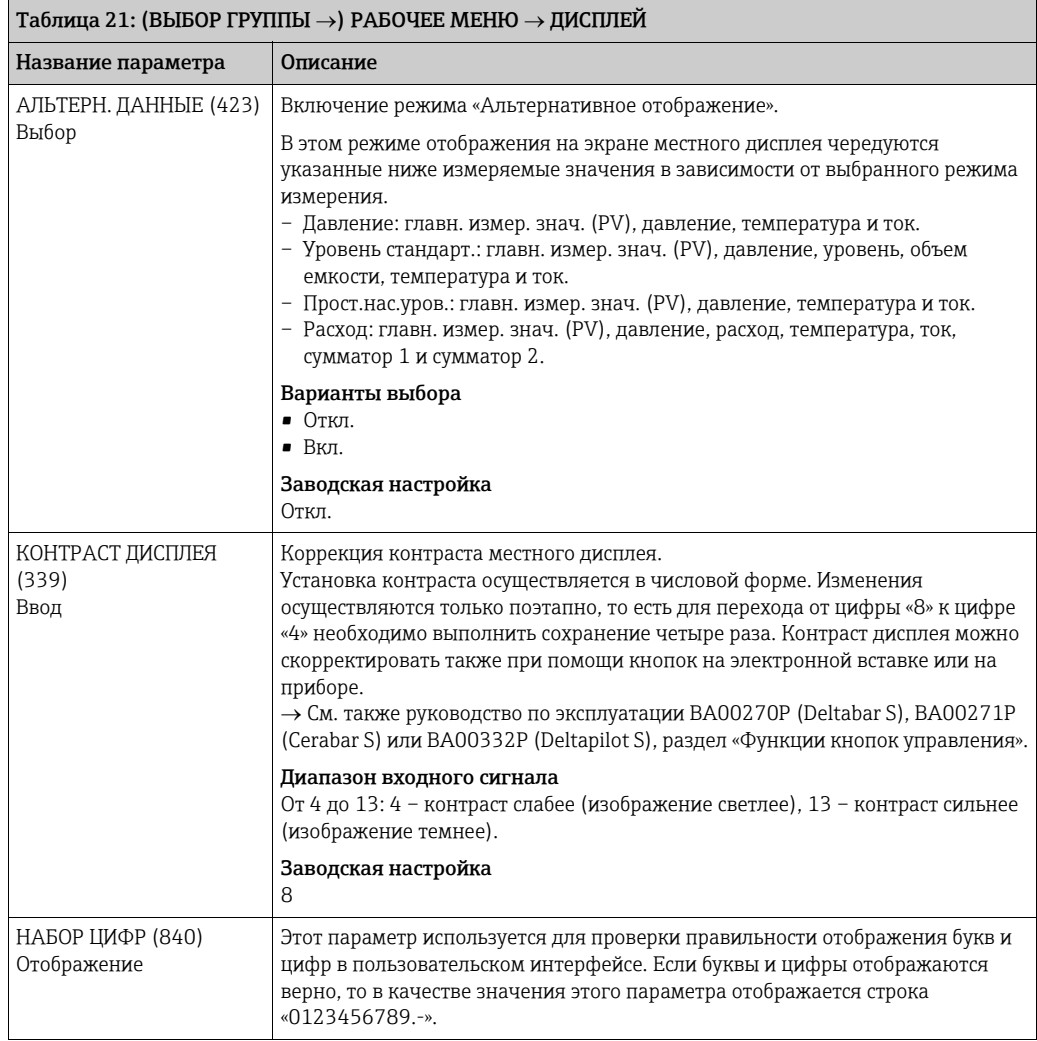

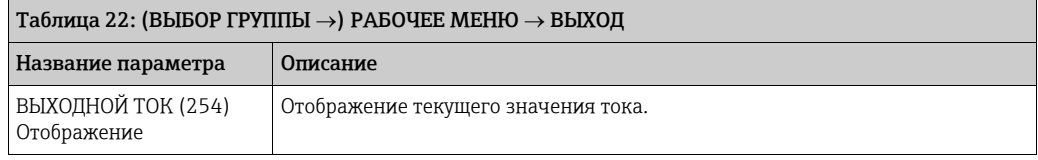

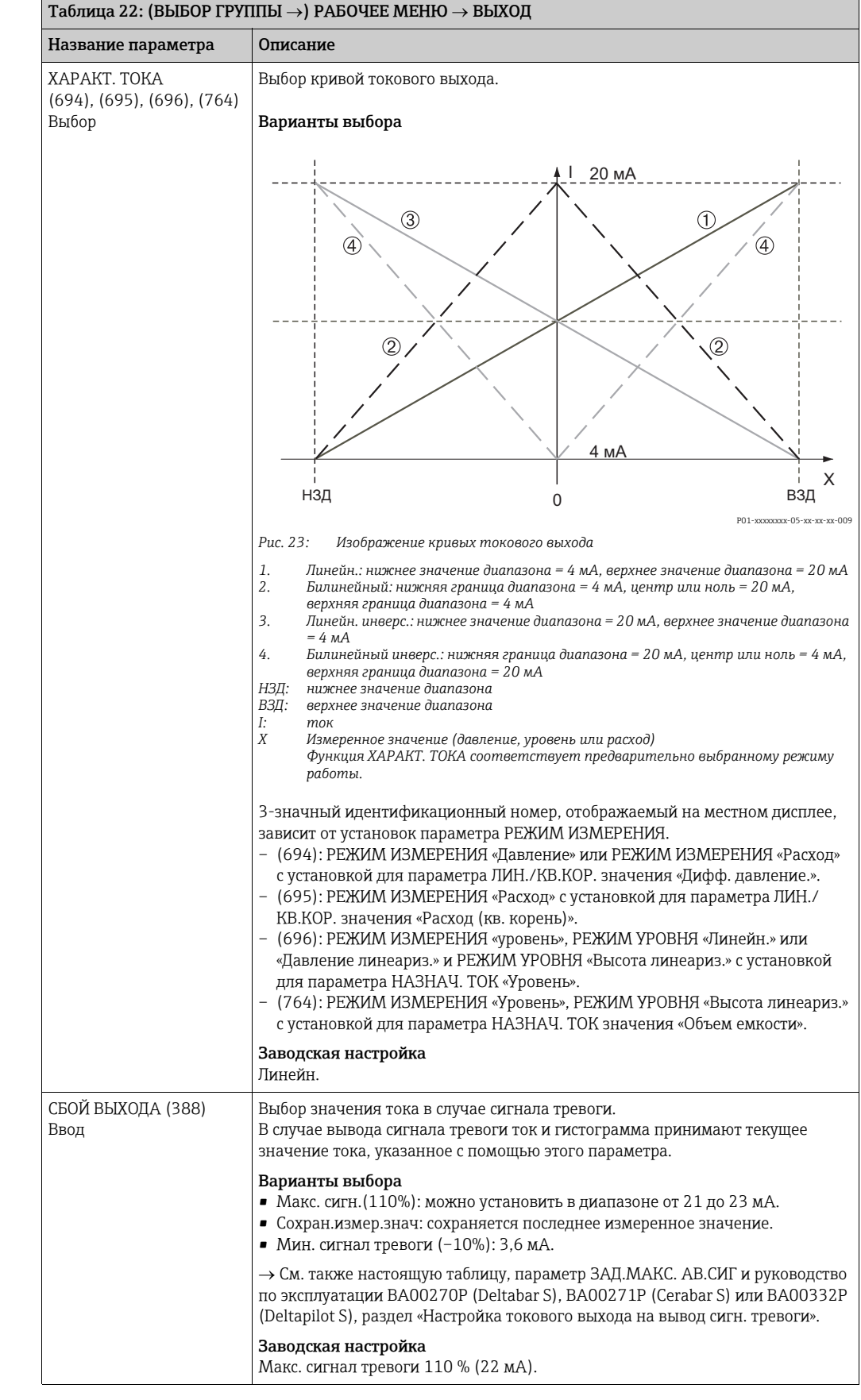

<span id="page-125-1"></span><span id="page-125-0"></span>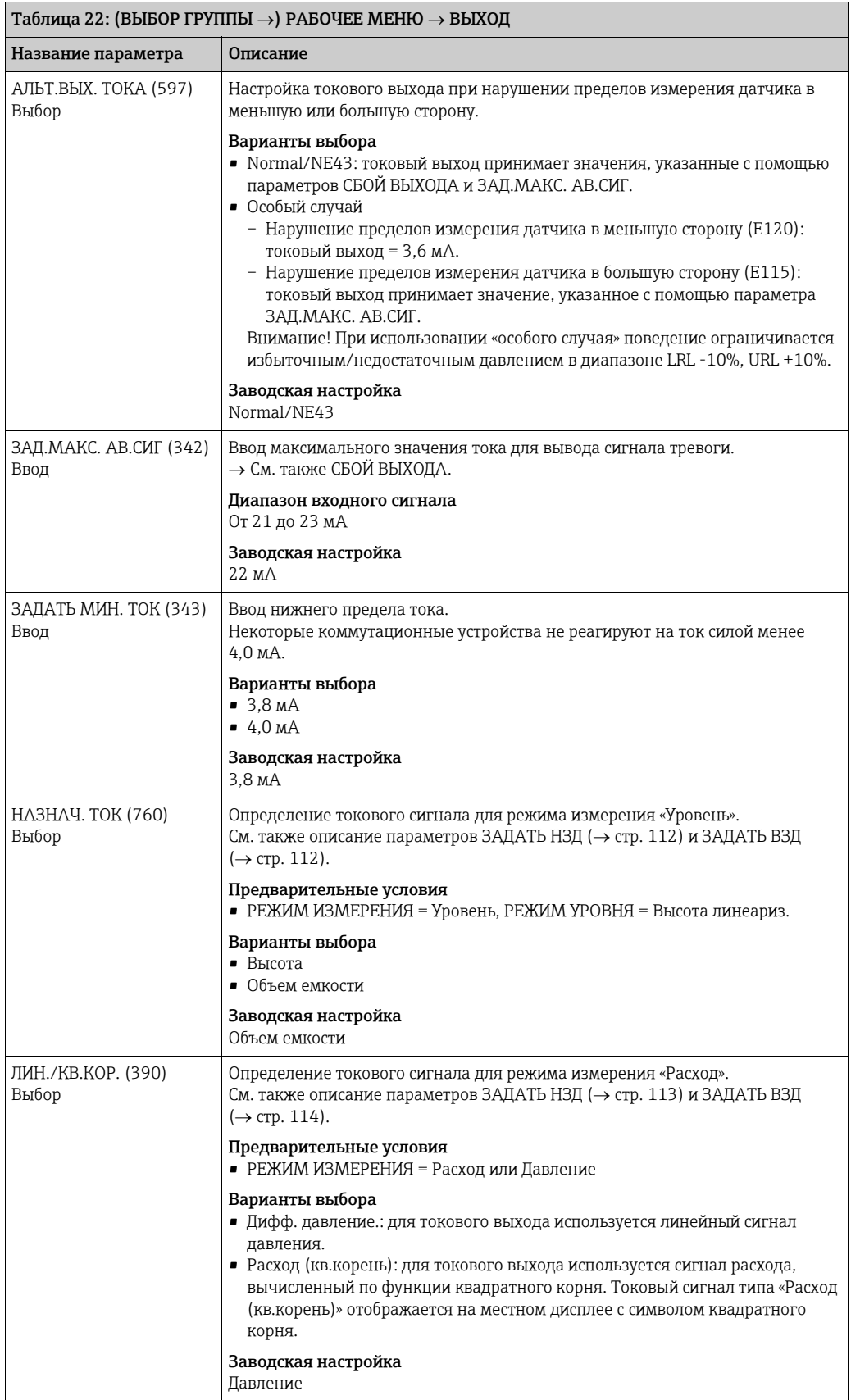

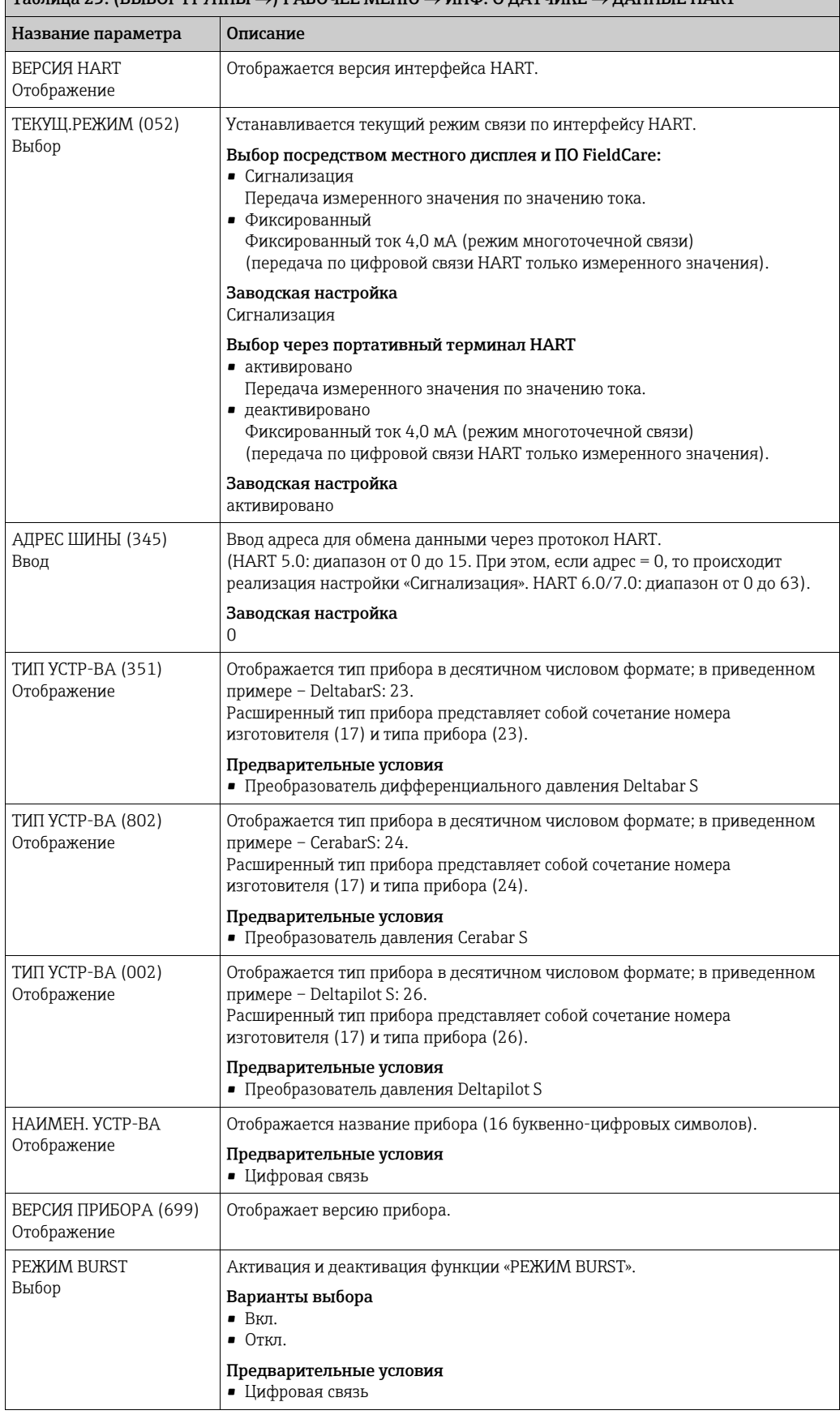

### $\boxed{\text{Ta6}}$ лица 23: (ВЫБОР ГРУППЫ  $\rightarrow$ ) РАБОЧЕЕ МЕНЮ  $\rightarrow$  ИНФ. О ДАТЧИКЕ  $\rightarrow$  ДАННЫЕ НАRT

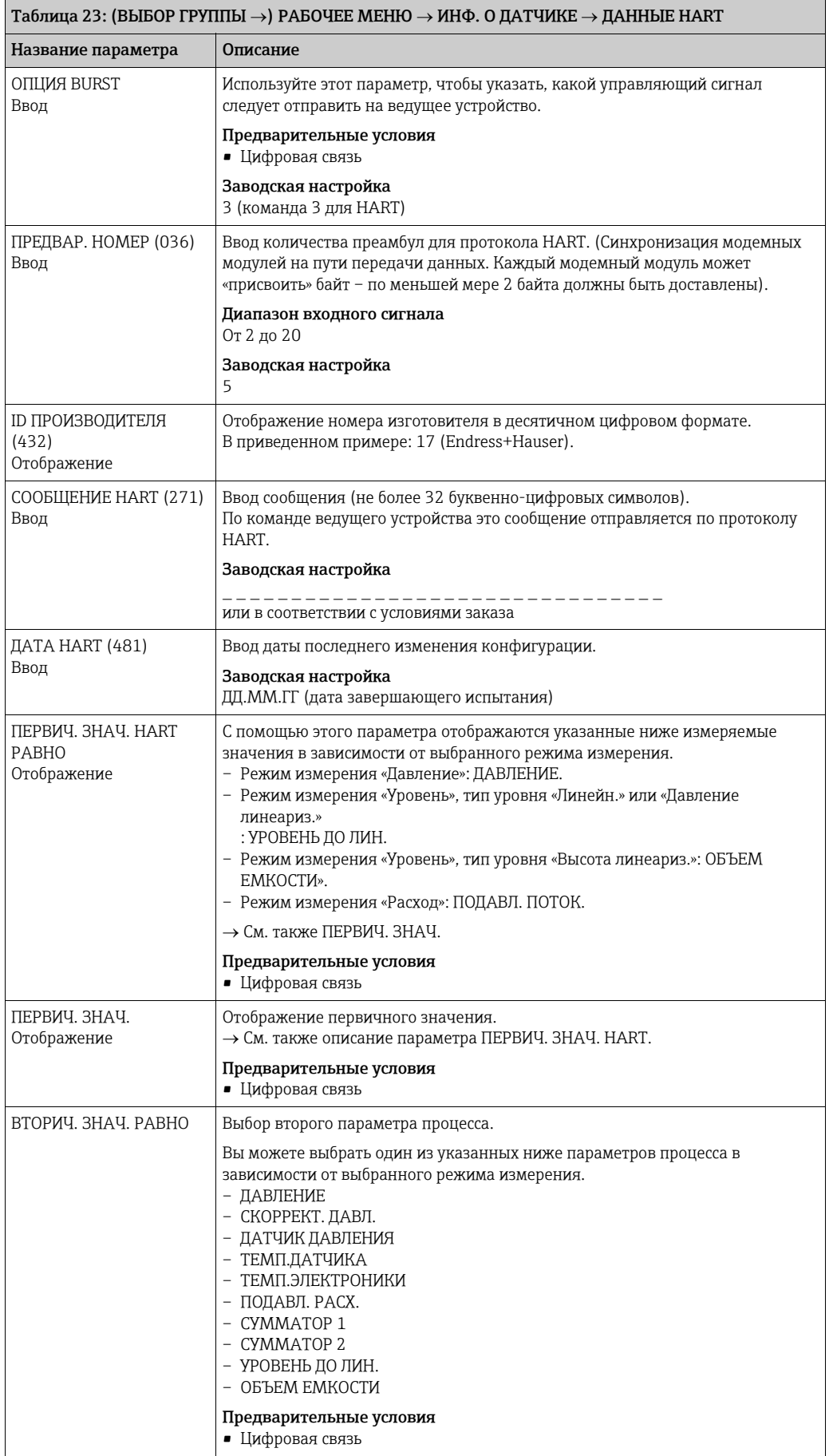

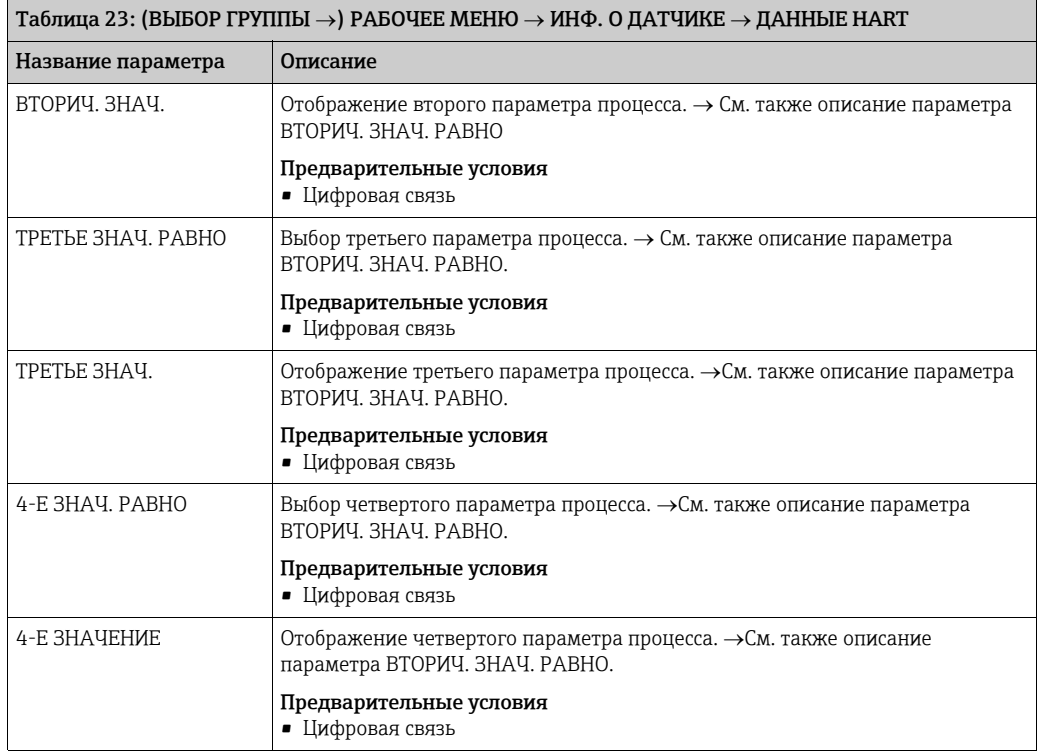

<span id="page-128-0"></span>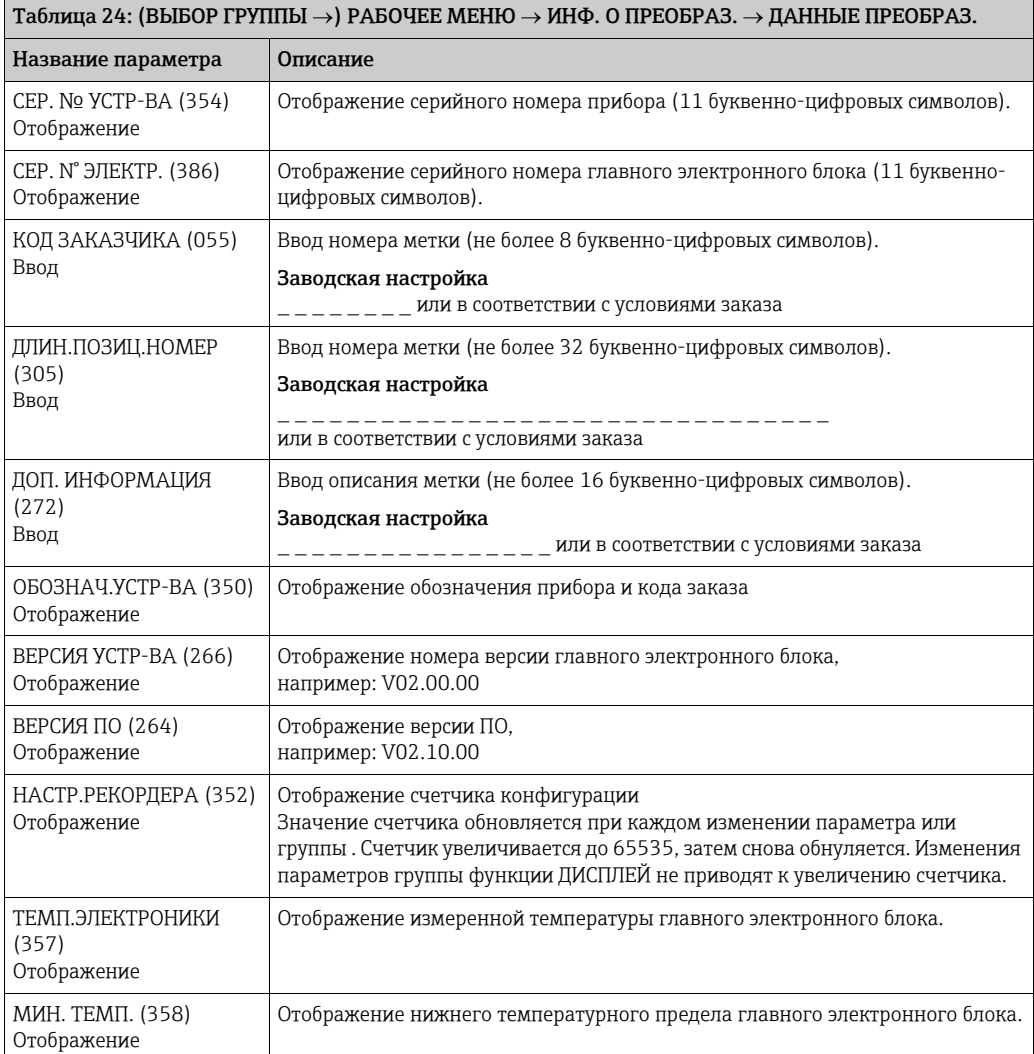

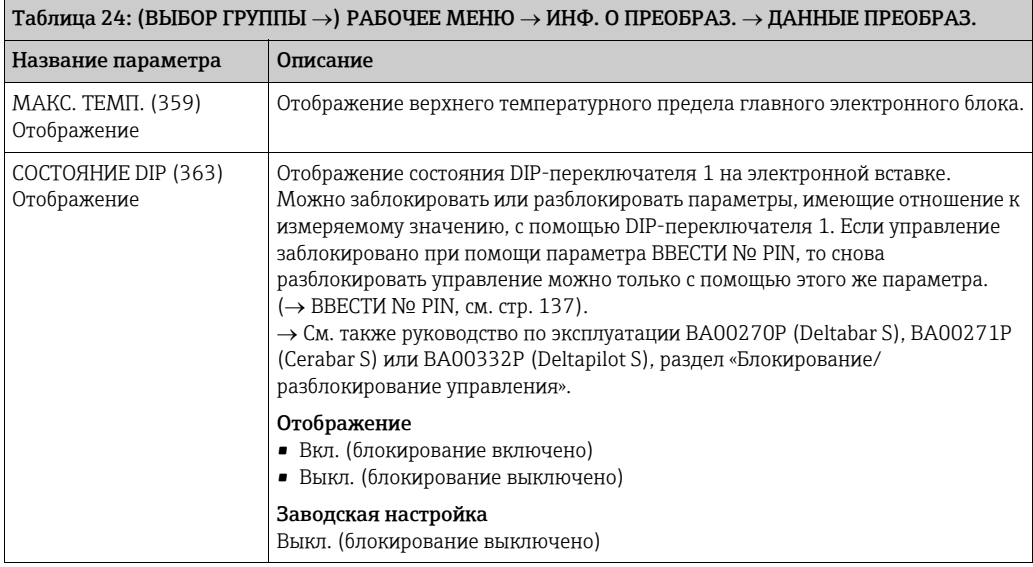

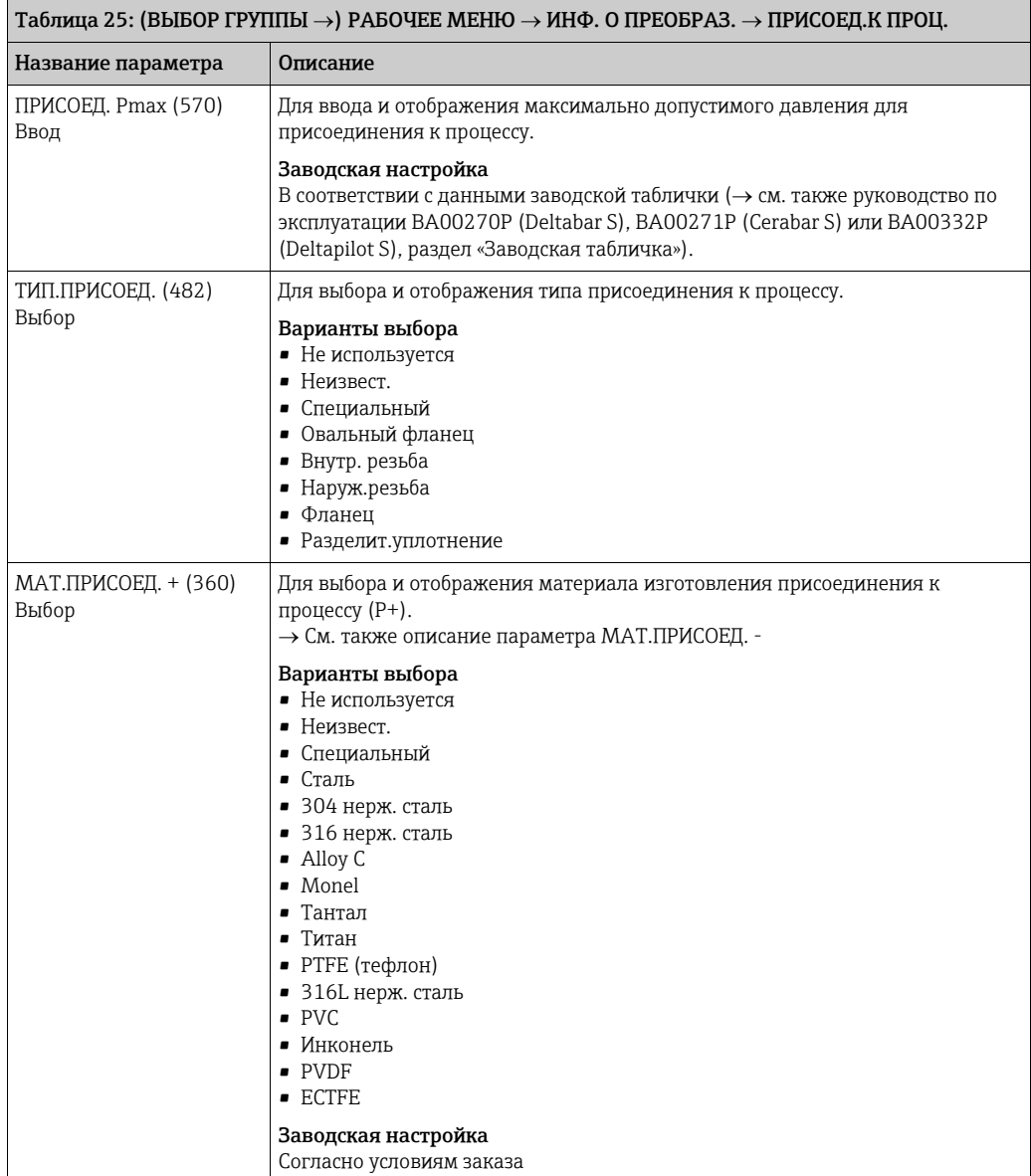

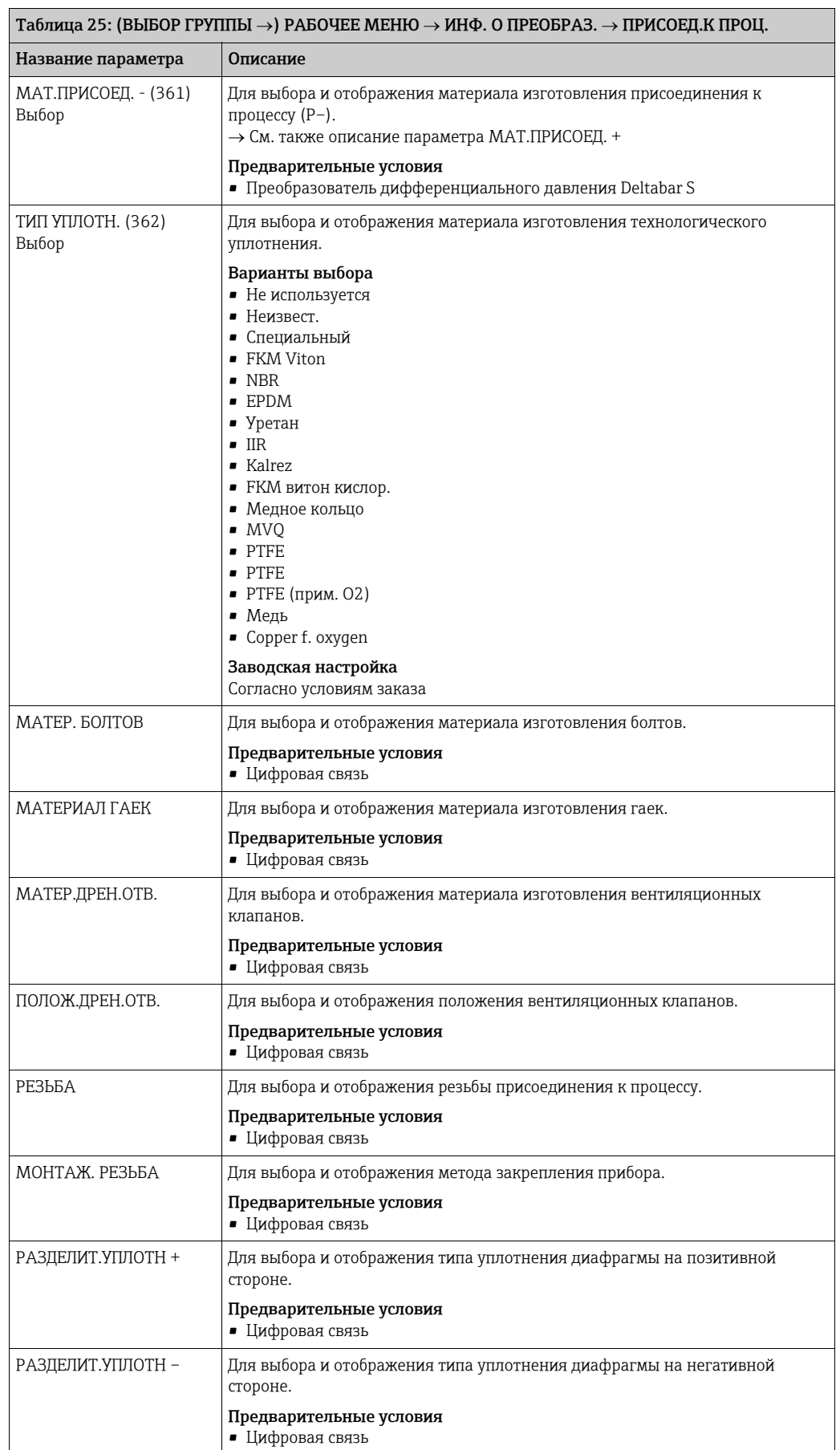

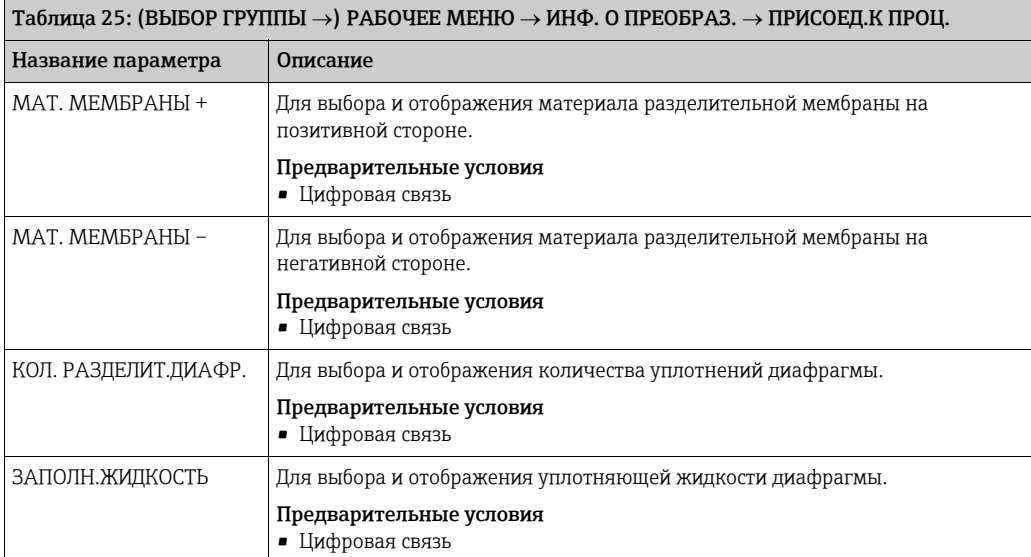

<span id="page-131-0"></span>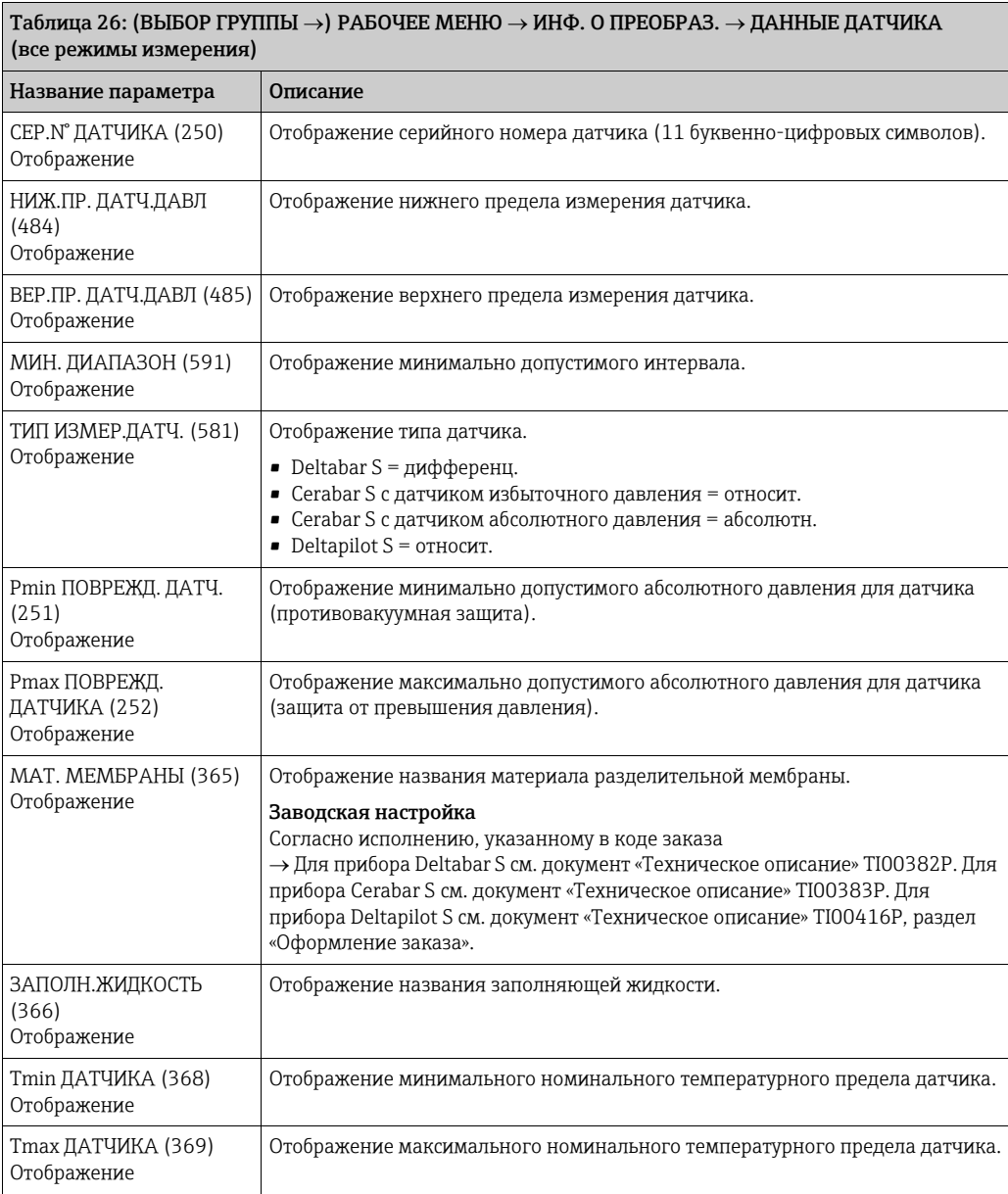

Таблица 26: (ВЫБОР ГРУППЫ  $\rightarrow$ ) РАБОЧЕЕ МЕНЮ  $\rightarrow$  ИНФ. О ПРЕОБРАЗ.  $\rightarrow$  ДАННЫЕ ДАТЧИКА (все режимы измерения)

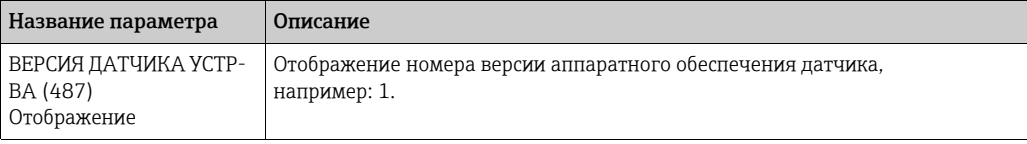

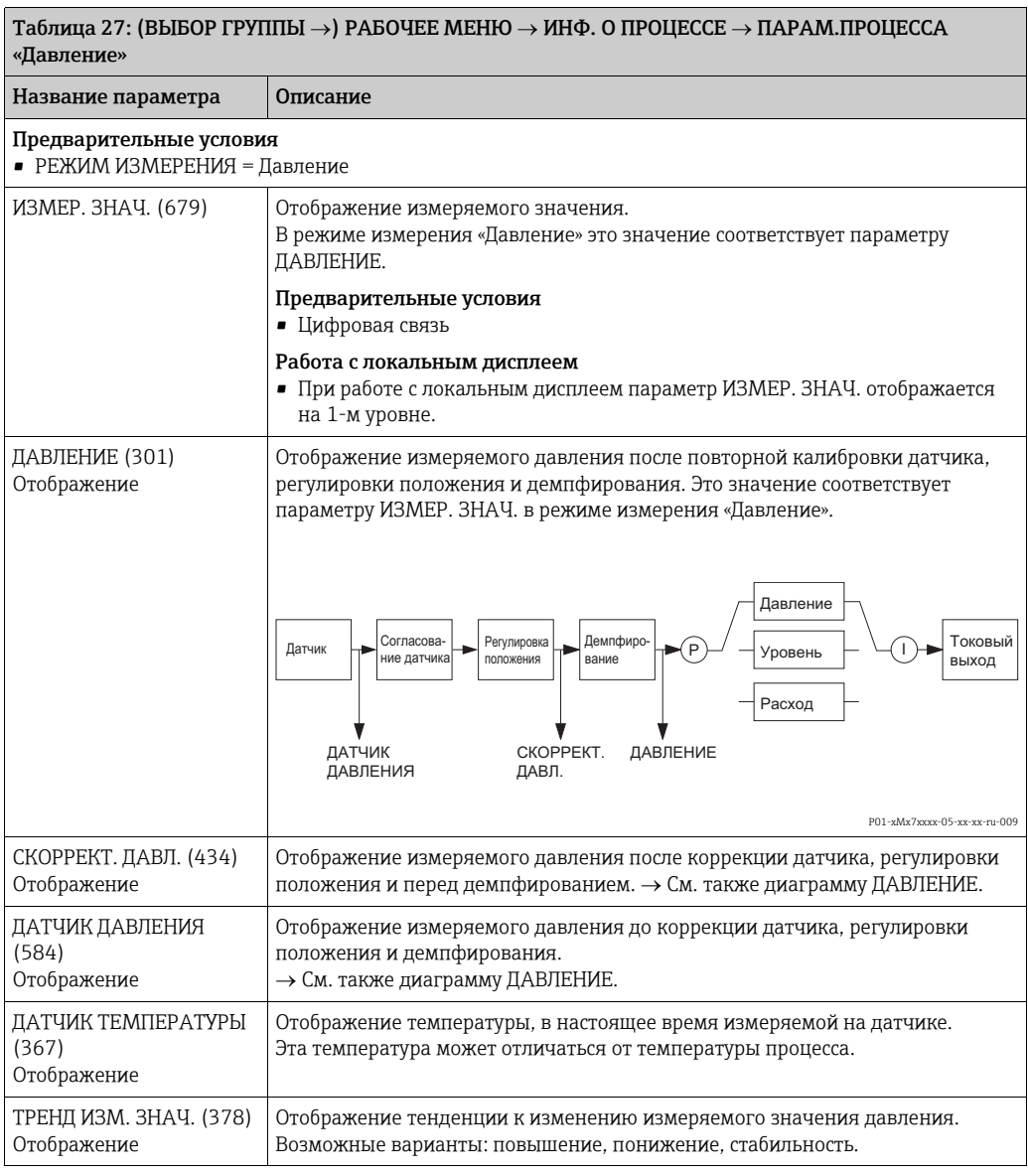

<span id="page-132-0"></span>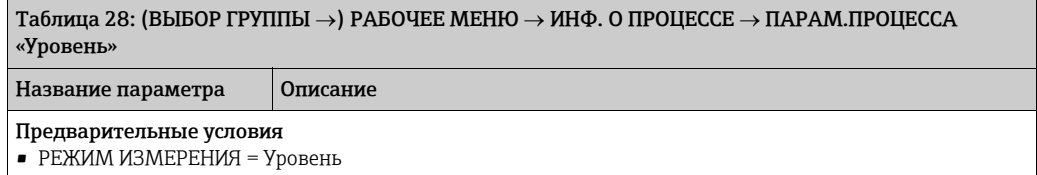

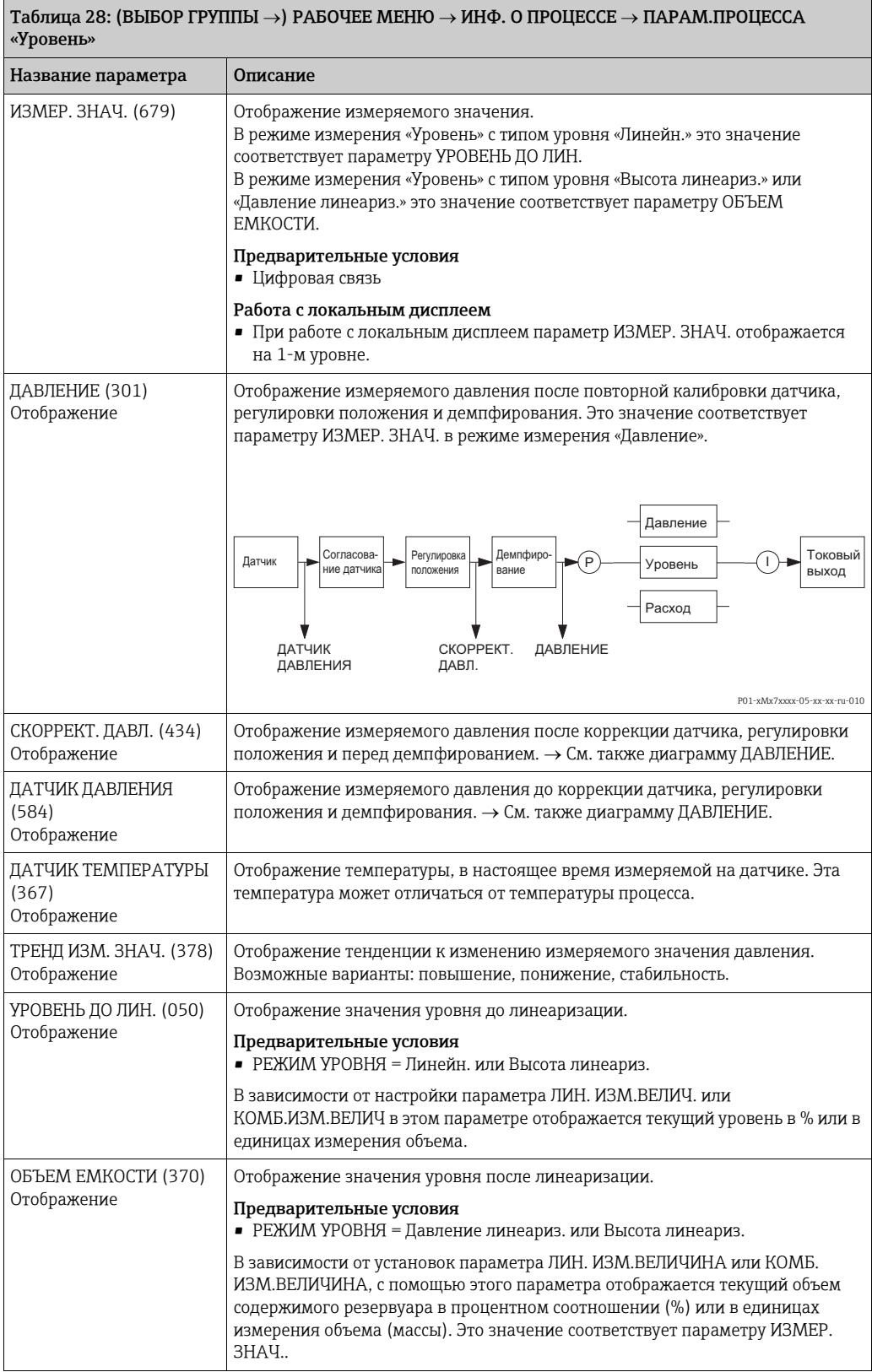

<span id="page-133-0"></span>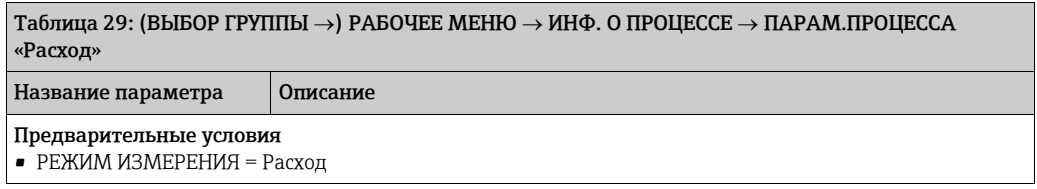

<span id="page-134-0"></span>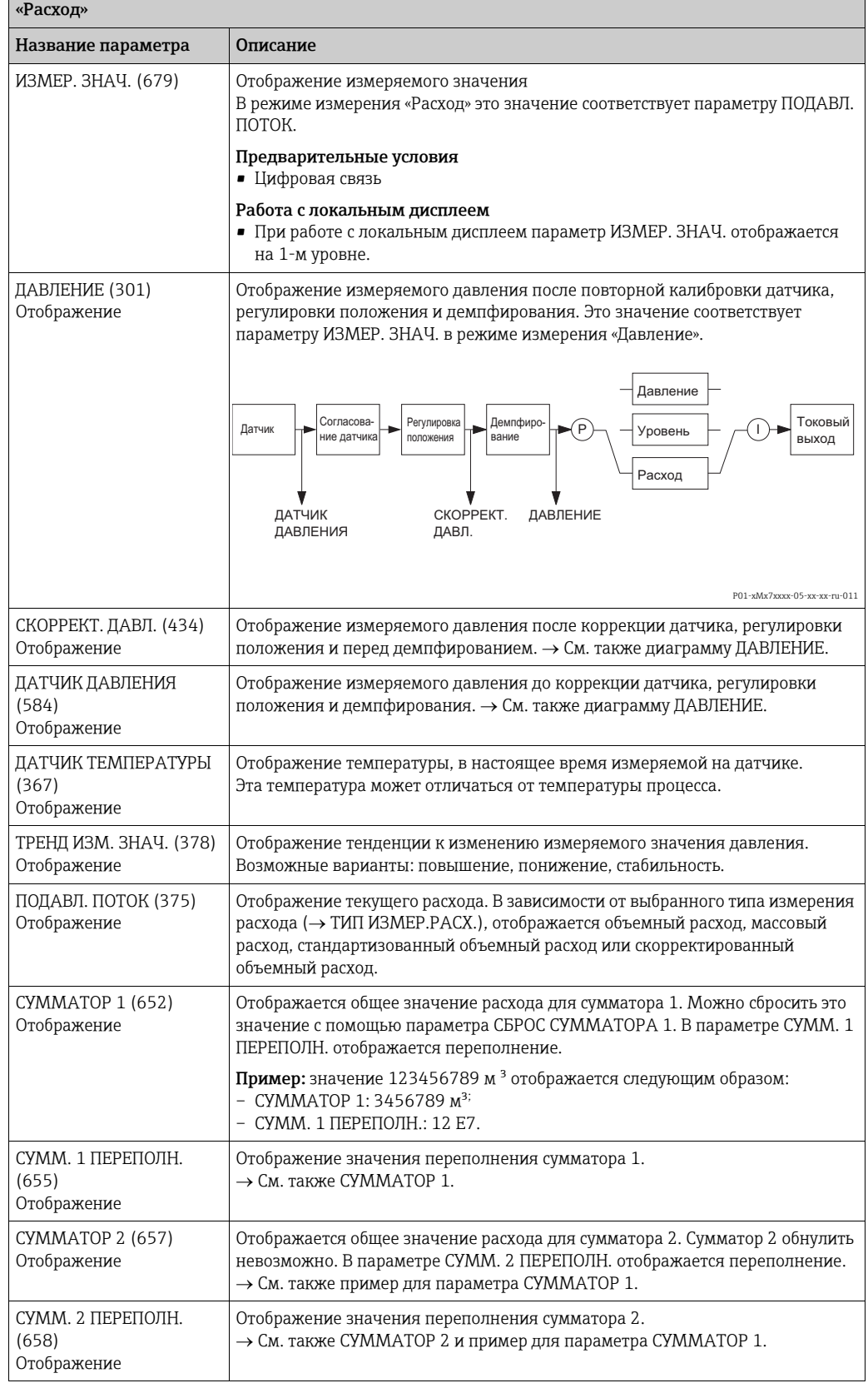

# $\overline{a}$ Таблица 29: (ВЫБОР ГРУППЫ  $\rightarrow$ ) РАБОЧЕЕ МЕНЮ  $\rightarrow$  ИНФ. О ПРОЦЕССЕ  $\rightarrow$  ПАРАМ.ПРОЦЕССА

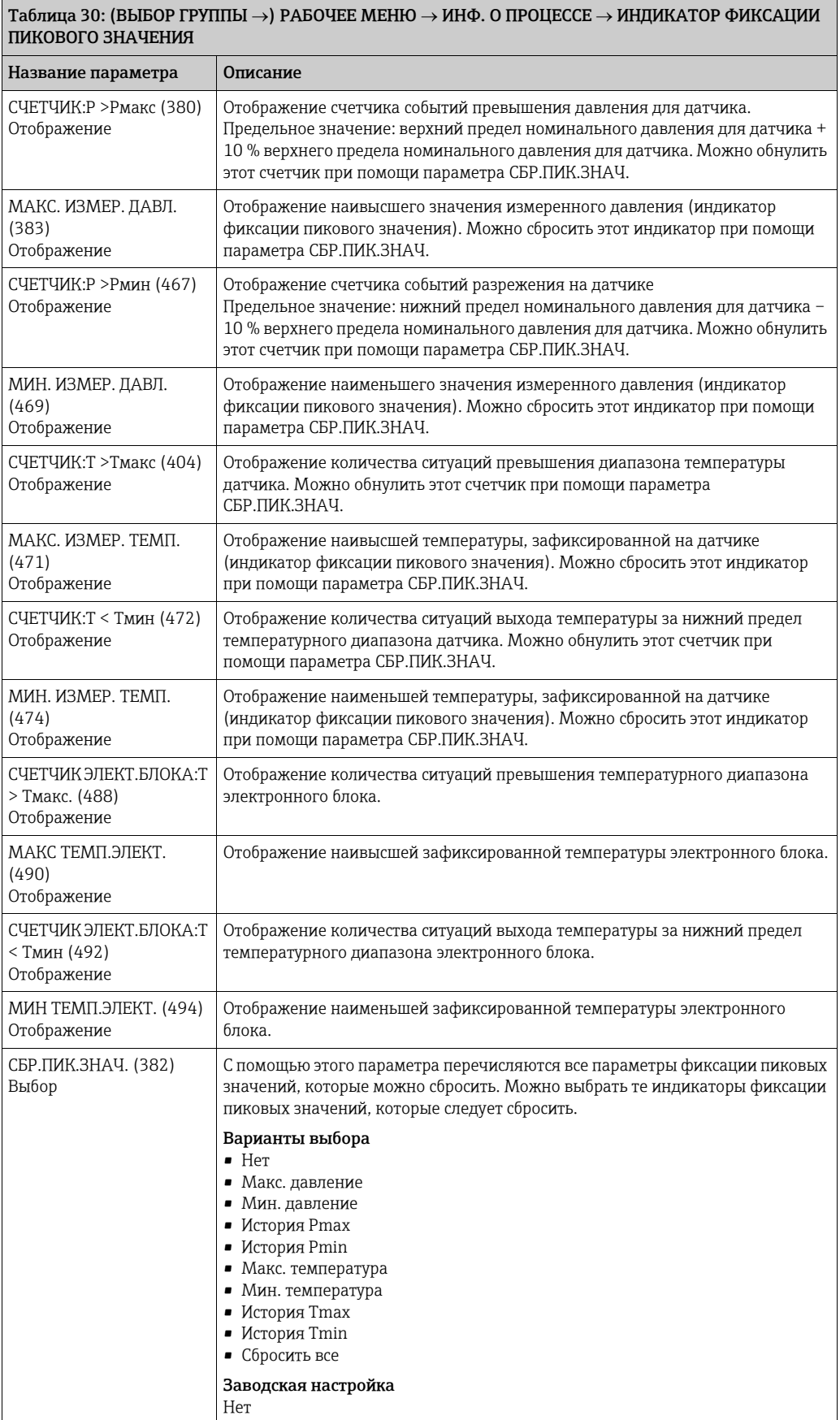

<span id="page-136-0"></span>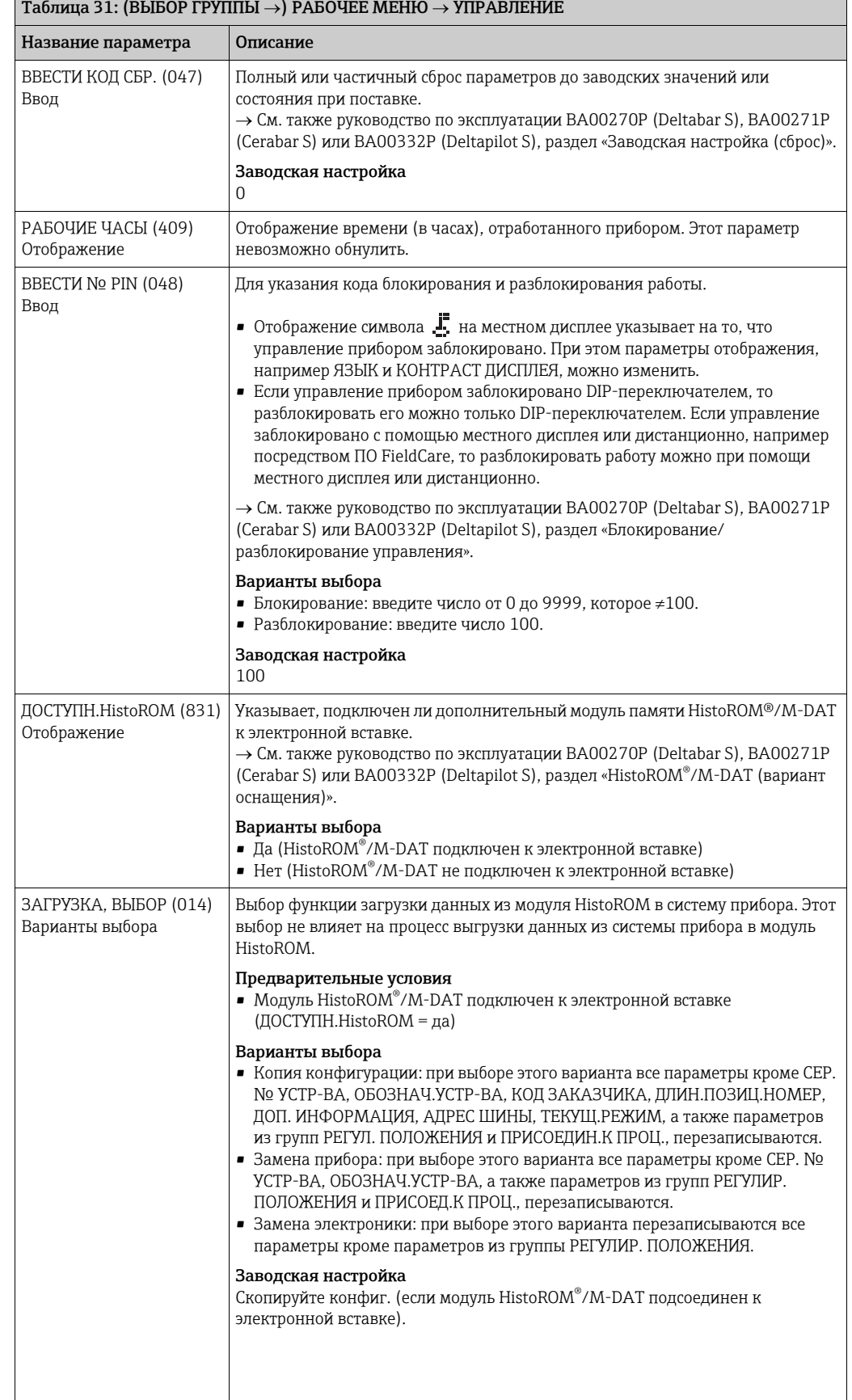

#### Таблица 31: (ВЫБОР ГРУППЫ  $\rightarrow$ ) РАБОЧЕЕ МЕНЮ  $\rightarrow$  УПРАВЛЕНИЕ

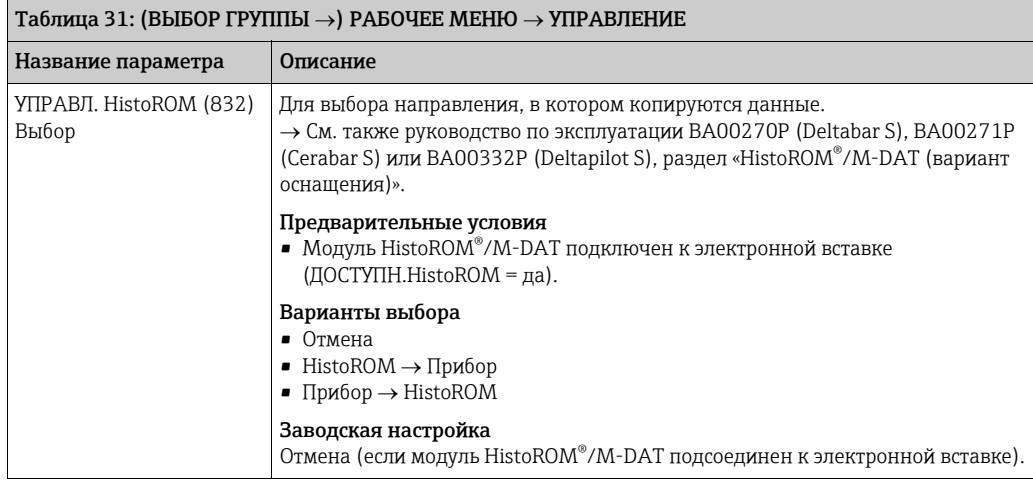

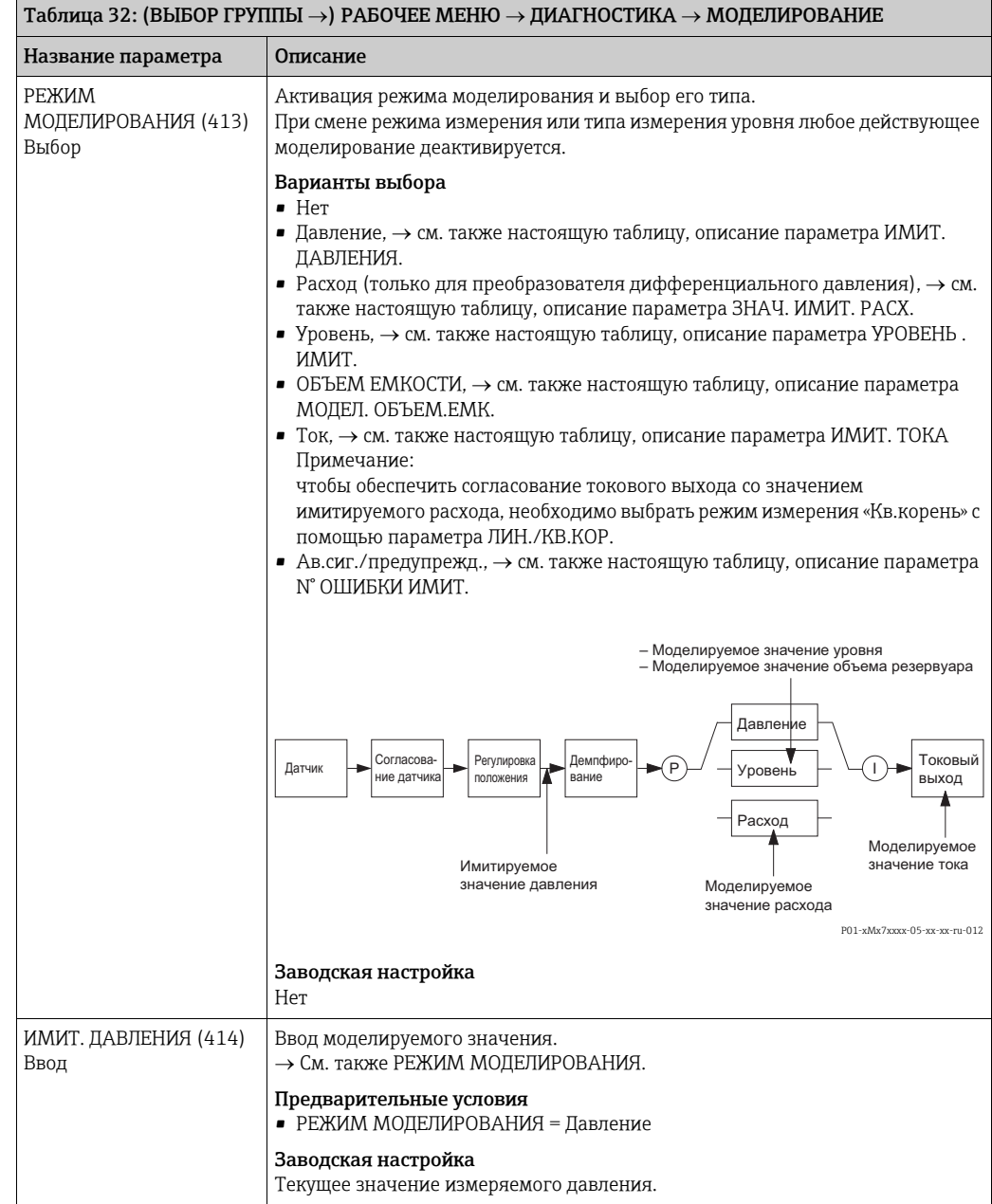

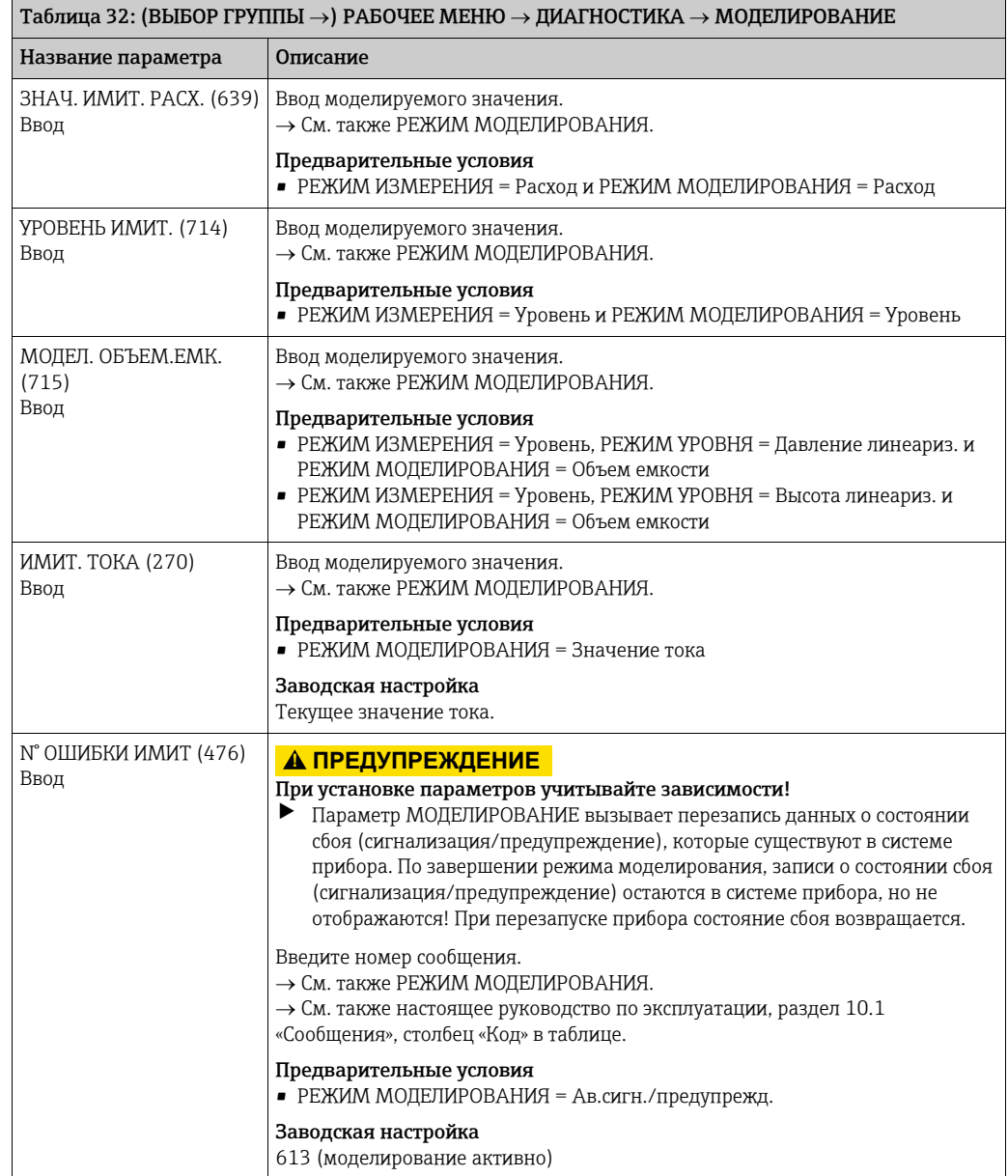

<span id="page-138-0"></span>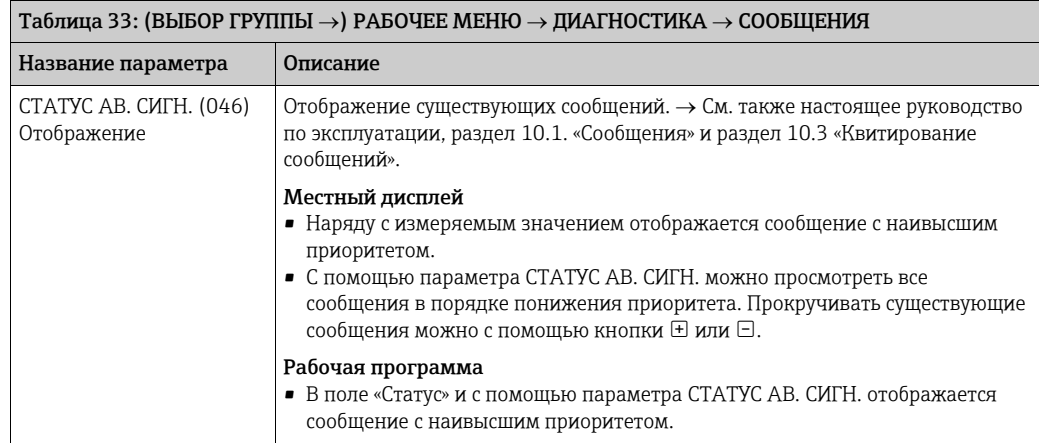

<span id="page-139-0"></span>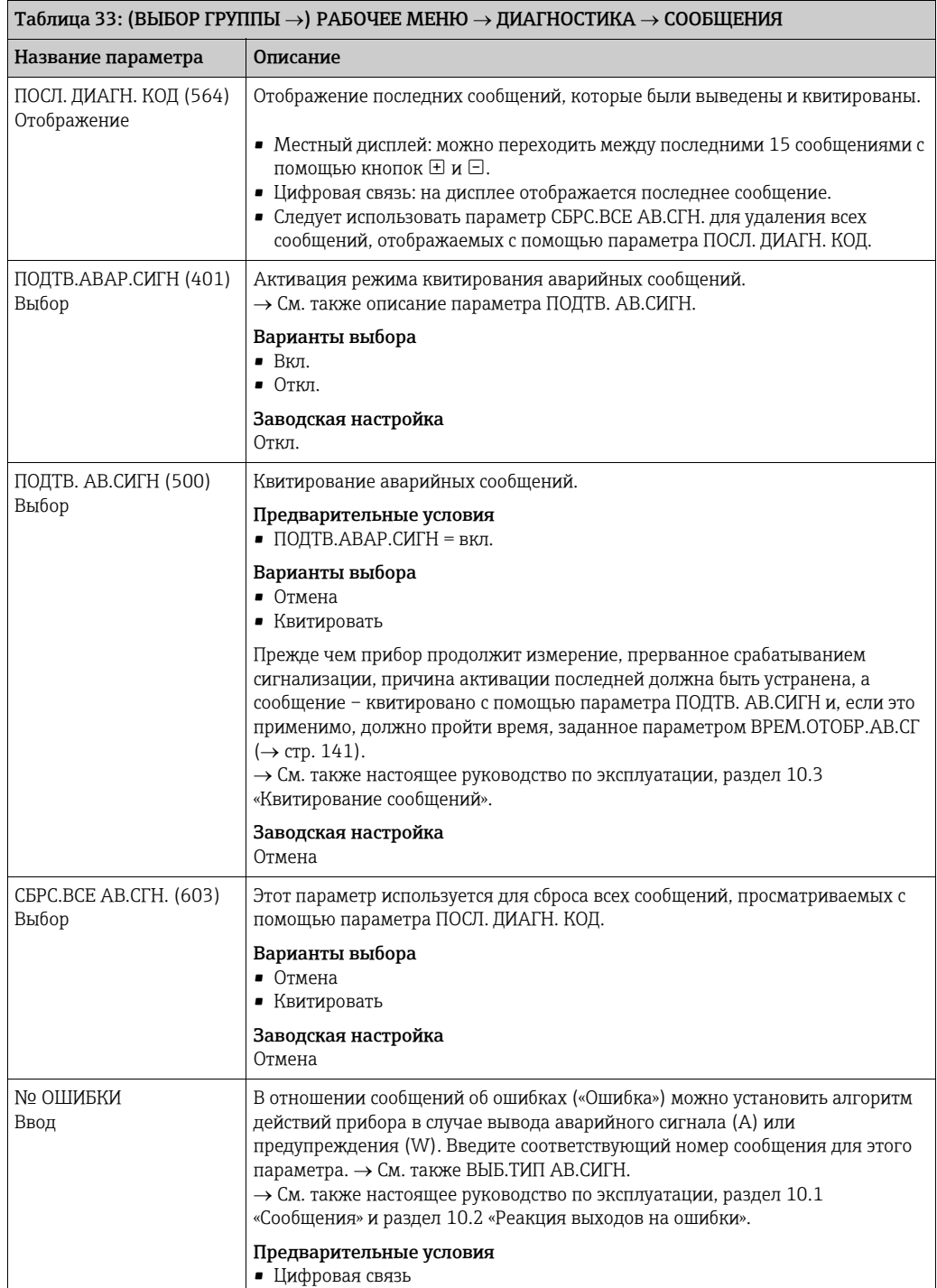

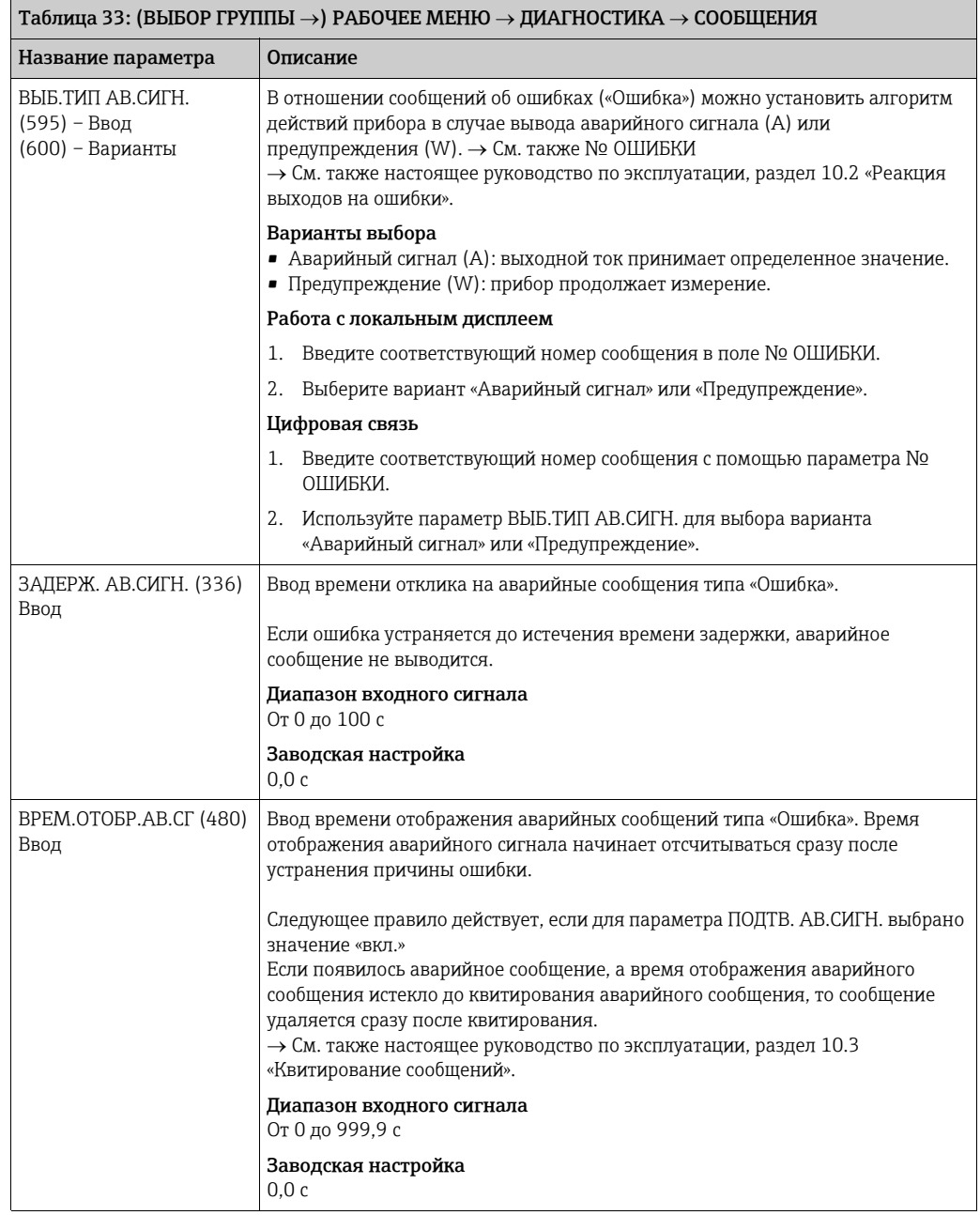

<span id="page-140-0"></span>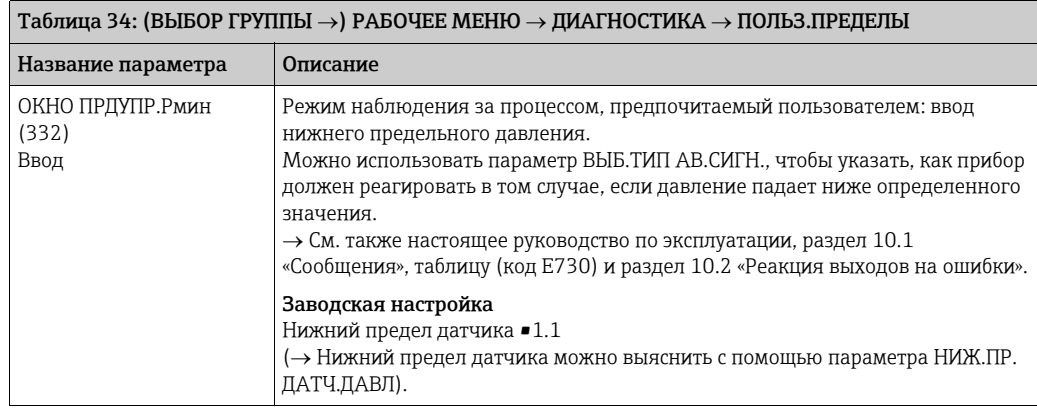

 $\overline{1}$ 

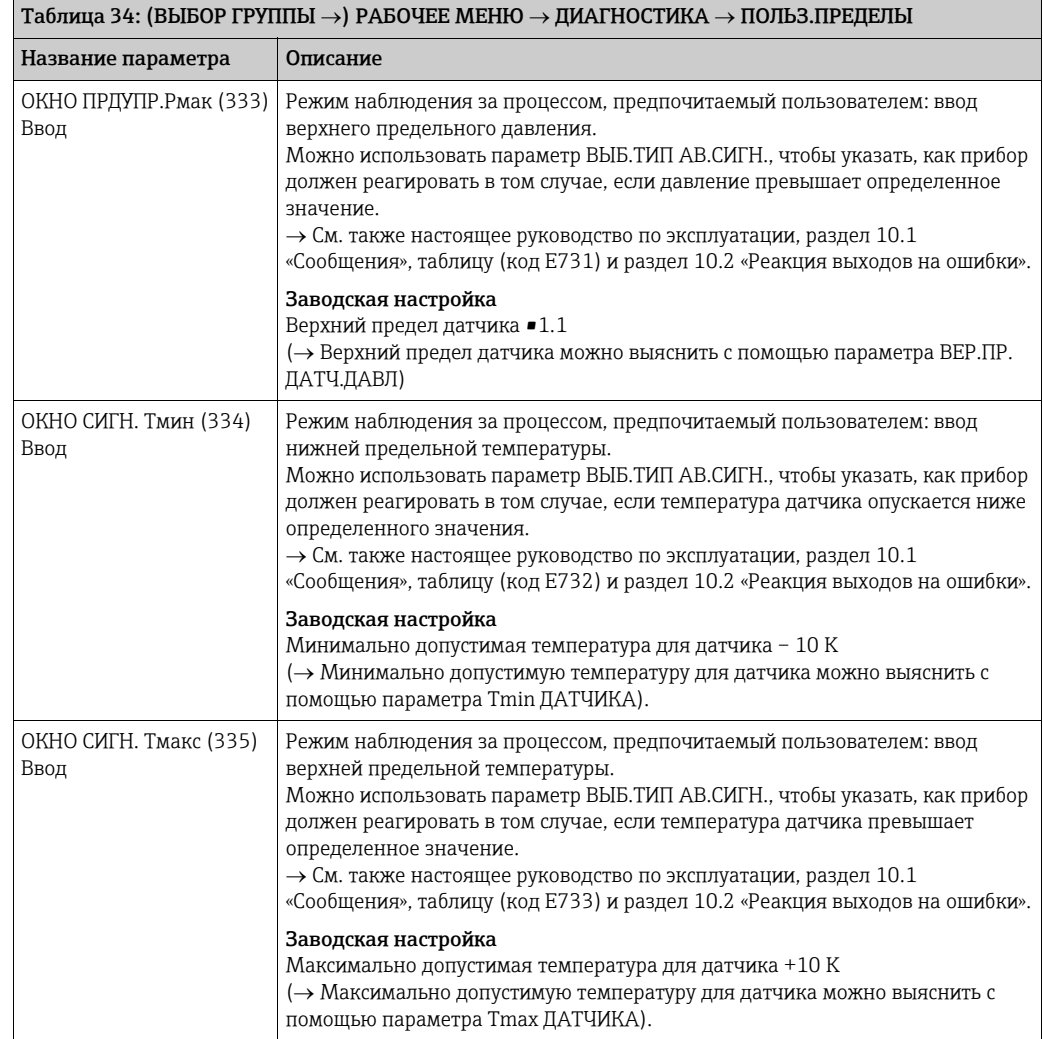

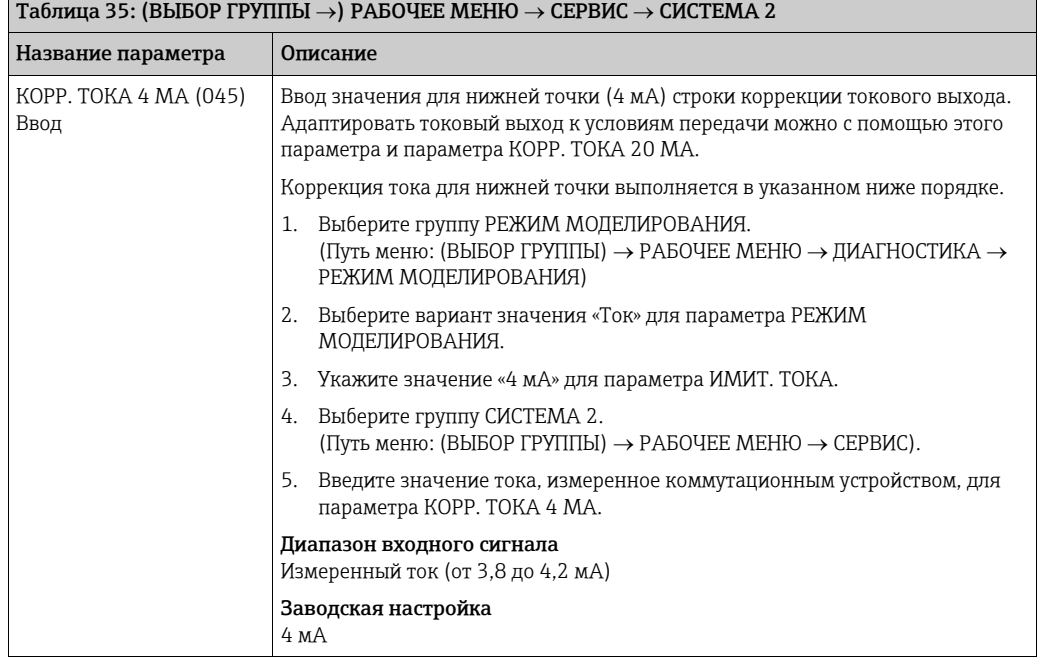

ī

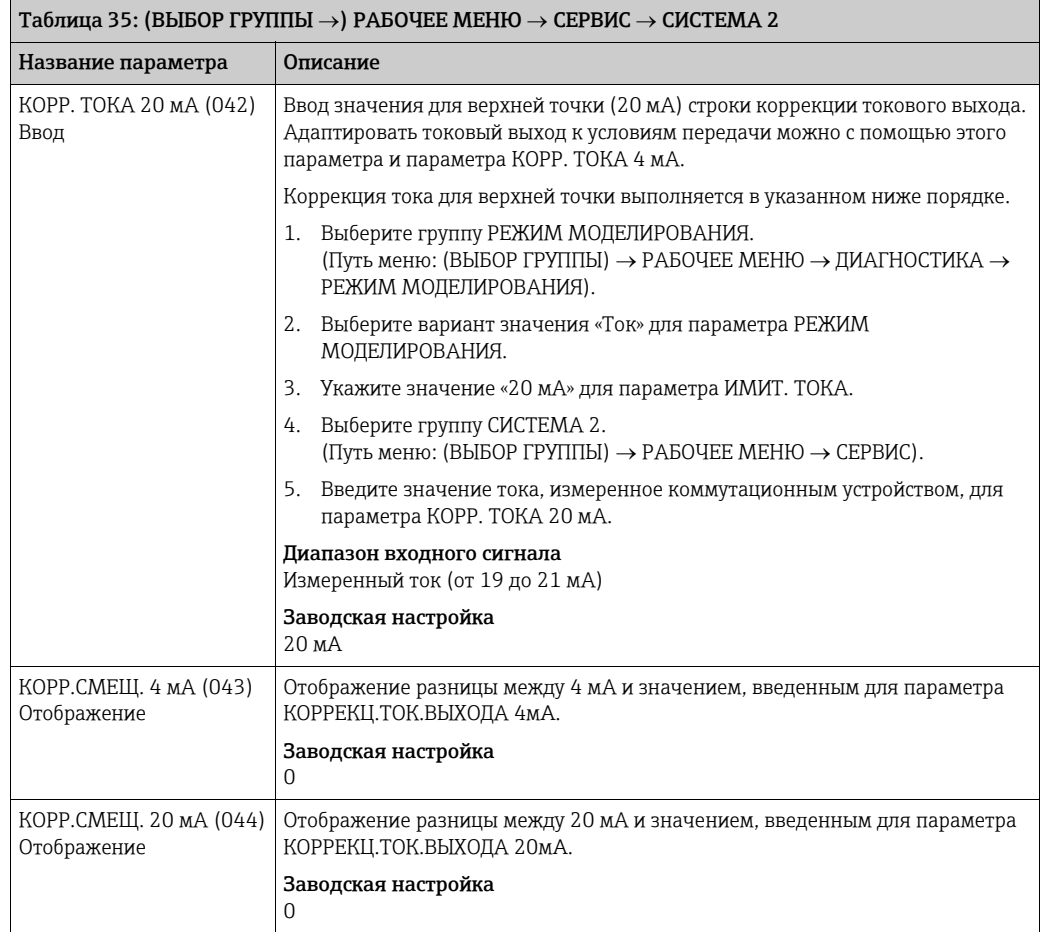

### 10 Устранение неисправностей

### <span id="page-143-0"></span>10.1 Сообщения

В следующей таблице перечислены все возможные сообщения, которые могут быть отображены.

Система прибора подразделяет сообщения на группы «Alarm» («Аварийное сообщение»), «Warning» («Предупреждение») и «Error» («Ошибка»). Можно указать, чтобы прибор реагировал на сообщения группы «Аварийное сообщение» или «Предупреждение» так же, как на сообщения группы «Ошибка».

 $\rightarrow$  См. столбец «Тип ошибки/NA 64» и описание параметров № ОШИБКИ и ВЫБ.ТИП АВ.СИГН. ( $\rightarrow$  стр. [140](#page-139-0)).

Кроме того, в столбце «Тип ошибки/NA 64» приводится классификация сообщений согласно рекомендациям NAMUR Recommendation NA 64.

- Break down («Поломка»): обозначается буквой «B»
- Maintenance need («Необходимо обслуживание»): обозначается буквой «C» (Check request, «запрос на проверку»).
- Function check («Проверка работы»): обозначается буквой «I» (In service, «в рабочем порядке»).

Отображение сообщения об ошибке на местном дисплее.

- Наряду с измеряемым значением отображается сообщение с наивысшим приоритетом.  $\rightarrow$  См. столбец «Уровень приоритета».
- С помощью параметра СТАТУС АВ. СИГН. ( $\rightarrow$  стр. [139](#page-138-0)) отображаются все имеющиеся сообщения в порядке понижения приоритета. Прокручивать существующие сообщения можно с помощью кнопки  $\boxplus$  или  $\boxminus$ .

Отображение сообщения в режиме цифровой связи.

- $\bullet$  С помощью параметра СТАТУС АВ. СИГН. ( $\rightarrow$  стр. [139](#page-138-0)) отображается сообщение с наивысшим приоритетом.  $\rightarrow$ ??. ???????  $\leftrightarrow$ ???????? ??????????...
- Если прибор во время инициализации обнаруживает дефект местного дисплея, то выводятся специальные сообщения об ошибках. Описание сообщений об ошибках см. на стр. [155](#page-154-1), в разделе [10.1.1](#page-154-1) «Сообщения об ошибках, отображаемые на местном дисплее».
- Поддержку и дополнительные сведения можно получить в сервисном центре Endress+Hauser.

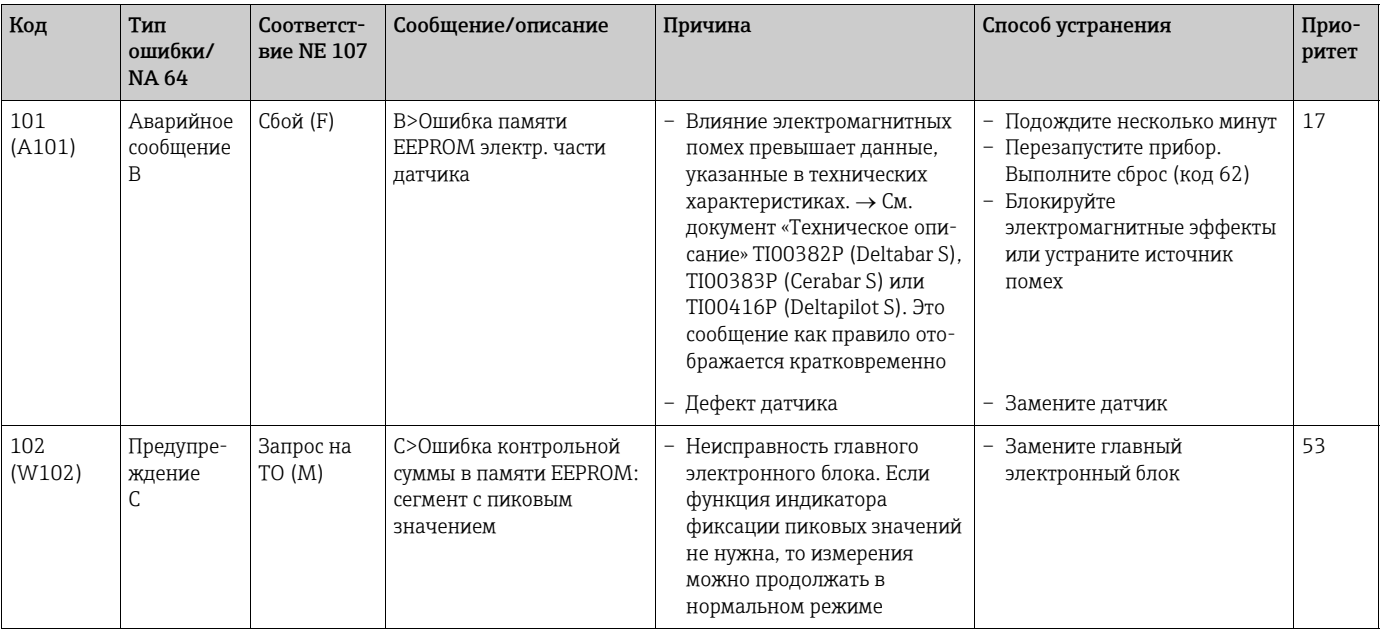
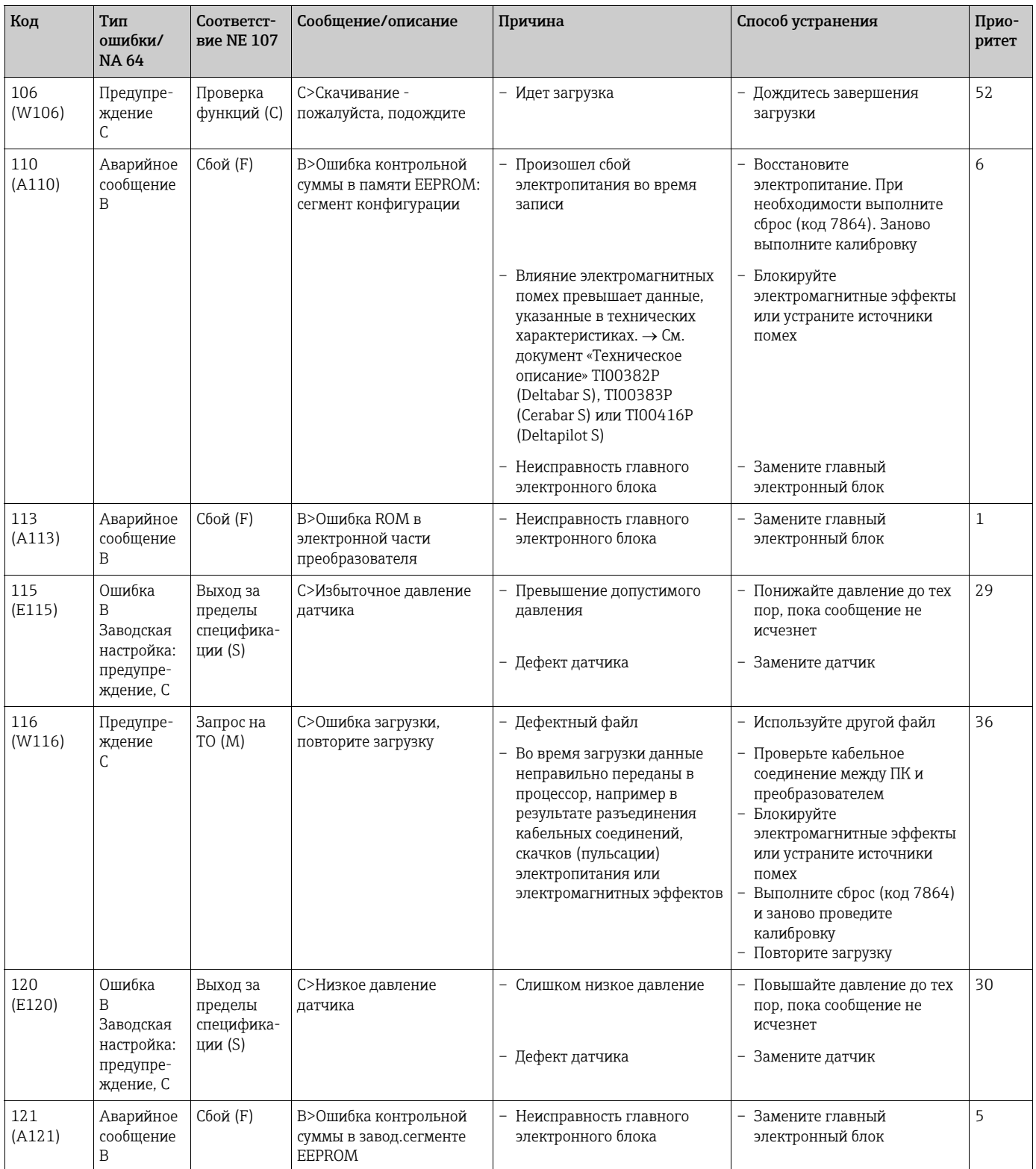

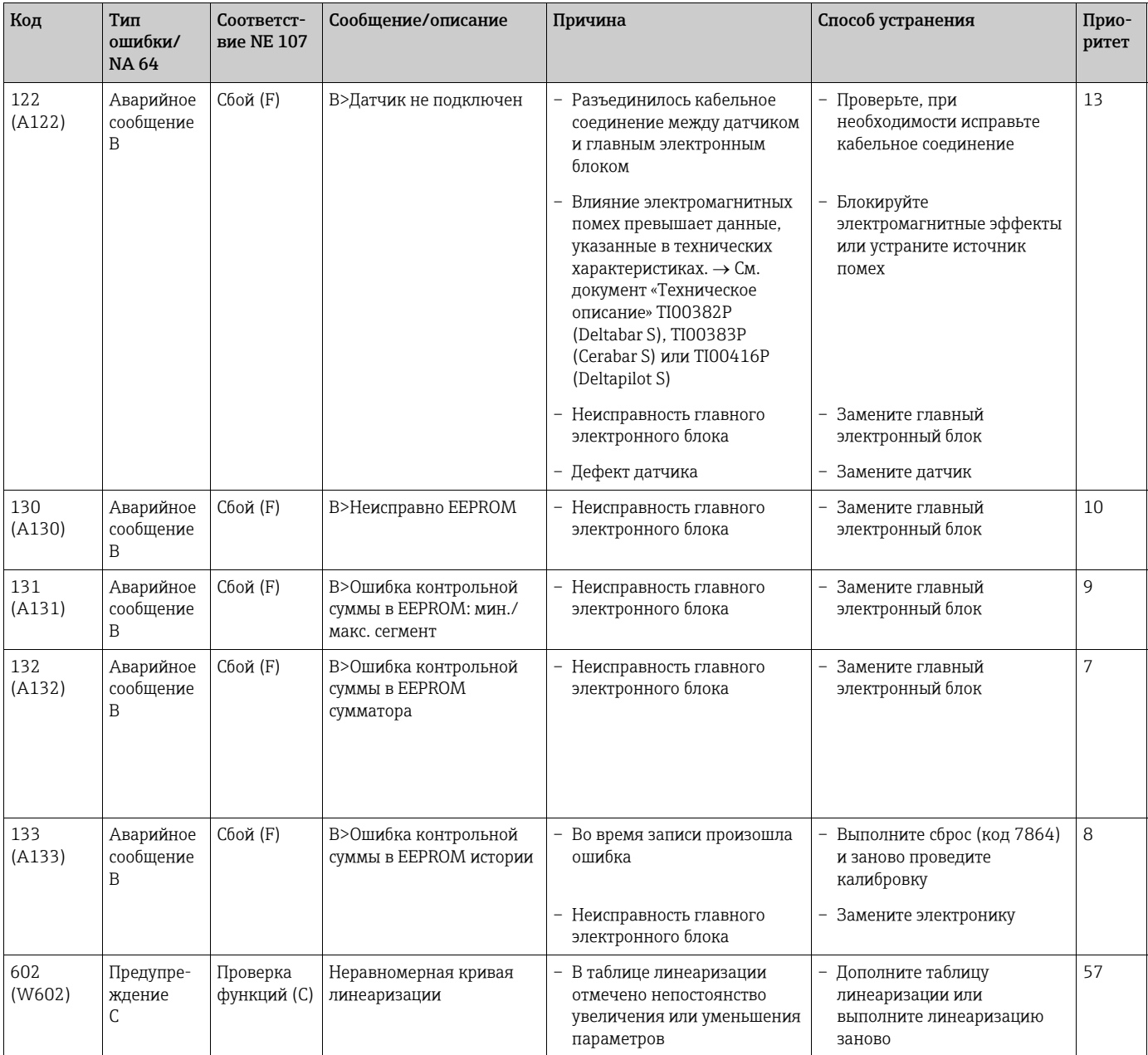

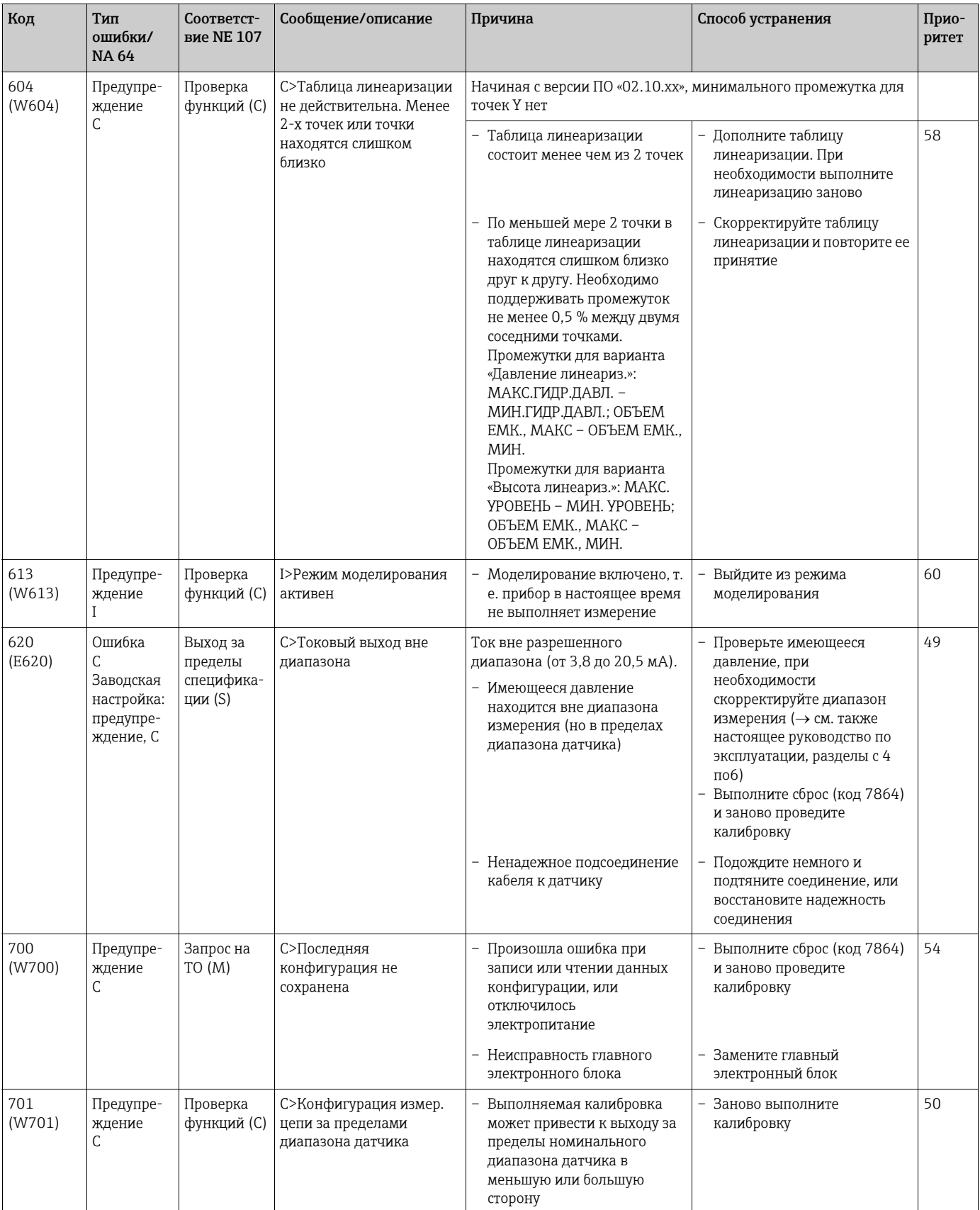

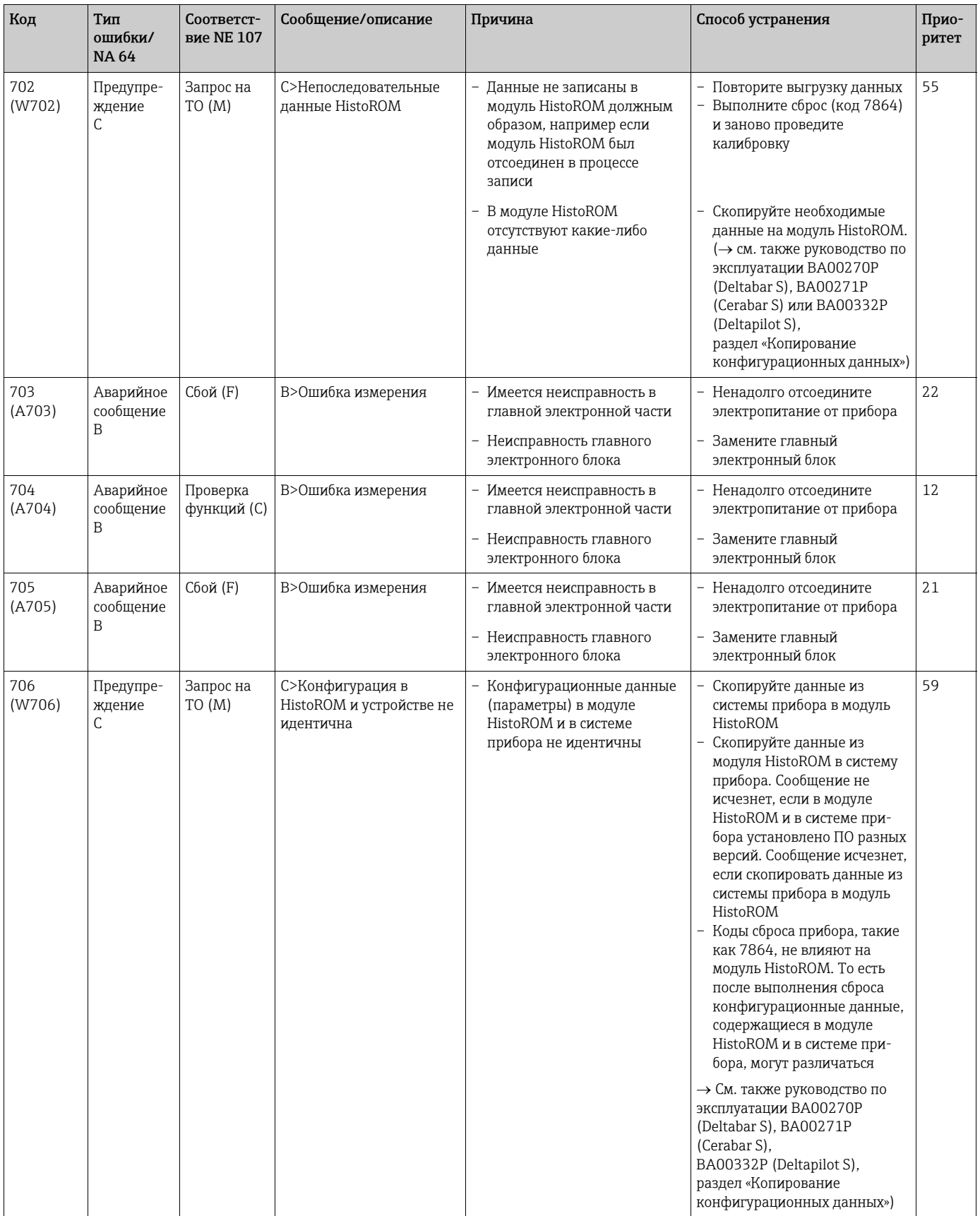

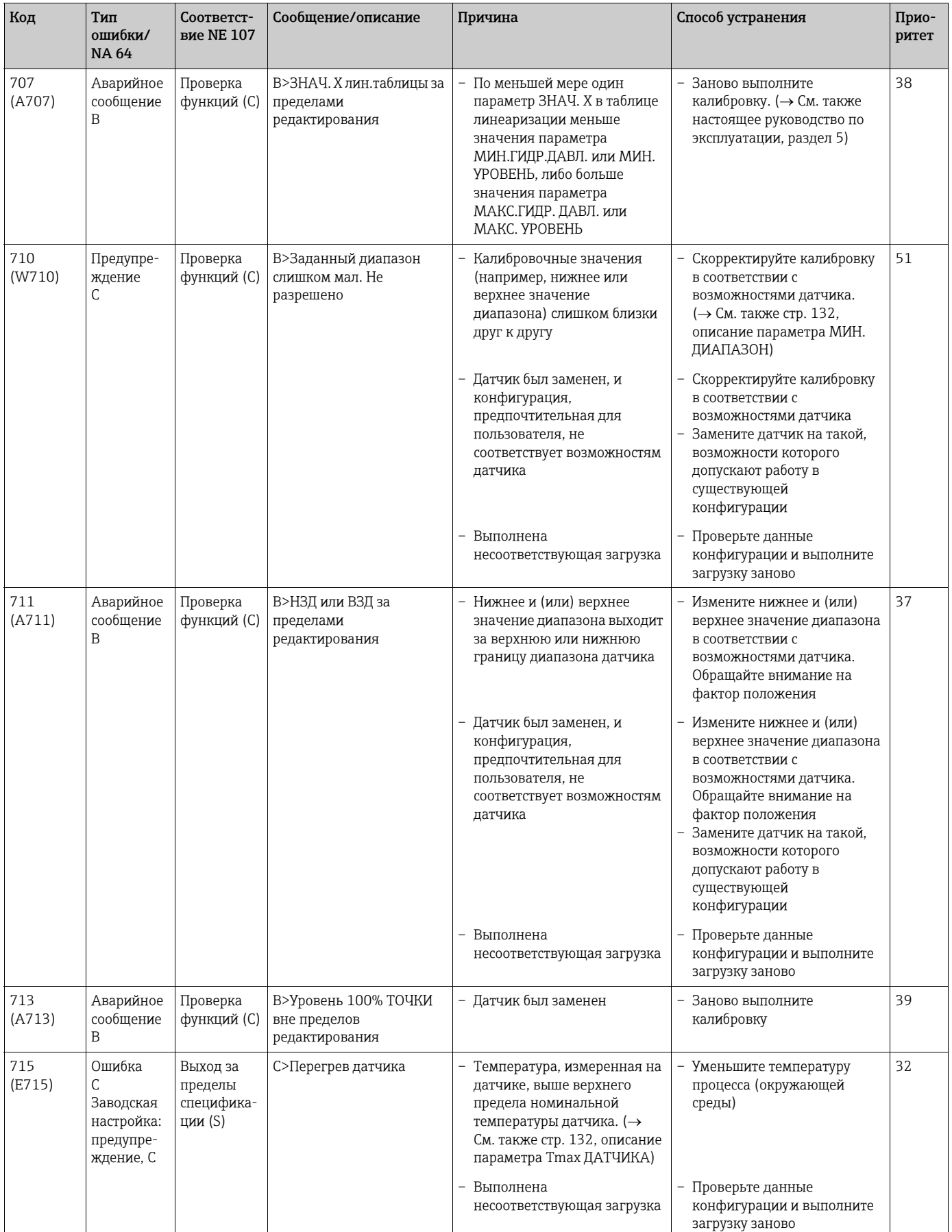

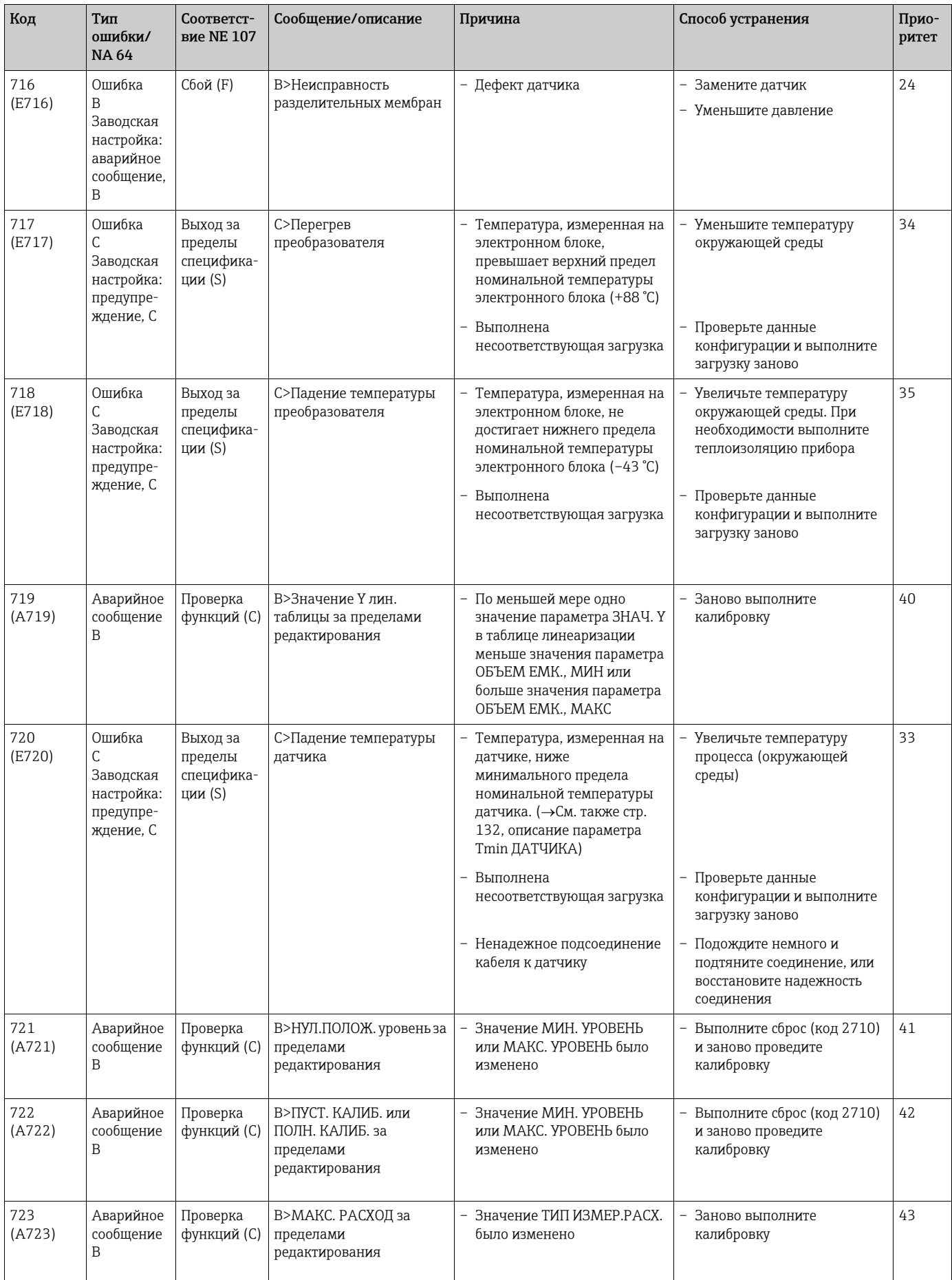

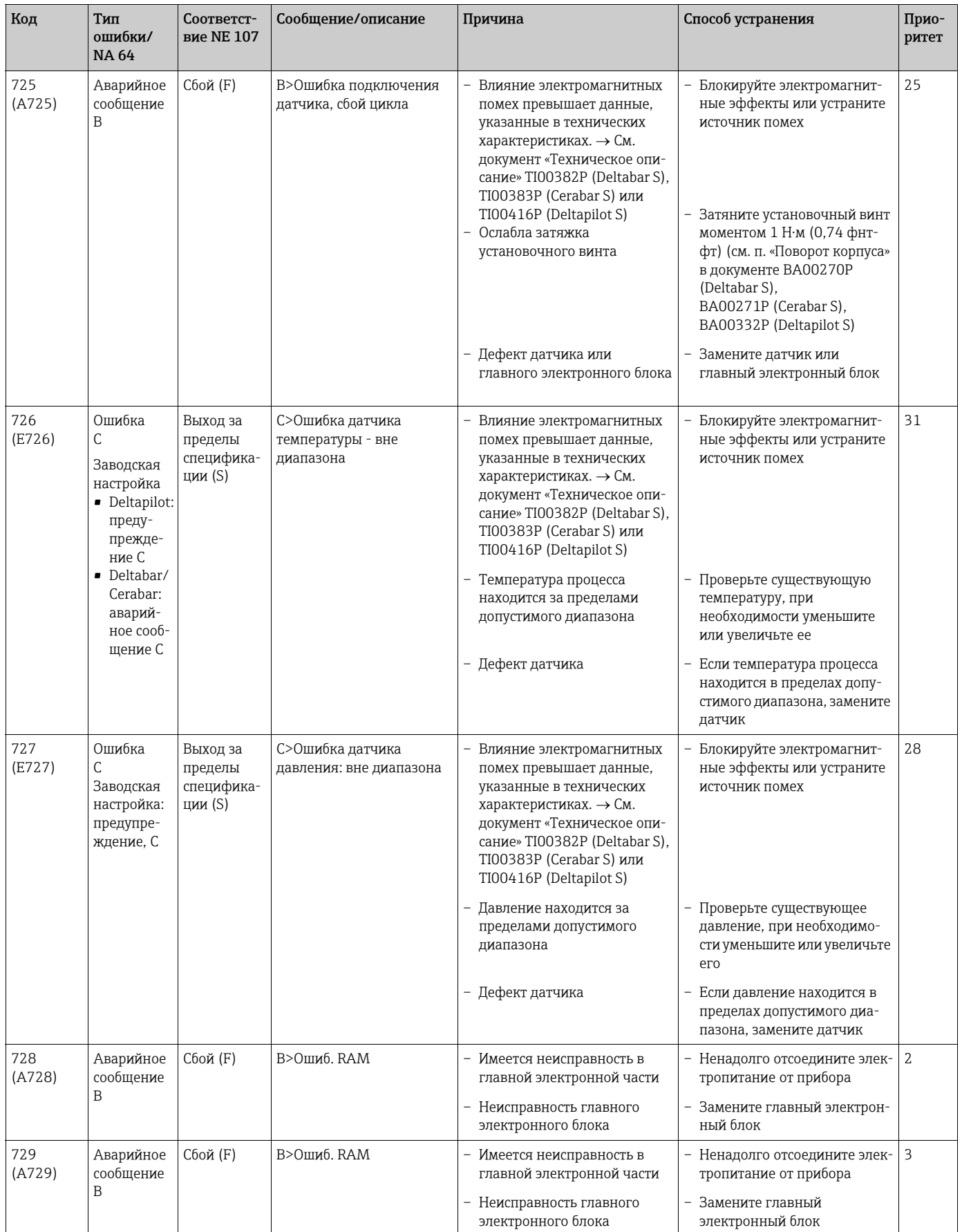

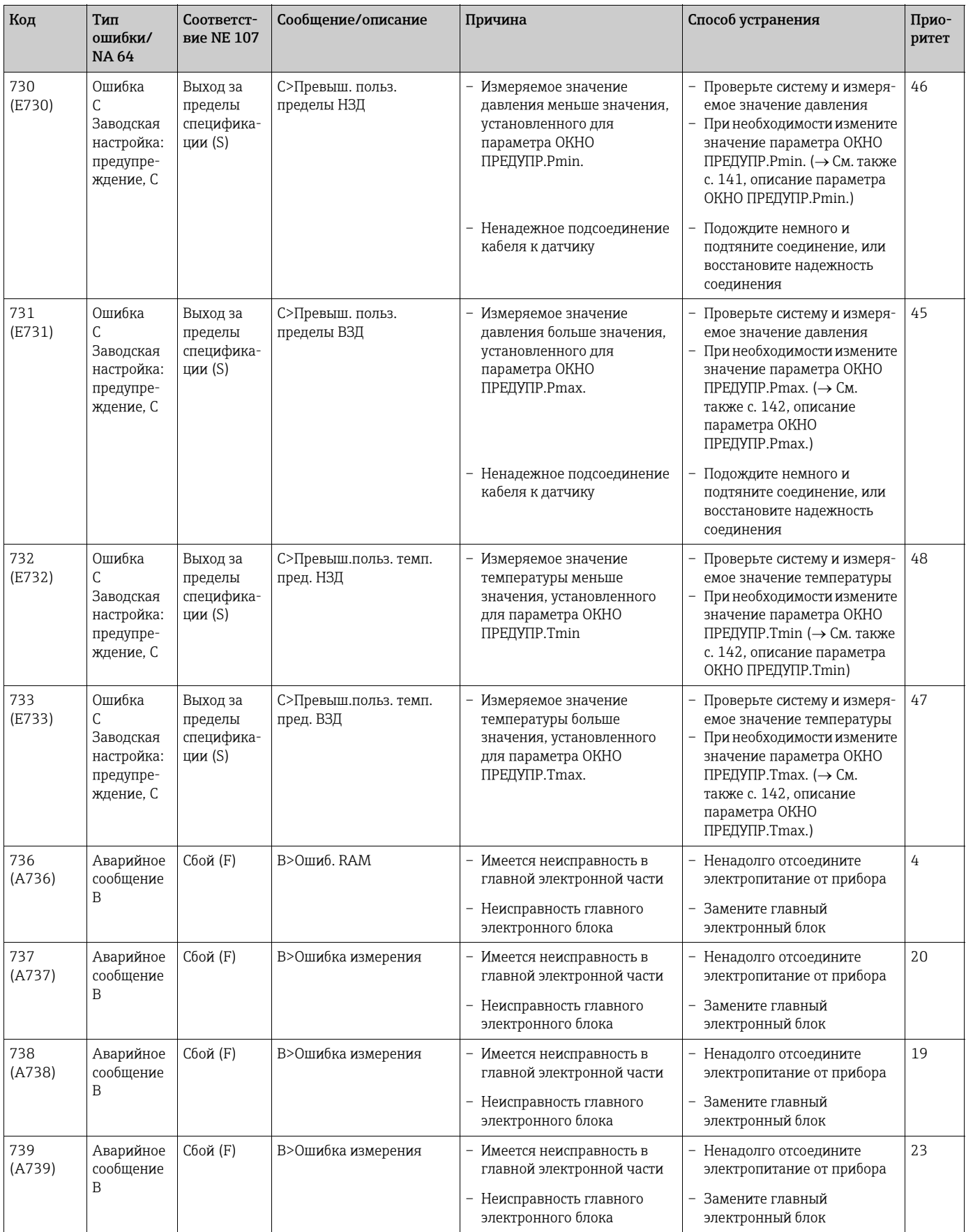

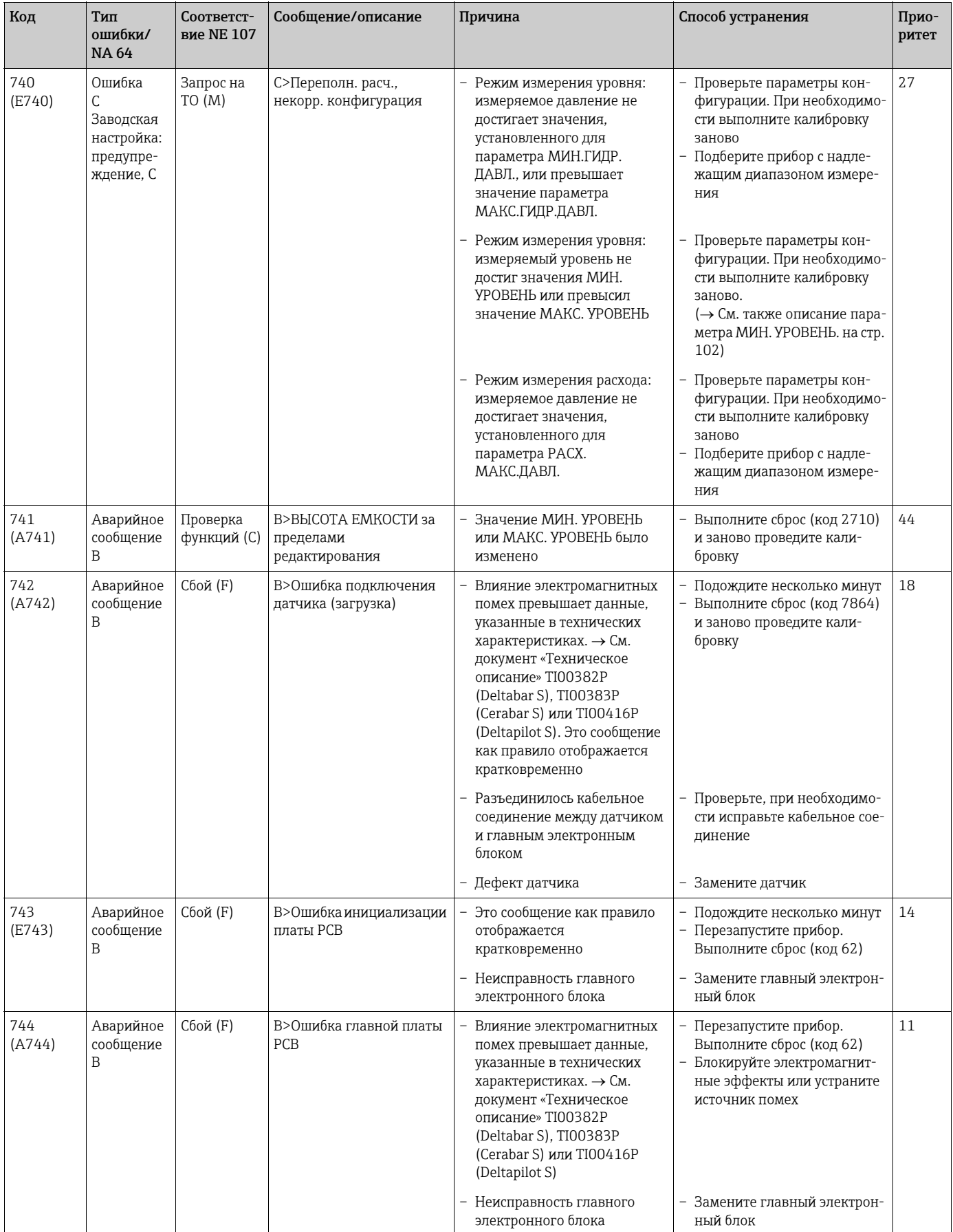

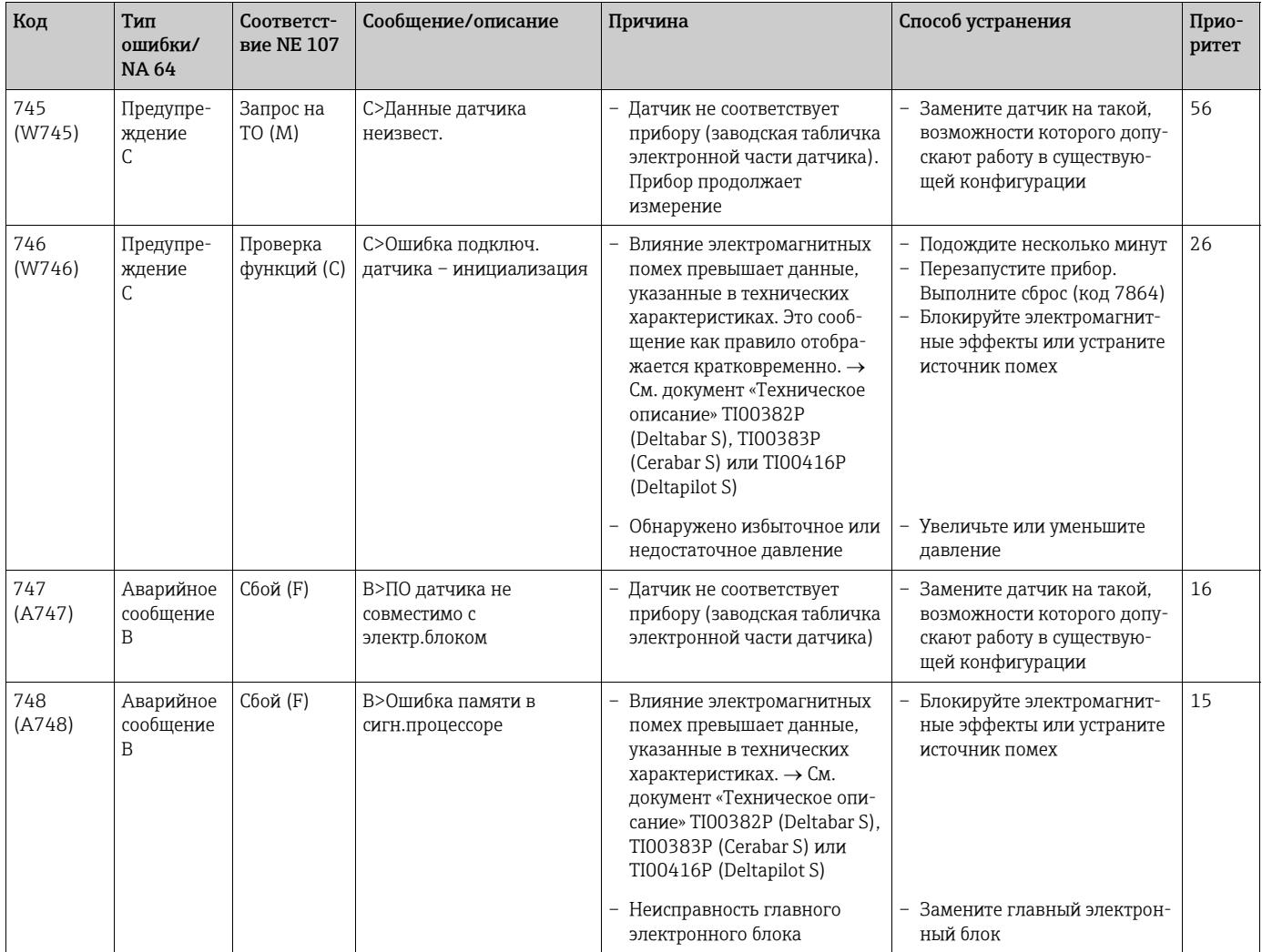

#### 10.1.1 Сообщения об ошибках, отображающиеся на экране местного дисплея

Если прибор во время инициализации обнаруживает сбой местного дисплея, появляются указанные ниже сообщения об ошибках.

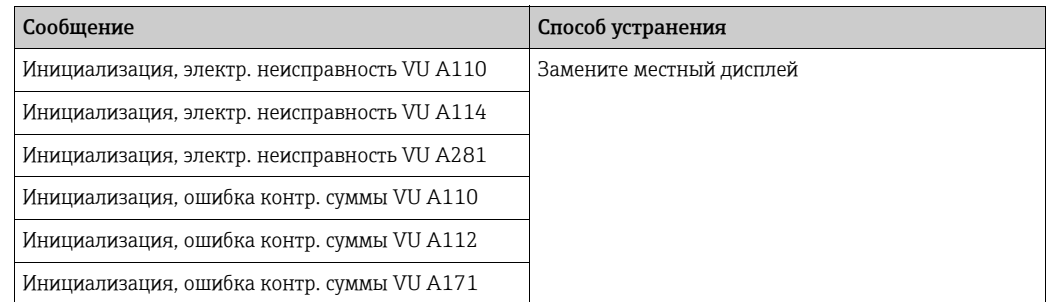

#### 10.2 Реагирование на вывод сообщений об ошибках

Система прибора подразделяет сообщения на группы «Сигнал тревоги», «Предупреждение» и «Ошибка».

→ См. также раздел 10.1 «Сообщения» и стр. 124, таблицу 22, ВЫХОД, а также стр. 139, таблицу 31, СООБЩЕНИЯ.

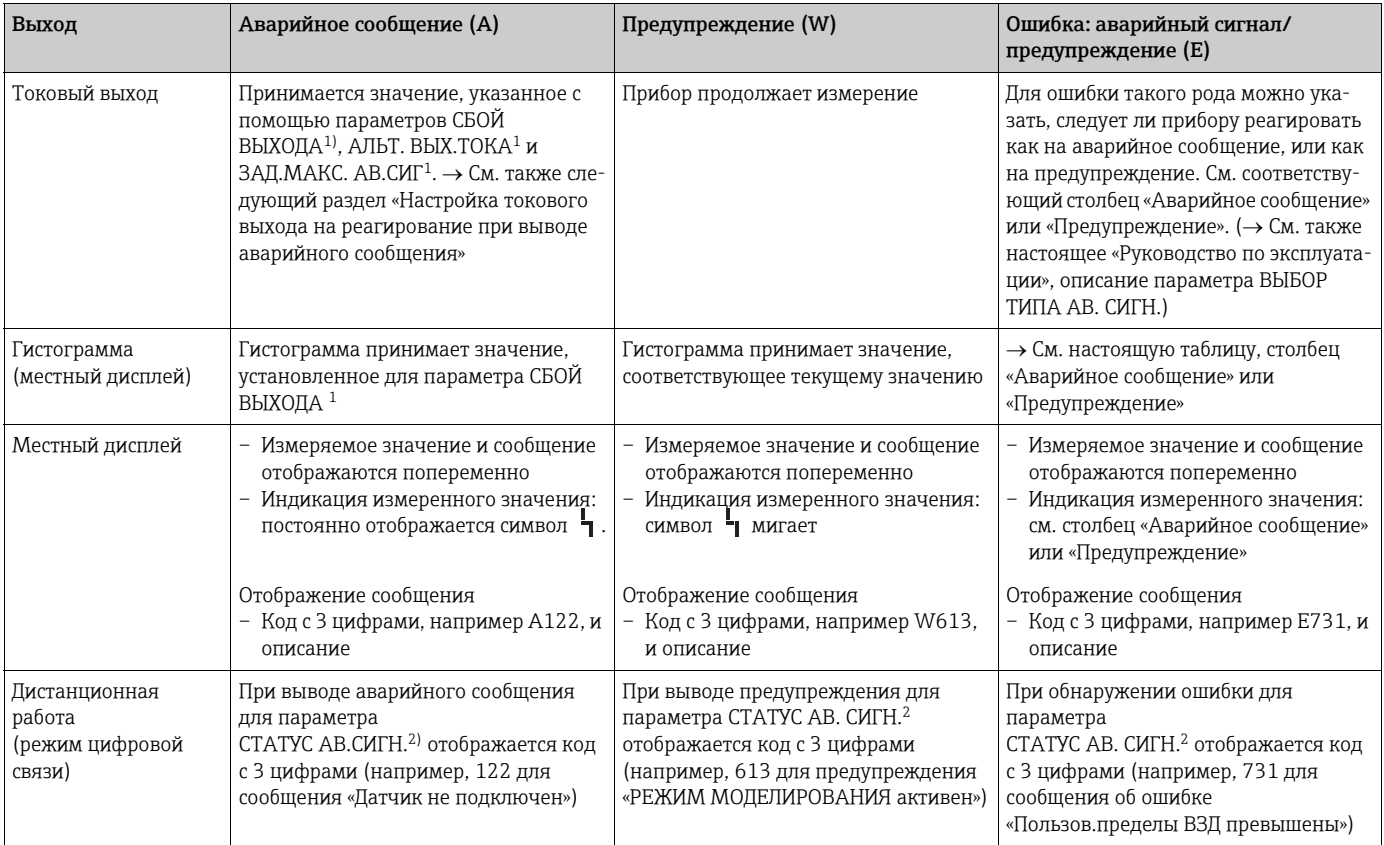

Путь меню: (ВЫБОР ГРУППЫ  $\rightarrow$ ) РАБОЧЕЕ МЕНЮ  $\rightarrow$  ВЫХОД.  $1)$ 

Путь меню: (ВЫБОР ГРУППЫ  $\rightarrow$ ) РАБОЧЕЕ МЕНЮ  $\rightarrow$  СООБЩЕНИЯ.  $2)$ 

#### Квитирование сообщений 10.3

В зависимости от настроек параметра ВРЕМ. ОТОБР. АВ. СГ (→ стр. 141) и ПОДТВ.АВАР.СИГН (→ стр. 140), для удаления сообщения следует принять указанные ниже меры.

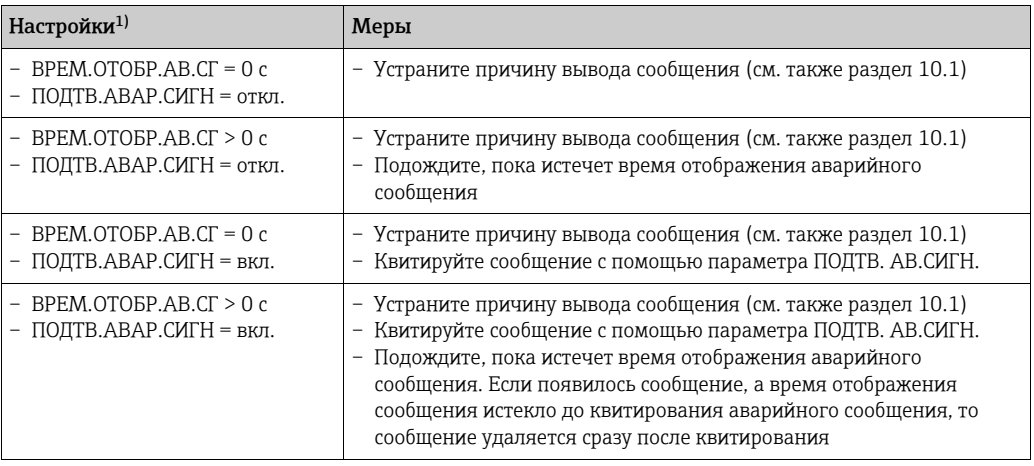

Путь меню для параметров ВРЕМ.ОТОБР.АВ.СГ и ПОДТВ.АВАР.СИГН: (ВЫБОР ГРУППЫ →) РАБОЧЕЕ  $1)$  $MEHIO \rightarrow IJMATHOCTMKA \rightarrow COOBIUEHMA.$ 

Если на местном дисплее отображается сообщение, можно удалить его с помощью КНОПКИ<sup>[5]</sup>.

Если имеется несколько сообщений, то на местном дисплее отображается сообщение с наивысшим приоритетом (см. также раздел 10.1). После удаления этого сообщения с помощью кнопки  $\boxplus$  будет отображено сообщение с менее высоким приоритетом. Нажимая кнопку  $\mathbb E$ , можно поочередно удалить все сообщения.

С помощью параметра СТАТУС АВ. СИГН. продолжается отображение всех имеющихся сообщений.

# Указатель

## Symbols

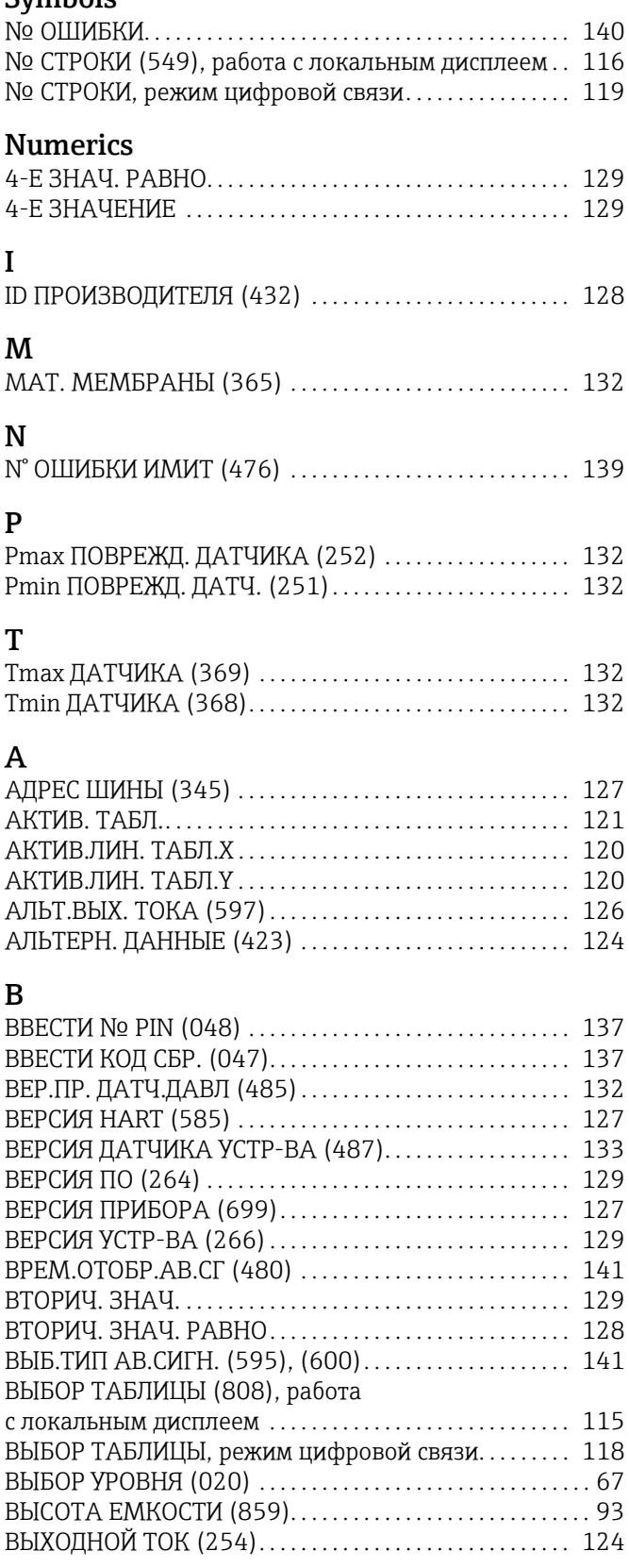

## Д

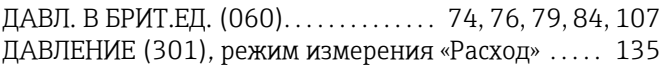

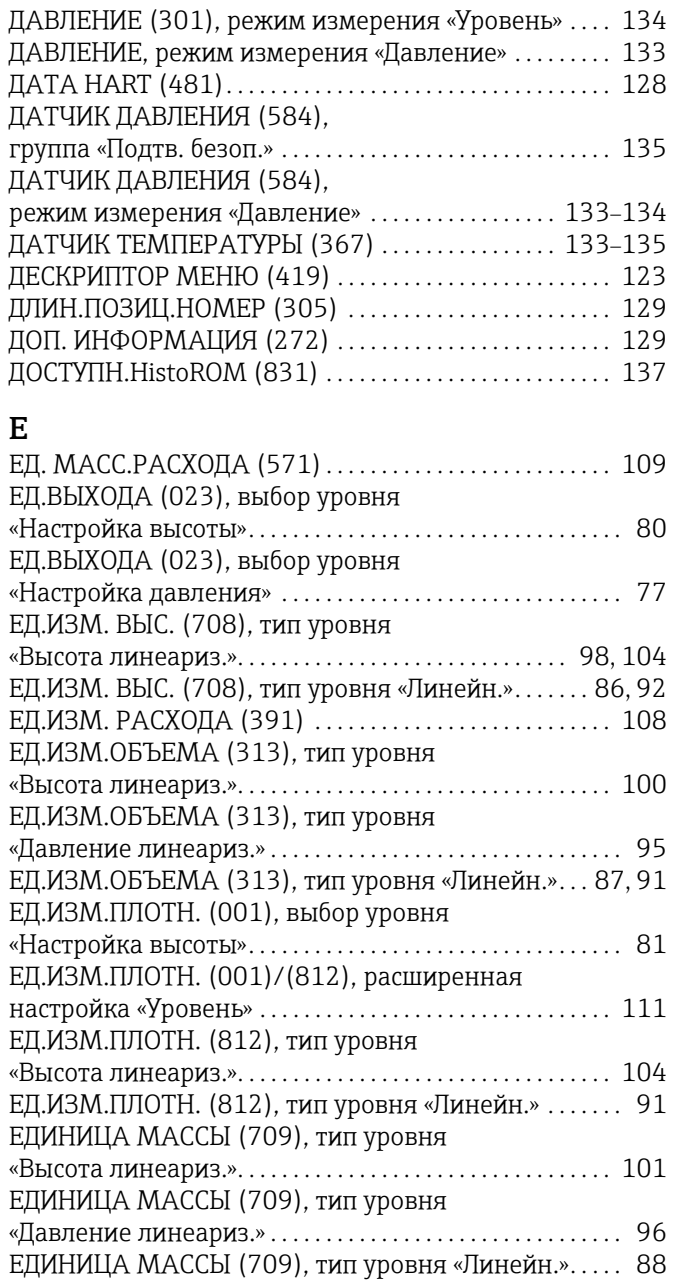

#### З

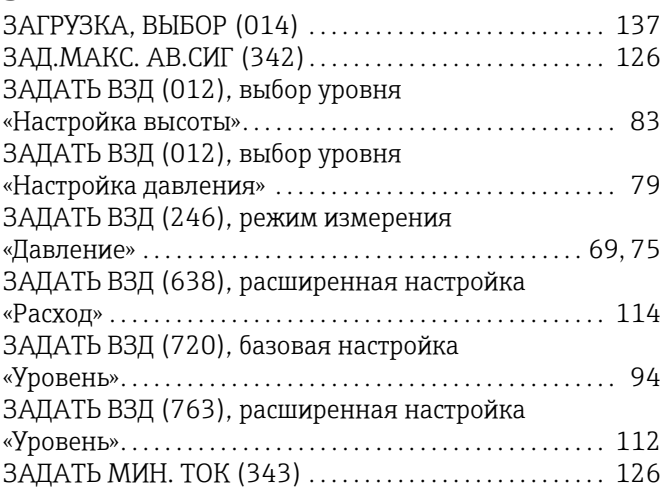

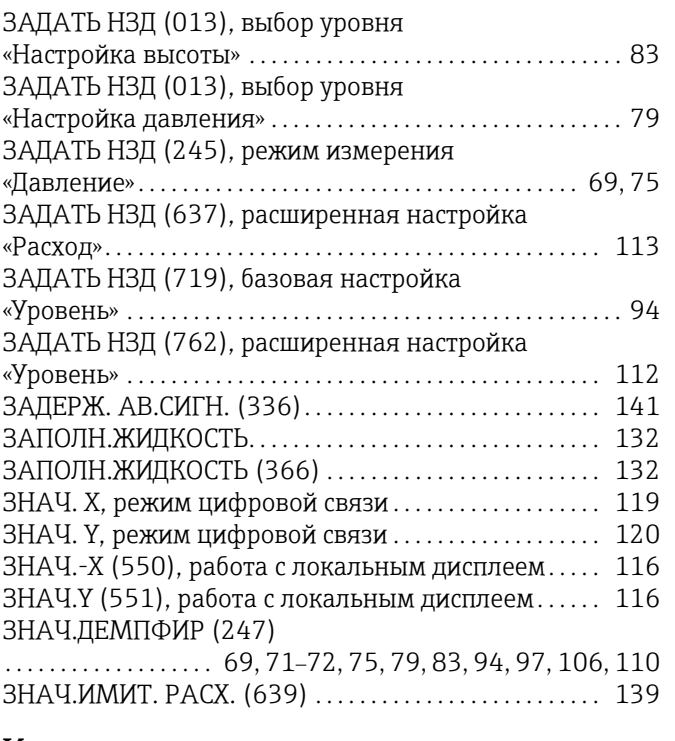

## И

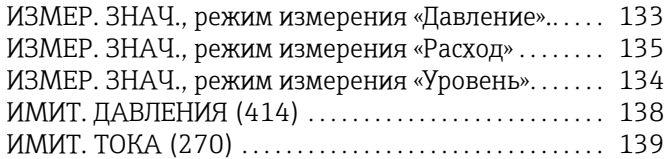

# К

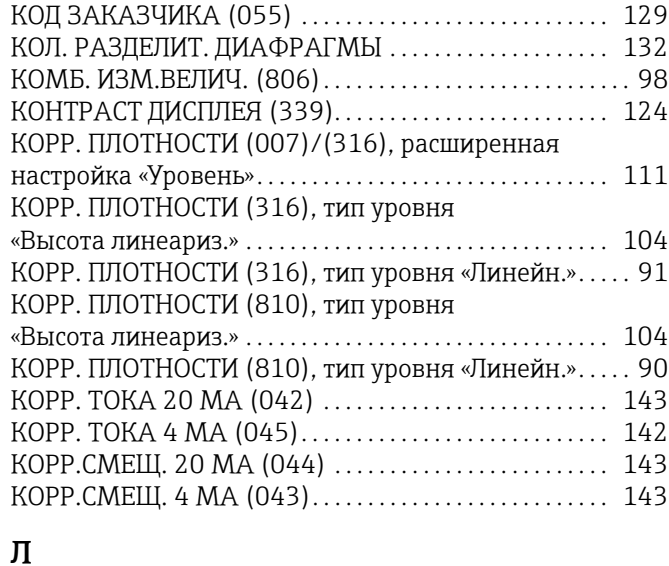

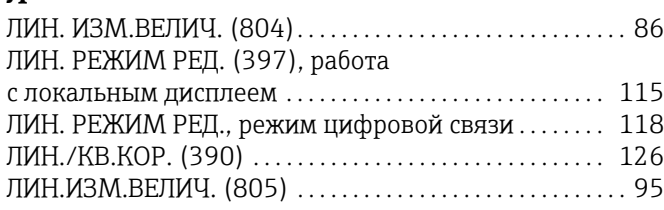

# М

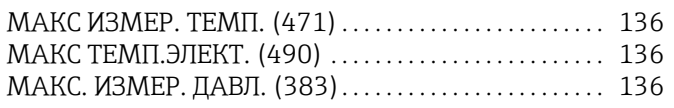

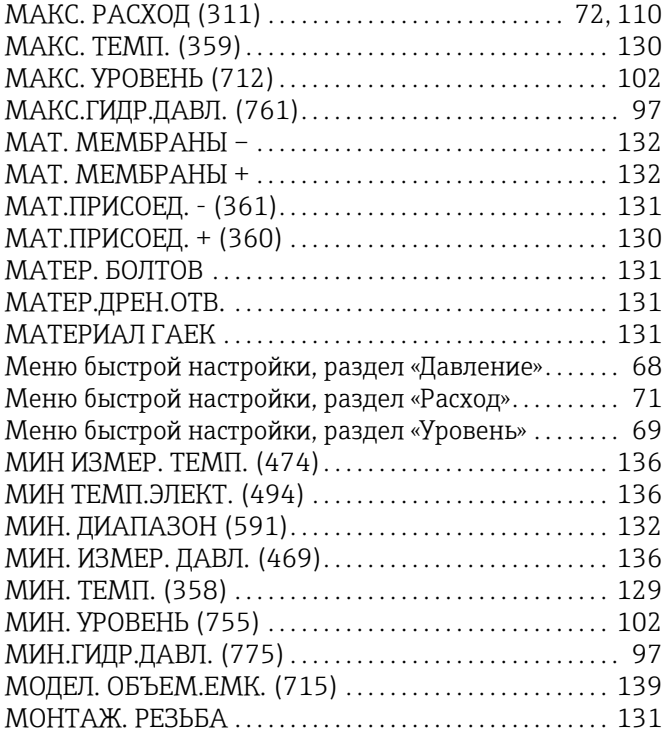

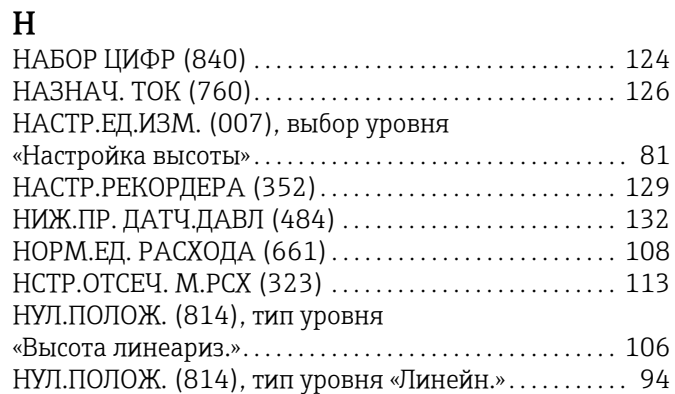

### О

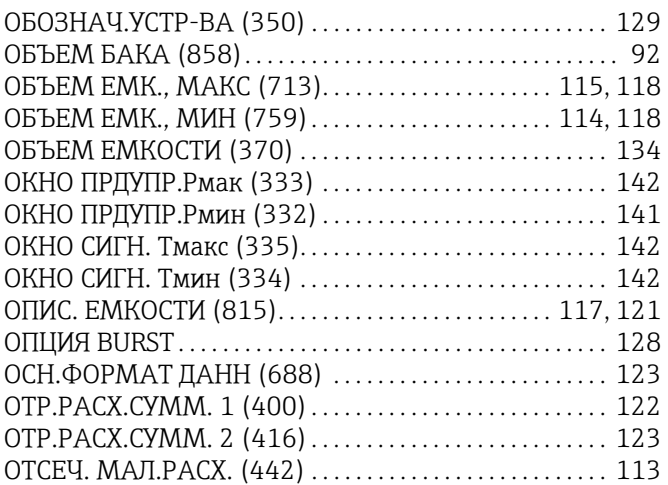

# П

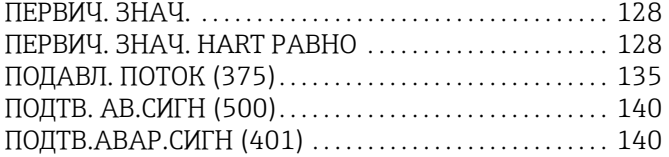

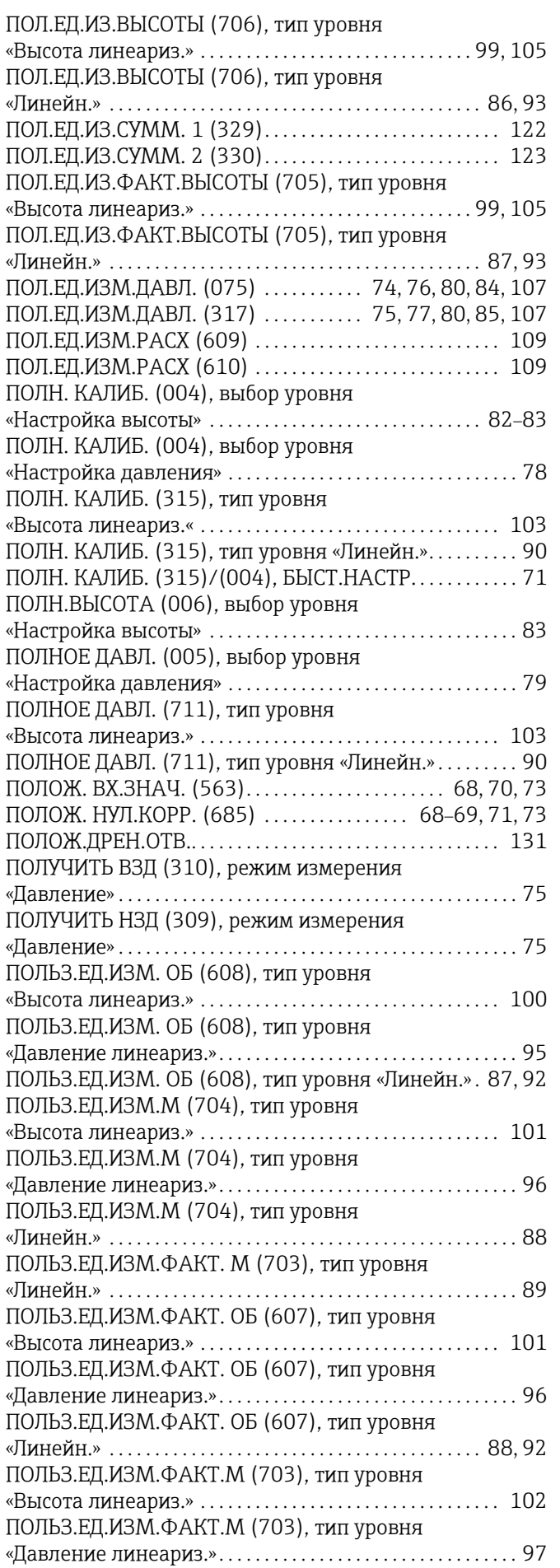

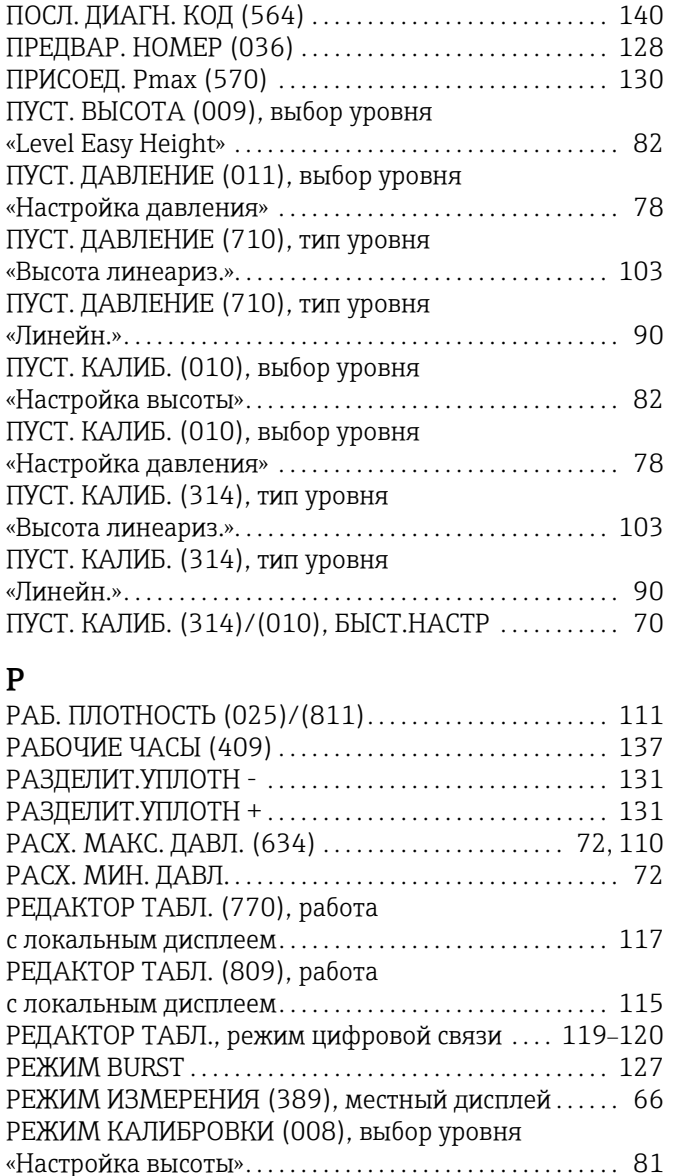

# $\mathbf{C}$

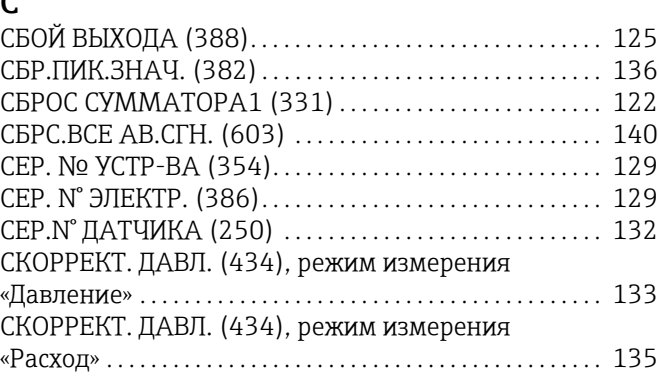

РЕЖИМ КАЛИБРОВКИ (008), выбор уровня

РЕЖИМ КАЛИБРОВКИ (392), тип уровня

РЕЖИМ КАЛИБРОВКИ (392), тип уровня

«Настройка давления» . . . . . . . . . . . . . . . . . . . . . . . . . . . . . . . [77](#page-76-2)

«Высота линеариз.». . . . . . . . . . . . . . . . . . . . . . . . . . . . . . . . . . [103](#page-102-4)

«Линейн.». . . . . . . . . . . . . . . . . . . . . . . . . . . . . . . . . . . . . . . . . . . . . [89](#page-88-1) РЕЖИМ МОДЕЛИРОВАНИЯ (413) . . . . . . . . . . . . . . . . . . [138](#page-137-1) РЕЖИМ УРОВНЯ (718). . . . . . . . . . . . . . . . . . . . . . . . . . . . . . . [85](#page-84-1) РЕЗЬБА. . . . . . . . . . . . . . . . . . . . . . . . . . . . . . . . . . . . . . . . . . . . . . [131](#page-130-8) СКОРРЕКТ. ДАВЛ. (434), режим измерения

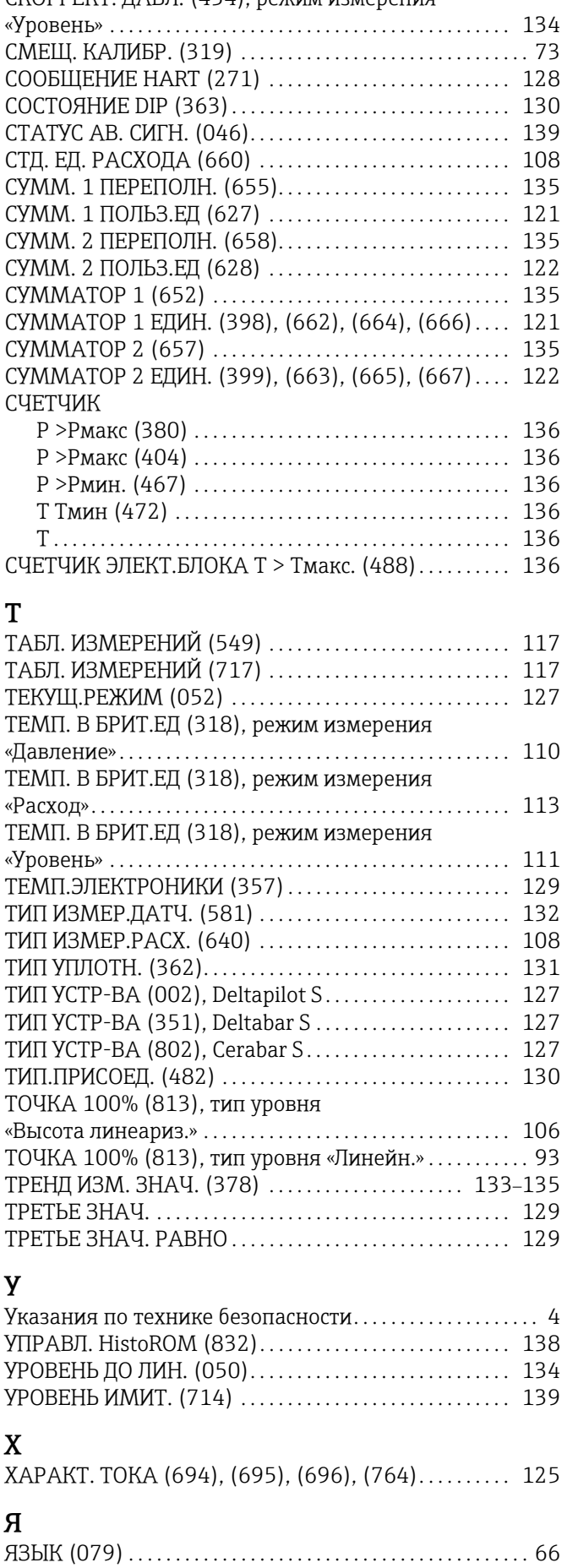

Указатель

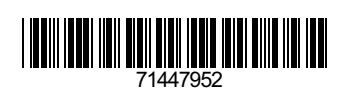

www.addresses.endress.com

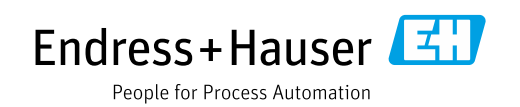